#### **FATİH PROJESİ PARALELİNDE 9. SINIF FİZİK DERSİ KUVVET VE HAREKET KONUSUNDA DERS MATERYALLERİ GELİŞTİRME** YÜKSEK LİSANS TEZİ

Mahmut KANTAR

#### DANIġMAN

Prof. Dr. Mevlüt DOĞAN

İNTERNET ve BİLİŞİM TEKNOLOJİLERİ YÖNETİMİ ANABİLİM DALI Eylül, 2014

Bu tez çalışması 13.FEN.BİL.06 numaralı proje ile BAPK tarafından desteklenmiştir.

# **AFYON KOCATEPE ÜNİVERSİTESİ** FEN BİLİMLERİ ENSTİTÜSÜ

**YÜKSEK LĠSANS TEZĠ**

# **FATİH PROJESİ PARALELİNDE 9. SINIF FİZİK DERSİ KUVVET VE HAREKET KONUSUNDA DERS MATERYALLERĠ GELİŞTİRME**

**Mahmut KANTAR**

# **DANIŞMAN Prof. Dr. Mevlüt DOĞAN**

# İNTERNET ve BİLİŞİM TEKNOLOJİLERİ YÖNETİMİ **ANABİLİM DALI**

**Eylül, 2014**

### **TEZ ONAY SAYFASI**

Mahmut KANTAR tarafından hazırlanan "Fatih Projesi Paralelinde 9. Sınıf Fizik Dersi Kuvvet Ve Hareket Konusunda Ders Materyalleri Geliştirme" adlı tez çalışması lisansüstü eğitim ve öğretim yönetmeliğinin ilgili maddeleri uyarınca 02/09/2014 tarihinde aĢağıdaki jüri tarafından oy birliği ile Afyon Kocatepe Üniversitesi Fen Bilimleri Enstitüsü **Ġnternet ve BiliĢim Teknolojileri Yönetimi Anabilim Dalı'nda**  YÜKSEK LİSANS TEZİ olarak kabul edilmiştir.

**DanıĢman :** Prof. Dr. Mevlüt DOĞAN **Ġkinci DanıĢmanı :** 

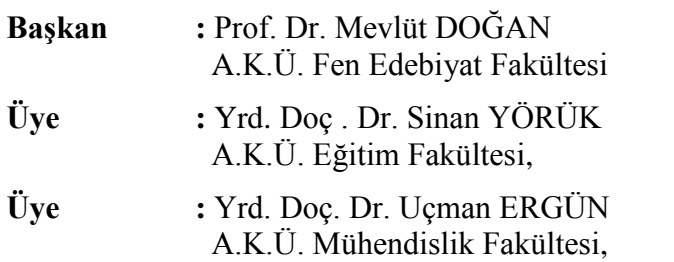

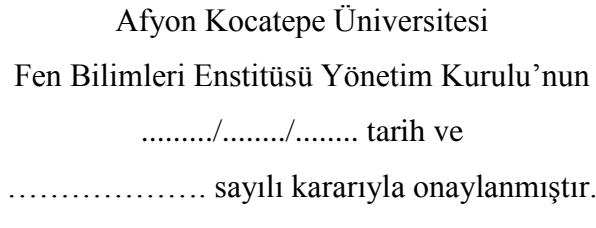

Prof. Dr. İbrahim EROL

Enstitü Müdürü

## **BİLİMSEL ETİK BİLDİRİM SAYFASI**

### **Afyon Kocatepe Üniversitesi**

# **Fen Bilimleri Enstitüsü, tez yazım kurallarına uygun olarak hazırladığım bu tez çalıĢmasında;**

- Tez içindeki bütün bilgi ve belgeleri akademik kurallar çerçevesinde elde ettiğimi,

- Görsel, iĢitsel ve yazılı tüm bilgi ve sonuçları bilimsel ahlak kurallarına uygun olarak sunduğumu,

- BaĢkalarının eserlerinden yararlanılması durumunda ilgili eserlere bilimsel normlara uygun olarak atıfta bulunduğumu,

- Atıfta bulunduğum eserlerin tümünü kaynak olarak gösterdiğimi,

- Kullanılan verilerde herhangi bir tahrifat yapmadığımı,

- Ve bu tezin herhangi bir bölümünü bu üniversite veya başka bir üniversitede başka bir tez çalışması olarak sunmadığımı

### **beyan ederim.**

30.09.2014

Mahmut KANTAR

#### **ÖZET** Yüksek Lisans Tezi

# <span id="page-4-0"></span>FATİH PROJESİ PARALELİNDE 9. SINIF FİZİK DERSİ KUVVET VE HAREKET KONUSUNDA DERS MATERYALLERİ GELİŞTİRME

### Mahmut KANTAR

Afyon Kocatepe Üniversitesi Fen Bilimleri Enstitüsü İnternet ve Bilişim Teknolojileri Yönetimi Anabilim Dalı **DanıĢman:** Prof. Dr. Mevlüt DOĞAN

Bu tez çalışmasında, 2013 yılı 9. sınıf fizik öğretim programında yer alan "Kuvvet ve Hareket" ünitesinin Android isletim sistemine kazanım temelli uygun mobil içerikleri hazırlanmıştır. Tez çalışması kapsamında, Afyonkarahisar'da bulunan fizik öğretmenleri ile bir çalıştay düzenlenerek ön test değerlendirme anketi uygulandı. Bu anket ve görüĢme sonuçları doğrultusunda öğrencilerin "Kuvvet ve Hareket" ünitesi paralelinde bilişim temelli ders materyali hazırlandı. Bu ünitenin öğretiminde kullanılmak üzere 9. sınıf öğretim programı içerisinde yer alan kazanımlara uygun, bilgisayar ortamında Android tabanlı Tablet PC'ler için ders materyali hazırlanmıştır. Bu eğitim materyal tasarımı aşamasında her bir kazanım için senaryo çalışması yapılarak Adobe Flash CS6 programı ile bu senaryo animasyon haline getirilmiştir. AraĢtırmanın son aĢamasında 9. sınıf öğrencilerine hazırlanan ders materyali son test olarak uygulanmıştır. Uygulamada öğrencilere hazırlanan eğitim hakkında görsel ve kazanım temelli sorular yöneltilerek görüş ve önerileri alınmıştır. Öğrenciler hazırlanan materyal için ortalama %93,86 oranında olumlu görüş bildirmişlerdir.

**2014, xiii + 142 sayfa**

**Anahtar Kelimeler:** Uzaktan eğitim, e-eğitim, içerik tasarımı, senaryo, storyboard,

#### **ABSTRACT** M.Sc Thesis

## <span id="page-5-0"></span>DEVELOPING TEACHING MATERIALS FOR 9<sup>th</sup> GRADE PHYSICS IN FORCE AND MOTION UNIT WITH PATH OF FATIH PROJECT

#### MAHMUT KANTAR

Afyon Kocatepe University Graduate School of Natural and Applied Sciences Department of Internet and Information Technology Management **Supervisor:** Prof. Dr. Mevlüt DOĞAN

In this study, acquisition-based mobile contents of the unit "Force and Motion" which is included in the curriculum of 9th grades are prepared to be suitable for the Android operating system. Within the scope of the thesis study, a pre-test evaluation survey is conducted to physics teachers in Afyonkarahisar. According to the answers to this survey, it is observed that they have difficulty in the unit "Force and Motion". Appropriate for the goals of the curriculum of the 9th grades, a course material is designed on the computer for the Android-based tablet PCs. During the designing process of this educational material, a scenerio for each of the goals is prepared and this scenerio is turned into an animation via Adobe Flash CS6 program. In the last stage of the research, this course material is applied to 9th grades as a final test. In the process, student opinions about the material are asked through visual and acquisition-based questions. On the average, 93.86% of the students expressed positive opinions about the teaching materials designed.

**2014, xiii + 142 pages**

**Key Words:** Long Distance Education, e- learning, content design, senario, storyboard,

## **TEġEKKÜR**

<span id="page-6-0"></span>Bu tez çalışmasında, sonuçların değerlendirilmesi ve yazımı aşamasında yapmış olduğu büyük katkılarından dolayı tez danıĢmanım Sayın Prof. Dr. Mevlüt DOĞAN'a, 13.FEN.BİL.06 numaralı proje ile maddi destek sağlayan Afyon Kocatepe Üniversitesi Bilimsel AraĢtırma Koordinatörlüğüne (BAPK), bugüne kadar her konuda beni destekleyen eşim Naime KANTAR, kızım Gülsen KANTAR, oğlum Muhammed Nazif KANTAR'a, ve eleştirileriyle yardımlarını gördüğüm hocalarıma ve arkadaşlarıma teşekkür ederim.

> Mahmut KANTAR AFYONKARAHİSAR, 2014

# İÇİNDEKİLER DİZİNİ

<span id="page-7-0"></span>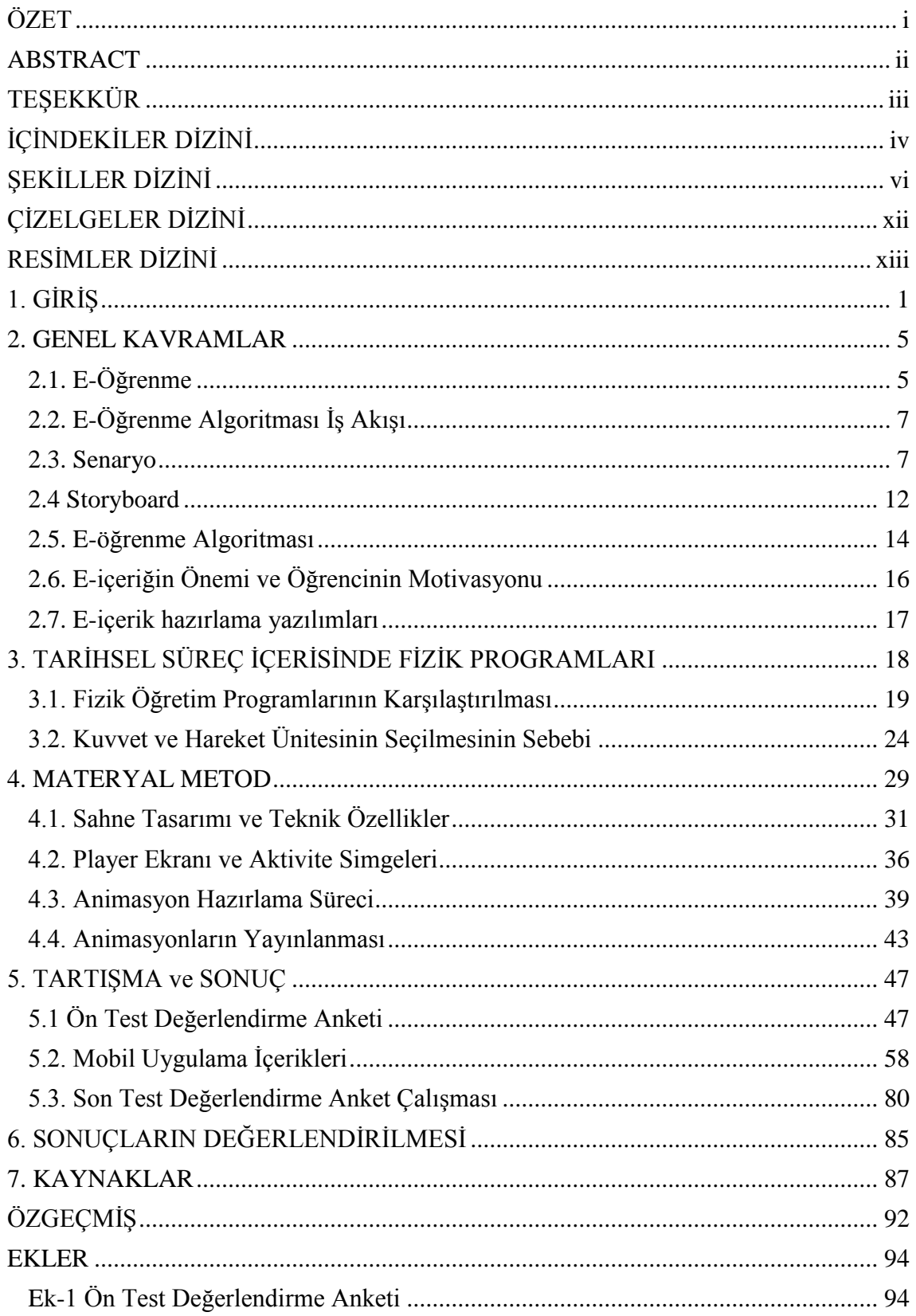

<span id="page-8-0"></span>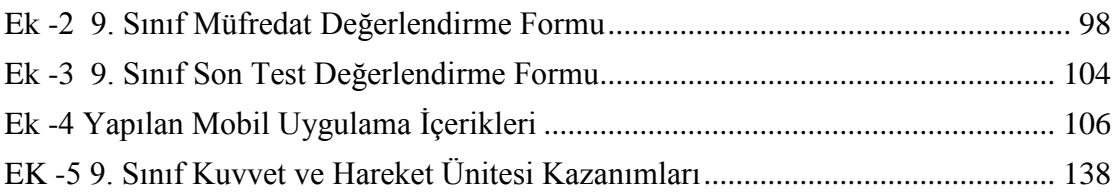

# **ŞEKİLLER DİZİNİ**

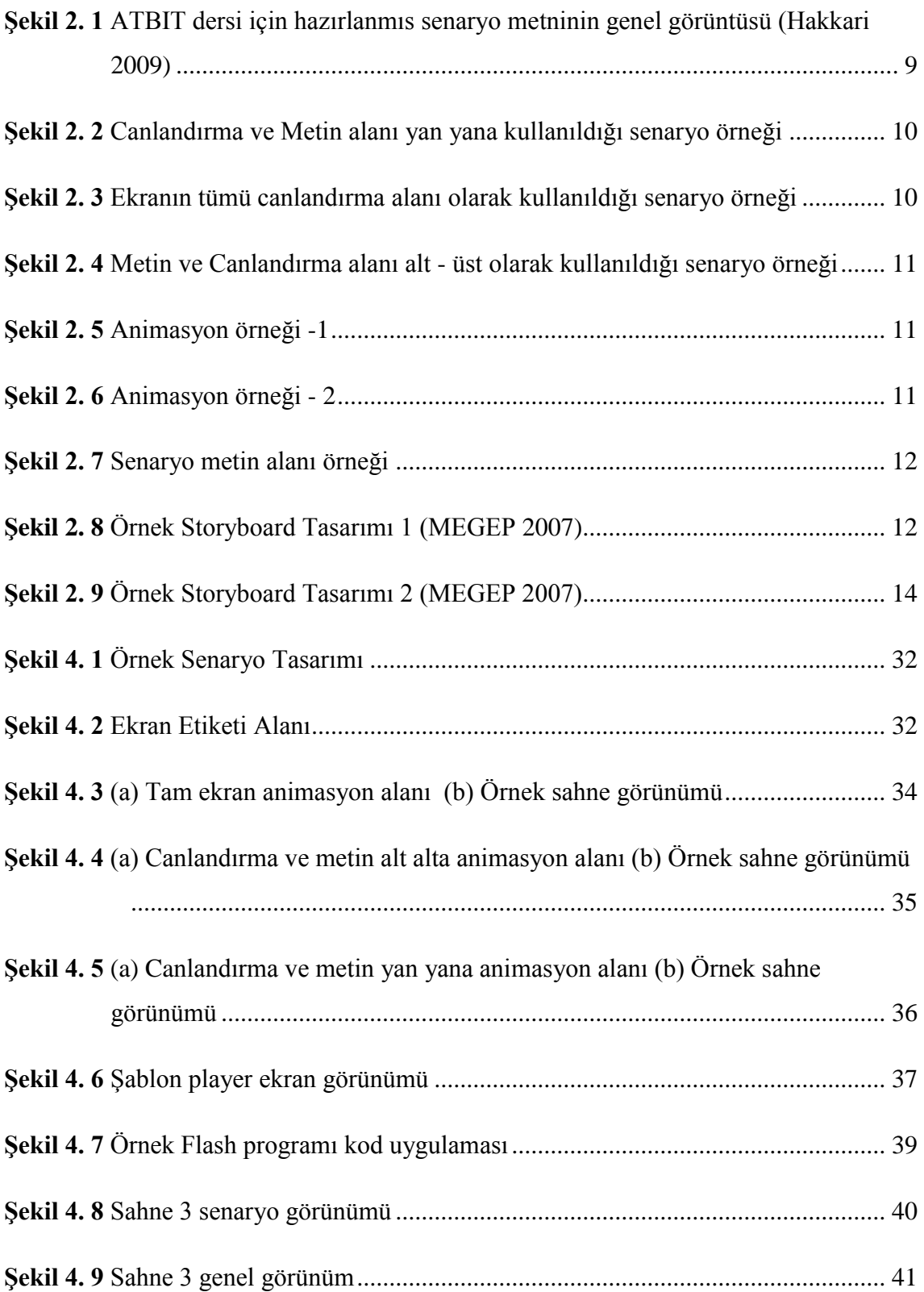

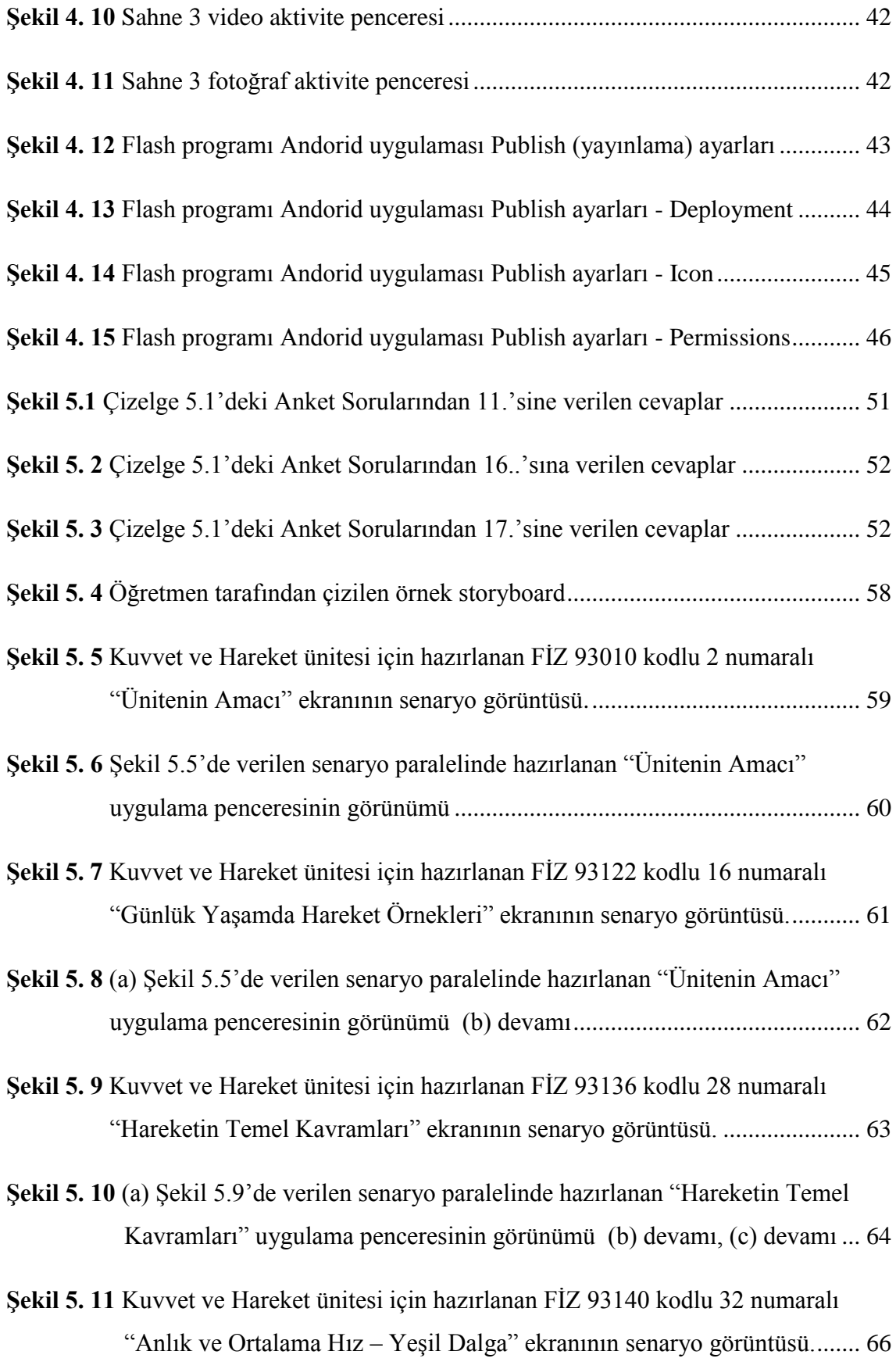

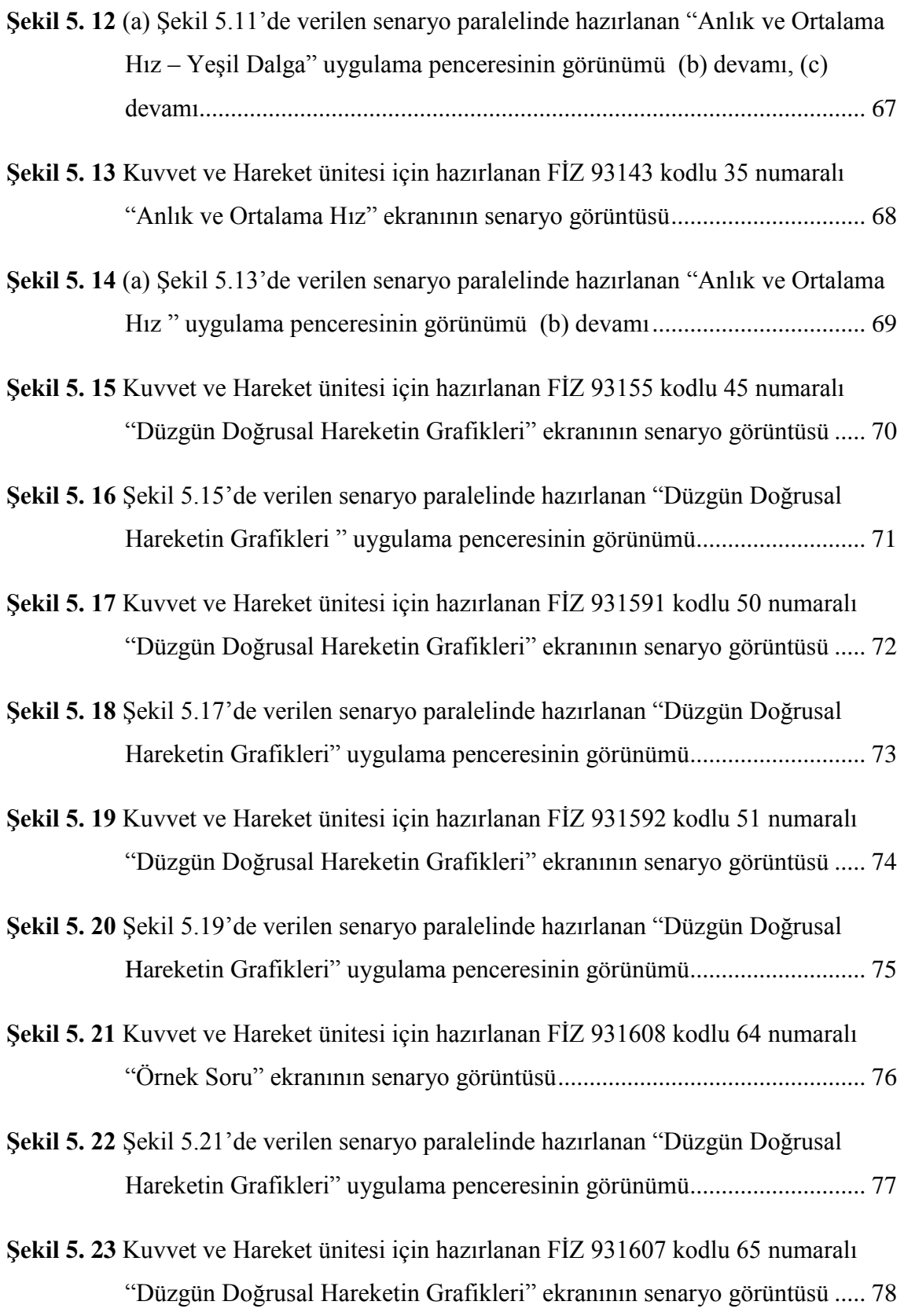

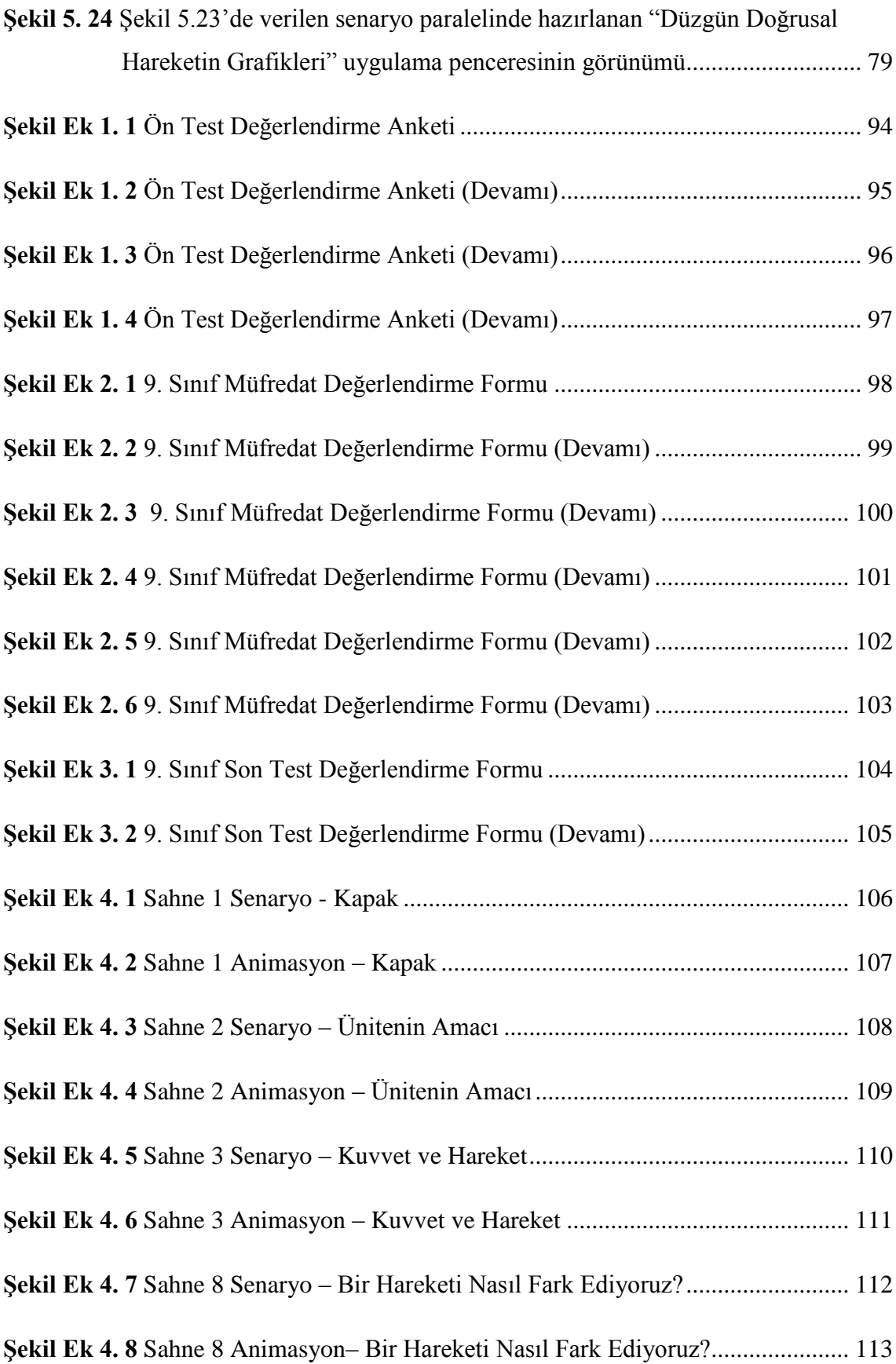

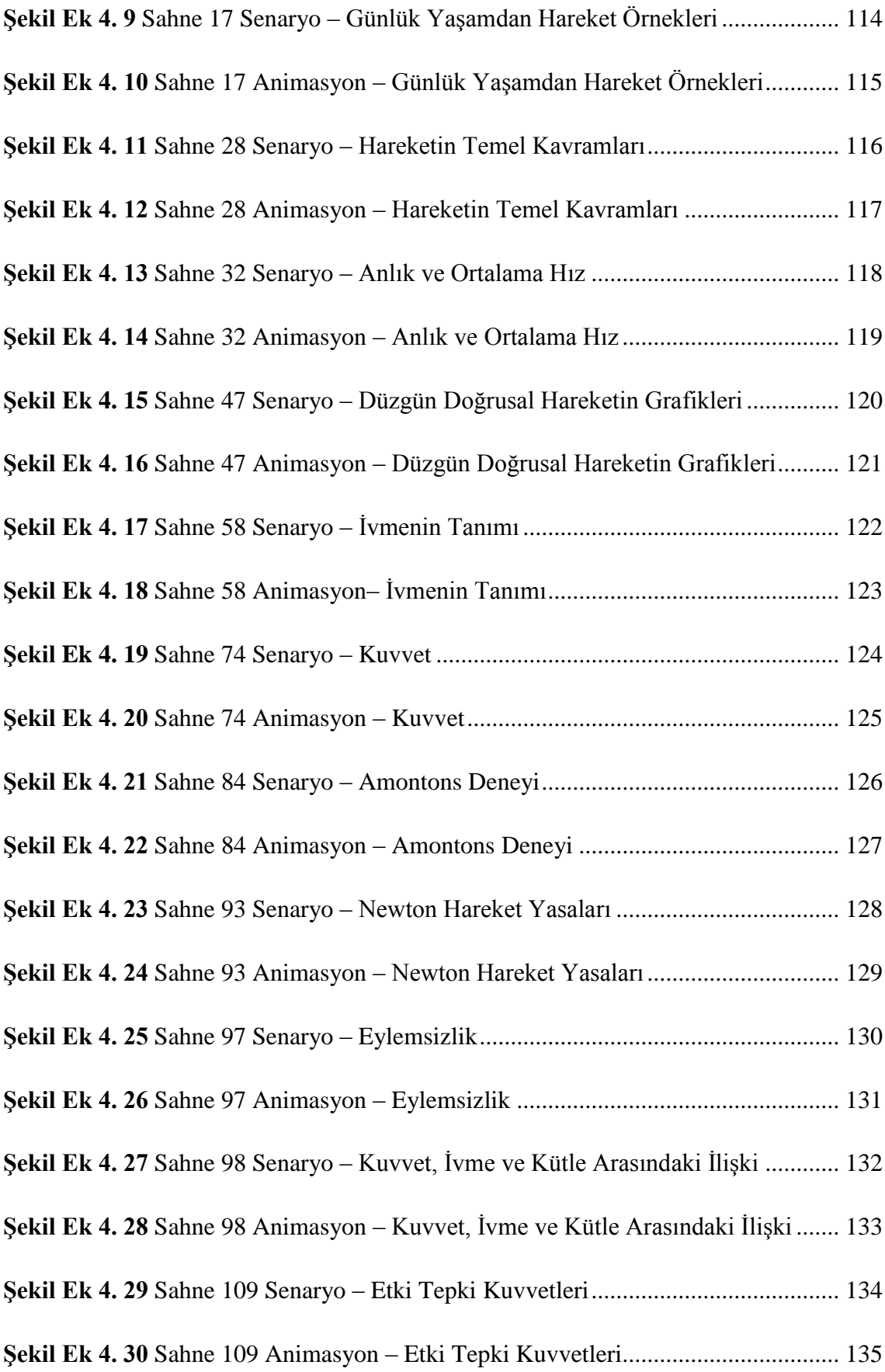

<span id="page-14-0"></span>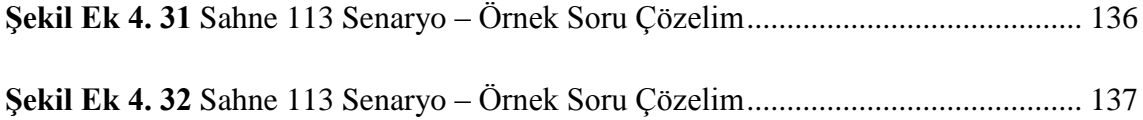

# **ÇİZELGELER DİZİNİ**

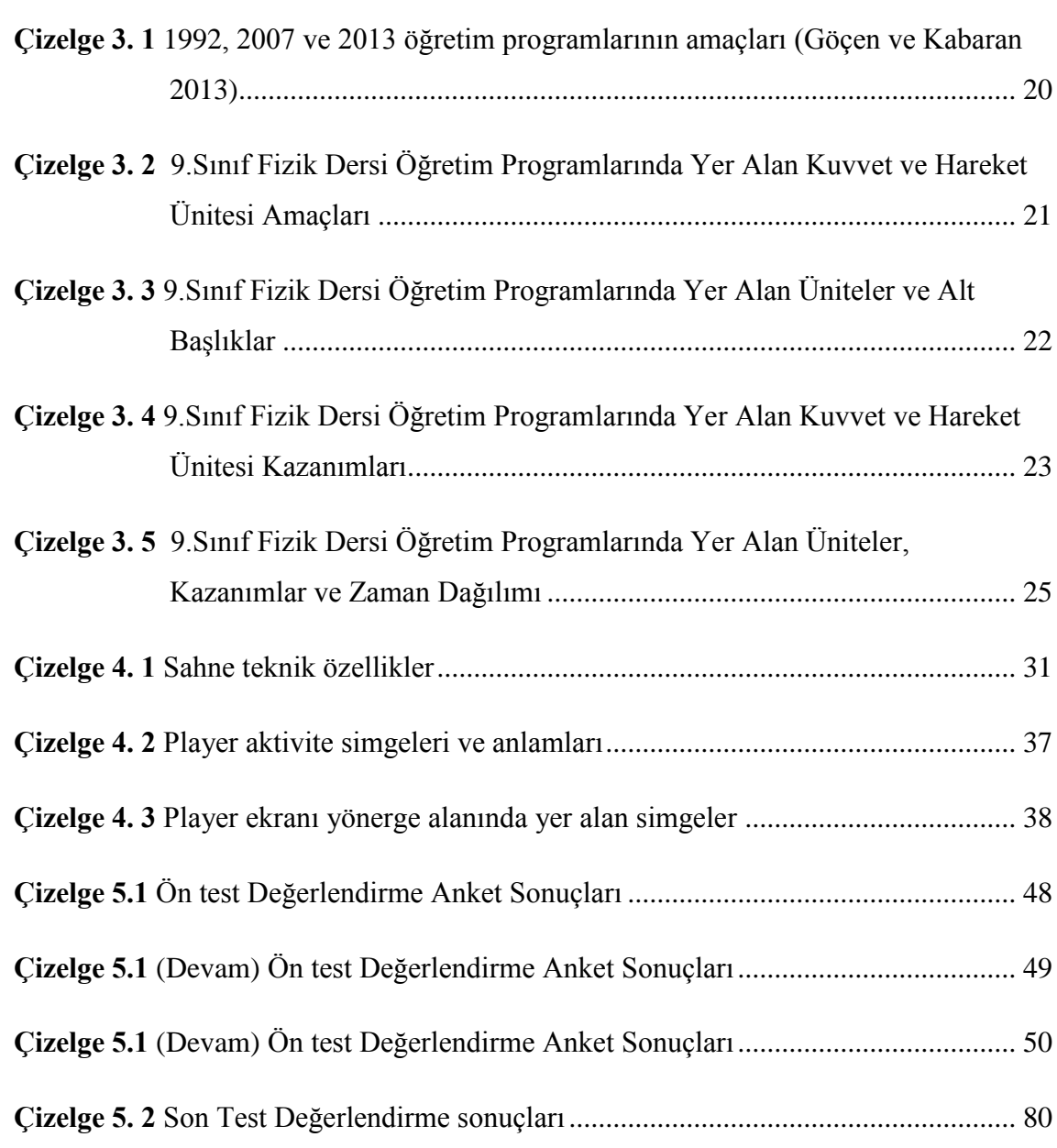

# **RESİMLER DİZİNİ**

# <span id="page-16-0"></span>**Resim 4. 1** [15 Ocak 2013 Fizik ÇalıĢtayı.......................................................................](#page-46-0) 30

## <span id="page-17-0"></span>**1. GİRİŞ**

Bilgisayar teknolojileri eğitim hayatına girmesi ile eğitimin ayrılmaz bir parçası olmuştur. Milli Eğitim Bakanlığı son yıllarda üzerinde önemle durduğu FATİH Projesi ile, eğitim/öğretimde firsat eşitliğini sağlamayı ve okullardaki bilişim teknolojileri altyapısını güçlendirmeyi hedeflemektedir. Bilgi teknolojileri araçlarının öğrenmeöğretme sürecinde duyu organlarına daha fazla hitap edecek sekilde derslerde etkin kullanımı için; okulöncesinden liselere kadar tüm sınıflarda dizüstü bilgisayar, projeksiyon cihazı ve internet altyapısı sağlanması düşünülmektedir (İnt.Kyn.1).

Eğitimin her kademesinde bilgisayarlı eğitim ve öğretim kuşkusuz günden güne artmaktadır. Önceki yıllarda üniversitede bilişim teknolojileri ile tanışan öğrenciler şimdilerde daha okul çağına gelmeden pek çok bilişim teknolojilerine sahip olmakta ve kullanabilmektedirler.

Ülkemizde liselerde okutulan fizik dersi öğretim programları, T.C. Milli Eğitim Bakanlığı Talim ve Terbiye Kurulu Başkanlığı tarafından belirlenen Özel İhtisas Komisyonu'nun yürütmüş olduğu çalışmalar sonucunda, "Fizik Dersi 9.Sınıf Öğretim Programı" ile birlikte 2013 yılından itibaren yeniden düzenlenmeye başlanmış ve diğer sınıflar için de devam etmiştir. Yeni uygulamaya giren bu programların temellerinde, fizik dersinin öğrenimine ilişkin "Fizik dersinde anlamlı bir öğrenme, öğrencilerin ön bilgilerinin geçerliğinin kontrol edildiği, gerçek yaşamda karşılaştıkları bağlamların temel alındığı, öğrencinin her zaman zihinsel, çoğunlukla da fiziksel olarak etkin olduğu ve kavramsal değişmenin sağlandığı öğrenme ortamlarında gerçekleşmelidir. Ayrıca bu öğrenme ortamlarının öğrenciye yeni öğrenilen kavramın pekiştirilmesi için fırsatlar sunması gerekmektedir." (İnt.Kyn.2) açıklamasına yer verilmiştir.

Fizik konularının öğreniminde öğrencilerin hem zihinsel hem de bedensel olarak etkin olduğu en temel ortamlardan birisi laboratuvardır. Laboratuvarda gerçekleştirilen deneylerde öğrenciler, hipotez kurma, hipotezlerini test etme, sonuca ulaşma ve sonuçları ilişkilendirerek yorumlama yoluyla zihinsel etkinliklerde bulunurlar. Deney yapım aşamasında düzeneklerin oluşturulması, ölçümlerin alınması gibi işlemlerde el becerileri etkin olarak kullanılır.

Laboratuvar yöntemi fizik öğretiminde önemli bir yer tutmaktadır. Ancak ülkemizde eğitim sistemimizin sınav odaklı olması, öğrenciler arasında rekabet duygusu, başarının sadece sınavlarda alınan notlar olarak algılanması ve bu durumda laboratuvarlara olan ilginin azalması dikkat çekici birer ayrıntıdır. Ayrıca fizik deneylerinin pek çoğunun hem zaman alıcı olması hem de anlatılmak istenen fiziksel olayı tam olarak yansıtmamaları, fizik laboratuvarlarına olan ilgiyi azaltmaktadır. Bazı durumlarda anlatılmak istenen fiziksel olay deneysel olarak gözle gözlenememektedir. "Örneğin bir fotoelektrik deneyinde ışığın katot yüzeyden elektron sökmesi, elektronların durdurma veya kesme potansiyeli karşısında durması gibi olayları öğrenciler tarafından gözle gözlemlenememektedir. Fizik eğitiminde laboratuvar yöntemiyle iyi anlatılamayan ve gözle görülemeyen bu tür olayları, bilgisayar simülasyonları ve animasyonları ile görülür ve anlaĢılır hale getirmek mümkündür" (Bozkurt ve Sarıkoç 2008).

Ayrıca öğretmenler hizmet öncesi eğitim sürecinde laboratuvarlarla ilgili gerekli bilgi, beceri ve tutumu tam olarak kazanamadıklarından, araç-gereç yönünden yeterli olmayan ortamlarla karĢılaĢtıklarında, mevcut imkânları kullanarak deney yapmaya yönelik bir çaba gösterememektedirler (Akdeniz *et al.* 1998).

Ülkemizde genel olarak fen derslerinde ve özel olarak fizik dersinde öğretimin amacına ulaşma oranı oldukça düşüktür. Üniversiteye giriş sınavlarında öğrencilerin bu derslerdeki başarılarının çok düşük olması da bunu gözler önüne sermektedir. Ayrıca genel olarak fen derslerine ve özelde de fizik derslerine karşı genelde öğrencilerin olumsuz önyargıları vardır. Ayrıca, öğrencilerin fen derslerini eğlenceli bulmadıklarını ve öğrencilerin fen ve özellikle fizik derslerinin sıkıcı ve önemsiz olduğu Ģeklinde önyargılara sahip olduğu da söylenebilir. İlköğretim fen bilgisi ders müfredatının % 43'ünü fizik konularının oluşturduğu düşünülürse öğrencilerin ve öğretmenlerin fizik derslerine bakış açılarının genel olarak fen derslerine bakışlarını etkilediği söylenebilir (Çepni *et al.* 1997).

Bu tür sorunların üstesinden gelebilmek, öğrencilerin fizik öğretimindeki başarılarını yükseltebilmek için pek çok alternatif öğretim yöntemleri geliştirilirmiştir. Bu geliĢmeler fizik öğretimi açısından umut vericidir. Modelleme, animasyon ve

2

simülasyonlarla geniş imkânlar sağlayan bilişim sistemleri, özellikle anlatılması kavranması zor olayları, görüntü, ses ve interaktif bileĢenlerle ortaya koyarak eğitimde vazgeçilmez bir araç haline gelmiştir. Bu bağlamda bilgisayar ve bilişim destekli öğrenme teknikleri ile fizik öğretimine yönelik çok çeĢitli öğrenme ortamları geliştirilebilir (Bozkurt ve Sarıkoç 2008).

İnternet ve bilişim teknolojileri ile yapılan öğretim sisteminde öğretmen öğrenci etkileşim eksikliği dikkat çekici boyuttadır. Bu ve benzeri eksiklikleri gidermek için animasyon, ses, sohbet, grafik, video gibi bilişim teknolojilerine ait özellikler uzaktan öğretim ortamlarında öğrencilerin aktif öğrenme becerilerini artırmaktadır (Bay 2002).

Öğrenme amaçlı etkileşim bağlamında genel olarak üç tür etkileşimden bahsedilir. Bunlar öğrenci-içerik, öğrenci-eğitmen ve öğrenci-öğrenci etkileşimleridir. Alan bazında kabul gören bir diğer etkileşim türü de öğrenci-arayüz etkileşimidir. Öğrenciarayüz etkileşimi daha çok öğrencinin teknolojiyle olan etkileşimini vurgular, iletişim ve etkileşim bilgisayar üzerinden sağlandığından dolayı, kişinin temel seviyede bilgi teknolojileri okur-yazarı olması gerekir (Alakoç 2003).

Öğretim stratejilerinin yanında içerik hazırlanırken pedagoji de göz önünde tutularak etkin ders içeriği hazırlama aşamasında pedagoji ve içerik birlikte düşünülmelidir (Keller 2004). E-öğrenmenin pedagojik boyutu öğrenme ve öğretme ile ilgili birçok konuyu kapsar. Bunlar; içerik analizi, öğrenci analizi, hedef analizi, medya (ortam) analizi, tasarım yaklaşımı ve organizasyon, öğrenme stratejileri ve karışım stratejileri olarak sıralanabilir (Hakkari 2009, Hakkari *et al.* 2009, İbili *et al.* 2009). E-öğrenme öğrenci merkezli eğitim stilidir. Merkezde öğrencinin olması ise öğrenci analiziyle baĢlanmasını gerekli kılmaktadır. Yapılması gereken diğer analizler aslında öğrenci analizinin sonucunda öğrenci ihtiyaçları da göz önüne alınarak ona en uygun öğretim stratejileri geliştirilmesi işlemidir.

Ders içeriğini hazırlarken tasarımını iyi yapmak gerekir. Tasarımı iyi yapılmış bir ders içeriğinin iyi hazırlanmış bir senaryosu ve storyboard'ı vardır. Storyboard, sadece sinema, reklam gibi pek çok sahneden oluşan çalışmalarda değil, aynı zamanda animasyon, programlama gibi bilişim teknolojilerinin yer aldığı alanda da sıkça başvurulan bir görsel anlatım metodudur. Senaryoda olayın nasıl gerçekleştiğini ifade eden yazılı açıklamalar yer alırken, storyboard üzerinde küçük resimler kullanılarak daha görsel bir taslak hazırlanabilir. Pek çok stüdyo storyboardsuz iş yapmanın risklerinden ve storyboardların profesyonellik ile bağlantısından bahsederler. "Storyboard bir fikir, bir konsept ve sonuç arasında köprü, bir görsel iletişim biçimidir" (Hakkari 2009).

Senaryo ve storyboard ile animasyonlarda kullanılacak karakterin seçimi, animasyon ortamı, kullanılacak malzemeler, metin ve animasyon alanları, öğrencinin mobil cihazla iletişimini sağlayacak yönergelerin standart bir hale getirilmesi gerekmektedir. Bu bağlamda ekran görünümü mobil cihaz türlerine ve çözünürlüklerine göre optimize edilmelidir.

Mobil cihazların satışına yönelik dünya genelindeki rakamları dikkat çekicidir. 2013 yılında satılan tablet bilgisayar sayısının yaklaşık olarak 190 milyon civarında olduğu tahmin edilmektedir. Ayrıca 2012 -2017 yılları arasında dünyada bilgisayar kullanımının azda olsa azalacağı, buna karşın tablet bilgisayar satışlarının üç kat artacağı tahmin edilmektedir. "2012'de bilgisayar sayısı, tablet bilgisayar sayısının üç katı iken, 2017 yılında bu eğilim tersine dönerek tablet bilgisayar sayısının, bilgisayar sayısının yaklaĢık 2 katına çıkacağı tahmin edilmektedir" (Özoğlu *et al.* 2014). Bu verilerden yararlanılarak, mobil cihazların hayatımızın her alanına hızlı bir Ģekilde girdiğini söylemek mümkündür.

Ayrıca 2013 yılı içerisinde IOS işletim sistemine sahip cihazların satışlarında artış görülmesine rağmen yaklaĢık %62 lik bir payın Android tabanlı cihazlara ait olduğu görülmektedir (İnt.Kyn.3). Fatih projesi kapsamında 2013 yılı içerisinde lot halinde 10 600 000 adet tablet bilgisayar alımı için ihale yapılmış ve bir kısım tablet bilgisayarlar öğrencilere teslim edilmiştir. Bu alınan tablet bilgisayarların Android işletim sistemine sahip olması tercih edilmiştir (İnt. Kyn. 4). Bu bağlamda çalışmanın mobil uygulama aşamasında Android tabanlı olması tercih edilmiştir. Bu tez çalıĢmasında, 9. Sınıf Fizik dersi "Kuvvet ve Hareket" ünitesi için karakter, ortam tasarımı yapılıp, interaktif bir ortam hazırlanmaya çalışılmıştır.

### <span id="page-21-0"></span>**2. GENEL KAVRAMLAR**

### <span id="page-21-1"></span>**2.1 E-Öğrenme**

'Fırsatları Artırma ve Teknolojiyi İyileştirme Hareketi (FATİH) Projesi, eğitim ve öğretimde fırsat eşitliğini sağlamak ve okullarımızdaki teknolojiyi iyileştirmek amacıyla tüm okullarda akıllı tahta ve internet ağ altyapısı ile koordineli bilişim farkındalığı oluşturmayı hedeflemektedir (İnt.Kyn.5).

Teknoloji ve bilişim araç gereçleri, eğitim kurumlarında uzman eğitimciler tarafından bilgiyi aktarmada ve öğrenme–öğretme ortamlarının kalitesini arttırmada kullanılmalıdır. Eğitim teknolojilerinin tamamı birer öğrenme aracıdır. Aktiflik ve kalıcılık ön planda olduğu için eğitim teknolojisi anlamlı öğrenmeler oluşturmak için iyi bir araç olarak kullanılabilir (Kurt 2006). Son yıllarda bilişim teknolojisindeki gelişmelerle bilgisayar ortamında animasyon, simülasyon vb. görsel ve işitsel materyal geliştirilmiş, bu materyaller eğitimde çok sık kullanılmaya başlanmıştır. Bu bağlamda bilgisayar destekli ve bilgisayar tabanlı eğitim kavramları ortaya çıkmıştır.

Animasyon Türk Dil Kurumu tarafından "Tek tek resimleri veya hareketsiz cisimleri gösterim sırasında hareket duygusu verebilecek bir biçimde düzenleme ve filme aktarma isi" olarak ifade edilmektedir (İnt.Kyn.6). Daha açık bir ifadeyle animasyon, "Bir nesneyi hareket halinde gösteren birçok durağan görüntü oluşturmak ve bu görüntüleri hızla arka arkaya oynatarak nesnenin gerçekten hareket ettiğini düşünmemizi sağlamak" şeklinde tanımlanmıştır (Arıcı ve Dalkılıç 2006).

Bilgisayar animasyonu ise, bilgisayarlarda grafik araçlar kullanarak çeşitli yazılımlarla ekranda hareketli grafik, resim veya görüntüleri oluşturmaktır (Arıcı ve Dalkılıç 2006). Animasyonlar, soyut konuların görsel bir zenginlikle somutlaĢtırılması ve öğrenmede algıyı artırması açısından önemli eğitsel öğrenme olanaklarındandır. Bilgisayar yazılımlarının gelişmesi ile birlikte, yoğun bir emek isteyen animasyon hazırlama süreci bir hayli kolaylaşmıştır (Arıcan 2014). Günümüzde bu tür yazılımlar ile çok kısa sürede iki ve üç boyutlu animasyonlar üretilebilmektedir.

Türkiye, eğitimde bilişim teknolojilerinin kullanılması açısından önemli adımlar atmaktadır. Eğitim sistemimiz son yıllarda başta müfredat değişiklikleri olmak üzere, pek çok alanda hızlı bir dönüşüm süreci içerisine girmiştir. Ancak, teknolojik değişim ve reformlar, eğitim sistemimizin 21. yüzyılın ihtiyaçlarını karşılayabilecek bir düzeye gelmesi için yeterli değildir (Yamamoto 2012).

15. yy'da kitap ile baĢlayan öğretim araçları uygulaması; fotoğraf, film, radyo, televizyon, video ve diğer araçlarla eğitim sürecinin ayrılmaz bir parçası olmuştur (Akçay et al. 2007). Özellikle 1990'lı yıllarda bilişim teknolojileri ve geliştirilen çeşitli yazılımlar bilgi kaynaklarının paylaşımına kolaylık getirmiştir. Tüm dünyada, yüksek hız ve geniş bant genişliğine sahip bilgi ve iletişim ağı, eğitimin bilişimle olan ilişkisini bir kez daha ortaya koymuştur (Günay 2008).

Bilginin ve öğrenci sayısının hızla artması, öğretmen yetersizliği gibi bir takım sorunlar yeni teknolojilerin doğal bir süreç içerisinde eğitim ve öğretim alanında kullanılması gerektiğini göstermiştir (Özel 2008). Farklı öğrenme seviyelerine sahip öğrencilerin eğitiminde karşılaşılan güçlükler nedeniyle, eğitimde geleneksel yaklaşımların yeterli olmayacağı anlaşılmış ve yeni arayışlara yönelme bir zorunluluk haline gelmiştir. Bu ihtiyaç ve arayışlar, bilişim araç ve gereçlerinin eğitim sürecine girmesinin temel nedenleri olarak ifade edilebilir (Altun 2007).

Günümüzde teknolojik anlamda gelişmenin ve ilerlemenin yolu iyi bir fen eğitiminden geçmektedir. Çünkü fen eğitiminin en önemli iĢlevi, bireylerin bilim okur-yazarı olarak yetişmelerine olanak sağlamasıdır. Fakat fen temelli dersler, birçok öğrenci için zordur ve bilimsel kavramlar, onların fen derslerinde başarılı olmaları için yetersiz kalmaktadır. Bunun için fen eğitiminin gelişen ve değişen şartlara uygun olacak şekilde yapılandırılması ve yürütülmesi gerekir. Bu süreçte animasyonlar bilimsel olayları görselleştirmek amacıyla kullanılmaktadır.

İnsanlar tanımadığından korkar, korktuğunu da başaramaz. Fizik dersi de öğrenciler arasında korkulan ve baĢarılamayan derslerdendir. Okullarda sözel olarak anlatılan bu dersin zihinde kalıcılığı fazla olmamaktadır. Bu bağlamda dersi görsel ve işitsel materyallerle zenginleĢtirmek, dersin baĢarı düzeyini ve akılda kalıcılığını artıracaktır.

### <span id="page-23-0"></span>**2.2 E-Öğrenme Algoritması ĠĢ AkıĢı**

E-Öğrenme algoritması iş akışı başlıca; tasarla, geliştir ve yayınla aşamalarından oluĢmaktadır (Polat 2014).

Bu aşamalarda her bir süreç bir ya da birkaç kişiden oluşan bir grup tarafından yürütülmelidir. Bu aşamaları aşağıdaki gibi sıralayabiliriz.

- 1. E-içeriğe dönüştürülecek metin hazırlanmalıdır.
- 2. Bu metin uzman bir eğitim tasarımcısı tarafından senaryo haline getirilir.
- 3. Senaryo metni küçük resimlerle storyboard haline getirilir.
- 4. Storyboard'a uygun karakter ve ortam tasarımı yapılır.
- 5. Senaryo ve storyboard'a uygun animasyon ve simülasyonlar hazırlanır.
- 6. Hazırlanan sahnelere ek olarak seslendirme, video, resim, link vb kaynaklar hazırlanır.
- 7. Tüm hazırlanan sahne ve materyaller bir player ekranında canlandırılır.
- 8. Hazırlanan ürün Android cihazların desteklediği apk türünde sertifikalı olarak yayınlanır.

Yukarıda bahsedilen maddeler kısaca bir e-içerik hazırlanması için geçen süreci göstermektedir. Bu süreç kendi içerisinde uzmanlardan yer alan bir grup çalışması ile yapılması, ürünün kalitesini ortaya koyacaktır.

### <span id="page-23-1"></span>**2.3 Senaryo**

Senaryo; sinema, televizyon ve bilişim sektöründe bir olayın ya da bir düşüncenin sahnelerini ve akışını gösteren, görüntü ve sesin yazıya dönüşmüş halidir.

Bir filmin, animasyonun hazırlanmasındaki ilk adımdır. Alfred Hitchcock'un dediği gibi; "İyi bir film çekmek için 3 şey gerekir: Senaryo, senaryo ve de senaryo". İyi bir hikayeniz varsa onu anlatacak iyi bir senaryoya ihtiyacınız olacaktır.

Bir e-içerik hazırlama aĢamasında, ders içeriğinin mobil uygulama paketi haline getirilmesi ve anime edilmesi aĢamasında, metin içeriğinin, öğrenciyi yönlendirecek olan yönerge metinlerinin nerede yer alacağı, animasyonun nasıl yapılacağını anlatan metinsel ifadelerden oluşur. Bu aşamadan sonra senaryoya bağlı olarak storyboard kareleri hazırlanır. Senaryo, eğitim tasarımcısı ile animasyon tasarımcısı arasında bir köprüdür.

Senaryoyu öğrenci açısından bir ders planı olarak görmekte mümkündür. Ders içeriğinin sunum sırası, her bölüm için belirlenen zaman, bu bölümlerin anlatımında kullanılacak malzeme ve materyal ve ekranda yer alan metinsel ifadelerle animasyon metni gibi bölümler yer alır. Hazırlanan senaryoda mümkün olduğunca etkileşim olmalıdır. Bu etki ile e-öğrenmede yaĢanan motivasyon kaybı ve güdüleme sorunu çözülebilir. Aynı zamanda storyboard aĢamasına geçilmeden önce, yapılan hatalar ve eksiklikler ortaya çıkacaktır. Bu bakımdan senaryo kesinlikle dikkate alınması gereken bir dokümandır.

Senaryoyu hazırlayan birden farklı bakış açısı ile bakmalıdır. Eğer roller üreticiler ve müĢteriler olarak ikiye ayrılacak olursa, rol alan tüm bireylerin gözü ile senaryo hazırlanmalıdır.

Üretim aĢamasında öğretim tasarımcısı, ressam, seslendirme elemanı ve programlayıcı bakıĢı ile, müĢteri olarak ta; öğrenci ve öğretici gözü ile bakmak gerekir. Senarist yazım aşamasında tüm bu aktörlerini işlerini kolaylaştırabilecek yazım temasını ortaya koymalıdır. Dolayısıyla tüm rolleri üstlenebilecek bir yeteneğe sahip olmalıdır. Bu roller için amaçlar kısaca açıklanacak olursa;

- Öğretim Tasarımcısı; verilecek olan bilgi en doğru ve kalıcı bir Ģekilde nasıl verilebilir?
- Ressam; akılda kalıcılığı artırmak için metinsel ve sayısal ifadeleri en iyi Ģekilde nasıl resmedebilir?
- Seslendirme; sayısal ve metinsel ifadeler varsa kısaltmalar seslendirilirken vurgulamalar nasıl yapılmalıdır?
- Programlayıcı; oluşturulacak ürün boyutunu artırmadan istenilen amaca uygun animasyonlar, simülasyonlar nasıl hazırlanmalıdır?
- Öğrenci; yapılan uygulamadan maksimum düzeyde nasıl fayda sağlayacak?
- Öğretmen; oluşturulan içerikler ders materyalleri ile paralellik gösteriyor mu?, nasıl bir katkı sağlayacak?

Burada belirtilen amaçlar ve roller bir senaristte toplanması zor olsa da iyi bir senaryo iyi bir ürünü ortaya koyacaktır.

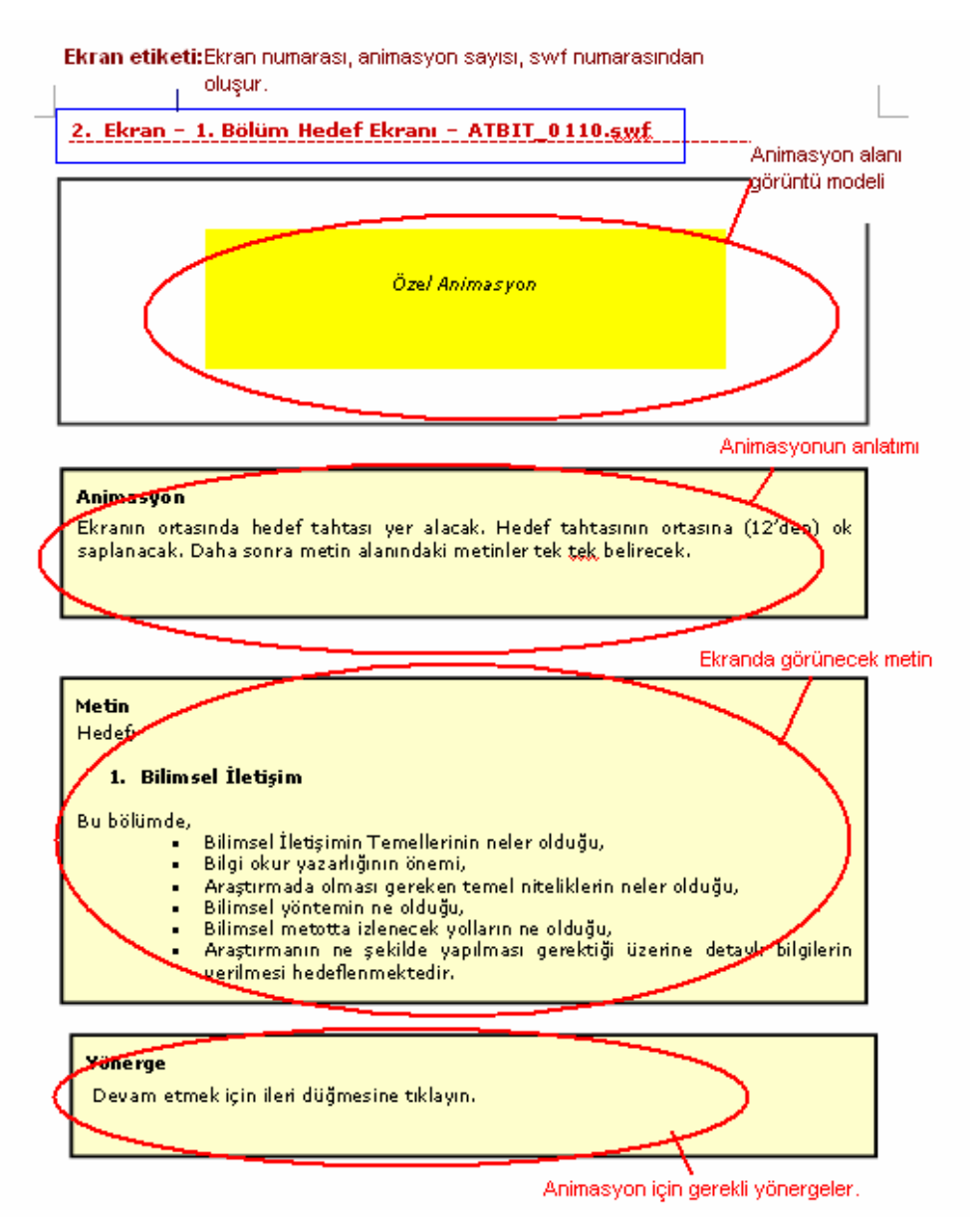

<span id="page-25-0"></span>**§ekil 2. 1** ATBIT dersi için hazırlanmış senaryo metninin genel görüntüsü (Hakkari 2009)

Şekil 2.1'de gösterildiği gibi senaryo alanı temelde beş bölümden oluşur. Bunlar ekran etiketi, animasyon alanı, animasyon canlandırma metni, animasyon ekranında görülecek metin alanı ve animasyon içerisinde yer alacak yönerge komutlarıdır.

Her animasyon sahnesi için bir senaryo yazılır ve mutlaka her sahneyi ifade eden bir sahne etiketi bulunur. Bu etikette sahne numarası, sahne amacını ortaya koyan kazanım ifadesi ve oluşturacak animasyonun ismi yer almalıdır.

Animasyon alanı kullanılan ekran boyutunu gösterir. Bu alanda metin yada metinlerin, varsa sayısal ifadelerin ve özellikle canlandırmanın nerede nasıl yer alacağı belirlenir. Şekil 2.2'de gösterildiği gibi canlandırma alanı solda, metin sağda yer alabilirken, şekil 2.4'de gösterilen biçimde canlandırma alanı yukarıda, metin alanı altta yer alabilmektedir. ġekil 2.3'de gösterilen formatta tüm alan canlandırma alanı olarak kullanılmaktadır.

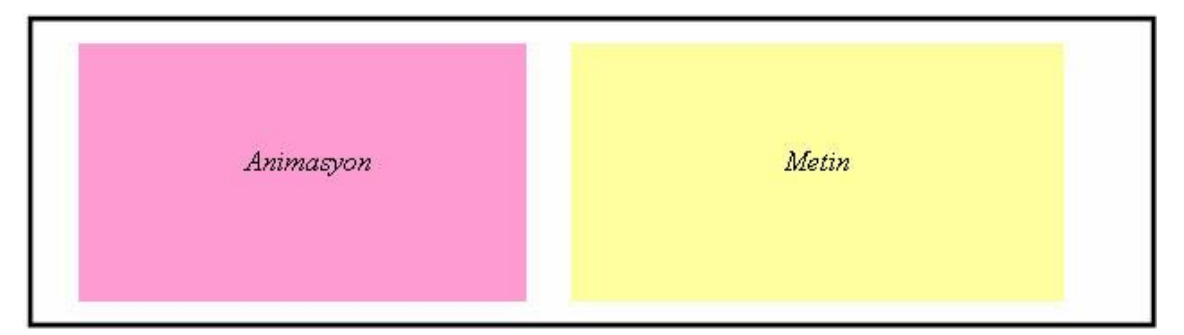

**ġekil 2. 2** Canlandırma ve Metin alanı yan yana kullanıldığı senaryo örneği

<span id="page-26-1"></span><span id="page-26-0"></span>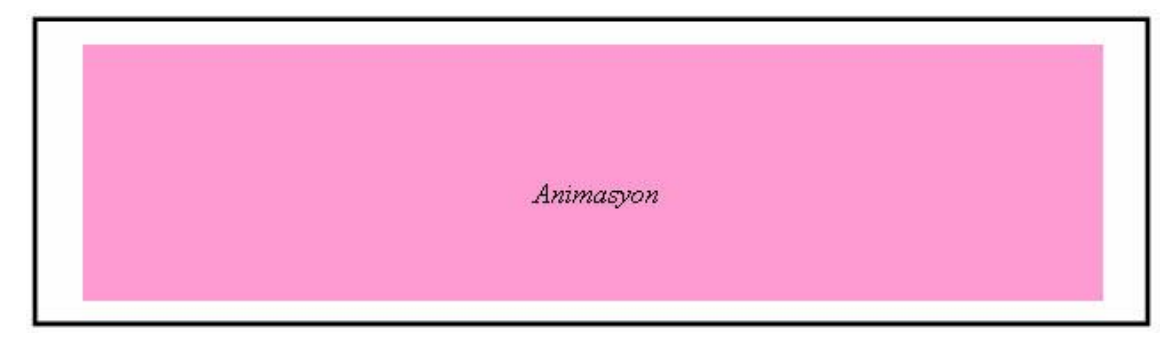

**ġekil 2. 3** Ekranın tümü canlandırma alanı olarak kullanıldığı senaryo örneği

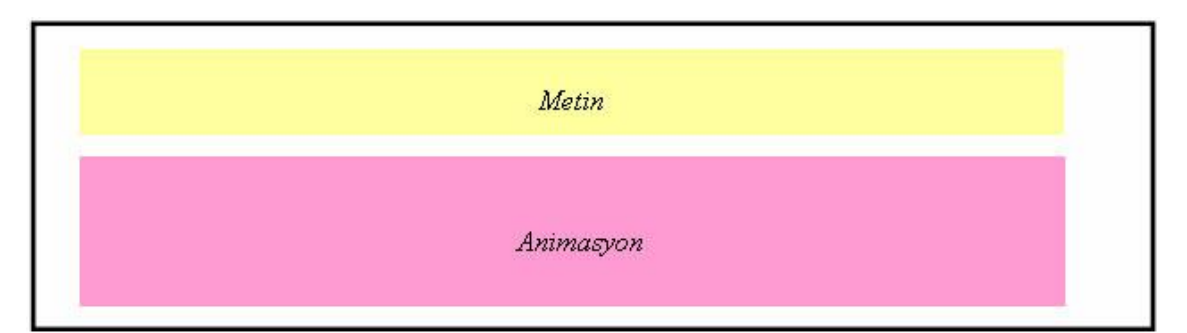

<span id="page-27-0"></span>**ġekil 2. 4** Metin ve Canlandırma alanı alt - üst olarak kullanıldığı senaryo örneği

ġekil 2.5 ve ġekil 2.6'da gösterilen animasyon anlatımı bölümünde; verilen metin veya sayısal ifadelerin canlandırma alanında nasıl hareketli görüntü haline geleceğini, bunun için nasıl bir storyboard çizileceğini ve pedagojik olarak nasıl anlatılacağı yer almaktadır.

#### **Animasyon**

5 parçadan oluşan bir puzzle olacak. Puzzle üzerinde Bilgi Okur Yazarı yazacak. Her parça tıklandığında parçaların renkleri parlaklaşsın. Parçaların üzerinde Standart 1, Standart 2, Standart 3, Standart 4 ve Standart 5 yazacak. Parçaların üzerine tıklandığında animasyon alanında puzzle in altında metin alanı oluşturulup bu alanda ilgili standardın açıklaması fade in yapsın © Ekrandaki metnin altında yeşil renkli referanslar yer alacak.

<span id="page-27-1"></span>**ġekil 2. 5** Animasyon örneği -1

#### **Animasyon**

Metin alanındaki şekil animasyon alanına çizilecek ve her bir elips teker teker belirecek. Birleşim alanı farklı bir renge dönüşecek ve o alanı gösteren bir ok belirecek ve "Bilgi Okuryazarlığı" yazacak.

### <span id="page-27-2"></span>**ġekil 2. 6** Animasyon örneği - 2

Şekil 2.7'de gösterilen metin alanında; canlandırma alanına ek olarak animasyon ile beraber sahnede görülmesi istenilen metinsel ya da sayısal ifadelerin yer aldığı bölümdür. Her sahnede animasyon alanında metinsel ya da sayısal ifadeler yer almayabilir.

### **Metin**

Araştırmada öğrencilerin bilgi okuryazarlığına ilişkin zorlandıkları konuların belirlenmesi için oluşturulan ölçekte ve bu ölçeğe verilen yanıtların değerlendirilmesinde, belirtilen standartlar ve aşamalar temel alınmalıdır. Bu bilgiler ısığında bilgi okuryazarlığının diğer etmenlerle ilişkisi animasyonla gösterilmiştir.

### <span id="page-28-1"></span>**ġekil 2. 7** Senaryo metin alanı örneği

Yönerge ekranı; sahnede gezinti sırasında uygulanması gereken komutları yer aldığı alandır. Bu alan genellikle sahnenin alt kısmında "Devam etmek için ileri düğmesine tıklatınız" Ģeklindedir. Ancak canlandırma sırasında da ihtiyaç olduğunda yönergeler sahne içerisinde yer alabilir.

### <span id="page-28-0"></span>**2.4 Storyboard**

Storyboard, yazarın aklındaki hikâyeyi, kişilerin göreceği, duyacağı ve yapacağı Ģeylerin ekran ekran açıklamasıdır. AĢağıdaki resimde günlük yaĢantıda yapılan eylemler küçük kareler içinde görülmektedir (MEGEP 2007).

<span id="page-28-2"></span>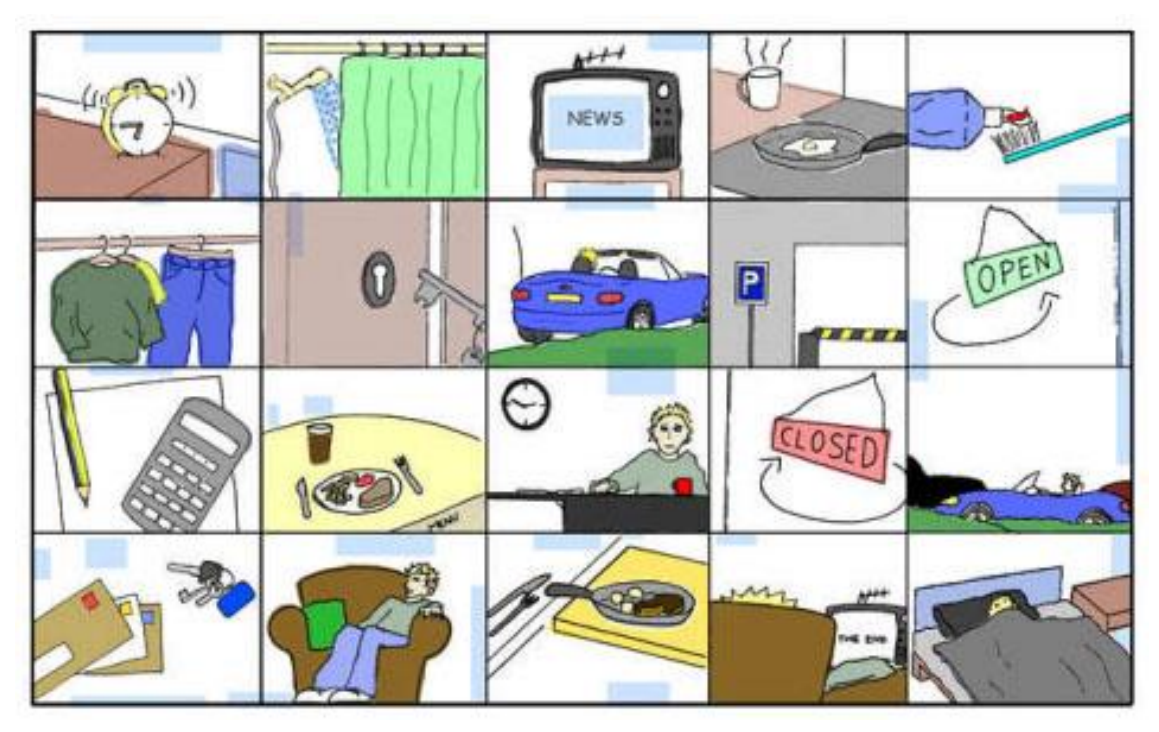

**ġekil 2. 8** Örnek Storyboard Tasarımı 1 (MEGEP 2007)

Storyboard pekçok film, tiyatro sahnelerinde olduğu gibi, animasyon sahnelerinde de çok sık kullanılan görsel anlatım biçimidir. Hazırlanan storyboard'da ilgili karelerin altında seslendirme, video, link vb gibi bilgiler yer almalıdır. Daha önceden hazırlanan senaryolar, storyboard ekranında görsel ve işitsel özelliklerle anlatılır.

Senaryonun storyboard halinde taslak biçime dönüştürülmesi, animasyonu hazırlayan kişinin neler yapması gerektiği konusunda fikir sahibi olmasına yardımcı olacaktır. Animasyon süreci bazen çok uzun olabilmektedir. Animasyona başlamadan önce yapılacak hareketlerin storyboard karesinde görüntülenmesi, ileride yaşanabilecek zaman kaybının da önüne geçecektir.

Stoyrboard'u çizerken sahnede yapılacak olan olay, anlaşılır biçimde ortaya konulmalıdır. Sahnede özellikle belirtilmesi istenilen bir olay varsa, bu ayrıntı olarak kareye yansımalıdır. İyi bir storyboard oluşturmak için ilgili konuda yapılmış pek çok kitabı okumak, konuyla ilgili daha önceden yapılmış animasyonları izlemek, yapılan işin arka planını ortaya çıkarmak gerekir. Ayrıca storyboard hazırlanırken verilen senaryoya bağlı kalınmalıdır. Doğaçlama yapmamak, kendinden bir şeyler katmamak önemlidir. Storyboard bir kağıt üzerine kalemle çizilebildiği gibi, çeĢitli bilgisayar programları ile de hazırlanabilir. Bununla ilgili, Boardmaster, Storyboard Quick, Storyboard Artist gibi programlar kullanılabilir.

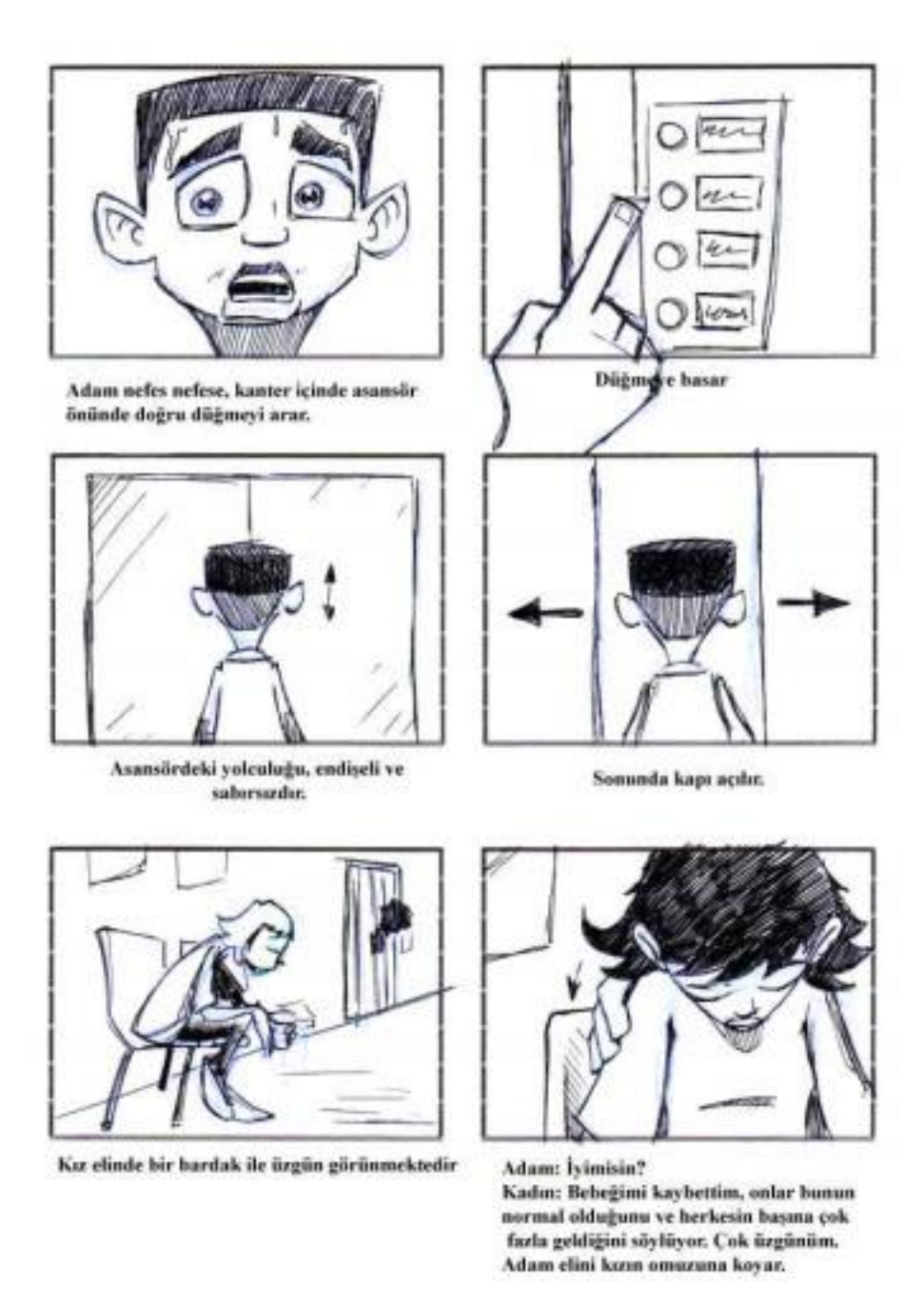

<span id="page-30-1"></span>**ġekil 2. 9** Örnek Storyboard Tasarımı 2 (MEGEP 2007)

### <span id="page-30-0"></span>**2.5 E-öğrenme Algoritması**

E-öğrenme tasarımı yapılırken içerik hazırlama önemli bir sorun olarak karşımıza çıkmaktadır. Pek çok kurumun web tabanlı öğrenme olarak ortaya çıktığı, ancak eğitim içeriklerinin amaca uygun olarak hazırlanmadığı görülmektedir. FATİH projesi eğitimde fırsat eşitliği prensibine göre ortaya çıkmış, ancak içerik noktasında doyurucu içeriklere sahip olamamıştır.

İçerik hazırlanırken izlenecek yönerge, tasarımda algı kavramı, ekran tasarımı ve kullanılacak yazılımların standartlaşması, proje yönetimin başarısına katkı sağlayacaktır. Ülkemizde Taba/Tyler modeli göz önüne alınarak Web Tabanlı Eğitim geliştirme yönergesi hazırlanmıştır (Saraç et al. 2011). Yönerge şu başlıklar altında toplanmaktadır:

- Konu ve hedef kitle belirlenir.
- Konunun alt baĢlıkları hedef kitleye uygun bir Ģekilde belirlenir.
- Konu baĢlığına uygun olarak kullanılacak örnekler belirlenir.
- Derste yapılacak etkinlikler belirlenir.
- Ölçme ve değerlendirme aĢaması uygulanır.

Bilginin yayılım biçiminin gelişimiyle beraber ortaya çıkan çoklu okuryazarlıklardan birisi de görsel okuryazarlık kavramıdır. Bu kavram e-içerik hazırlanırken dikkate alınması gereken unsurların en önemlilerindendir.

Görsel okuryazarlık; görsel sanatlar, grafik tasarım, mimarlık, mühendislik, endüstri ürünleri tasarımı, öğretim teknolojisi gibi alanların ilgilendiği disiplinler arası bir kavramdır. "Görsel okuryazarlık" kısaca; görsel mesajları anlamlandırma ve benzeri biçimde mesaj oluşturma gücü olarak tanımlanmaktadır (Alpan 2008).

Sahip olduğumuz beş duyunun öğrenme üzerindeki etkililiği aşağıda belirtilen sıradadır (Saraç *et al.* 2011).

- $\bullet$  % 1 Tatma
- %1.5 Dokunma
- %3.5 Koklama
- $\bullet$  %11 İsitme
- $\bullet$  %83 Görme

Yukarıdaki maddelerden de görüldüğü gibi "Görme" duyusunun öğrenmede etkinliği çok yüksektir. Bu bağlamda e-içerik tasarımında öğrencinin dikkatini çekip algılarının eğitim materyali üzerinde olmasının sağlanması, eğitimin amacına ulaşmasını

kolaylaĢtıracaktır. Dolayısıyla e-içerik tasarımında görsel öğeler oldukça önemlidir.

Öğretim materyallerinin öğretim amacına hizmet edebilme derecesini materyallerin tasarımı kadar, öğretim teknolojisinin önemli bir ögesi ve hedef kitle olan öğrencilerin görsel okuryazarlık düzeyleri de belirlemektedir. Örneğin eğitsel web sayfasında verilen görsellerin vermek istediği mesaj öğrenciler tarafından ne derece anlaşılmaktadır? (Alpan 2008). Verilmek istenilen mesaj hedef kitleye göre de değiĢiklik gösterebilmektedir. Hedef kitlenin yaşı, bilgisayar okuryazarlığı, görsel okuryazarlığı, cinsiyeti algı düzeyinde farklılıklar ortaya koyabilmektedir. Bu bağlamda seçilen karakterler, ortam tasarımı, yönergeler ve bunların konumları gibi pek çok görsel argüman kullanımı daha da önem taşımaktadır.

### <span id="page-32-0"></span>**2.6 E-içeriğin Önemi ve Öğrencinin Motivasyonu**

Öğrenme motivasyonu, öğrenen bireyin öğrenme etkinliklerini anlamlı ve değerli bulması, bunlardan fayda sağlaması olarak tanımlanmaktadır (Hakkari 2009). Motivasyonu arttırıcı etmenlerden biri de öğrenci ile içerik arasındaki etkileşimi sağlayabilmektir. Bunun için ders esnasında öğrencinin ekran karşısında oturup; interaktif CD'ler, çeşitli simülasyonlar, video gösterileri ve yardımcı kaynaklarla merak uyandırıcı hale getirildiğinde, ders içeriği ile öğrenci etkileşimi sağlanmış olacaktır.

Eğitim içeriklerinin amacına ulaşabilmesinin en önemli ve ilk koşulu, çift yönlü etkileşim olmasıdır. Etkileşimin temel ilkelerinden biri öğrenciyi öğrenme ortamının bir parçası haline getirmektir. Etkilesim sadece öğrencinin yönergede yer alan bir tuşa basması ya da aktivite butonlarına basması olarak algılanmamalıdır. Bununla beraber senaryoda yer alan ifadeleri düşünme meşguliyeti oluşturmaktır. Bu senaryoya uygun geribildirim içeren sorular olabildiği gibi günlük yaşamda karşılaşabileceği olayları ünite ile iliĢkilendirerek sağlanabilir. Böylece öğrencinin aktif katılımı, aktif öğrenme ile sonuçlanacaktır (Alpan 2008).

#### <span id="page-33-0"></span>**2.7 E-içerik hazırlama yazılımları**

Android işletim sistemi üzerinde etkileşimli ve etkileşimsiz içerikler hazırlamak mümkündür. Günümüzde popüler olan çizgi film mantığını kullanarak etkileşimsiz video görüntüleri hazırlayan ücretli ve ücretsiz pek çok program vardır. Bunlar iki boyutlu ve özellikle son yıllarda üç boyutlu ürünler üretmektedir. Hazırlanan etkileşimsiz video görüntülerine java uygulamaları ile kısmen etkileşim sağlamakta mümkündür.

Eğer android iĢletim sisteminde bir uygulama hazırlanıyor ise, Eclipse kullanılabilir. Herhangi bir programlama bilgisine sahip olmadan basit uygulamalar geliştirilebilir. Bunun yanında Adobe Flash CS 5.5 ile birlikte başlayan ve sonrasında CS6, CC sürümlerinde de yer alan "*Air for Android*" özelliği ile de Flash programını kullanarak android uygulaması geliştirmek mümkündür.

Herhangi bir çizgi film programı ile hazırlanan animasyon ekranları için Eclipse ortamında bir player ekranı oluşturarak yine android ortamı için bir uygulama hazırlanabilir. Ancak bu gibi durumlarda dosya boyutları çok büyük olacağı için hazırlanan içeriğin mobil uygulamalar için kullanılabilirliği tartışılabilir.

### <span id="page-34-0"></span>**3. TARİHSEL SÜREÇ İÇERİSİNDE FİZİK PROGRAMLARI**

Gelisen teknolojik gelişmeler neticesinde toplumuzda bireylerin beklentileri ve değer yargıları büyük oranda değişmiştir. Bu bağlamda eğitimin hedeflerinde de zaman içerisinde etkilenmeler olmuş, bireysel farklılıkların dikkate alındığı bireye göre öğrenme modeli ön plana çıkmıştır. Özellikle gelişmiş ülkelerde eğitim sistemi gelişen teknolojiye bağlı olarak bir takım değişiklikler yapılmakta, nitelikli bireyler yetiştirmek ve gelişmişlik düzeylerini artırmak için çeşitli düzenlemeler yapılmaktadır (Göçen ve Kabaran 2013).

Öğretim programı, bir dersin ne amaçla, hangi içerikle, nasıl yürütüleceğini ve bunun nasıl değerlendirileceği konusunda öğretmenler tarafından takip edilmesi gereken kaynaktır. Bu süreçte eğitim alanında karşılaşılan sorun ve eksikleri ortadan kaldırma, çözüm bulmak ve daha iyi bir eğitim sistemi ortaya koymak için var olan öğretim programlarında güncellemeler ve değişiklikler yapılmaktadır. Eğitim programları geliştirmek çok kapsamlı bir süreçtir. Bu süreç içerisinde, okul dışı faaliyetlerden, rehberlik hizmetlerine, öğretmen faaliyetlerine ve etkinliklere kadar pek çok ayrıntı yer alır. Dolayısıyla, eğitim programı geliştirilirken olaya bütünsel bakmalı, eğitim öğretim programlarında yaĢanan sorunları ortadan kaldırıcı çözümler üretmek, nitelikli düĢünme becerilerine sahip bireyler yetiştirmek hedef olarak alınmalıdır (Marulcu ve Doğan 2010, Doğan *et al.* 2003).

Günlük hayatta yaĢanılan pek çok olay neden-sebep iliĢkisine bağlı olarak fizik ile açıklamak mümkündür. Günlük yaĢantımızda yer çekimi, ıĢık, gökyüzünün neden mavi olduğu gibi pek çok konu fizik ile ilişkilendirilmez. Ancak karşılaştığımız pek çok doğa olayını fizik kanunları ile açıklamak ve bu olayların hayatımızın ayrılmaz bir parçası olduğunu, öğrencilerin olaylara farklı açılardan bakmaları gerektiğini ortaya koymak, fizik dersinin farkındalığını daha iyi ortaya koyacaktır. Bu bağlamda; fizik dersi eğitimöğretim programının amacına ve vizyonuna uygun bir uygulama geliştirilmesi gerekmektedir (Göçen ve Kabaran 2013).

Ülkemizde fizik dersi ile ilgili ilk olarak öğretim programı 1934 yılında yapılmıştır. Sonrasında 1935, 1938 ve 1940 yıllarında bir takım değişiklikler yapılarak, fizik

öğretim programları hazırlanmıştır. Ancak bu yıllarda yapılan düzenlemeler sadece program baĢlıklarından meydana gelmektedir. 1992 ve 1996 yıllarında yapılan değişikliklerde de çok fazla bir gelişme sağlanmamış, sadece konu başlıklarının yerlerinde bir takım değişiklikler yapılmıştır. Ancak 1998 de "Eğitimi Araştırma" Geliştirme Dairesi Başkanlığı" tarafından ele alınan çalışmada bir takım detaylara girilerek; hedefler, davranışlar etkinlikler ve ölçme gibi ögeler yer almıştır. (MEB 2007).

Talim ve Terbiye Kurulunun 2005 yılında ortaöğretimi yeniden yapılandırma çalışmaları sırasında liseler dört yıla çıkarılmış ve daha önce üç yıl okutulan fizik müfredat üzerinde değişiklik yapılmadan dört yıla yayılarak yeniden düzenlenmiştir. 2007 yılında ise dört yıllık eğitim sistemine uygun bir Ģekilde yeniden yapılanmaya gidilerek yeni bir ortaöğretim fizik programı geliştirilmiş ve 9. sınıflardan başlamak üzere 2008-2009 eğitim-öğretim yılında okutulmaya başlanmıştır. Sonrasında 2011 yılında 2007 müfredatında yer alan bazı ünitelerin yerleri değiştirilerek bir takım güncellemeler yapılmıĢtır. Son olarak 2013 yılında var olan öğretim programı son haline getirilerek güncellenmiş ve önceki yıllarda uygulanan program 2013-2014 eğitim- öğretim yılında 9. sınıflardan başlamak üzere kademeli olarak kaldırılmasına karar verilmiştir.

### <span id="page-35-0"></span>**3.1 Fizik Öğretim Programlarının KarĢılaĢtırılması**

1934 yılında baĢlayan ve son olarak 2013 yılında son Ģeklini alan fizik öğretim programı bu süre içerisinde şekil ve içerik olarak pek çok kez değişikliğe uğramış ve çeşitli güncellemeler yapılmıştır. Fizik dersini "Niçin Öğretelim?" sorusuna karşılık gelen hedefler ve amaçlar özellikle 1992, 2007 ve 2013 yıllarında ortaya konulan öğretim programlarında ele alınmıştır. 1992 ve 2013 yıllarında öğretim programının hedefleri amaç olarak ifade edilirken, 2007 yılında vizyon olarak görülmektedir (Göçen ve Kabaran 2013).
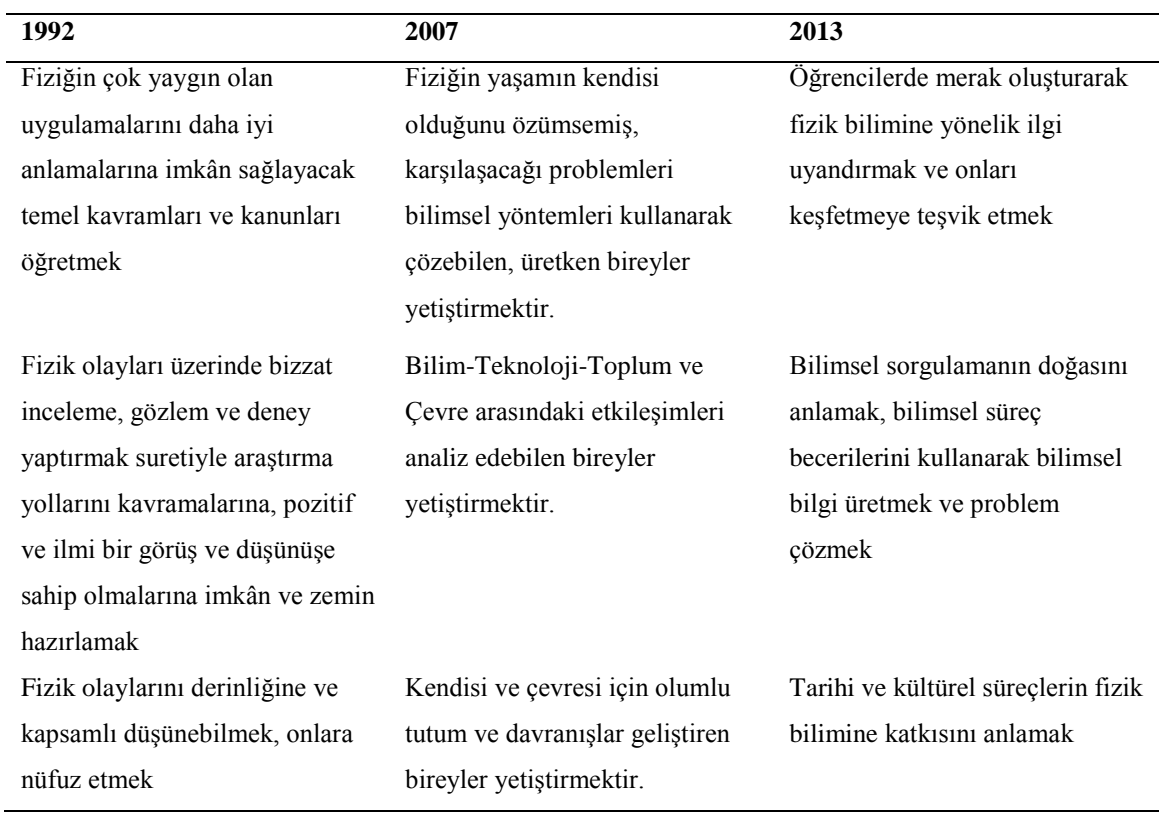

**Çizelge 3. 1** 1992, 2007 ve 2013 öğretim programlarının amaçları (Göçen ve Kabaran 2013)

Çizelge 3.1'de görüldüğü gibi 1992 yılında fizik dersi için hazırlanan öğretim programında temel amaç öğretmek, kavramasına yönelik çalışma yapmak iken 2007 ve 2013 öğretim programında öğrenmeye teĢvik etmek, yol göstermek olarak görülmektedir.

2007 ve 2013 yıllarında program amaçları biraz daha detaya girilerek, kazanım ifadeleri yer almaktadır. Ortaya çıkan kazanımlar 2007 ve 2013 yıllarında çeşitli başlıklarda güncellenmiştir.

**Çizelge 3. 2** 9.Sınıf Fizik Dersi Öğretim Programlarında Yer Alan Kuvvet ve Hareket Ünitesi Amaçları

| 2007                                                                                      | 2013                                              |  |  |
|-------------------------------------------------------------------------------------------|---------------------------------------------------|--|--|
| Öğrenciler ilköğretimde "kuvvet ve hareket" Bu ünitede öğrencilerin; hareket çeşitlerinin |                                                   |  |  |
| öğrenme alanı kapsamında daha çok temel farkına varmaları, hareketi anlamlandıran temel   |                                                   |  |  |
| kavramlar ve ilkeler üzerinde durdular. Dokuzuncu                                         | kavramları yapılandırmaları ve hareketin en basit |  |  |
| sinifta ise bu konularin işlenmesinde basit                                               | biçimi olan doğrusal hareketi tanımlayacak        |  |  |
| aritmetik ve cebir bilgisi ile temel geometri                                             | matematiksel<br>modeller<br>olusturmaları         |  |  |
| becerilerinin de kullanılması öngörülmüştür.                                              | amaçlanmıştır. Öğrenciler söz konusu kavram ve    |  |  |
|                                                                                           | modelleri kullanarak günlük hayatta karşılaşılan  |  |  |
|                                                                                           | düz yolda ilerleyen araçlar, yürüyen merdivenler, |  |  |
|                                                                                           | trenler gibi doğrusal hareket eden araçların      |  |  |
|                                                                                           | yorumlayabilmeli,<br>hareketlerini<br>cikarim     |  |  |
|                                                                                           | yapabilmeli, problem durumları ortaya koyabilmeli |  |  |
|                                                                                           | ve bunlara çözüm üretebilmelidir.                 |  |  |
|                                                                                           |                                                   |  |  |

Özellikle 2007 ve 2013 öğretim programında yer alan Kuvvet ve Hareket ünitesini amaç ve kazanım olarak incelemek, üzerinde yapılan değişiklikleri anlamak ve ortaya koymak açısından önemlidir.

Çizelge 3.2'de görüldüğü gibi, 2007 yılında yer alan öğretim programında kuvvet ve hareket ünitesi için 9. sınıfta daha genel ifadeler kullanarak konuların anlatılması ve kavranması istenmektedir. Bu durumun 2007 yılında ortaya konulan sarmal eğitim sistemi yapısından kaynaklandığı söylenebilir. 10, 11 ve 12. sınıflarda öğrencinin önceki yıllarda görmüş olduğu ünitenin üzerinde yeni bir şeyler daha eklenerek ünitenin tamamlanması hedeflenmiştir.

**Çizelge 3. 3** 9.Sınıf Fizik Dersi Öğretim Programlarında Yer Alan Üniteler ve Alt BaĢlıklar

| 2007                                                  | 2013                                                     |
|-------------------------------------------------------|----------------------------------------------------------|
| 1. Fiziğin Doğası                                     | 1. Fizik Bilimine Giriş                                  |
| Fiziğin Uğraş Alanı<br>$\bullet$                      | Fizik Bilimine Giriş<br>$\bullet$                        |
| Fiziğin Doğası<br>٠                                   |                                                          |
| Fizikte Modelleme ve Matematiğin Yeri<br>$\bullet$    |                                                          |
| Fizik, Günlük Yaşam ve Teknoloji<br>$\bullet$         |                                                          |
| 2.Enerji                                              | 2. Madde ve Özellikleri                                  |
| İş, Güç ve Enerji<br>$\bullet$                        | Madde ve Özkütle                                         |
| Enerji<br>Dönüşümleri<br>Enerjinin<br>ve<br>$\bullet$ | Katılar<br>$\bullet$                                     |
| Korunumu                                              | Akışkanlar<br>$\bullet$                                  |
| Enerji Kaynakları<br>٠                                | Plazmalar                                                |
| Isi ve Sicaklık                                       |                                                          |
| 3. Madde ve Özellikleri                               | 3. Kuvvet ve Hareket                                     |
| Maddelerin Sınıflandırılması ve Özellikleri           | <b>Bir Boyutta Hareket</b><br>$\bullet$                  |
| Maddelerin Değişimi<br>$\bullet$                      | Kuvvet<br>$\bullet$                                      |
|                                                       | Newton'un Hareket Yasaları                               |
| 4. Kuvvet ve Hareket                                  | 4. Enerji                                                |
| Doğrusal Hareket<br>$\bullet$                         | İş, Enerji ve Güç<br>٠                                   |
| Doğadaki Temel Kuvvetler<br>$\bullet$                 | Mekanik Enerji<br>$\bullet$                              |
| Newton'un Hareket Yasaları<br>$\bullet$               | Enerjinin Korunumu ve Enerji Dönüşümleri<br>$\bullet$    |
| Sürtünme Kuvveti<br>$\bullet$                         | Verim                                                    |
|                                                       | Enerji Kaynakları                                        |
| 5. Elektrik ve Manyetizma                             | 5. Isi ve Sicaklik                                       |
| Elektrik Akımı                                        | Isi, Sicaklik ve İç Enerji<br>$\bullet$                  |
| Potansiyel Farkı<br>$\bullet$                         | Hal Değişimi<br>$\bullet$                                |
| Direnç<br>$\bullet$                                   | Isil Denge<br>$\bullet$                                  |
| Elektrik Akımın Manyetik Etkisi<br>$\bullet$          | Enerji İletim Yolları ve Enerji İletim Hızı<br>$\bullet$ |
|                                                       | Genleşme<br>$\bullet$                                    |
|                                                       |                                                          |
| 6. Dalgalar                                           |                                                          |

- Dalgalarla İlgili Temel Büyüklükler
- Depremler

Fizik Öğretim Programı Talim ve Terbiye Kurulu tarafından 2013 yılında alınan bir kararla yeniden yenilenmiş ve 2013-2014 öğretim yılından itibaren 9. sınıflara uygulanmaya başlanmıştır. Yeni fizik öğretim programı; öğrencilerde merak oluşturarak fizik bilimine yönelik ilgi uyandırmak ve onları keşfetmeye teşvik etmeyi amaçlamaktadır. Bu bağlamda Çizelge 3.3'de gösterilen ünite baĢlıkları ve alt baĢlıklar oluşturulmuştur.

9. sınıf öğretim programı 2007 yılında 1992 yılına göre biraz daha azaltılarak sarmal yapıya geçilmiş ve 9. sınıftan itibaren üst sınıflara gidildikçe basitten karmaşığa, basitten zora, somuttan soyutta doğru genişletilerek verilmeye başlanmıştı. 2013 yılında bu sarmal yapıdan vazgeçilip, her sınıfta farklı üniteler verilmesine karar verildi. Bu bağlamda 2007 öğretim programında yer alan "Dalgalar" ünitesi kaldırılarak, üst sınıfta verildiği, "Enerji" ünitesi içerisinde yer alan "Isı ve Sıcaklık" bölümü yeni bir ünite olarak ayrıldığı görülmektedir. Ayrıca, "Elektrik ve Manyetizma" ünitesi yine üst sınıflarda verilmektedir.

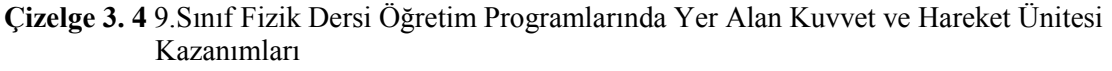

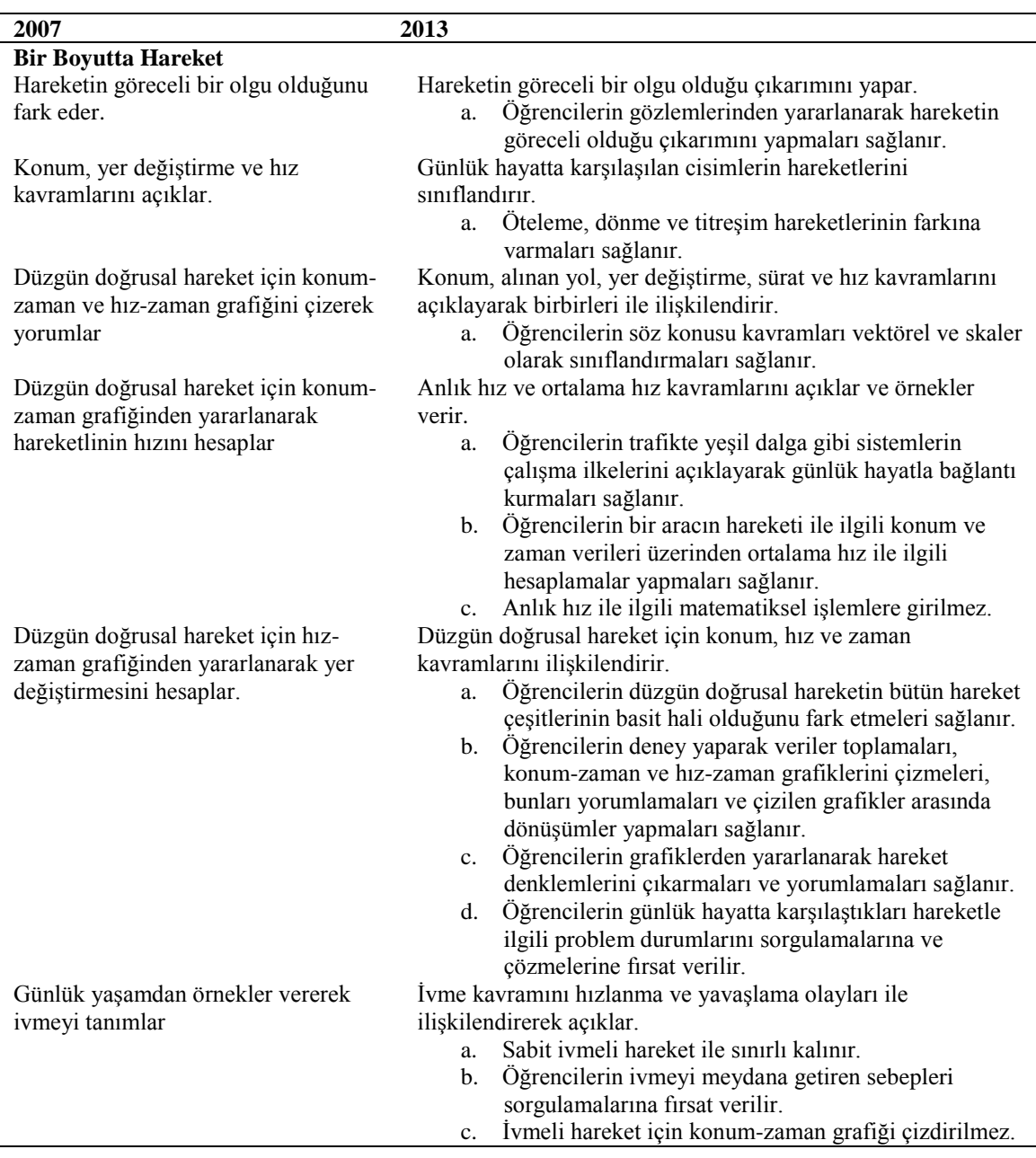

Çizelge 3.4'de görülmektedir ki 2007 yılında kazanımlar ayrıntıya girilmezken, 2013 yılında ortaya konulan öğretim programındaki kazanımlar ayrıntılarıyla ifade edilmiştir. Öğretim programında da belirtildiği gibi fizik derslerinde öğrencilerin sadece zihinsel alanda bir gelişim sağlamaları değil, aynı zamanda duyuşsal ve psikomotor alanlarda da ilerleme sağlanmaları amaçlanmıştır. Fiziğin günlük yaşamla ilişkisi kurularak, fiziğin sınıf dışına taşınabileceği ve günlük hayatta gerçekleşen olayları açıklayan bir bilim dalı olduğu anlayışını geliştirmeyi hedef göstermiştir (MEB 2013). Kazanımlara dikkat edildiğinde yapılacak ve yapılmaması istenen olaylar da belirtilmiştir.

## **3.2 Kuvvet ve Hareket Ünitesinin Seçilmesinin Sebebi**

Fizikte mekanik konularından olan kuvvet ve hareket kavramları üzerinde oldukça fazla tartışılan kavramlar olmaktadır. Bu kavram yanılgılarını birkaç madde ile sıralayacak olursak (Özsevgeç 2006);

- Öğrenciler genellikle hız ve sürati, konum ve yer değiĢtirme gibi kavramları karıştırmaktadırlar.
- İki cisim aynı konumda hareket başladıklarında aynı konumda hareketi sonlandırdıklarında aynı sürate ya da ivmeye sahip olduğuna inanmaktadırlar.
- Bir cisim üzerine etkiyen net kuvvet sıfır olmasına rağmen, cismin hızının ya da süratinin zamanla azalacağını düşünmektedirler.
- Fiziksel hesaplamalarda sürtünme kuvveti çoğu zaman dikkate alınmadığı için etkisini hayal edememektedirler.
- Kuvvet ve Hareket kavramı mekanikte pek çok fizik kavramın temelini olusturmaktadır.
- Fen ve teknoloji öğretim programında öğrencilerin fizik ile ilgili gördükleri ilk kavramlar kuvvet ve harekettir.

Önceki öğretim programında yer alan sarmal yapı, yukarıda belirtilen yanılgıların sonraki yıllarda da tekrarlandığını, dolayısıyla öğrencilerde bu tür izlenimlerin düzeltilmesi gerekliliğini ortaya koymaktadır.

Son yayınlanan öğretim programı incelendiğinde 9. sınıf fizik dersinde toplamda 5 ünite yer almaktadır. Bu üniteler ve dağılımları Çizelge 3.5'de yer almaktadır (MEB 2013).

| Sıra No        | Ünite Adı            | <b>Kazanim Sayısı</b> | Süre (saat) | Yüzde (%) |
|----------------|----------------------|-----------------------|-------------|-----------|
|                | Fizik Bilimine Giriş | 4                     | 8           | 11,1      |
| 2              | Madde ve Özellikleri | 8                     | 12          | 16,7      |
| 3              | Kuvvet ve Hareket    | 13                    | 20          | 27,8      |
| $\overline{4}$ | Enerji               | 6                     | 14          | 19,4      |
|                | Isi ve Sicaklik      | 12                    | 18          | 25        |
|                | <b>TOPLAM</b>        | 43                    | 72          | 100       |

**Çizelge 3. 5** 9.Sınıf Fizik Dersi Öğretim Programlarında Yer Alan Üniteler, Kazanımlar ve Zaman Dağılımı

Çizelge 3.5'e bakıldığında öğretim sürecinde en fazla zaman harcanan, kazanım olarak öğretilmesi istenen yine kuvvet ve hareket ünitesi olduğu görülmektedir. Bu bağlamda öncelikle kuvvet ve hareket ünitesi, sonrasında diğer üniteler olmak üzere 9. sınıf öğretim programından başlayarak diğer üniteler için de e-içerik hazırlanması amaçlanmıştır.

Yurt içinde ve yurt dışında faklı alanlarda farklı sınıf grupları için hazırlanan bilgisayar destekli ve deney destekli hazırlanan içerikler ve uygulamalar mevcuttur. Çalışmaya benzer örnek akademik çalışlardan birkaçı aşağıda verilmiştir.

- **Ekiz vd.** (2003) tarafından yapılan, "Mantık Devreleri Dersine Yönelik İnternet Destekli Uzaktan Eğitim Uygulaması" adlı bir çalışmada yükseköğretim kurumlarında örgün eğitime destek amacıyla web ortamında paylaşılan Adobe Flash programı ile bir takım içerikler hazırlanmıştır.
- Saka vd*.* (2005) tarafından yapılan bir çalıĢmada bilgisayar destekli öğretim materyalleri geliştirmiştir. Bu çalışmada Flash programı ile elektrostatik konusunda öğrencilerin anlamakta zorluk çektikleri kavramlarla ilgili, bilgisayar ortamında bir öğretim materyali geliştirilmiştir.
- Akçay vd. (2005) yaptıkları çalışmada, "Macromedia Authorware 4" programı ile "Çiçekli Bitkiler" konusunu içeren sesle eĢzamanlı bir animasyon içeriği hazırlayarak, 6. sınıf öğrencilerden bir gruba bilgisayar destekli animasyonlarla diğer gruba geleneksel yöntemlerle iki farklı öğretim uygulamıştır.
- Özdener (2005) yapmış olduğu bir çalışmada, "Bir İletken Tel İçin Direncin Kesit ve Uzunluğa Bağlı Değişimi" ni konu alan, tasarımını photoshop ile canlandırmasını Flash programı ile bir simülasyon hazırlamış ve bunu meslek lisesi, özel lise ve üniversite öğrencilerinden oluşan toplam 106 öğrenciye uygulamıştır.

Yapılan literatür taramasında, tez çalışmasında yapılmak istenilen mobil cihazlar için hazırlanan ve akademik olarak çalışılan çok fazla çalışma bulunamamıştır. Bugüne kadar bu tür çalışmalar akademik anlayıştan uzak, genelde ticari gelir elde etmek için hazırlanmışlardır. Çalışmamızın akademik anlayışla, ticari beklentiden uzak, FATİH projesi kapsamında eğitime destek, yardımcı kaynak olarak yapılması, özgün bir değer olarak görülebilir.

## **3.3. Fatih projesinde yer alan ders kitaplarının eksiklikleri**

Ders kitapları öğrenci ve öğretmenin ortak kullandığı bir kaynaktır. Öğrencilerin öğretim programı ile hedeflenen kazanımlara ulaĢmasında en önemli kaynaktır. Öğretmenler açısından ise uygulanan öğretim programının ilk elden ulaştırıldığı kaynaklardır. Öğretmenler öğretim programı süresince uygulayacakları etkinlikleri konu sırasına göre yine kitaplardan takip ederler (Güzel ve Adıbelli 2011).

İyi bir ders kitabı, öncelikle öğretim programında yer alan alt başlıkların ve kazanımların tamamına yer vermiş olması gerekir. Bunun yanında öğretim programında yer alan kazanımların daha iyi anlaĢılabilir olması için uygun etkinlikler ve görsel materyale sahip olmalıdır. Görsel ögeler ve etkinlikler öğrenmeyi kolaylaştırdığı gibi aynı zamanda zihinde kalıcılığı da artıracaktır.

2007 yılında yayınlanan fizik öğretim programına göre hazırlanan 9. sınıf fizik ders kitapları incelendiğinde öğrencinin yorum yapacağı, günlük yaşamdan örnekler istenen soruların yanıt anahtarının bulunmadığı, hazırlanması önerilen öğretmen el kitabında bunlara yer verilmesi gerektiği ifade edilmiştir (Güzel ve Adıbelli 2011).

Güzel ve Adıbelli'nin (2011) yapmış olduğu çalışmada, 2007 öğretim programına göre basılan bir kitabın eğitsel, görsel, dil ve anlatım yönlerinin birbirleriyle karşılaştırılması yapılmıĢ ve 100 üzerinde verilen puanlamaya göre, Eğitsel tasarım 69.04, Görsel Tasarım 75.08, Dil ve Anlatım 73.34 puan olarak görülmektedir. Verilere bağlı olarak öğretmenler tarafından incelenen bu kitabın eğitsel tasarım yönünün; diğer iki kritere göre daha baĢarısız bulunduğu söylenebilir. 2013 yılında yayınlanan öğretim programına göre yazılan 9. fizik kitabının incelendiği her hangi bir çalışmaya rastlanmamıştır.

Milli Eğitim Bakanlığı Talim ve Terbiye Kurulu BaĢkanlığı tarafından ortaya konulan 2007 yılı öğretim programı içerisinde kitap yazarlarından, programı ayrıntıları ile inceleyip değerlendirmeleri, eğitim-öğretim ve ölçme-değerlendirme felsefesini tüm bileşenleri ile kavramları gerektiği belirtilmiştir ve mutlaka bu bileşenleri kitaplarından yer vermeleri istenmiştir. Ancak 2013 yılında yayınlanan öğretim programında kitap yazarlarının dikkat etmesi ve uyması gereken bileşenlerden bahsedilmemiştir.

FATİH projesi kapsamında Tablet PC'lerin önemi büyüktür. Bu proje kapsamında özellikle ortaöğretim öğrencilerinin tümüne Tablet PC verilmesi hedeflenmiştir. Yine proje kapsamında öğretim programı içerisinde yer alan elektronik ortamdaki içeriklerin Tablet PC içerisine yüklenmesi planlanmıştır. Öğrencilerin birden fazla e-içeriğe sahip olmaları, öğrenme düzeylerinin artmasında katkı sağlayacaktır (MEB 2013).

Bu süreç içerisinde üzerinde çalıştığımız projeye benzer, özel sektör ya da üniversiteler tarafından geliştirilen içeriklerin öğrenme becerilerine ve başarısına katkı sağlayacaktır.

Ancak günümüzde yeteri kadar e-içerik olmaması ve tabletlerde bulunan donanımsal ve yazılımsal engellemelerden dolayı tablet PC'ler etkin bir eğitim cihazı olarak kullanılamamaktadır. Bu tür sorunların aşılabilmesi için, tablet PC'lerle internet erişimi, üzerine yeni programlar kurulabilmeleri ve veri giriş-çıkışı sağlayacak bağlantıların açık olması gerekmektedir.

Tablet PC kullanımı pilot okullarda uygulamaya başlamış ancak avantajlarının yanında dezavantajları olduğu da görülmüştür.

Tablet bilgisayarın avantajlarını incelediğimizde ilk gözümüze takılan özellik kuşkusuz küçük ve hafif olmasıdır. Bu sayede öğrenciler ders kitabı ve yardımcı kaynakları taşıma sorununu yaşamamış olacaklardır. Ayrıca projenin tüm okullarda uygulanmaya baĢlanmasıyla, her yıl milyonlarca ders kitabın basılması gerekmeyecek, kâğıt masrafı ortadan kalkacaktır (Kırali 2013).

Ancak öğrencinin sanal dünya ile gerçek dünya ayrımını yapması zorlaşmaktadır. Şimdiye kadar dağıtılan tabletlerin kalemle yazı yazma özelliğinin olmaması, yazı yazma alıĢkanlığında negatif bir etki yapacaktır (Pamuk *et al.* 2013).

#### **4. MATERYAL METOD**

Günümüz teknolojisinin gelişimi ile hemen hemen her evde bir ya da birkaç tane bilişim teknolojilerini temsil eden, tablet PC, bilgisayar gibi araç gereç bulunmaktadır. FATİH projesi paralelinde öğretime destek amacıyla ortaya koydukları mobil öğrenme araçları, öğretime destek vermenin yanında, dönüt alma ve değerlendirme gibi eğitsel etkinliklerde önemli bir araç olmaktadır.

Eğitsel etkinlikler hazırlanırken bilişim teknolojilerinin alt yapısına ve bu etkinliğin sunulacağı hedef kitlenin, istek ve ihtiyaçlarına göre hazırlanmalıdır. Bu aşamada hazırlanan etkinlik yada içerik "Nasıl bir teknolojik ortamda çalışılmalıdır?", "Hedef kitle kimdir?, ihtiyaçları nelerdir?" gibi sorularına cevap bulmak gerekir.

Bu tez çalışmasında ilk olarak Şubat 2013 tarihinde Afyon ili ve ilçelerinde görev yapan fizik öğretmenleri ile bir ön çalışma kapsamında Fizik Çalıştayı düzenlendi. Öğretmenler Afyonkarahisar İl Milli Eğitim Müdürlüğü kanalı ile merkezdeki her okuldan birer, ilçelerden zümre başkanları olarak davet edildi. Öğretmenlere 2007 fizik dersi öğretim programı ile ilgili olarak "www.onlinefizik.com" adresinden alınan "Lise Fizik Programının Yapısı, Odağı ve Amaçları" adlı 31 adet 5'li likert ölçekli bir anket çalıĢması yapıldı. Bu anket çalıĢmasının güvenilirliği Cronbach Alpha değeri "0.96" olarak bulunmuştur. Anket soruları içerisinde 5 adet fizik dersi ve FATİH projesi bağlamında açık uçlu soru yöneltildi. Yine aynı çalıştayda "Müfredat Değerlendirme Formu" baĢlıklı fizik dersinde tüm sınıflarda her bir ünitenin alt baĢlıkları olmak üzere dörder tane açık uçlu soru sorularak, görüş ve önerileri alındı.

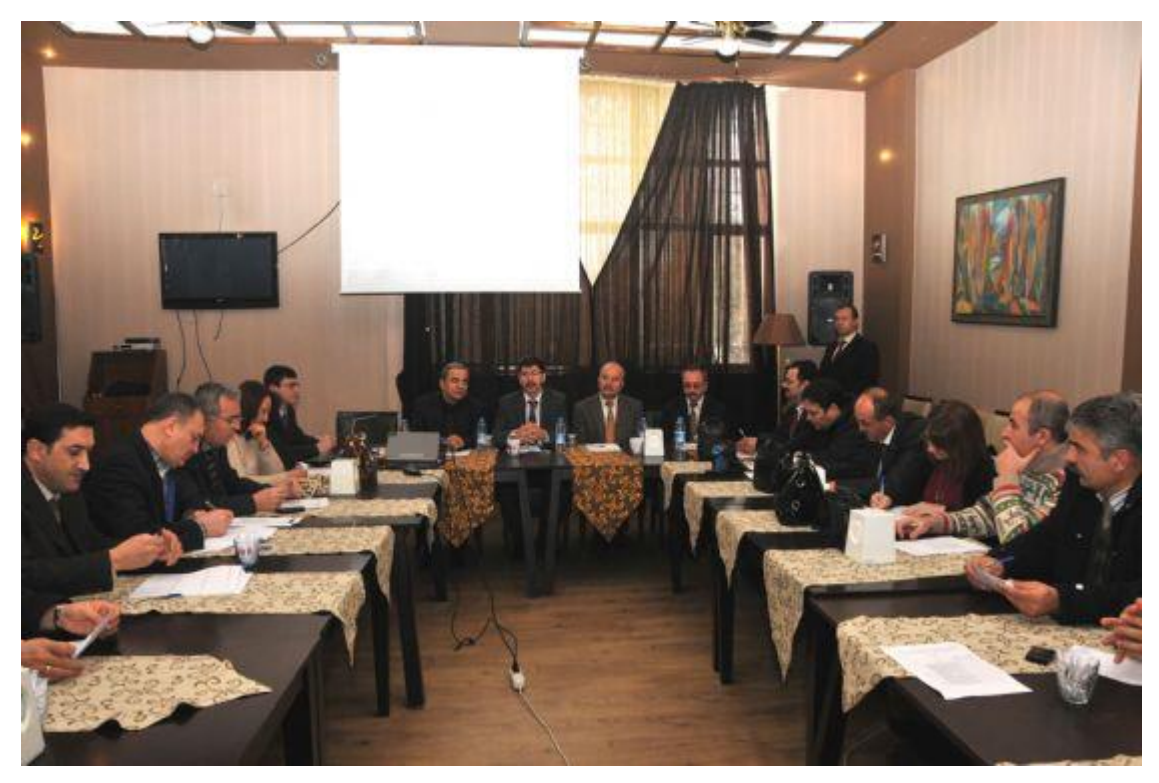

**Resim 4. 1** 15 Ocak 2013 Fizik Çalıştayı

Çalışmanın ikinci aşamasında, "Müfredat Değerlendirme" anketinde ön plana çıkan ve 2013 yılında yapılan yeni öğretim programında yer alan "Kuvvet ve Hareket" ünitesi kazanımları tek tek ele alındı. Bu kapsamda MEB tarafından okullardan dağıtılan "Fizik 9" kitapları dikkate alınarak, her bir kazanımda nelerin anlatılması gerektiği, nasıl anlatılacağını gösterir senaryo yazımı çalışmalarına başlandı. 2013 öğretim programında "Kuvvet ve Hareket" ünitesi 3 temel bölümden oluĢmaktadır. Bunlar; "Bir Boyutta Hareket", "Kuvvet" ve "Newton'un Hareket Yasaları" Ģeklindedir. Yapılan ön çalışmada tüm içeriklerin tek bir dokümanda yer almasının boyut yönünden fazla olacağı, bunun için her bir ana baĢlık için ayrı ayrı senaryo, storyboard ve içerik hazırlanmasına karar verildi.

"Bir Boyutta Hareket" bölümünde yer alan 13 kazanım için 66 senaryo, "Kuvvet" bölümünde yer alan 8 kazanım için 26 senaryo ve "Newton'un Hareket Yasaları" bölümünde yer alan 10 kazanım için 28 senaryo yazılarak bu senaryolar storybord haline dönüştürüldü.

#### **4.1 Sahne Tasarımı ve Teknik Özellikler**

Animasyonlar, metin alanları, sahnede kullanılacak metinsel ifadelerin yazı stilleri, referanslar için standartlar belirlendi. Sahne boyutları belirlenerek farklı tablet ve mobil cihazlarda test edilerek en uygun ölçüye karar verildi. Sahnelerin tümü için mobil cihazın yatay durumda kullanılacak Ģekilde düzenlemesi yapıldı.

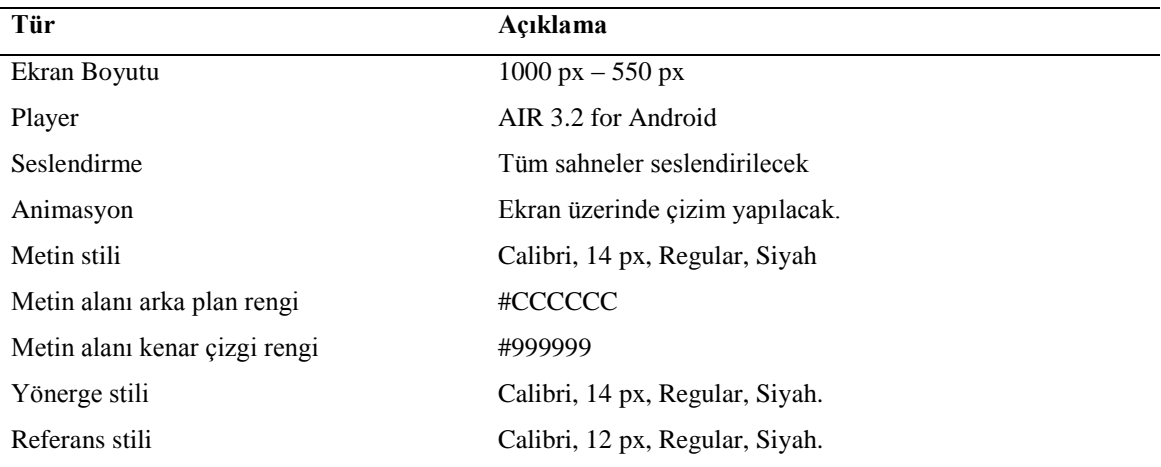

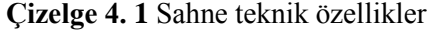

Genel olarak metin hizalaması; sola hizalı, sağa hizalı, ortadan hizalı ve iki yana yaslı Ģeklindedir. Sola hizalı metin düzeni hem kelimelerin arasındaki açıklıkların standart oluşu, okunurluğun daha kolay olması nedeniyle tercih edilmiştir. Pek çok yazılı ve görsel materyalde sola hizalı yazı düzeninin kullanıldığı görülmektedir.

Mobil cihaz ekranlarında yer alan metinsel ifadelerin diğer yazılı materyallerde yer alanlara göre okunmasında güçlük çekilebilir. Bu bakımdan kullanılacak metnin fontu, büyüklüğü ve rengi önemlidir. Ayrıca, metinsel ifadelerin yer aldığı alanın arka plan rengi ve varsa çerçeve rengi de önem taşımaktadır. Arka plan renginin ve çizgi renginin metinsel ifadelerden daha önce dikkat çekmesi, algıda sorun yaĢatabilmektedir. Bu bağlamda metin alanı ve içeriği bir bütün olarak düşünülmüştür.

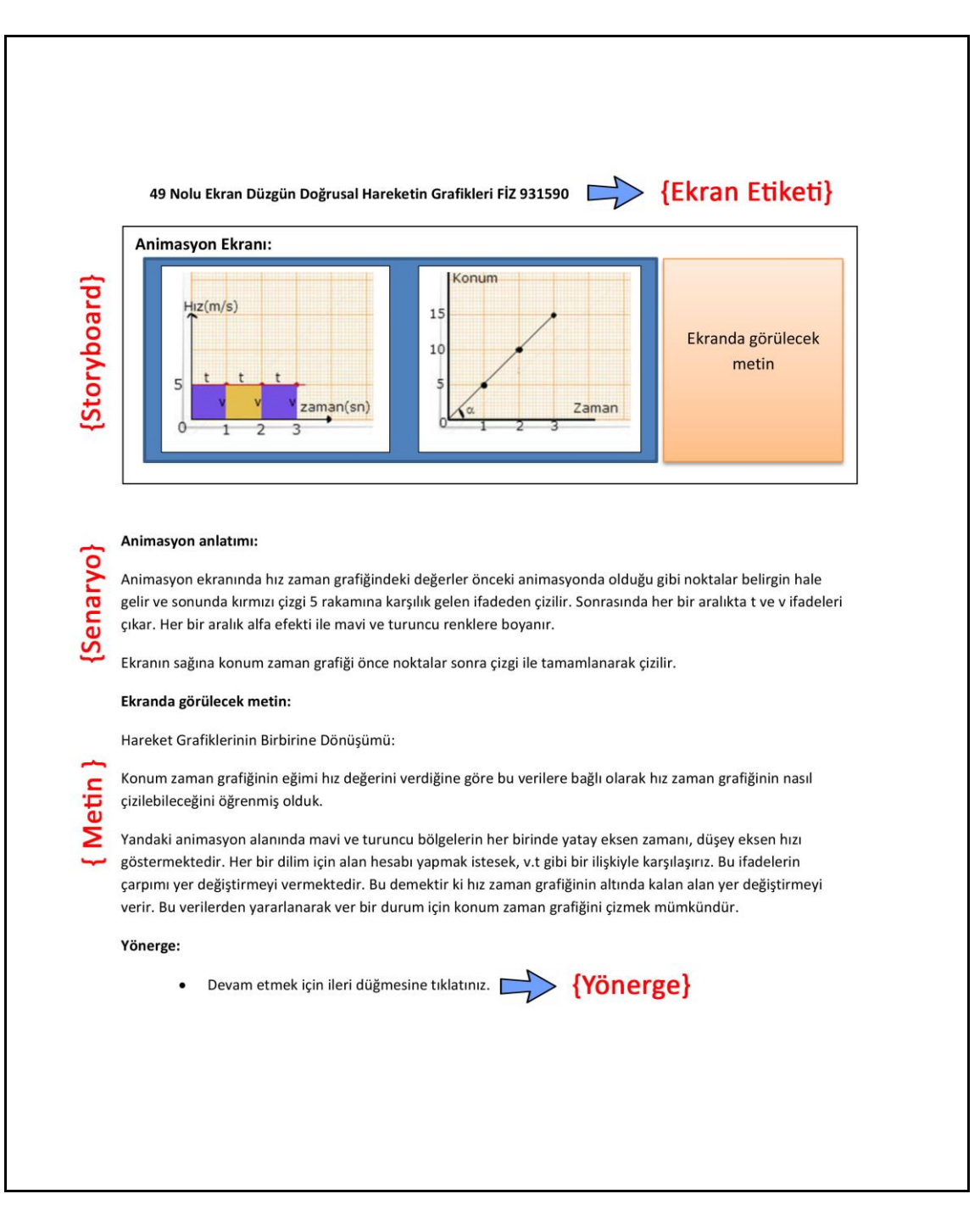

**ġekil 4. 1** Örnek Senaryo Tasarımı

Şekil 4.1'de gösterilen örnek senaryo tasarımı 5 temel aşamadan oluşmaktadır. Bunlar; ekran etiketi, storyboard, senaryo, metin ve yönerge alanlarıdır.

> 1  $\overline{2}$ R 49 Nolu Ekran Düzgün Doğrusal Hareketin Grafikleri Fiz 931590

**ġekil 4. 2** Ekran Etiketi Alanı

- **Ekran etiketi:** Ekran etiketi alanı 3 bölümden oluşmaktadır. İlk bölümde, oluşturulan sahnenin numarası yer almaktadır. Şekil 4.2'de gösterilen "49 Nolu Ekran" ifadesi bu sahnenin 49. sahne olduğunu göstermektedir. İkinci bölümde yer alan ifade ünite alt başlığını göstermektedir. Üçüncü bölümde ise "FİZ" ifadesi bu senaryonun fizik dersi ile ilgili olduğunu, "9" rakamı 9. sınıfı, "3" rakamı üçüncü ünite olduğunu, "1" rakamı birinci ana başlık olduğunu, "5" rakamı ünite alt başlık sırasını ve "90" rakamı kazanım için verilen numaralandırmayı göstermektedir.
- **Storyboard alanı:** Şekil 4.1'de gösterilen ikinci alan canlandırma için ne tür aktivitenin olacağını, ekranda nasıl bir görüntünün yer alacağını gösterir çizim alandır.
- **Senaryo alanı:** ġekil 4.1'de yer alan senaryo alanında storybord alanında yer alacak aktivitenin ayrıntılı olarak anlatımı yapılacaktır.
- **Metin alanı:** Storyboard alanında aktivite ile birlikte canlandırmayı gösterin sayısal ve metinsel ifadeler yer almaktadır. Şekil 4.1'de bu alana yazılacak ifadelerin neler olduğunu gösteren bölümdür.
- **Yönerge alanı:** Aktivite içerisinde ya da bir sonraki sahneye geçme aĢamasında ne yapılması gerektiğini ifade eden cümlelerdir. Genellikle bir sonraki sahneye geçerken "Devam etmek için ileri düğmesine tıklatınız." Ģeklinde ifadeden oluĢmaktadır. Bazı sahnelerde kendi içinde yönergelerde yer almaktadır. Bunlar aktivite yönergesi olarak ifade edilmektedir. Genellikle "Tıklayınız" Ģeklinde butonlardan oluşur.

Bu tez çalışmasında 3 tane animasyon alanı tasarımı yapılmıştır. İlk olarak metinsel ve sayısal ifadelerin canlandırma içerisinde yer aldığı tam ekran animasyon alanı Şekil 4.3'te görülmektedir.

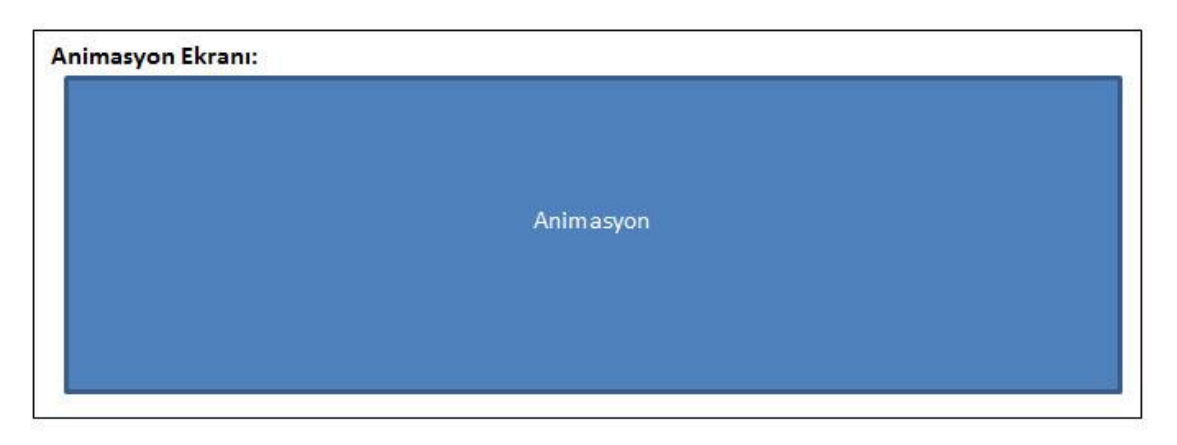

(a)

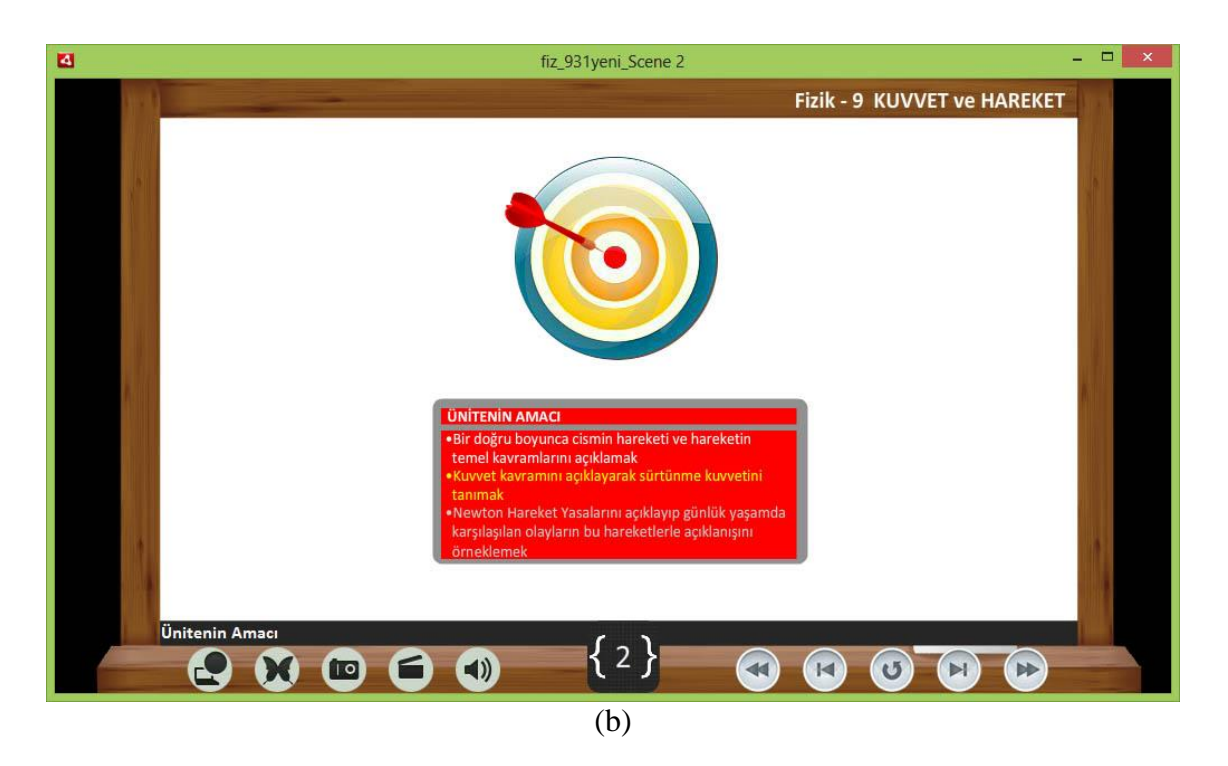

**ġekil 4. 3** (a) Tam ekran animasyon alanı (b) Örnek sahne görünümü

Bir diğer canlandırma alanı görünümü Şekil 4.4'de olduğu gibi animasyon ve metin alanı alt alta olacak şekildedir. Animasyon genişliği olarak alana sığmadığında bu görünüm tipi kullanılmıştır. Örneğin grafik çeşitlerinin tümü tek ekranda gösterilmeye çalışıldığında grafikler için tüm ekrana ihtiyaç duyulmuştur. Metinsel ifadeler animasyon altına yerleştirilmiştir.

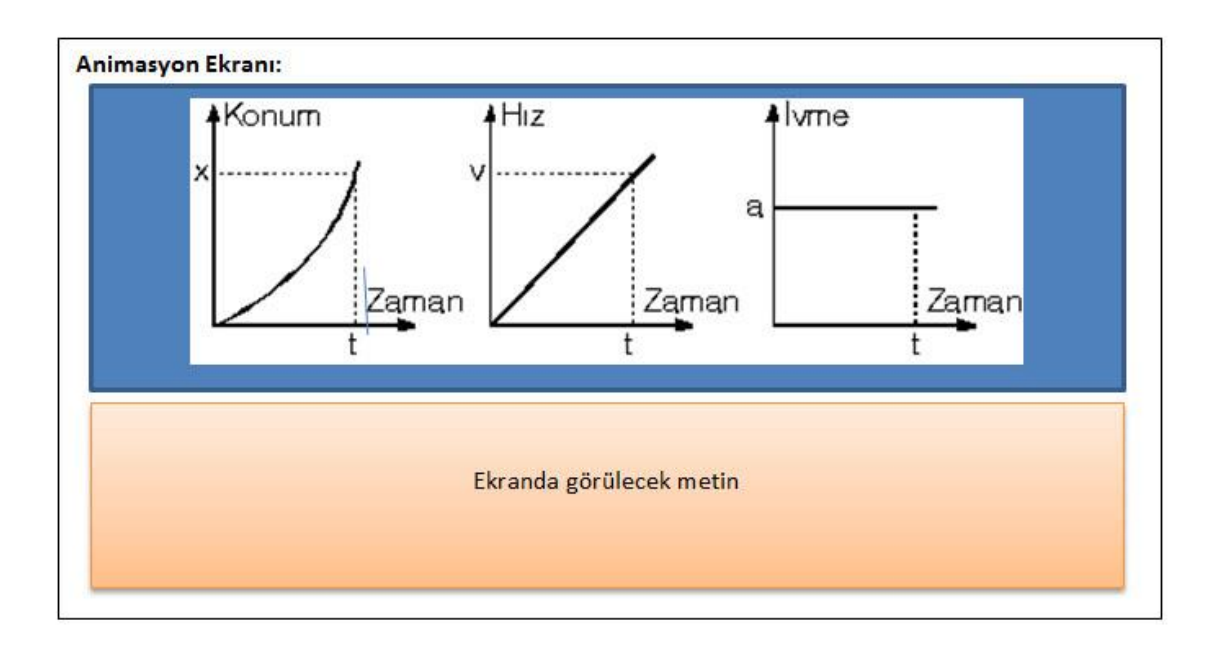

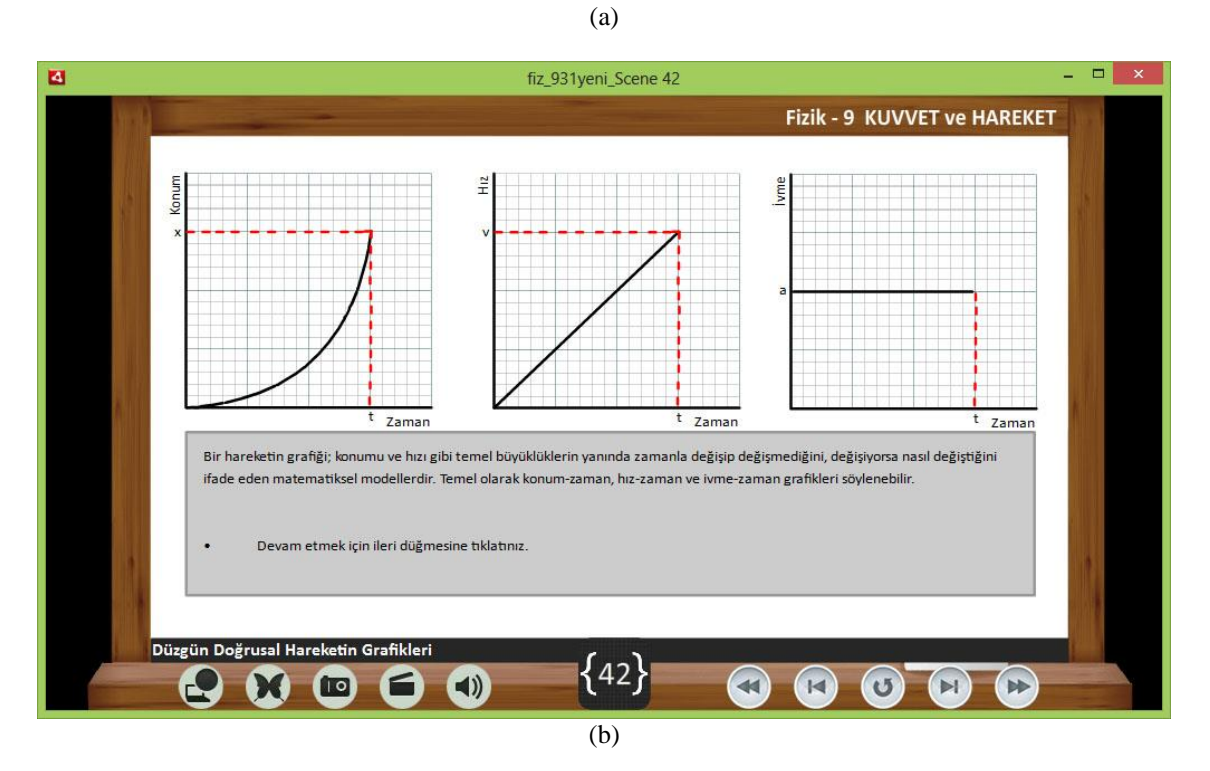

**ġekil 4. 4** (a) Canlandırma ve metin alt alta animasyon alanı (b) Örnek sahne görünümü

Üçüncü olarak metin ve canlandırma alanı yan yana olduğu Şekil 4.5'deki görünüm kullanılmıştır. Bu görünüm çeşidinde ihtiyaca göre metin solda canlandırma sağda, ya da canlandırma solda metin sağda olacak şekilde tercih edilmiştir. Bu görünüm genellikle metinsel ifadelerin fazla olduğu ekranlarda tercih edilmiştir.

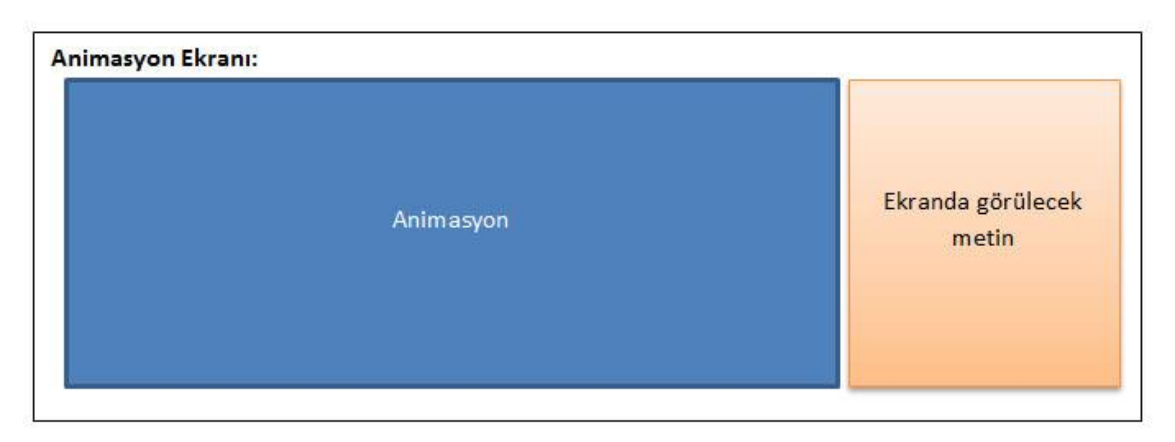

#### (a)

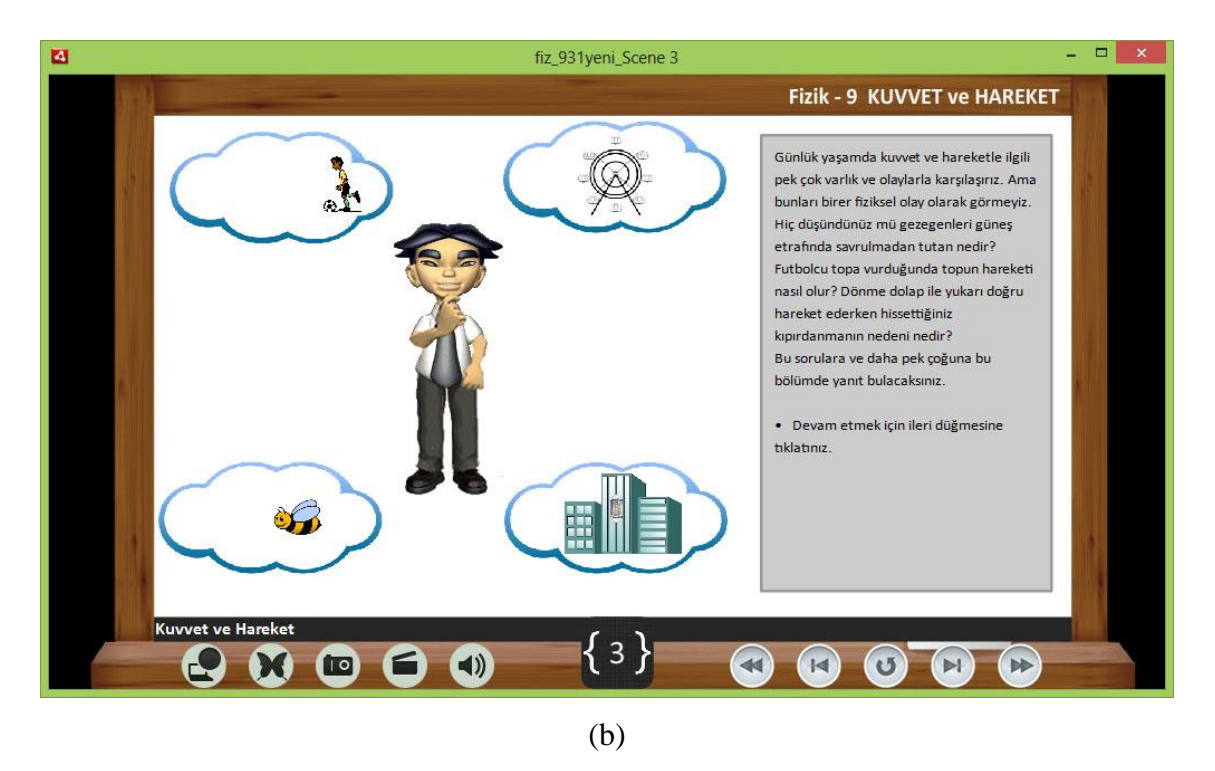

**ġekil 4. 5** (a) Canlandırma ve metin yan yana animasyon alanı (b) Örnek sahne görünümü

## **4.2 Player Ekranı ve Aktivite Simgeleri**

Sonrasında hazırlanan senaryoya uygun karakter, ortam ve materyal tasarımları gerçekleştirildi. İlk olarak sahneleri bir arada toplayan player ekranı için bir tasarım hazırlandı. Bu tasarım için okul temasını öne çıkartan yazı tahtası Ģeklinde bir tasarım yapıldı. Player ekranında yönerge okları belirlenerek bu okların yerleşimi yapıldı.

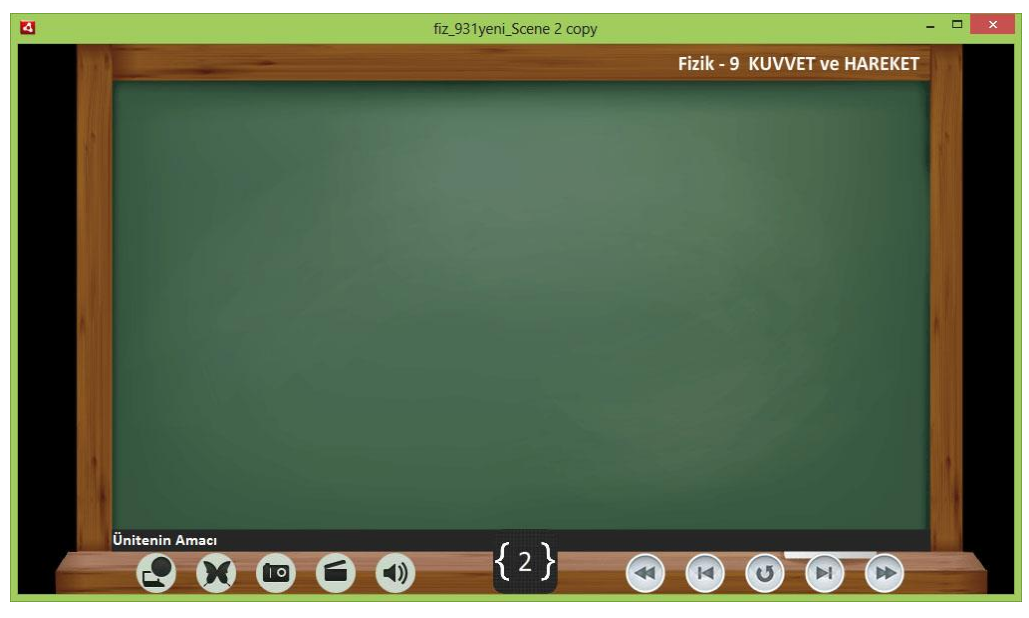

**ġekil 4. 6** ġablon player ekran görünümü

Şekil 4.6'da gösterilen player ekranın sağ üst kısmında ünite adı yerleştirilmiştir. Sol alt kısmına sahne ile ilgili kazanım ifadeleri yerleştirilmiştir. Ekranın alt kısmı üç bölüme ayrılmış olup, sol kısım aktivite alanı, orta kısım sayaç ve sağ kısım yönerge butonları yer almaktadır. Ekranın en üst kısmında yer alan yeşil şerit içerisindeki "fiz\_931yeni" ifadesi tüm sahnelerin bir paket halinde yer aldığı dosya adını, "Scene 2" ifadesi player ekranına çağrılan sahnenin ismini göstermektedir.

Aktivite alanında yer alan simgeler çizelge 4.2 ve çizelge 4.3'de verilmiştir.

| <b>Simge</b> | Simge Adı  | Acıklama                                                                                                    |
|--------------|------------|----------------------------------------------------------------------------------------------------|
|              | Link       | Ilgili sahne ile ilgili herhangi bir web sayfası bağlantısına gider.                                             |
|              | Simülasyon | Ilgili sahne ilgili yapılmış bir simülasyon ekranı varsa, simülasyonu ekrana<br>çağırır.                         |
|              | Fotoğraf   | İlgili sahne ilgili gösterilmesi gereken bir yada birkaç resim varsa, açılır<br>pencere olarak ekrana getirir.   |
|              | Video      | İlgili sahne ile ilgili gösterilmesi gereken video görüntüleri varsa, açılır<br>pencere olarak ekrana getirilir. |
|              | <b>Ses</b> | Sahnelerin seslendirilmesi isteniyor ise ses butonuna tıklatıldığında,<br>seslendirme yapılmaktadır.             |

**Çizelge 4. 2** Player aktivite simgeleri ve anlamları

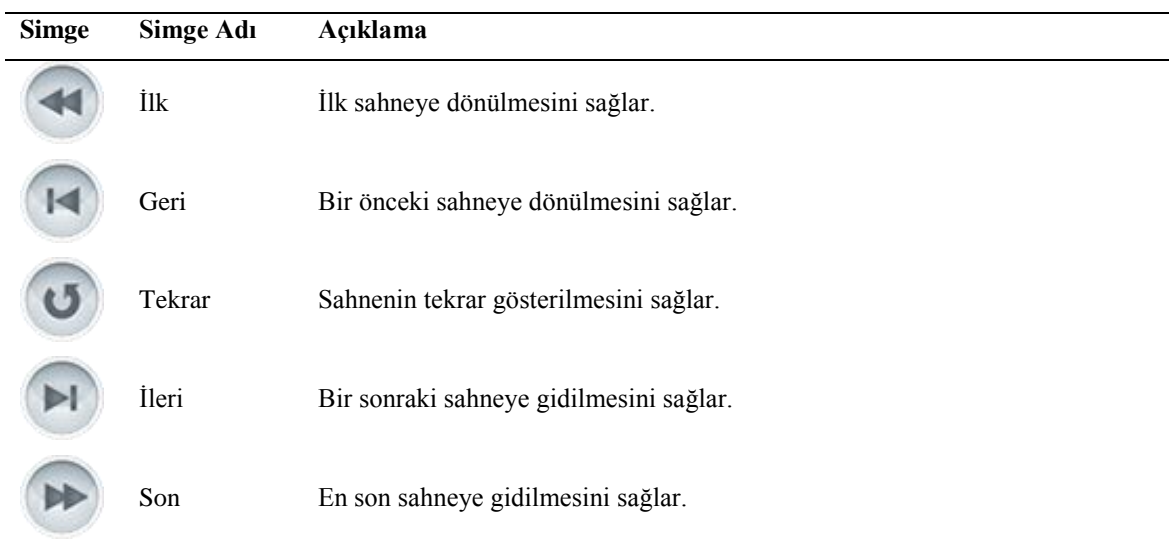

**Çizelge 4. 3** Player ekranı yönerge alanında yer alan simgeler

Materyal tasarımı yapılırken 9. sınıf öğrencilerin yaş seviyelerine uygun ders materyallerinin olmasına dikkat edildi. Karakter seçiminde çizim nesnesi olarak bir öğrenci tasarımı seçilerek, bu öğrencinin farklı pozisyonları ele alındı. Yine sahnelerde kullanılmak üzere laboratuvar ve sınıf ortamları tasarımları yapıldı. Bu ortamlarda kullanılacak uygun materyaller toplanarak gerekli alanlara yerleştirildi.

Çalışmanın üçüncü aşamasında, hazırlanan senaryo ve storyboard'a uygun bir şekilde belirlenen karakter ve ortama yerleştirilerek canlandırmak için Adobe Flash programının CS6 sürümü kullanıldı.

Bir senaryoyu canlandırmak için kullanılan pek çok program bulunmaktadır. Ancak programların hem avantajları, hem de dezavantajları vardır. Çalışmanın başlangıç aşamasında bu programlar incelenerek Adobe Flash programının kullanılmasına karar verildi. Bu programın özellikle kullanılma sebepleri,

- Program çok sayıda materyali içerisine aktarma işlemini yapabilmesi,
- Hazırlanan ürünün çıktısı web, mobil cihazlar gibi pekçok ortamda yayınlanabiliyor olması,
- Program içerisinde ilgili alanlarda kodlama ile istenilen olaylar kolaylıkla gerçekleşebiliyor olması,
- Adobe Flash CS6 çok sayıda program ile koordineli olarak veri alışverişi yapabiliyor olması,
- Ortaya çıkan ürün dosyası boyut olarak emsallerine göre daha az yer kaplıyor olması,
- Player ekranı, animasyon ve seslendirme tek bir program ile entegre edilebiliyor olması,
- Flash programı ile Android, IOS gibi mobil cihazlar için uygulamalar yapılabiliyor olması.

## **4.3 Animasyon Hazırlama Süreci**

Mobil uygulamalar için kodlamanın Action Script 3.0 olarak yapılaması gerekmektedir. Bu bağlamda kullanılacak Flash versiyonun CS5 ve üzerinde olması gerekir. Sahneler için hazırlanan animasyon görüntüleri ayrı ayrı "Movie Clip" nesnesi olarak tasarlandı. Bu tasarım, hazırlanan animasyonun başka sahnelerde de ortak kullanılmasını sağladı. Benzer şekilde ortak buton için birer nesne oluşturuldu. Movie Clip ve butonların sahneye yansıma yöntemi ile hazırlanan canlandırmalar dosya boyutu olarak az olmasını ortaya çıkarmıştır. Bu da özellikle mobil uygulamalarda dikkat edilmesi gereken dosya boyutu sorununu azaltmış oldu.

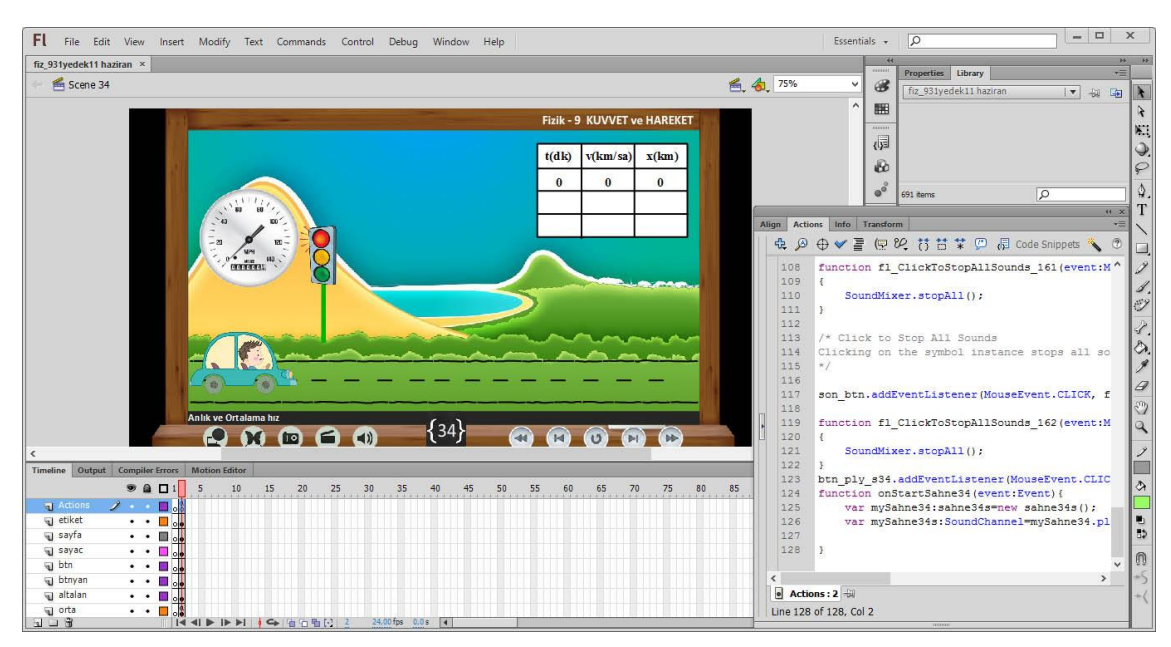

**ġekil 4. 7** Örnek Flash programı kod uygulaması

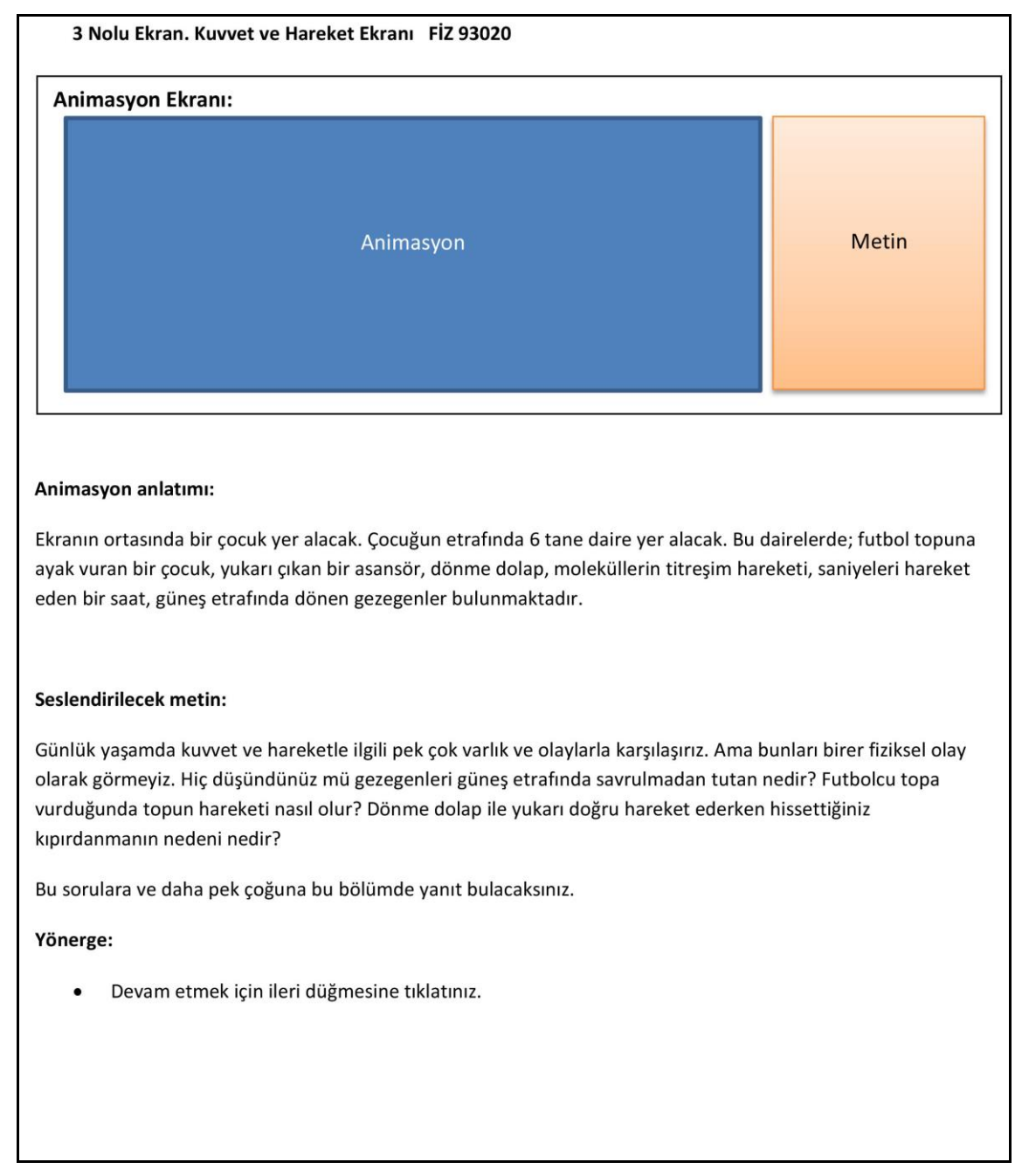

#### **ġekil 4. 8** Sahne 3 senaryo görünümü

Şekil 4.8'deki senaryo ekranında görülen "Animasyon Ekranı" başlığı altında storyboard için bir alan ayrılmış durumdadır. Bu alan aynı zamanda animasyon alanı olarak da belirlenmiştir. Animasyon anlatımı kısmında canlandırmanın nasıl olacağını anlatan senaryo yer almaktadır. Seslendirilecek metin kısımda animasyonun seslendirilmesini ve metin alanında yer alacak ifadeler görülmektedir. Bu alanda yer alan ifadeler animasyon baĢlangıcında otomatik olarak seslendirilmemektedir. Seslendirme bazı sahnelerde metinden farklı olarak doğaçlama olarak da verilmektedir. Dolayısıyla animasyon başlangıcında seslendirme otomatik olarak gelmemekte, ihtiyaç duyulduğunda player ekranında yer alan seslendirme butonuna tıklatılabilmektedir.

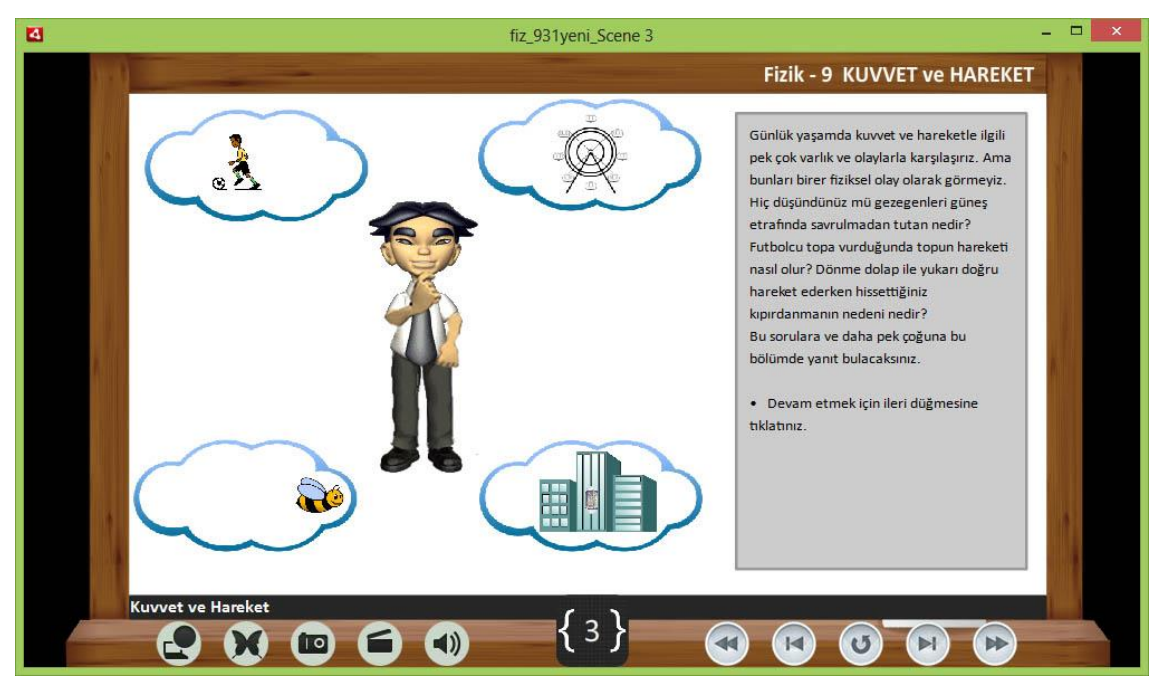

**ġekil 4. 9** Sahne 3 genel görünüm

Şekil 4.9'da gösterilen sahnede günlük yaşamda kuvvet ve hareket ile ilgili olayları düşünen bir öğrenci canlandırıldı. Öğrencinin etrafında dört adet düşünce balonu içerisinde farklı hareket görüntüleri animasyon halin getirildi. Bu animasyon sahnenin sağında yer alan metinle açıklandı.

Animasyon sahnesinde anlatılan olaylara ve yazılı olan metinlere ek kaynak niteliğinde video, simülasyon, web bağlantısı ve fotoğraf gibi materyalleri kullanmak anlamayı kolaylaĢtıracaktır. Bu bağlamda her bir sahne için ilgili eklenti player ekranından çağrılabilmektedir. ġekil 4.10'da Sahne 3 için eklenen ve player ekranından çağrılan bir video görüntüsü görülmektedir.

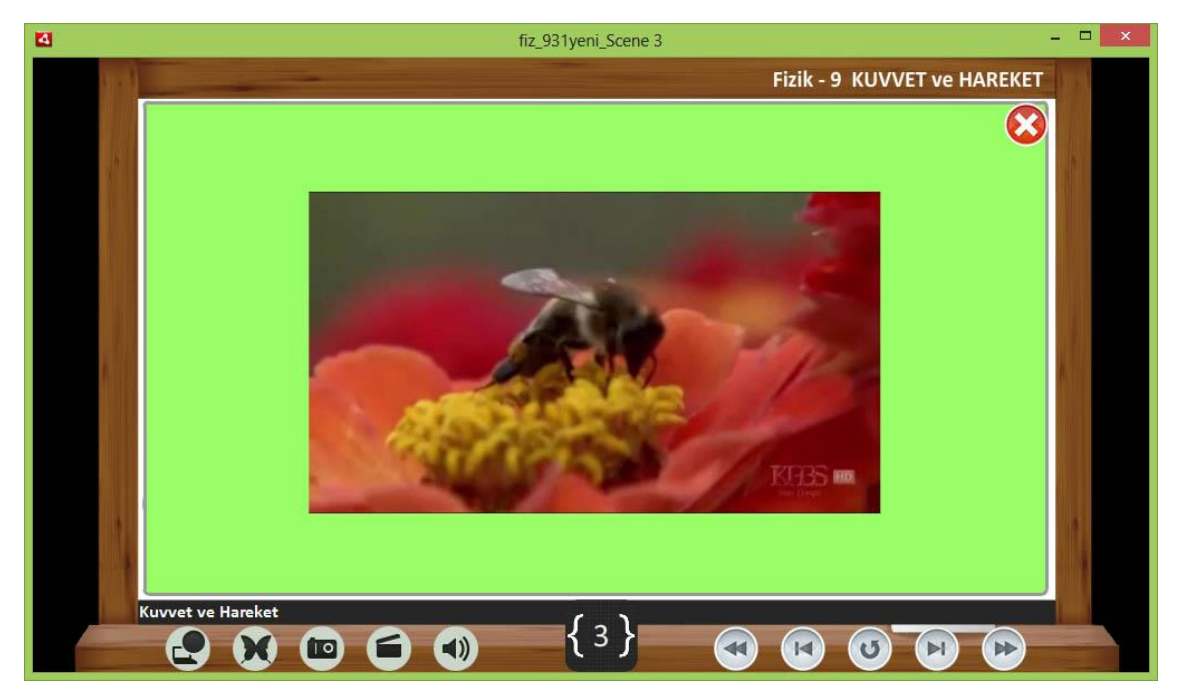

**ġekil 4. 10** Sahne 3 video aktivite penceresi

Şekil 4.10'da gösterildiği gibi üçüncü sahnede yapılan canlandırmaya ek olarak bir video görüntüsü açılır pencere olarak ekrana gelmektedir. Video ekranı görüntülendikten sonra sağ üst köĢesinde yer alan "Kapat" butonuna tıklatılarak açılır pencerenin kapanması sağlanabilmektedir.

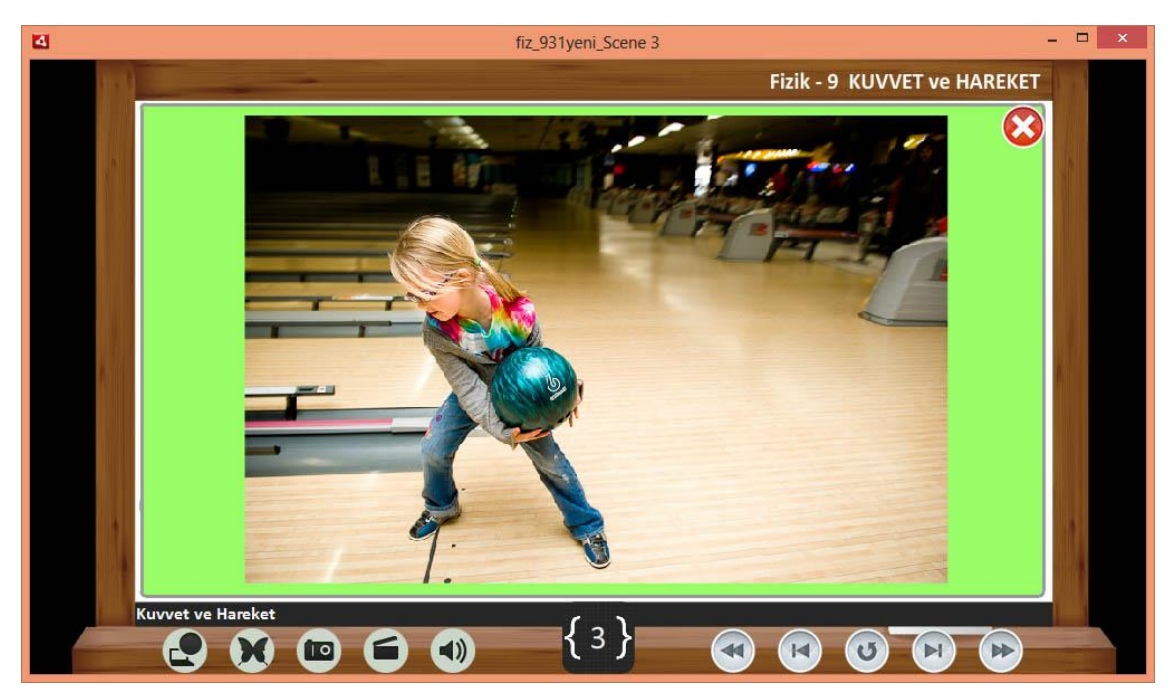

**ġekil 4. 11** Sahne 3 fotoğraf aktivite penceresi

Şekil 4.11'de gösterilen Sahne 3 ekran görünümünde aktiviteler grubunda "Fotoğraf" butonuna tıklatıldığında ilgili sahne ile ilgili varsa fotoğraf, açılır pencere olarak açılacaktır. Sonrasında sağ üst tarafta yer alan kapat butonuna tıklatılarak açılır pencere kapatılabilmektedir.

İlgili sahnelerde simülasyon ve web bağlantı linkleri varsa harici pencerelerde açılması sağlanabilir.

## **4.4 Animasyonların Yayınlanması**

Hazırlanan sahnelerin tümü bir flash dokümanında kaydedildikten sonra, uygulamanın Android tabanlı mobil cihazlarda görülmesi için yayınlama (Publish) iĢleminin gerçekleĢtirilmesi gerekmektedir.

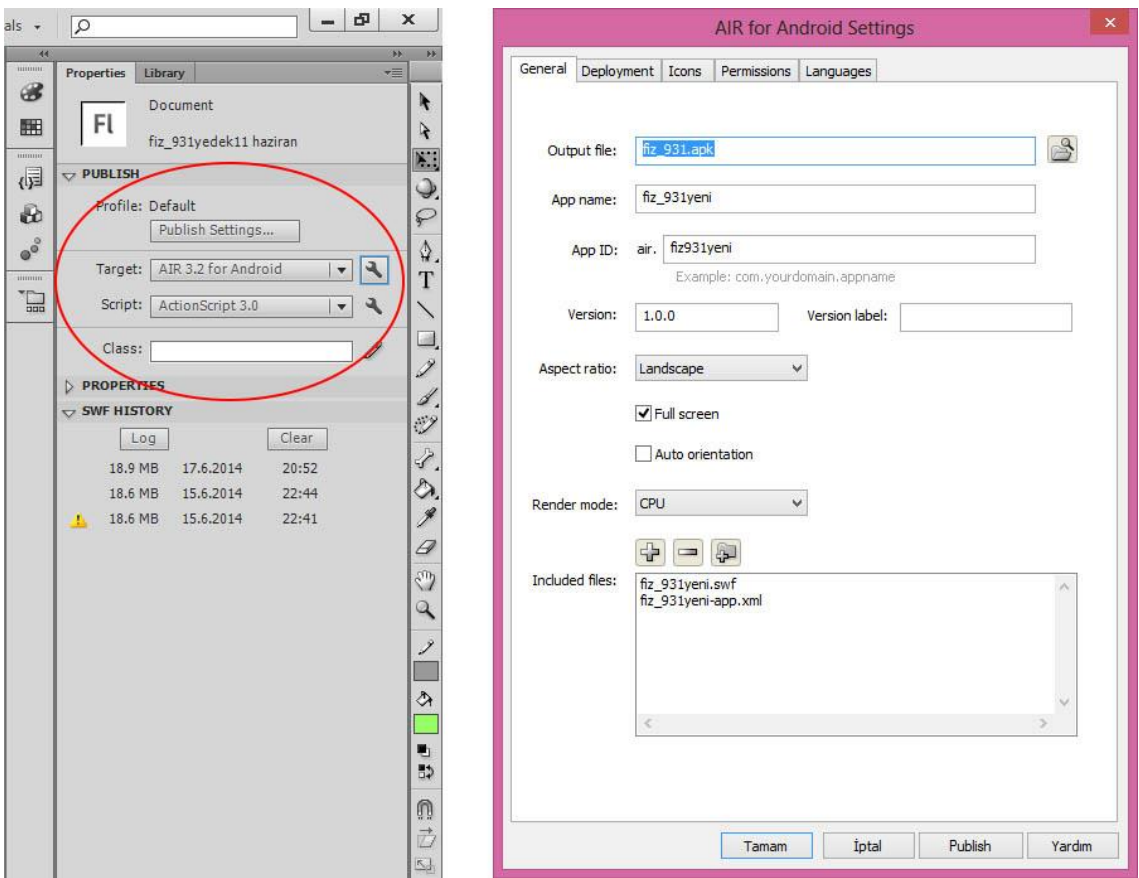

**ġekil 4. 12** Flash programı Andorid uygulaması Publish (yayınlama) ayarları

ġekil 4.12'de görülen "Target" ifadesinin yanında yer alan anahtar simgesine tıklatıldığında "AIR for Android Settings" penceresi açılmaktadır. Bu pencerede ilk olarak genel ayarlar yapılmaktadır. İlk olarak ürün dokümanı için apk uzantılı bir dosya adı tanımlamak gerekmektedir. Sonrasında "Version" penceresinde ürünün her yapılan güncellemede versiyon numarası güncellenecektir. "Aspect ratio" penceresinden "Landspace" ifadesi seçilerek her durumda yatay kalması sağlanır. "Full screen" ifadesi tıklanarak yapılan çalışmanın ekrana tam olarak yerleşmesi sağlanır. "Render mode" ifadesinin "CPU" olarak seçilmesi görüntünün işlemci tarafından işleneceğini göstermektedir.

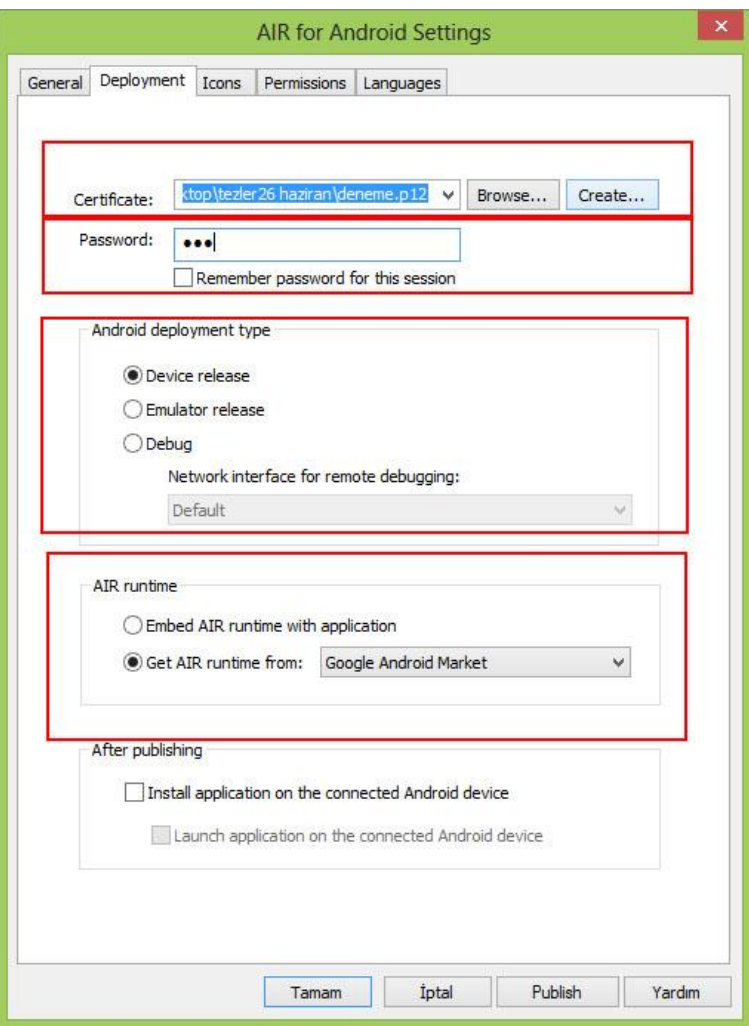

**ġekil 4. 13** Flash programı Andorid uygulaması Publish ayarları - Deployment

ġekil 4.13'de görülen "Deployment" penceresinde ilk olarak bir sertifika dokümanı ve Ģifresi tanımlamak gerekmektedir. Google Play sayfasında yayınlanabilmesi için bu özellik tanımlanmalıdır. Yine bu pencerede "AIR runtime" grubu altında "Adobe AIR"in uygulamaya gömülüp gömüleceğine ya da "Google Android Market"ten indirilip indirileceğine karar verilir.

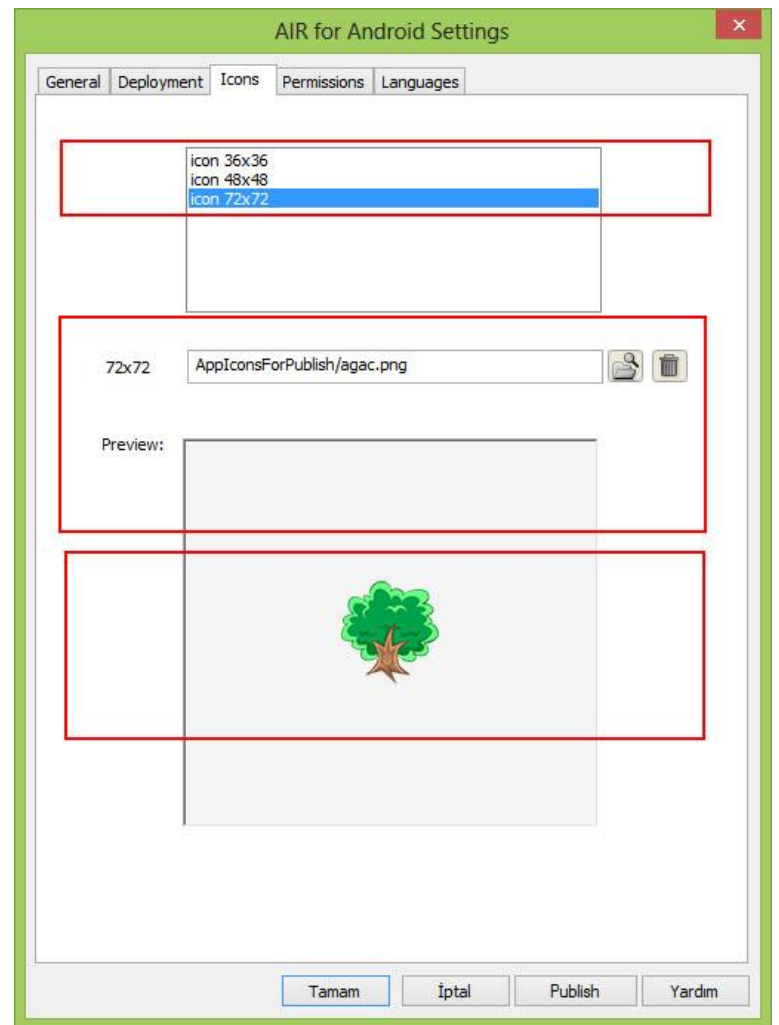

**ġekil 4. 14** Flash programı Andorid uygulaması Publish ayarları - Icon

ġekil 4.14'de görülen "Icon" penceresine hazırlanan uygulamanın mobil cihaza yüklendiğinde görülmesi istenilen simge eklenir. Burada dikkat edilmesi gereken, simgenin png gibi kenarları transparan bir görüntüye sahip dosya türü seçmektir. Eklenilen resim ön izleme ekranında görülecektir.

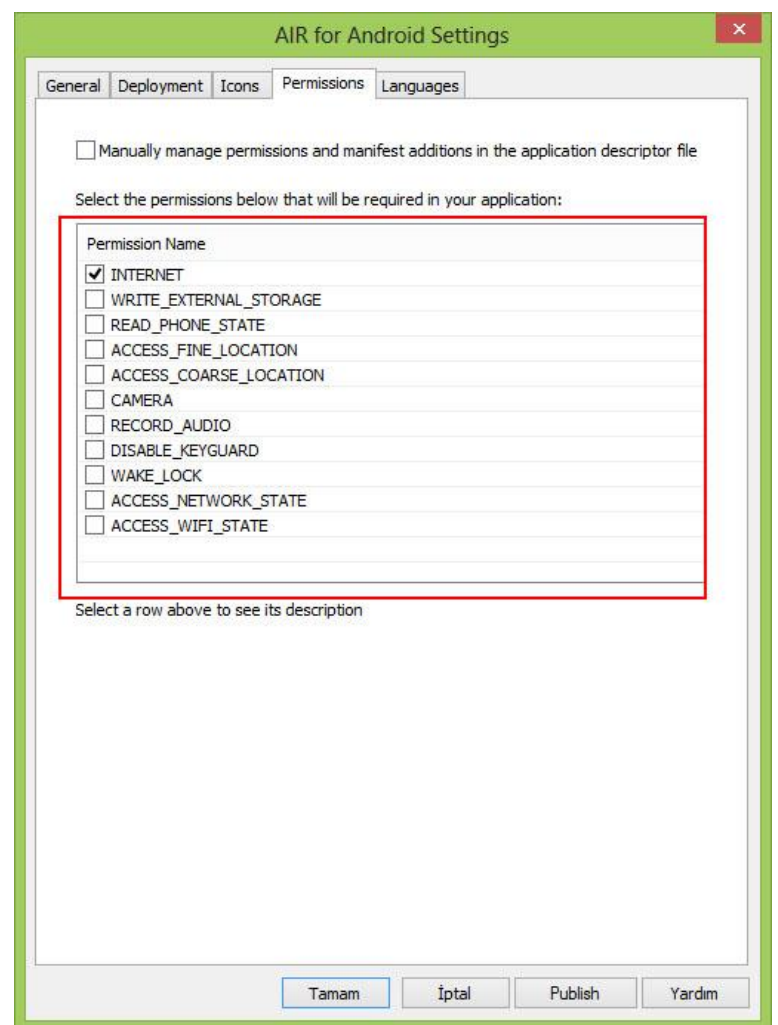

**ġekil 4. 15** Flash programı Andorid uygulaması Publish ayarları - Permissions

ġekil 4.15'de gösterilen "Permissions" penceresinde, uygulama indirildikten sonra kullanım aĢamasında ne tür izinlere ihtiyaç olduğunu gösterir seçeneklerden en az birisi işaretlenmelidir. Hazırlanan uygulama için internet bağlantısının seçili olması yeterli olacaktır. Apk uzantılı uygulamalar kurulurken, uygulamanın kurulum aĢamasında ihtiyacı olan özellikler görülmüş olacaktır.

Publish penceresinde bazı ayarlar ve uygulama mobil cihaza yüklendiğinde görünmesi istenilen simge belirlenerek "Publish" butonu tıklanır. Sonrasına "apk" uzantılı bir doküman üretilmiş olacaktır. Adobe AIR'ı uygulamayı paketlerken de içerisine dahil etmek mümkündür. Ancak dosya boyutu büyüdüğü için tercih edilmemektedir.

## **5. TARTIġMA ve SONUÇ**

Tez çalışması üç aşamadan oluşmaktadır. İlk olarak 15 Şubat 2013 tarihinde Afyonkarahisar il merkezindeki her okuldan birer ve ilçelerden fizik zümre başkanı toplam 31 öğretmen ile bir çalıştay yapıldı. İkinci aşamada mobil içerikler hazırlandı. İkinci aşama da kendi içeride "Senaryoların Hazırlanması", "Karakterlerin ve Ortam tasarımının yapılması", Adobe Flash CS6 ile iĢlenmesi", "Animasyonları player ekranına çağrılması", "Ses, video, fotoğraf gibi aktivitelerin ekrana entegre edilmesi" ve "İçeriğin paketlenmesi" süreçlerinden oluşmaktadır. Çalışmanın son aşamasında ortaya çıkan mobil içerik öğrencilere uygulanarak son test aşamasında görüş ve önerileri alındı.

## **5.1 Ön Test Değerlendirme Anketi**

Çalıştaya katılan öğretmenlere "Programın Yapısı", "Programın Amacı" ve Programın Odağı" gruplarında toplam 36 soru soruldu. Bu anket soruları 9, 10, 11 ve 12. sınıflarda okutulan fizik derslerinin müfredatın değerlendirilmesi ve buna göre de ders materyali hazırlanması amacıyla ön değerlendirme verilerini içeren sorular soruldu.

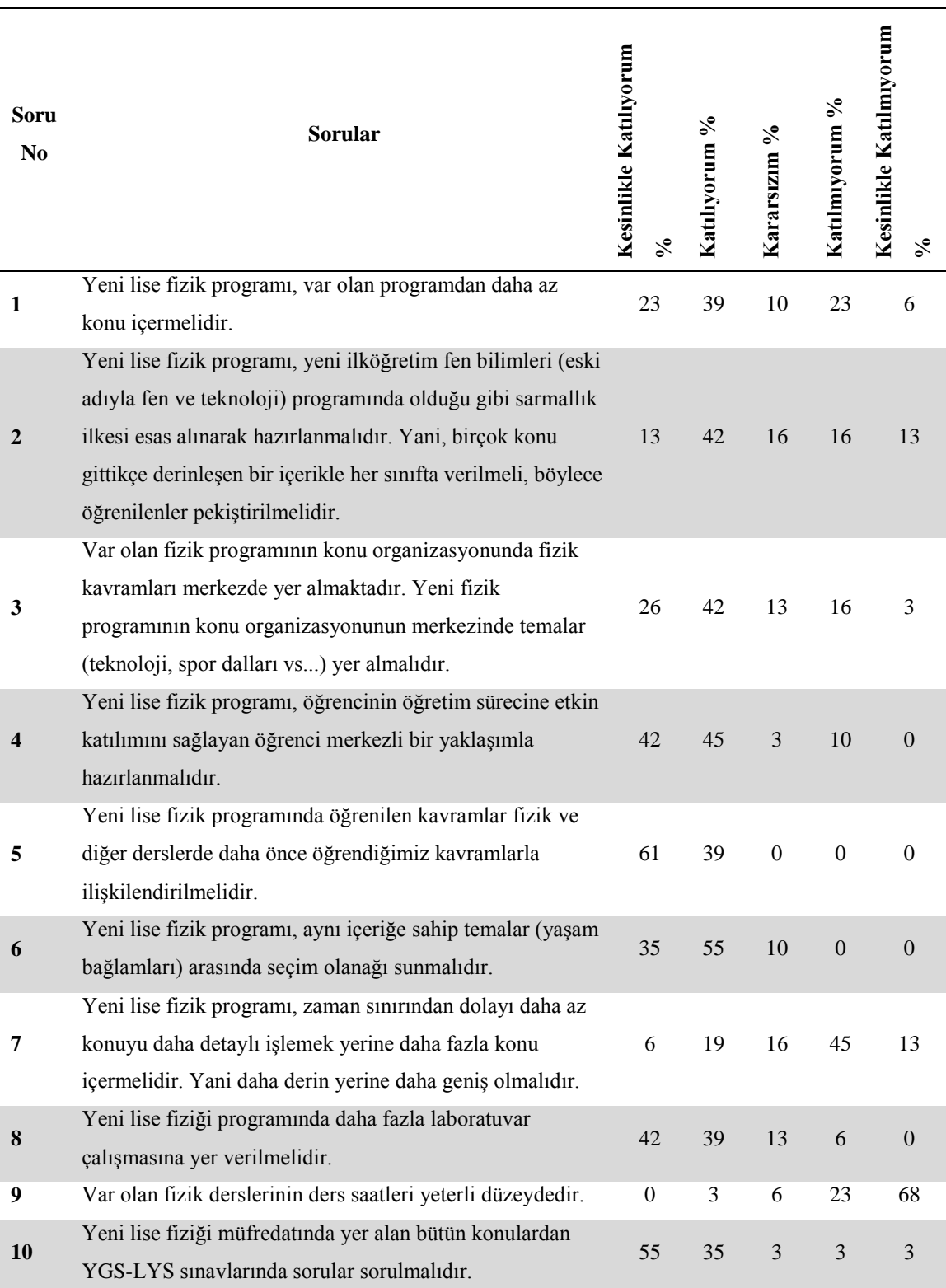

## **Çizelge 5.1** Ön test Değerlendirme Anket Sonuçları

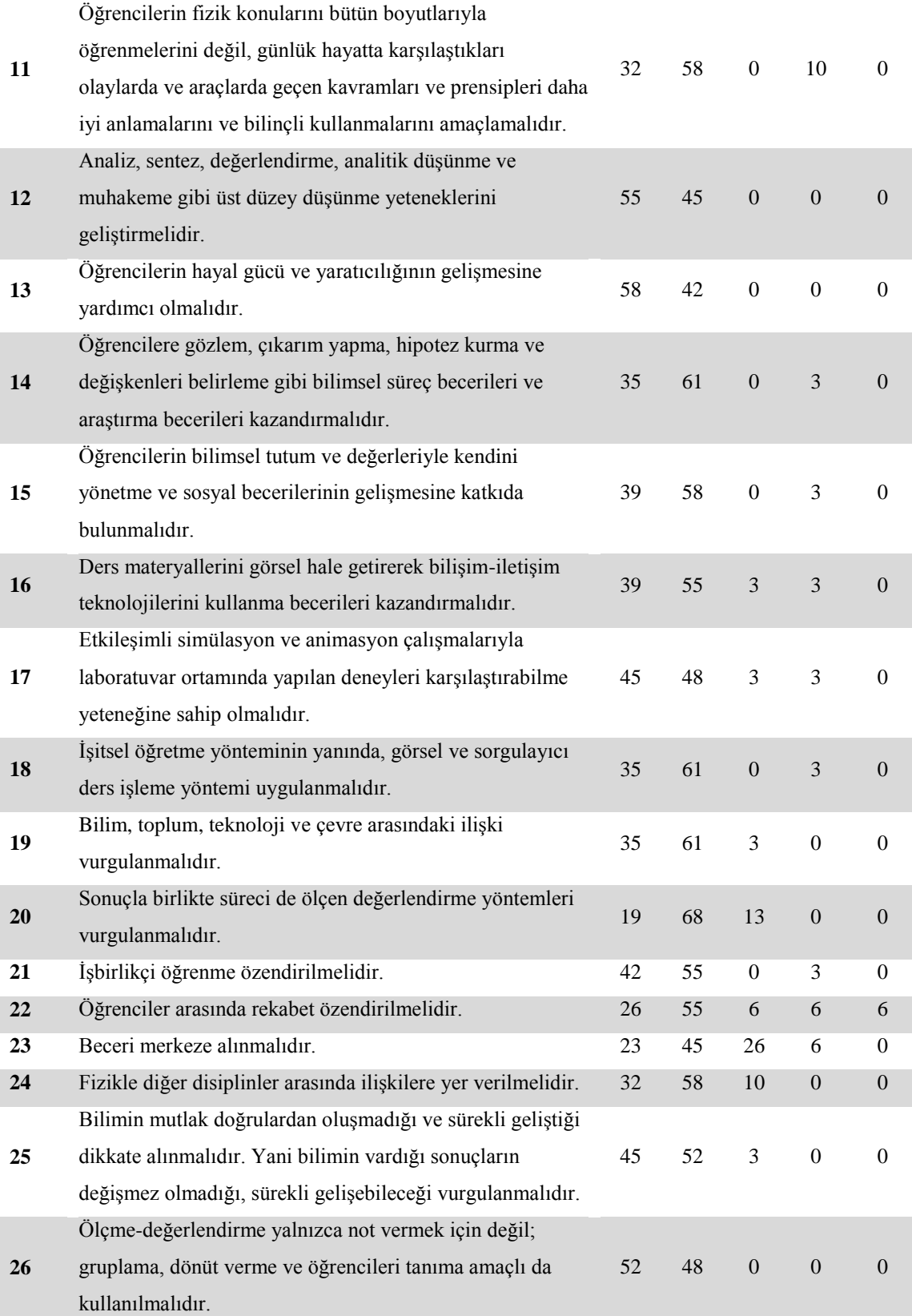

# **Çizelge 5.1** (Devam) Ön test Değerlendirme Anket Sonuçları

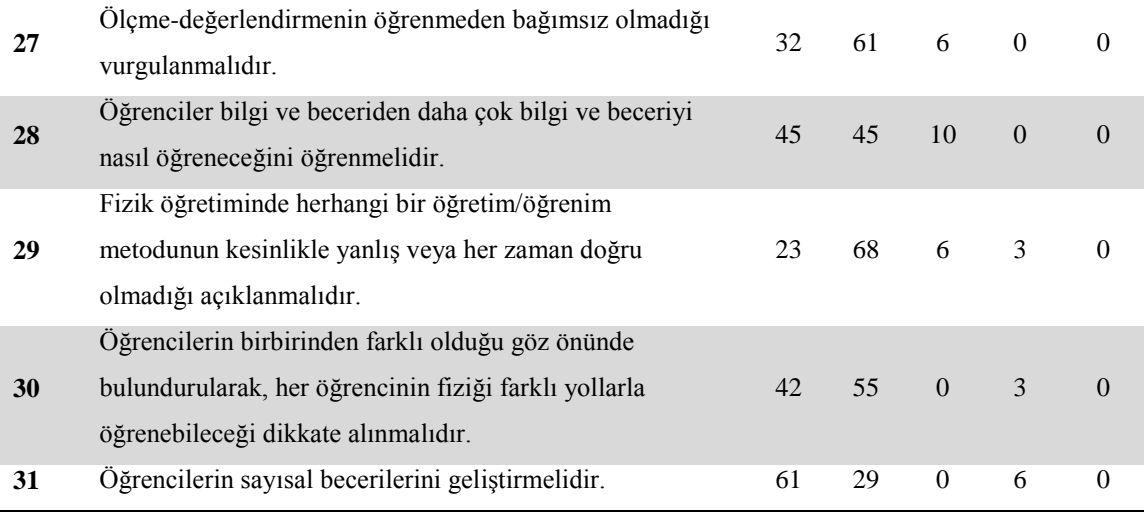

**Çizelge 5.1** (Devam) Ön test Değerlendirme Anket Sonuçları

Ankette yeni fizik müfredatı ile ilgili sorular yer almaktadır (İnt.Kyn.7). Çizelge 5.1 de gösterilen anket çalışmasının 1 ile 10. sorular arası 2013 yılında ortaya konulan yeni fizik müfredatı ile ilgili sorulardan oluşmaktadır. Öğretmenler yeni fizik müfredatının daha az konu içermesi gerektiğini, ünitelerin sarmallık ilkesine uygun şekilde devam etmesi gerektiğini ifade etmişlerdir. Ders saatlerinin yeterli olmadığını, laboratuvar çalışmalarının gerekli olduğunu ifade etmişlerdir. Eğitim sistemimizin sınav odaklı olmasından dolayı müfredatta üniversite sınavlarında sorulan sorular paralelinde konular içermesi gerektiğini ifade etmişlerdir.

Programın Amaçları grubu içerisinde yer alan Şekil 5.1'de gösterilen 11. soruya "Öğrencilerin fizik konularını bütün boyutlarıyla öğrenmelerini değil, günlük hayatta karşılaştıkları olaylarda ve araçlarda geçen kavramları ve prensipleri daha iyi anlamalarını ve bilinçli kullanmalarını amaçlamalıdır." Ģeklindeki 11. anket sorusuna Çizelge 5.1'de görüldüğü gibi %90 oranında olumlu görüş bildirmişlerdir.

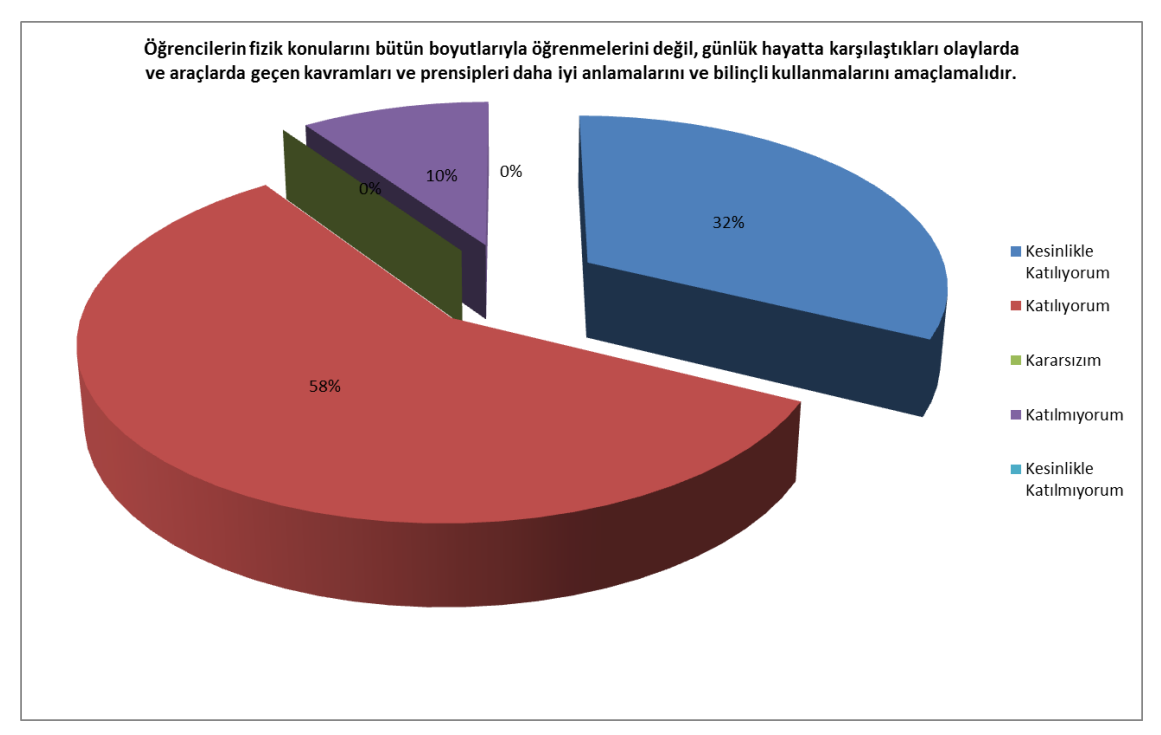

**ġekil 5.1** Çizelge 5.1'deki Anket Sorularından 11.'sine verilen cevaplar

Bu bağlamda günlük hayatta karşılaşılan olayların fizik bilimi ile olan bağlantısını animasyonlar ve simülasyonlarla ortaya koymak, anlama ve algı düzeylerinde artış sağlayacaktır.

Anket çalışmasının 12. sorusunda yer alan "Analiz, sentez, değerlendirme, analitik düşünme yeteneklerini geliştirmelidir." Sorusuna tüm öğretmenler "Katılıyorum" cevabını vermiĢlerdir. Bu bağlamda hazırlanacak ezbercilikten uzak, düĢünen ve yorumlayan bireyler yetiştirilmesi gerektiği ortaya çıkmıştır.

Öğretmenler 13, 14 ve 15. sorularda öğrencilerin hayal gücünü kullanabilecekleri, hipotez kurabilecekleri, bilimsel ve araştırma becerilerini kazanmaları gerektiğini ifade etmişlerdir.

ġekil 5.2'de gösterilen 16. soruda yer alan " Ders materyallerini görsel hale getirerek bilişim- iletişim teknolojilerini kullanma becerileri kazandırılmalıdır" sorusuna çizelge 5.1'de %94'ü olumlu görüş bildirmişlerdir.

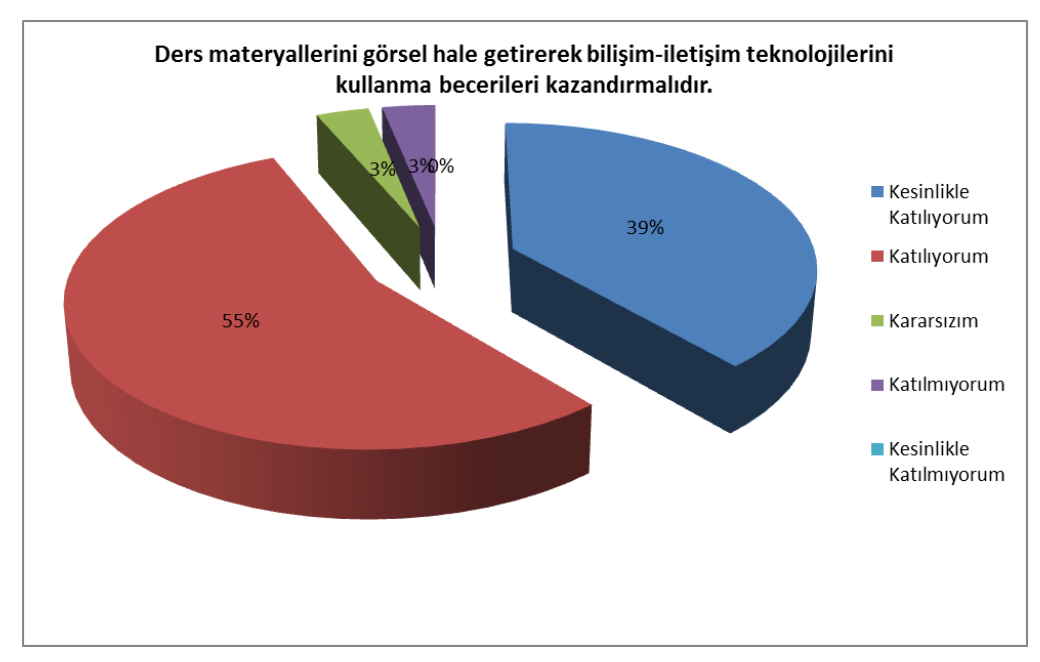

**ġekil 5. 2** Çizelge 5.1'deki Anket Sorularından 16..'sına verilen cevaplar

Programın amaçları grubunda yer alan Şekil 5.3'de gösterilen "Etkileşimli simülasyon ve animasyon çalışmalarıyla laboratuvar ortamında yapılan deneyleri karşılaştırabilme yeteneğine sahip olmalıdır." şeklindeki 17. soruya öğretmenlerden %94'ü olumlu görüş bildirmişlerdir.

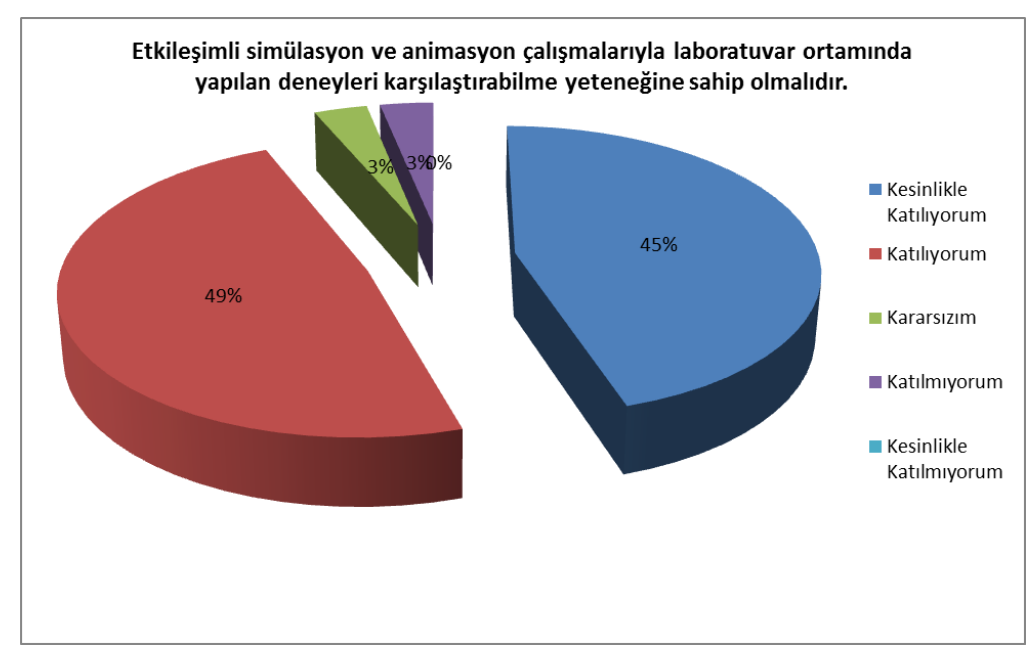

**ġekil 5. 3** Çizelge 5.1'deki Anket Sorularından 17.'sine verilen cevaplar

Şekil 5.3'de verilen cevap, FATİH projesi paralelinde etkileşimli mobil cihazları, akıllı tahtaların ve hazırlanan içeriklerin gerekliliğini bir kez daha ortaya koymaktadır.

Aynı anket çalışmasında 18 ile 23. sorular arasında işitsel ve görsel materyallerin eğitime destek vereceğini, iĢ birlikçi öğrenmenin özendirilmesi gerektiği, öğrenciler arasında rekabetin başarıyı artıracağı ifade etmişlerdir.

Anket çalışmasında 24 ile 31. sorular arasında fizik dersi ile diğer disiplinlerin ilişkili olması gerektiğini ifade etmişlerdir. Yeni gelişmelerin öğrencilere aktarılması gerektiğini ifade etmişlerdir. Hazırlanan çalışmanın sürekli güncellenebilir özelikte olması, öğretmenlerin vermiş oldukları cevapla da paralellik göstermektedir. Eöğrenmenin amaçlarından birisi bireyin seviyesine göre eğitim hızını belirlemektir. Öğretmenlerin verdiği "her öğrencinin seviyesine göre eğitim yolları farklı olmalıdır" cevabı hazırlanan mobil uygulamanın amaca uygun bir eğitim modeli olduğunu göstermektedir.

Aynı ankette öğretmenler 32. soruda "Öğrencilerin fizik dersine olan ilgileri nasıl artırılabilir? başlıklı açık uçlu soruya verilen cevaplar aşağıdaki verilmiştir.

- Ders saatleri artırılmalıdır.
- Fizik, matematik, kimya ve biyoloji gibi bilimin temeli olan derslerin önündeki seçmeli ifadeleri kaldırılmalıdır.
- Fizik öğrencinin iĢine yaradığı ve günlük hayatta uygulanabilirliği ölçüsünde öğrencinin ilgi alanı olacaktır. Bu bağlamda müfredatta günlük yaĢantıda karşılaşılan konular yer almalıdır.
- Verilen konular bir üst sınıfta tekrar okutulmamalıdır.
- Fizik dersini eğlenceli hale getirecek aktiviteler yapılmalıdır.
- CERN gibi güncel ve ilgi çekici olaylar derslerde iĢlenmeli, ilgileri derse çekilmelidir.
- Fizik laboratuvarları yenilenerek daha kullanışlı hale getirilmedir.
- Üniversiteye giriĢ sınav sisteminden dolayı öğrenciler sınav odaklı ders çalıĢmaktadır. Bu durumun yeni müfredatla öğrenme odaklı hale getirilmesi

gerekmektedir.

Ders saatlerine ek olarak laboratuvar dersleri ayrıca eklenmelidir.

Verilen bu cevaplar ile fizik biliminin yaşantımızın bir parçası olduğunu, yaşanan tüm olaylarda öğrencilerin fiziği görmeleri gerektiği vurgulanmaktadır. Bu bağlamda hazırlanacak etkileşimli mobil içerikler öğrencilerin bu ilişkiyi kurmalarında yarar sağlayacaktır.

Son zamanlarda Milli Eğitim Bakanlığı özellikle lise düzeyinde eğitim veren okullarda temel bilimlerle ilgili laboratuvarlarda yenilemeler yaparak öğretmen ve öğrencilerin hizmetine sunmuştur. Ancak bazı kırsal bölgelerde ve teknik liselerde birtakım eksiklikler hala devam etmektedir. Öğretmenlerin soruya vermiş oldukları cevaplar bunu göstermektedir. Bu durumda mobil uygulamalarda yer alması düĢünülen laboratuvar simülasyonları ile hem ekipmanı eksik olan öğrencilere sanal olarak laboratuvar hizmeti verilmiş olacak, hem de bir takım tehlikeli deneylerin simülasyonlarla tehlikesiz bir ortamda yapılması sağlanacaktır.

Yazılı materyaller her yıl düzenli olarak güncellenebilir ve basılabilir. Yeni ortaya çıkan bir olayın ya da bir fiziksel kuralını öğrenci yazılı materyal üzerinde en erken bir yıl içerisinde görebilmektedir. Ancak mobil uygulama içerisinde yer alan içerikler sürekli güncellenip içerisine yeni materyaller eklenebilmektedir. Bu bağlamda öğretmenler ve öğrenciler için konuları ve içeriklerin sürekli güncellenmesi, zaman ve maliyet kayıplarını engelleyecek, yenilikleri zamanında takip etmelerine olanak sağlayacaktır.

Aynı anketteki 33. soruda *"FATİH projesinde fizik dersine ilgiyi artırmak için nasıl faydalanılabilir?"* başlıklı açık uçlu soruya verilen cevaplar aşağıda verilmiştir.

- Ders materyallerinde görsel destek çokça kullanılmalıdır.
- Laboratuvar ortamında yapılmasında sakınca olan deneyler için hazırlanacak akıllı tahta uygulamaları kullanılmalıdır.
- Soyut kavramların anlaĢılmasında animasyon teknikleri kullanılmalıdır.
- Öğrencilere kavramları ezberletmek ve kalıp halinde öğretmektense simülasyonlar yardımı ile olayın mantığı kavratılabilir.
- Sınıf ortamında anlatılanlar soyut kalmaktadır. Bu bakımdan hazırlanacak bilişim temelli materyaller zenginleştirilirse ve görselliğe daha çok yer verilirse faydalı olacaktır.
- Konu anlatımlarını görsel materyallerle desteklendiğinde zihinde kalıcılık artacaktır.
- Hazır materyallerle daha fazla problem çözme imkanı olacaktır.

Yazılı materyallerde bir olayı anlatırken ya da bir nesnenin kullanım yerlerinden bahsederken sınırlı bir alanda yer almaktadır. Verilen örneklerin artması yazılı materyalin maliyetinin artması ve özellikle kitapların kalınlaĢması demektir. Bu bağlamda, hazırlanan mobil uygulama içerikleri zenginleştirilmiş kitap türünde hazırlandığında öğrenci istediğinde anlatılan olayla ilgili çok sayıda resim, video ya da ses dosyasına erişebilecek ve bu sayede kavrama düzeyi artmış olacaktır. Ayrıca öğrenci araştırma imkanı da bulabilecektir.

Laboratuvar ortamlarında tehlikeli olması veya soyut fiziksel kavramlar olması nedeniyle yapılamayan çok sayıda deney vardır. Özellikle soyut kavramlarda öğrencilerin algıları ve zihninde canlandırması zor olmaktadır. Hazırlanan mobil uygulama içerikleri ile bu zorluklar kolaylıkla aşılacaktır.

Aynı ankette öğretmenlere 34. soruda *"Öğrencilerin algı düzeyini artırmak için FATİH projesi paralelinde ne tür bir çalışma yapılabilir?"* baĢlıklı açık uçlu soruda verilen cevaplar aĢağıdaki gibidir.

- Konular günlük yaĢantıyla iliĢkilendirilmeli.
- Öğrencilerin algı düzeyini artırmak için öncelikle fiziğe karĢı var olan önyargının yıkılması gerekiyor.
- İlgili öğrencilerin deneyler yapabilmeleri için ders dışında laboratuvarda çalışma imkanı verilmelidir.
- Ders saatlerini artırarak, fizik derslerinin bir kısmı laboratuvar ortamında islenmelidir.
- Ders programlarına göre yapılan etkinlikler laboratuvar ortamında uygulaması
## yapılmadır.

FATİH projesi fırsatları artırmada teknolojik imkânların kullanılmasını amaçlamaktadır. Ankette yer alan 34. soruya verilen cevaplardan öğrencilerin fizik dersine olan ön yargılarının kaldırılması için oyunla öğrenme eğitim modelinin uygulanması, laboratuvar imkanlarının yetersiz olduğu durumlarda simülasyon destekli içeriklerin tablet bilgisayarlarla verilmesi bir çözüm önerisi olarak verilebilir.

Aynı ankette öğretmenler 35. soruda *"Öğrencilerin en çok zorlandığı konu sizce hangisidir? Bu konu sizce FATİH projesinde nasıl bir ders materyali olursa daha iyi anlaşılır?"* baĢlıklı açık uçlu soruda verilen cevaplar aĢağıdaki gibidir.

- Genelde öğrencilerin matematik bilgilerindeki eksikliklerinden dolayı fizik kavramlarını öğrenmede büyük güçlükler ortaya çıkmaktadır. EĢitlik kavramında zorlanma daha dikkat çekicidir. Denklem çözümlerini iyi kavramış öğrenciler bilgiyi daha kolay yorumlayabilmektedirler.
- Kuvvet ve Hareket, konusu en çok zorlanılan konulardır. Bu konularda ek bilgisayar temelli ders materyalleri geliştirilmelidir.
- Öğrencilerin zorlandığı konular arasında Modern fizik, manyetizma ve soyut olan konulardır. Bu konularda herhangi bir deneyle ispat söz konusu olamadığı için simülasyon, video ve animasyonlardan yararlanılabilir.
- Akıllı tahtayı kullanmaktan anlaĢılan, ders kitaplarını tarayıp tahtaya yansıtmaktan ibarettir. Oysa ki yabancı üniversitelerin bu konuda animasyon simülasyon vb. etkileşimli yöntemler kullandığı bilinmektedir. Bu tip materyallerin geliştirilmesi anlaşılırlığı artıracaktır.

Aynı ankette öğretmenler 36. soruda *"Fizikte bir konuyu bilgisayar ile animasyon olarak hazırlamak isteseniz, olayı kısaca senarize edebilir misiniz?"* baĢlıklı açık uçlu soruda verilen cevaplar aşağıdaki gibidir.

• N ve S kutupları bir birine yaklaşmış iki mıknatıs 3D modelleme programı ile çizilip kullanıcı değişik yönlerden çevirebilmelidir. Bu sayede manyetizmada dışarda ve içerde ifadesiyle gösterilenlerin ne demek olduğu daha iyi anlatılabilir. Akı kavramı sağ el kuralının ne ifade ettiği üç boyutlu animasyon ile yapılabilir. Ama kullanım sırasında kullanıcı üç boyutlu olarak çevirebilmeli.

- Manyetizma konusunda manyetik kuvvetin yönü manyetik alan yönü ve akım yönü birbirine dik koordinat düzleminde gösterimini üç boyutlu simülasyon ve animasyon hazırlayarak görsel materyallerle destekleyerek algı düzeylerini artırmak amaçlanabilir.
- Atomun Uyarılması: Atom çekirdeği ve etrafındaki elektronlar gösterilir. Enerjisi farklı fotonlar gelir atomu uyarır. Gelen fotonun enerjisi ayarlanabilir. Hangi fotonun uyarabileceği, hangisinin uyaramayacağı görülür. Ayrıca uyarılmış düzeydeki atomun elektronu gerçeğe uygun olarak resmedilmeli.

Oyunla öğrenme eğitimde önemli bir alandır. Yapılacak mobil içerik seviye durumuna göre oyunla öğrenme Ģeklinde hazırlanabilir. Öğretmenin verdiği cevapta gerçekte olmayan zahiri kuvvetler olarak ifade edilen merkezkaç ve sürtünme kuvvetinin animasyon ve simülasyonla anlatımı yer almaktadır. Soyut olan bu iki kavram mobil uygulama ile kavrama düzeyi artırılmış olacaktır.

Elektrik ve manyetizma öğrencilerin algılamada zorluk çektikleri konulardan birisidir. Bu açıdan hazırlanacak uygulama bir kez daha önem kazanmaktadır. Ankete katılan 31 öğretmenden sadece 3 tanesi bir olayı senarize etmeye çalıĢmıĢtır. Daha öncede ifade edildiği gibi olayları bir biri ile bağlantılı düşünmek ve ona göre senaryo çalışması yapmak gerekir. Senaryo yazarken temel düzeyde bir takım programlardan haberdar olmak ya da kullanabiliyor olmak gerekir. Sonrasında bu senaryoyu storyboard haline getirmek gerekir. ġekil 5.4'de gösterildiği gibi öğretmenlerden sadece bir tanesi yazdığı senaryoyu birkaç çizimle göstermiş, storyboard haline getirmiştir.

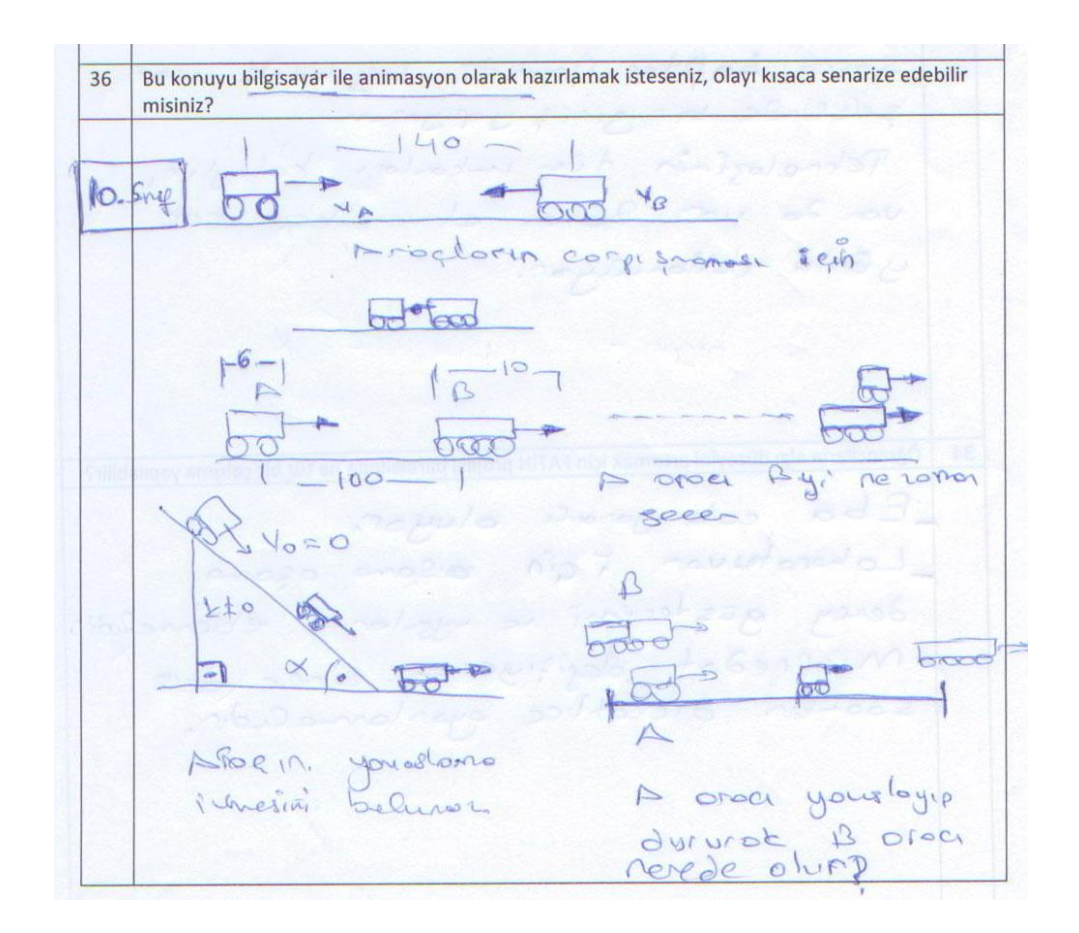

**ġekil 5. 4** Öğretmen tarafından çizilen örnek storyboard

Çizelge 5.1'de görülen anket ve değerlendirme sorularına verilen cevaplardan, derslere katkı sağlayacak, öğrenme düzeylerini artıracak, görsel ve işitsel aktivitelerin yer aldığı elektronik bir içerik hazırlanması düĢünüldü. Bu bağlamda verilen cevaplardan ve ders üniteleri içerisinde ders saati, kazanım bakımında en fazla dilimi kaplayan "Kuvvet ve Hareket" ünitesi ile başlanmasına karar verildi.

## **5.2 Mobil Uygulama Ġçerikleri**

ÇalıĢmanın ikinci aĢamasında yazılan senaryolara ve çizilen storyboardlara bağlı olarak Adobe Flash CS6 programı ile Android tabanlı bir mobil uygulama içeriği hazırlığı süreci başlamıştır. Bu bölümde, hazırlanan senaryoların ve bu senaryolar temel alınarak gerçekleĢtirilen animasyon sahnelerinin bazıları verilecektir. Diğer senaryo ve animasyon görüntüleri EK 4'te verilmiştir. Ayrıca tez dokümanına ek olarak EK-CD içerisinde apk uzantılı olarak Android uygulaması verilmekte ve mobilfizik.aku.edu.tr adresinde hazırlanan içeriklerin web ortamına dönüştürülmüş halleri de verilmiştir.

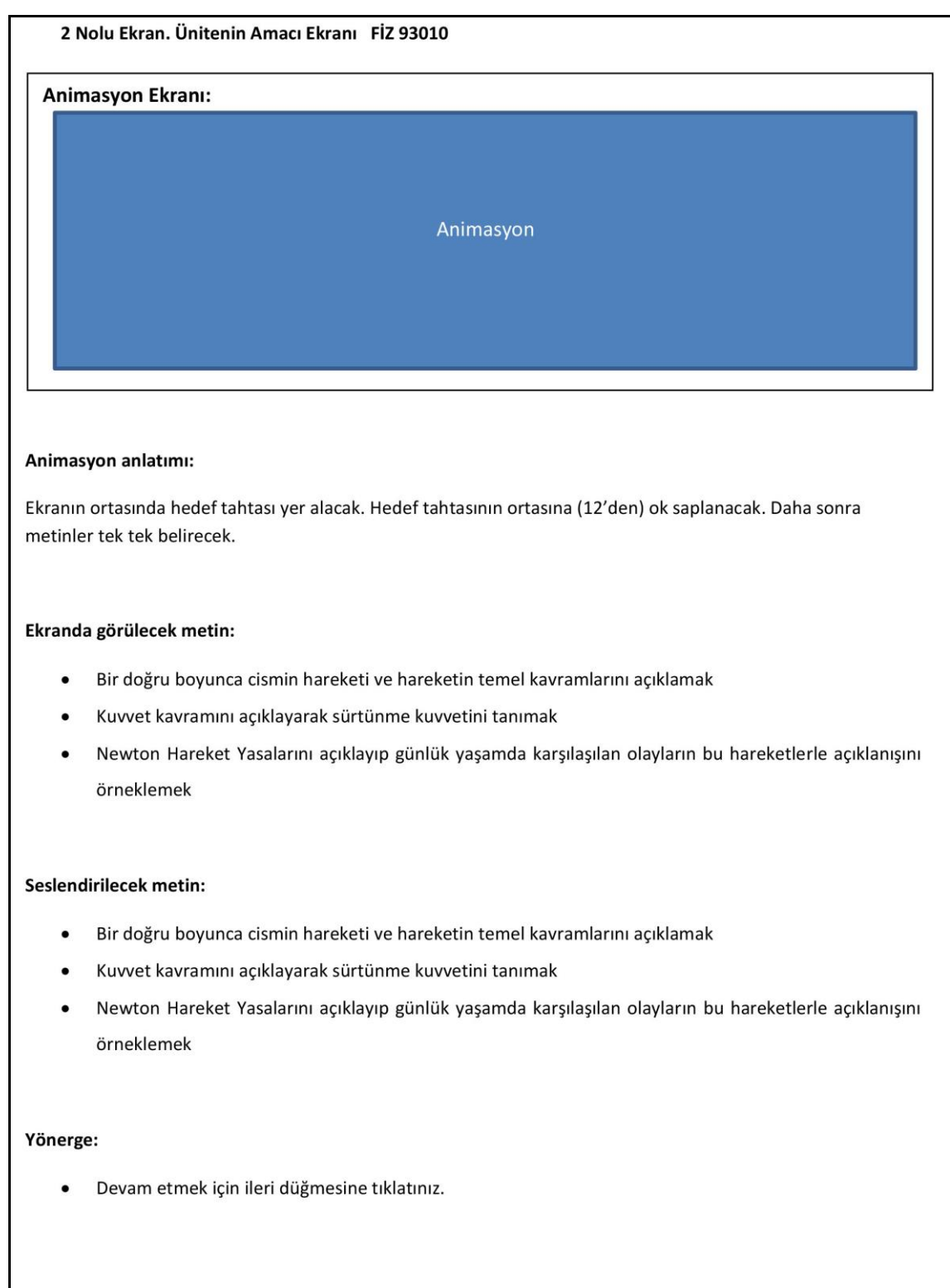

**Şekil 5. 5** Kuvvet ve Hareket ünitesi için hazırlanan FİZ 93010 kodlu 2 numaralı "Ünitenin Amacı" ekranının senaryo görüntüsü.

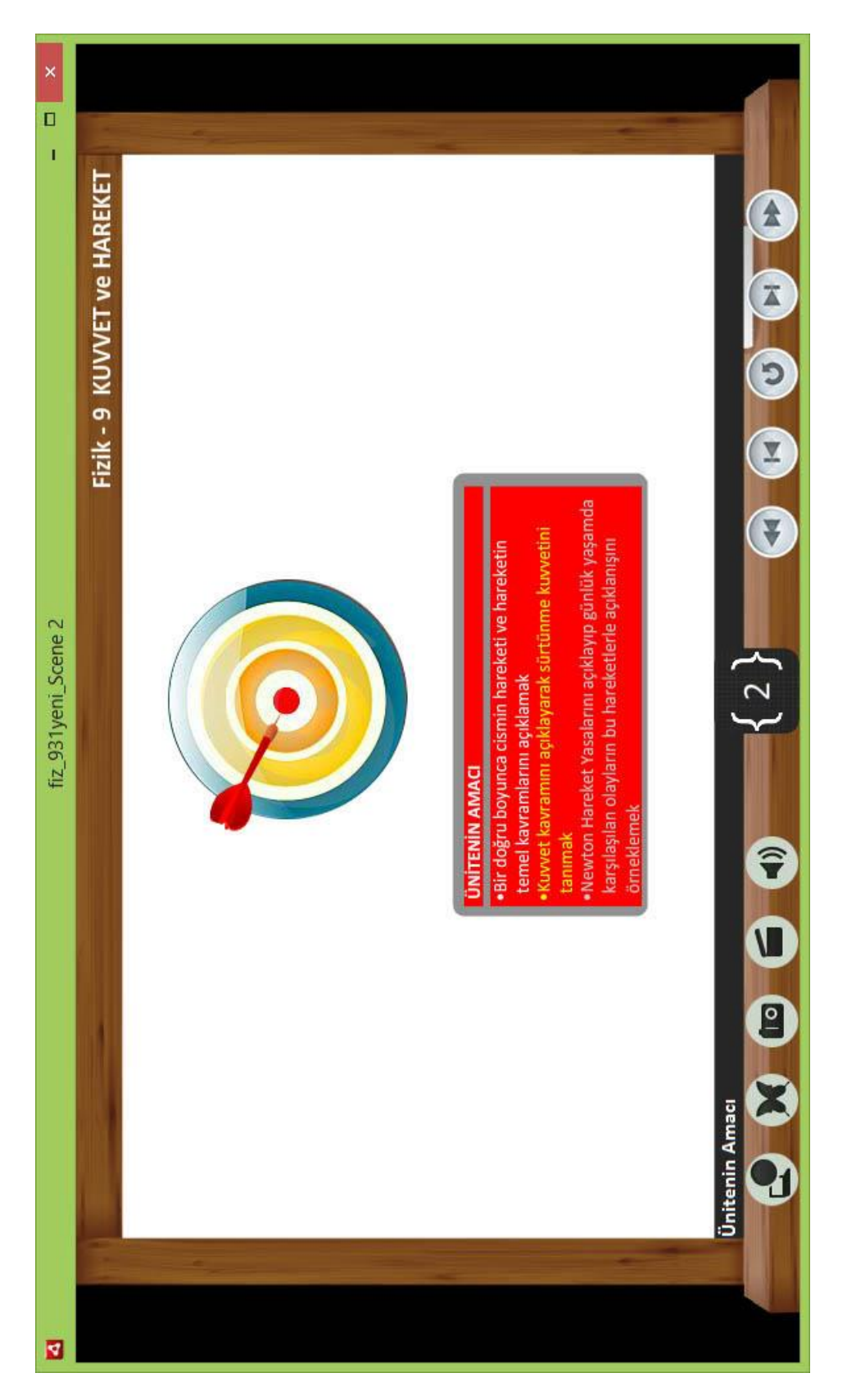

**ġekil 5. 6** ġekil 5.5'de verilen senaryo paralelinde hazırlanan "Ünitenin Amacı" uygulama penceresinin görünümü

Çalışmanın başlangıcında hazırlanan uygulamanın amacını ifade eden Şekil 5.6'da görünen bir ekran görünümü için Şekil 5.5'deki gösterilen senaryo hazırlandı. Amacı daha iyi ifade edebilmek için Şekil 5.6'daki gibi bir hedef tahtası tasarımı tercih edildi. Sonrasında her bir amaç tek tek gelecek Ģekilde bir animasyon tasarımı yapıldı.

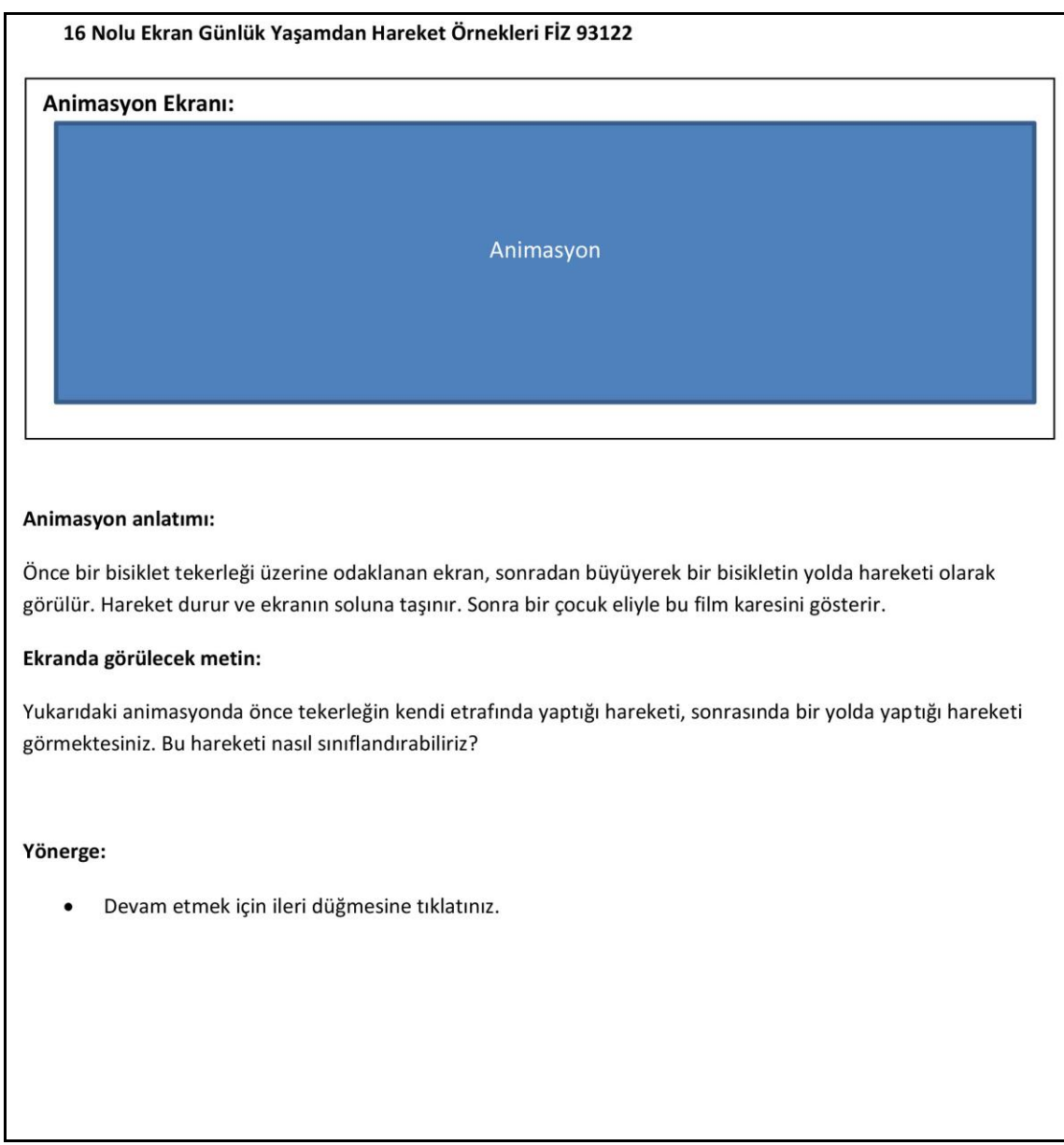

**Şekil 5. 7** Kuvvet ve Hareket ünitesi için hazırlanan FİZ 93122 kodlu 16 numaralı "Günlük YaĢamda Hareket Örnekleri" ekranının senaryo görüntüsü.

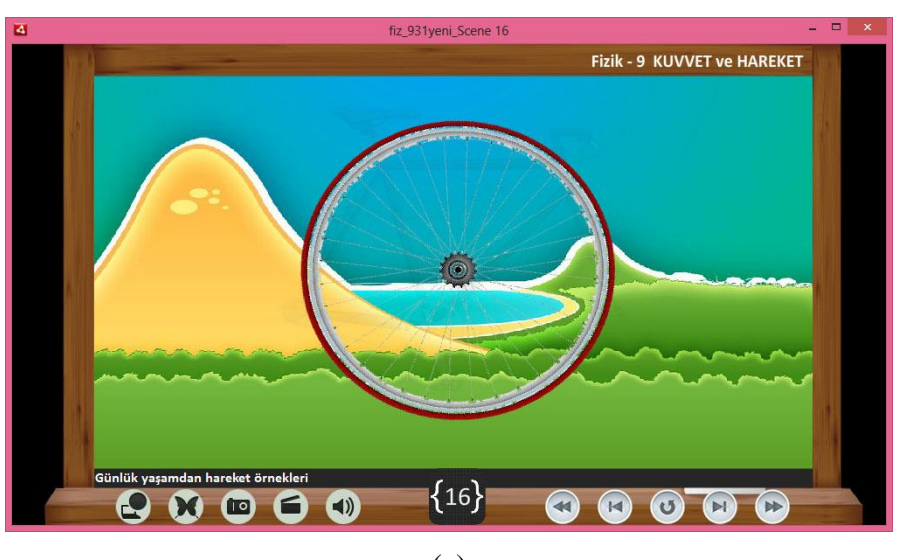

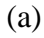

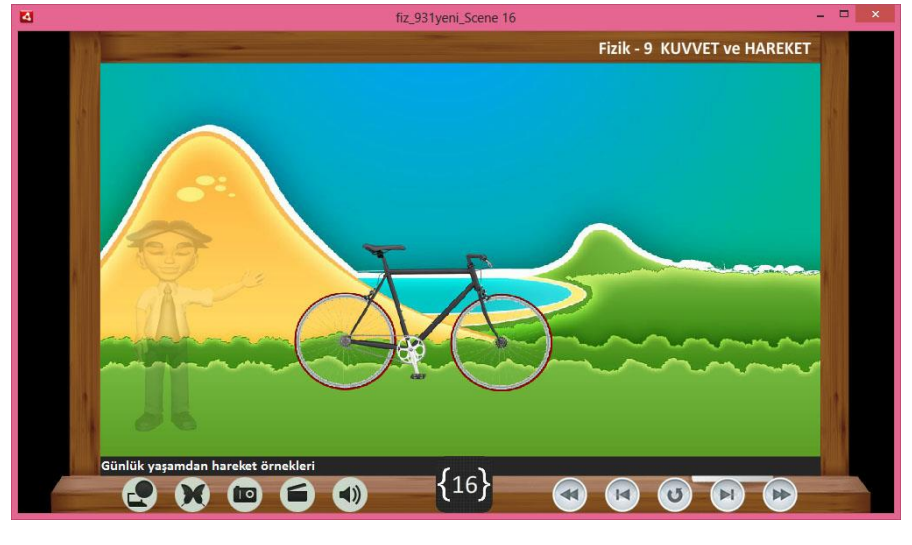

(b)

**§ekil 5. 8** (a) §ekil 5.5'de verilen senaryo paralelinde hazırlanan "Ünitenin Amacı" uygulama penceresinin görünümü (b) devamı

ġekil 5.7'de hazırlanan sahnenin senaryosu görülmektedir. ġekil 5.8'de 16 nolu sahnenin ön izlemeleri görülmektedir. Bu sahnede günlük yaşamda sıkça kullanılan bisiklet aracının yaptığı hareket incelenmeye çalışıldı. Şekil 5.8 de gösterildiği gibi tekerlekler bir nokta etrafında dönme hareketi yapmaktadır. Bununla birlikte her iki tekerlek dönme hareketini bir zemin üzerinde uyguladıklarında Şekil 5.9 de görüldüğü gibi bir de öteleme hareketi yapmaktadır. Günlük yaĢamda buna benzer pek çok cisim hem dönme hem de öteleme hareketi yapmaktadır. Dünyanın kendi etrafında dönerken aynı zamanda güneş etrafında dönmesi buna bir örnektir. Bu bölümün sonunda öğrencilerden bu tür olayları düşünmeleri istenmiştir.

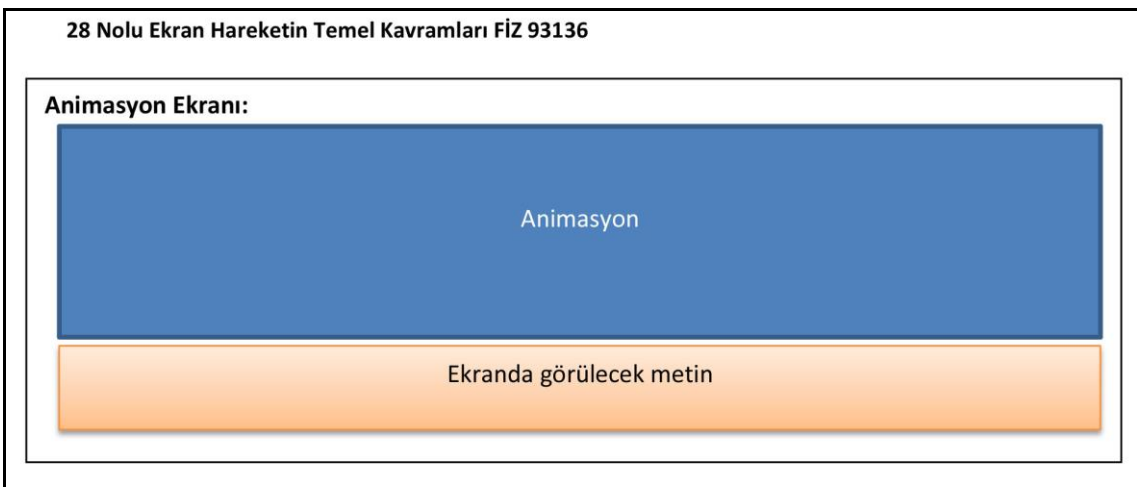

#### Animasyon anlatımı:

Bir önceki animasyonda tekrar canlandırılır. Dikdörtgen köşeleri ev ile okul arası 40 mt, okul ile market arası 30 mt yazar. Cisim önce evden okula hareket eder. Okula gelince ekranda "Alınan yol= 40 mt" "Yer değiştirme= 40 mt" ifadeleri yazar. Sonrasında okuldan markete hareket eder. Ekran evden markete bir yer değiştirme vektörü cıkar. Ekranda "Alınan yol= 40mt+30mt=70mt" "Yer değiştirme= 50mt" yazar. Devamında Marketten Kasap'a hareket eder. Ekranda Evden Kasap'a bir yer değiştirme vektörü çıkar. Ekranda "Alınan yol= 40mt+30mt+40mt=110mt" "Yer değiştirme= 40mt" yazar. Son olarak Kasap'tan eve hareket eder ve evde durur. Ev konumunda bir nokta işareti yanar söner. Ekranda "Alınan yol= 40mt+30mt+40mt+30mt=140mt" "Yer değiştirme= 0 mt" yazar.

#### Ekranda görülecek metin:

Alınan yol: Cismin hareketi sırasında izlediği yörüngenin uzunluğuna alınan yol denir. Yukarıdaki animasyonda alınan yol skaler büyüklük olup birimi uzunluk birimidir. Bu örneğimizde hem referans noktasını hem de hareket başlangıç noktasını ev kabul ederek hareketi inceledik. Başka bir noktada gözlemci konumlandığında gözlemci ile hareket noktaları arasında yer alan konum vektörü sürekli değişmektedir. Ancak hiçbir zaman çocuğun eve olan yer değiştirmesi ve aldığı yol bir önceki animasyona göre değişmiyor. Sonuç olarak şu söylenebilir ki; yer değiştirme gözlemcinin bulunduğu konuma göre değişmemektedir.

### Yönerge:

Devam etmek için ileri düğmesine tıklatınız.

**§ekil 5. 9** Kuvvet ve Hareket ünitesi için hazırlanan FİZ 93136 kodlu 28 numaralı "Hareketin" Temel Kavramları" ekranının senaryo görüntüsü.

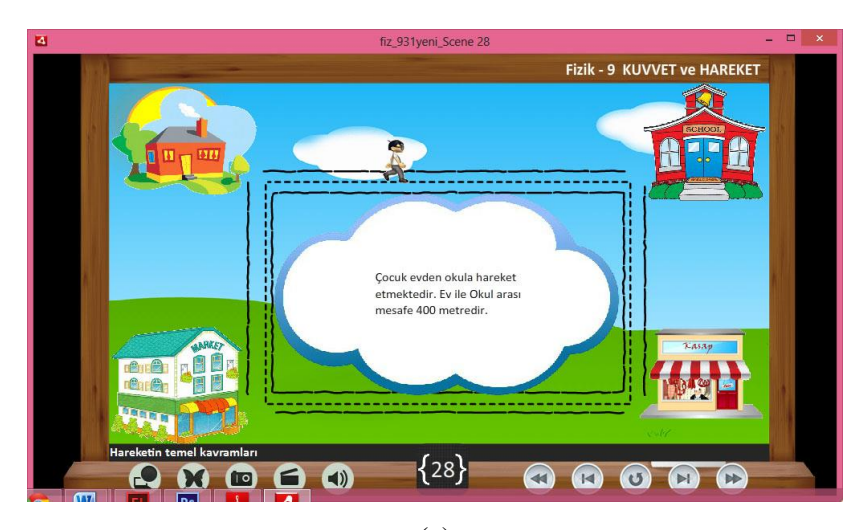

(a)

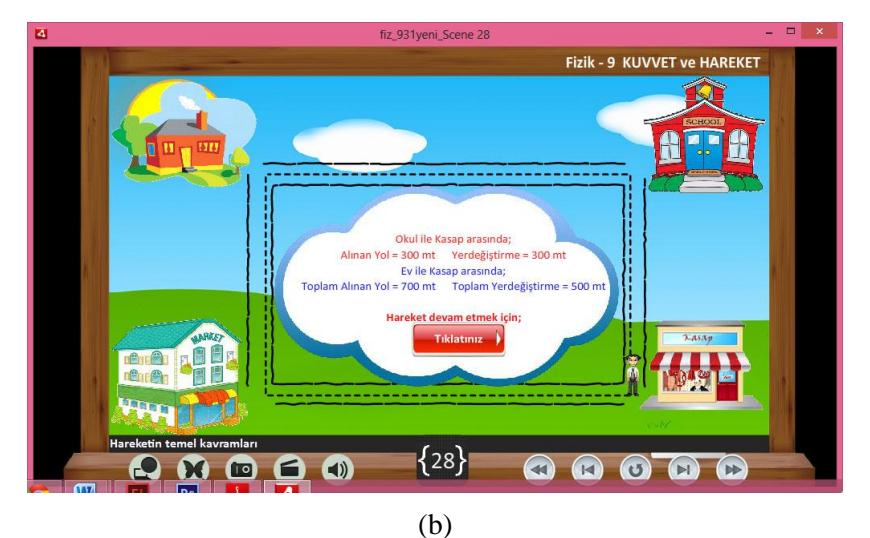

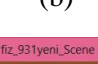

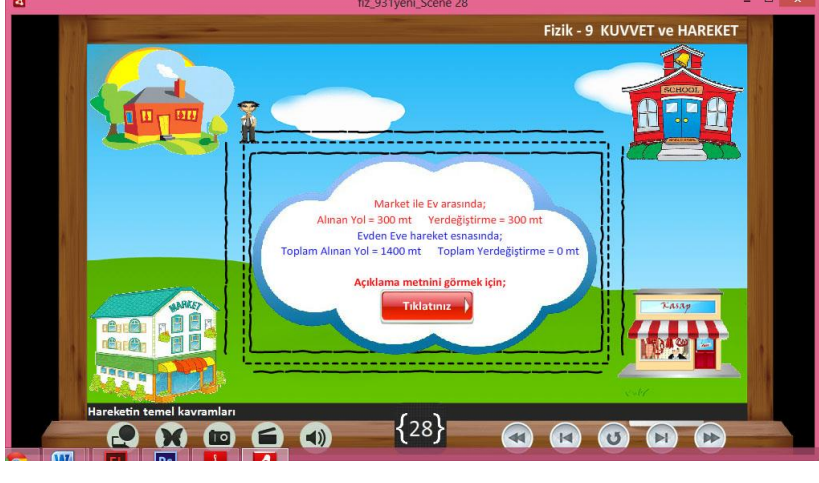

(c)

**ġekil 5. 10** (a) ġekil 5.9'de verilen senaryo paralelinde hazırlanan "Hareketin Temel Kavramları" uygulama penceresinin görünümü (b) devamı, (c) devamı

Şekil 5.10'da hareketin temel kavramlarından olan yer değiştirme ve alınan yol kavramları açıklanmaya çalışıldı. Bu iki kavram fizikte kavram yanılgıları içerisinde yer alan terimlerdir. Genellikle öğrencilerin sıklıkla karıştırdıkları ifadelerdir. Burada amaçlanan iki kavramın farkını ortaya koymaktır. Animasyonlarda öğrencinin yaptığı hareket görülmektedir. Bu yapılan harekete bağlı olarak animasyonun ortasında yer değiştirme ve alınan yol hesaplamaları yer almaktadır. Her bir hareket için yönerge yer almakta ve öğrencinin butona tıklaması ile hareketi baĢlatması sağlanmaktadır. Bu aktivite öğrencinin eğitime katılımını sağlamaktadır. Her hareketin sonunda değişen değerleri öğrenci orta kısımda görerek, kavram yanılgısını ortadan kaldırmaktadır.

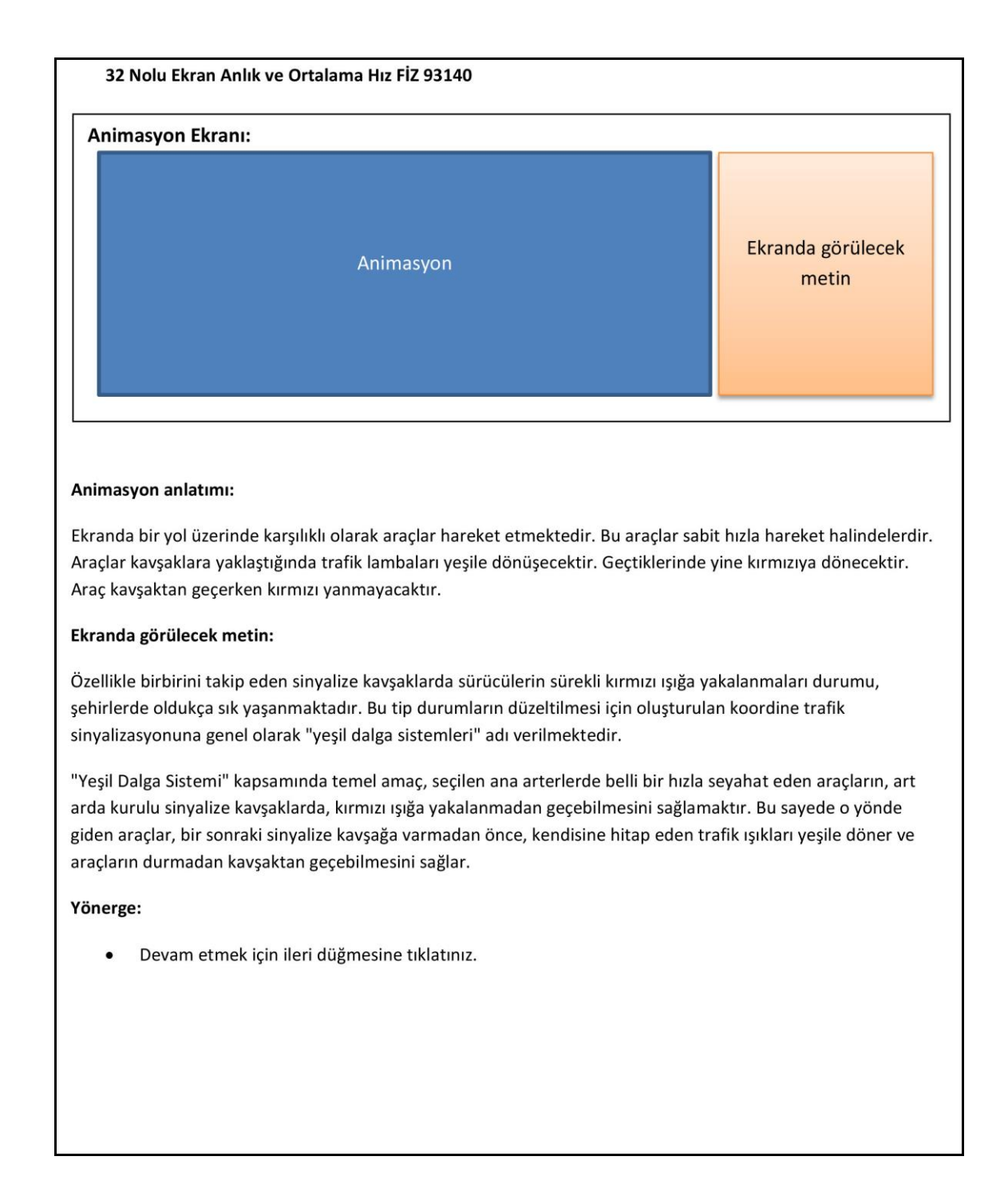

**§ekil 5. 11** Kuvvet ve Hareket ünitesi için hazırlanan FİZ 93140 kodlu 32 numaralı "Anlık ve Ortalama Hız – YeĢil Dalga" ekranının senaryo görüntüsü.

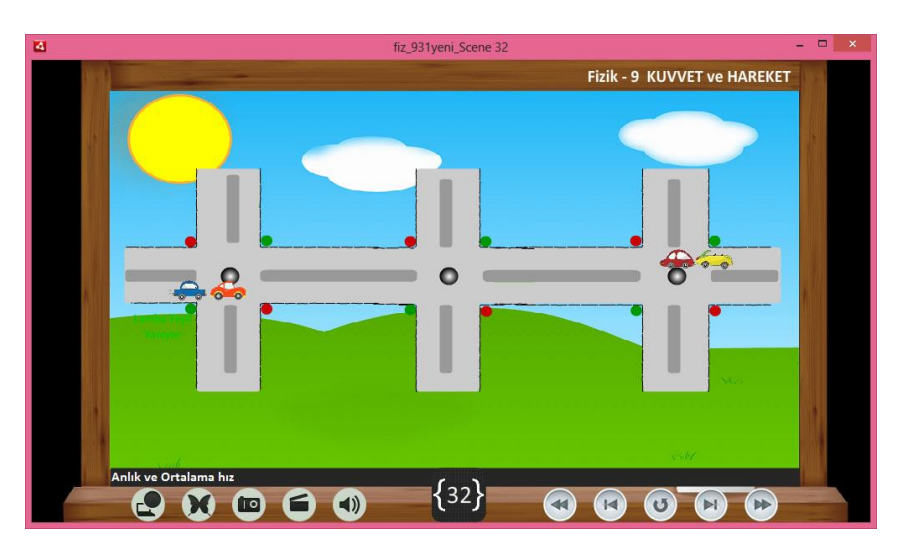

(a)

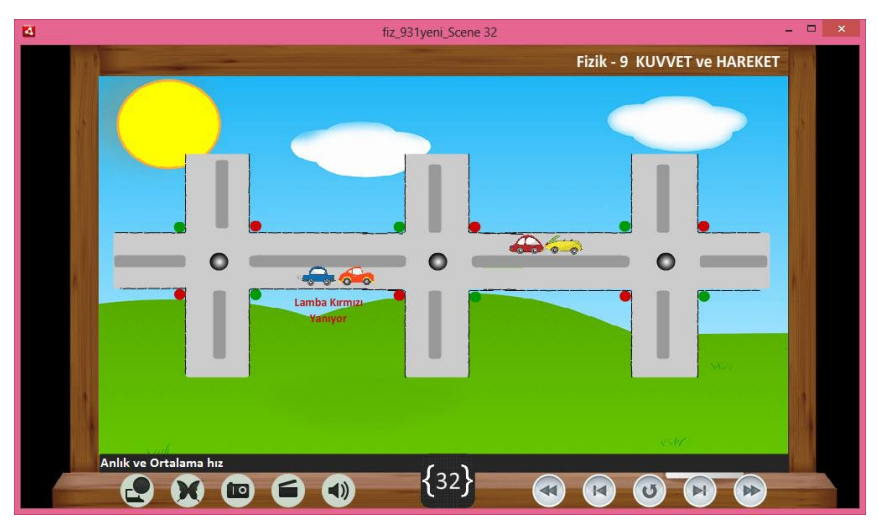

(b)

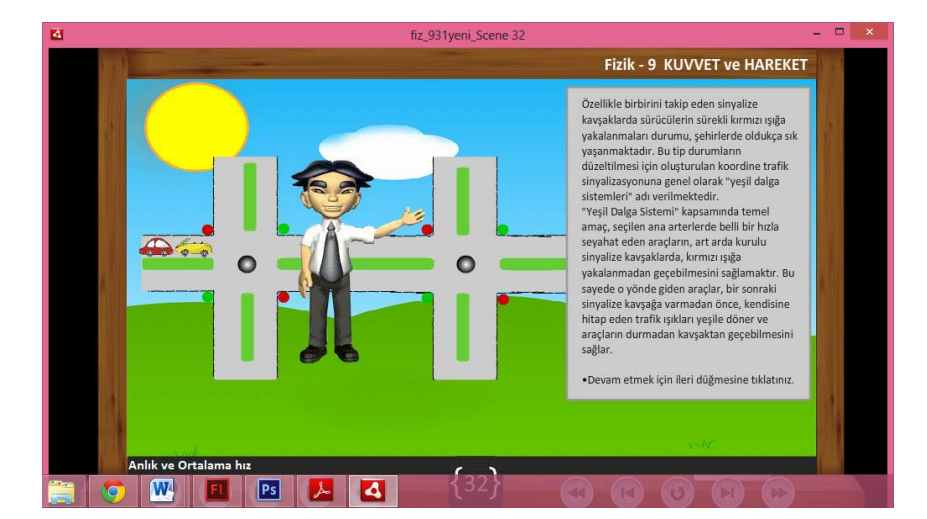

**§ekil 5. 12** (a) Şekil 5.11'de verilen senaryo paralelinde hazırlanan "Anlık ve Ortalama Hız – YeĢil Dalga" uygulama penceresinin görünümü (b) devamı, (c) devamı

Şekil 5.12'de anlık ve ortalama hız ifadeleri günlük yaşamda bir örnekle açıklanmaya çalışıldı. Bazı büyük şehirlerde trafik lambaları "Yeşil Dalga" sistemi ile çalışmaktadır. Bu sistemde belli bir sabit hızla hareket edildiğinde her zaman yeşil ışıkta geçerek yola devam etmek mümkündür. Bu sayede hem trafik yoğunluğu azalacak hem de zaman kaybı olmayacaktır. Animasyonun her bir aşamasında bu olayın nasıl gerçekleştiği anlatılmaktadır. Sonrasında açıklayıcı bir metinle bu olayın kavranması biraz daha iyileştirilmektedir.

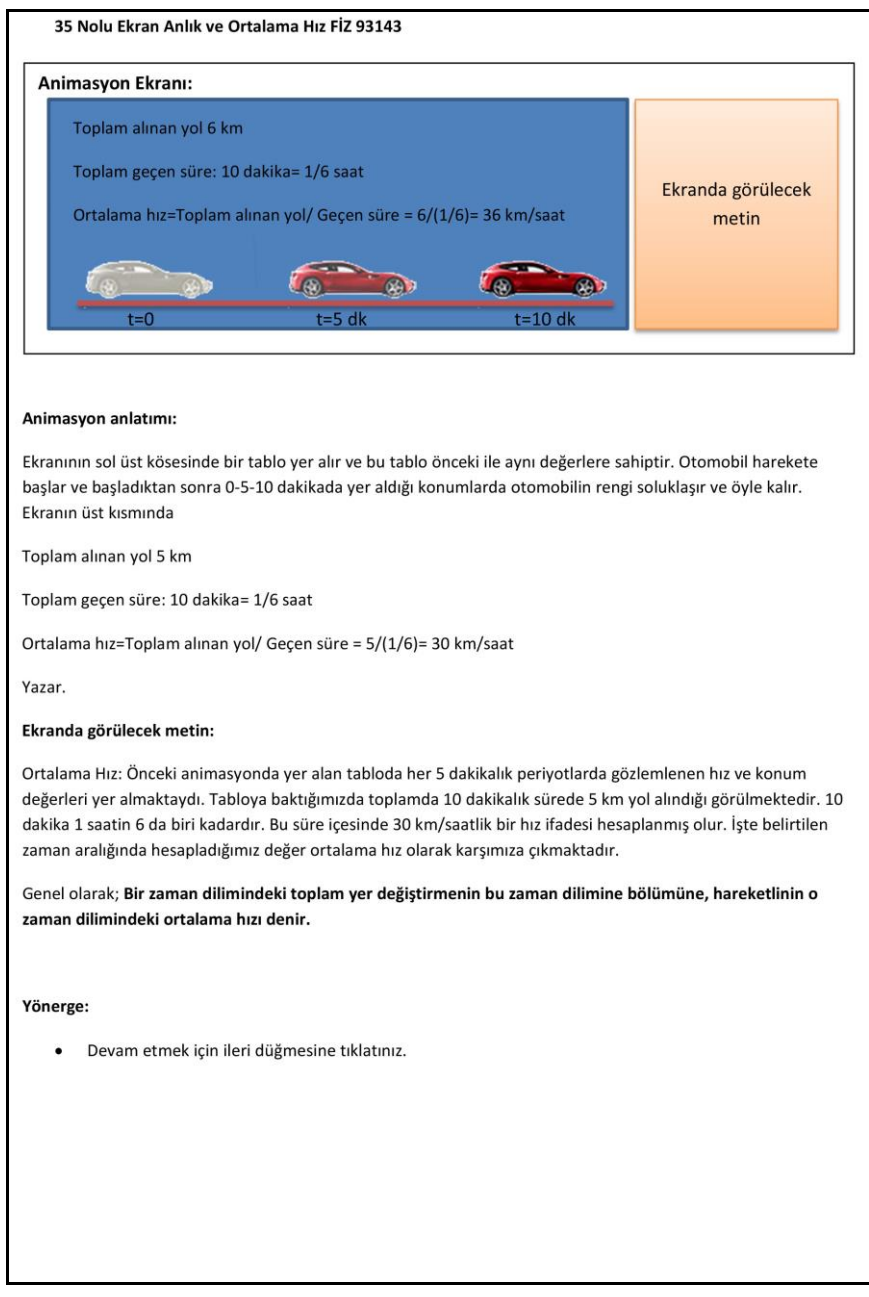

**§ekil 5. 13** Kuvvet ve Hareket ünitesi için hazırlanan FİZ 93143 kodlu 35 numaralı "Anlık ve Ortalama Hız" ekranının senaryo görüntüsü

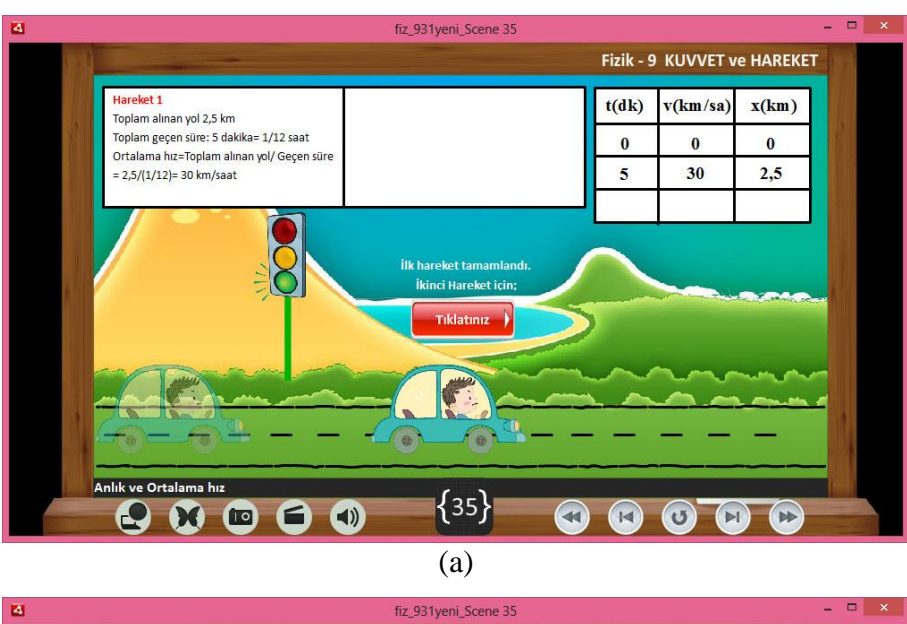

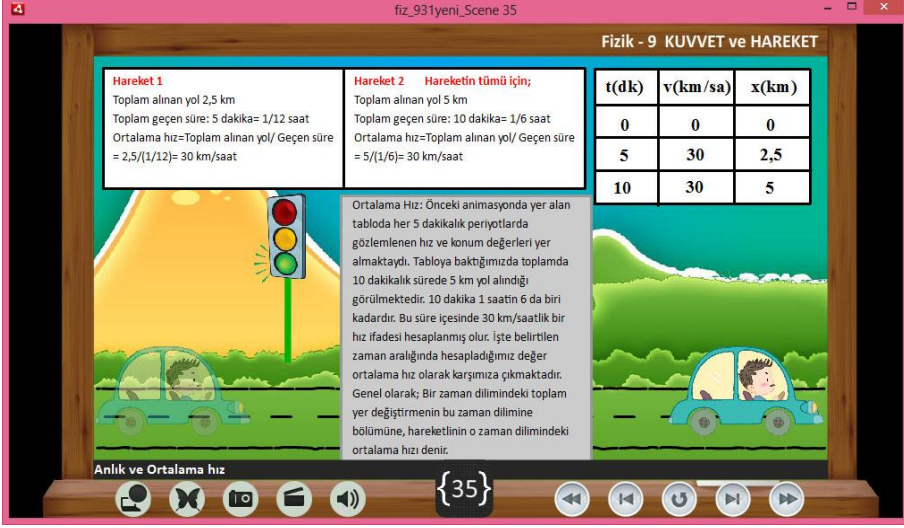

**§ekil 5. 14** (a) Şekil 5.13'de verilen senaryo paralelinde hazırlanan "Anlık ve Ortalama Hız " uygulama penceresinin görünümü (b) devamı

Şekil 5.14'de gösterildiği gibi anlık ve ortalama hız kavramları bir örnekle anlatılmış, öğrencilerin problem becerileri temel formüllerle geliĢtirilmeyi amaçlamaktadır. Sonraki animasyonlarda farklı hareket türlerinde de bu iki kavram işlenmiştir.

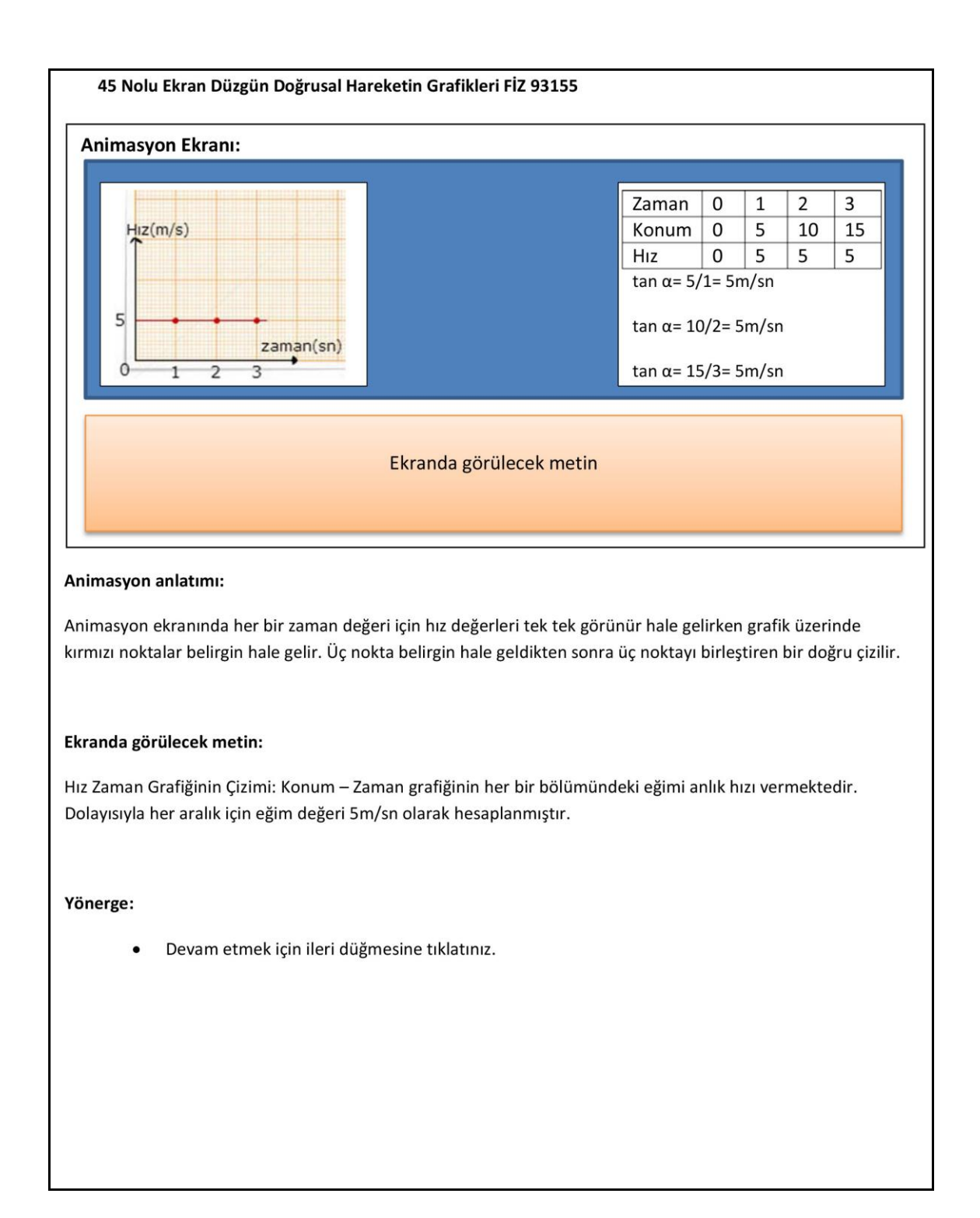

**§ekil 5. 15** Kuvvet ve Hareket ünitesi için hazırlanan FİZ 93155 kodlu 45 numaralı "Düzgün Doğrusal Hareketin Grafikleri" ekranının senaryo görüntüsü

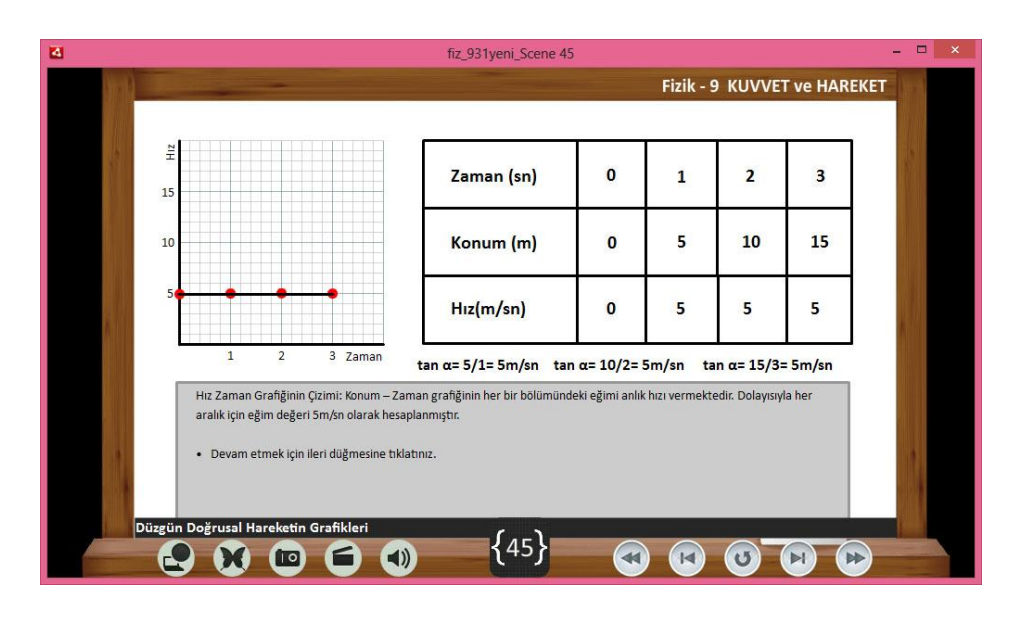

**ġekil 5. 16** ġekil 5.15'de verilen senaryo paralelinde hazırlanan "Düzgün Doğrusal Hareketin Grafikleri " uygulama penceresinin görünümü

Şekil 5.16 de basit bir hareketin grafiğinin nasıl çizileceği anlatılmaktadır. Çizelgede yer alan verilerin grafik eksenlerinde nasıl yerleştirileceği ve hareket doğrusunun nasıl olacağı gösterilmiştir. Tabloda zaman ve hız değerleri çıktığında grafik üzerinde kırmızı nokta şeklinde görünmektedir. Noktalar birleştirilerek grafik çizimi tamamlanmaktadır. Tablonun altındaki trigonometrik ifadelerden hızın sabit olduğu gösterilmektedir. Açılan metin penceresinde açıklamalar yer almaktadır.

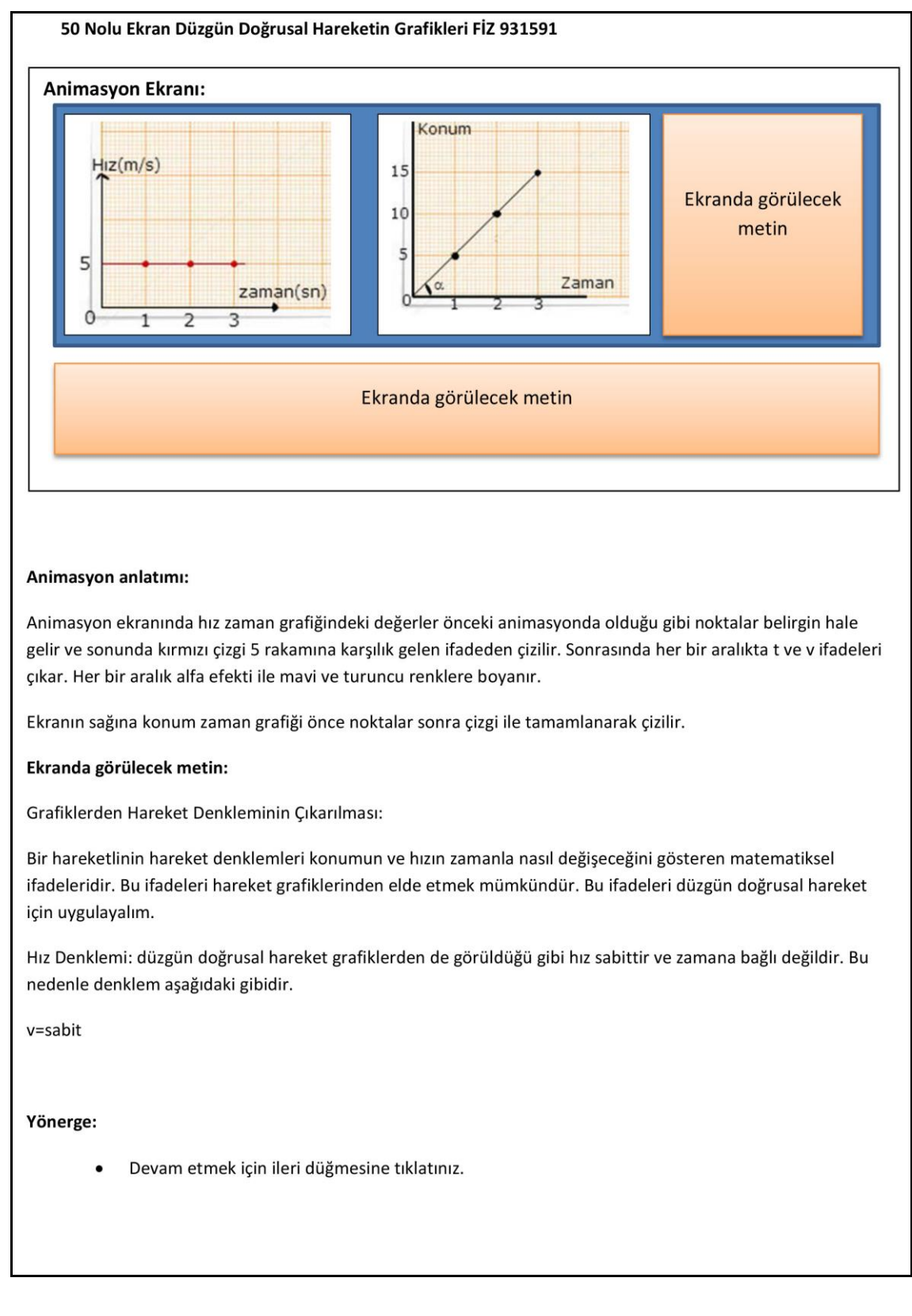

**§ekil 5. 17** Kuvvet ve Hareket ünitesi için hazırlanan FİZ 931591 kodlu 50 numaralı "Düzgün Doğrusal Hareketin Grafikleri" ekranının senaryo görüntüsü

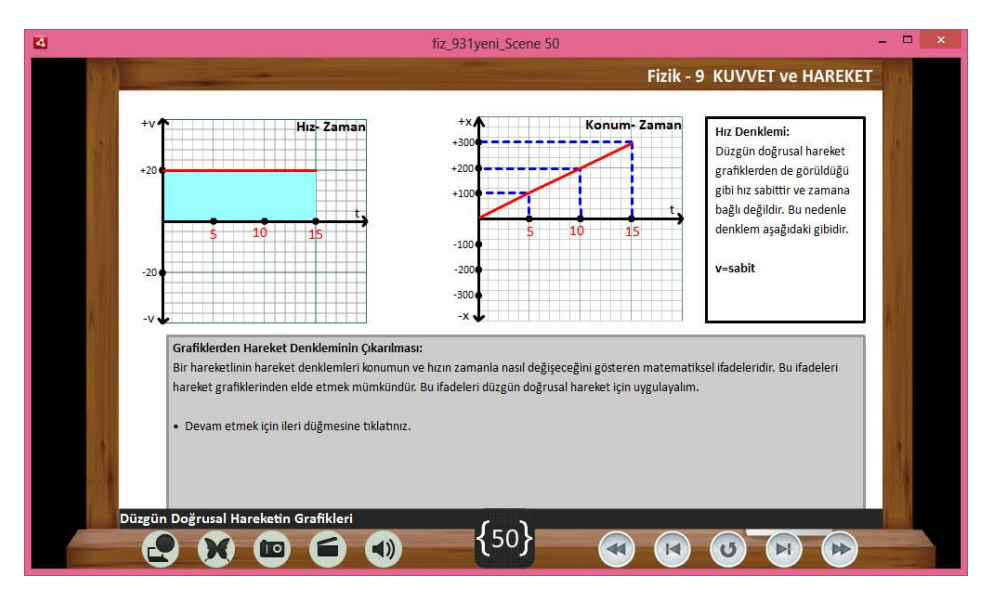

Sekil 5. 18 Şekil 5.17'de verilen senaryo paralelinde hazırlanan "Düzgün Doğrusal Hareketin Grafikleri" uygulama penceresinin görünümü

ġekil 5.18 de "Hız – Zaman" grafiğinden "Konum – Zaman" grafiklerinin nasıl çizilebileceği gösterilmektedir. Hız –zaman grafiğinin altında kalan alan yer değiştirmeyi vermektedir. Şekil 5'18'de hız -zaman ve konum - zaman grafikleri arasındaki ilişki görülmektedir. Hız zaman grafiğinde hızın sabit kalması, konumun düzgün artan ya da azalan olarak değişeceğini göstermektedir. Hız değerinin eksi işaretli olması aracın başlangıç noktasına göre ters yönde hareket ettiğini göstermektedir.

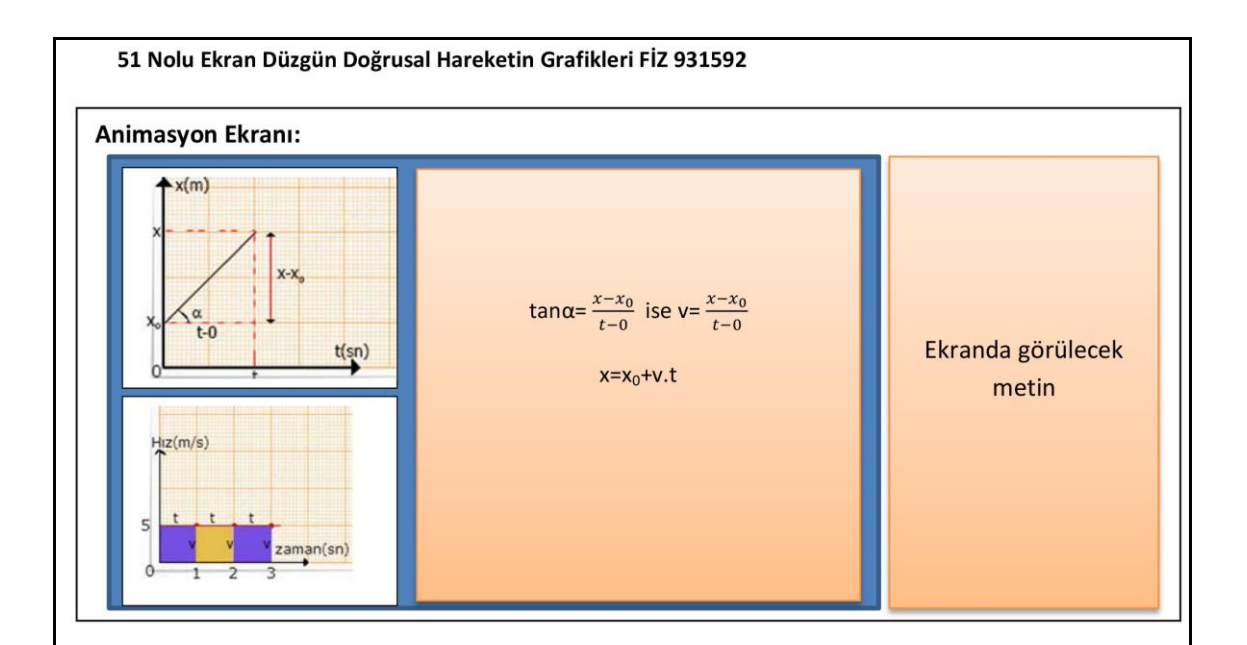

#### Animasyon anlatımı:

İlk grafikteki her bir öge ekrana tek tek gelir. Önce yatay eksen sonra düşey eksen, sonra kesikli çizgiler, doğru ve diğerleri.

#### Ekranda görülecek metin:

Grafiklerden Hareket Denkleminin Çıkarılması:

Konum Zaman Grafiğinden; Düzgün doğrusal hareket grafiklerden de görüldüğü konum zaman bağlı olarak değişmektedir. Konum denklemi oluşturmak için hem konum zaman grafiğinin eğiminden, hem de hız zaman grafiğinin altında kalan alanda yararlanılır. Konum zaman grafiğinin eğimi;

 $\tan \alpha = \frac{x - x_0}{t - 0}$  ise v=  $\frac{x - x_0}{t - 0}$  şeklinde sonuçlanabilir.

Burada v hız, x herhangi bir andaki konum, x<sub>0</sub> hareketlinin başlangıç konumu ve t geçen süreyi temsil etmektedir. Matematiksel işlem yapılarak;

#### $x=x_0+v.t$

elde edilir. Bu elde edilen denklem düzgün doğrusal harekette konum denklemidir. Hareketli gözlemcinin bulunduğu yerden harekete başlıyorsa, x<sub>0</sub>=0 kabul edilir. Bu durumda denklem x=v.t ifadesine dönüşecektir.

Yönerge:

Devam etmek için ileri düğmesine tıklatınız.

**§ekil 5. 19** Kuvvet ve Hareket ünitesi için hazırlanan FİZ 931592 kodlu 51 numaralı "Düzgün Doğrusal Hareketin Grafikleri" ekranının senaryo görüntüsü

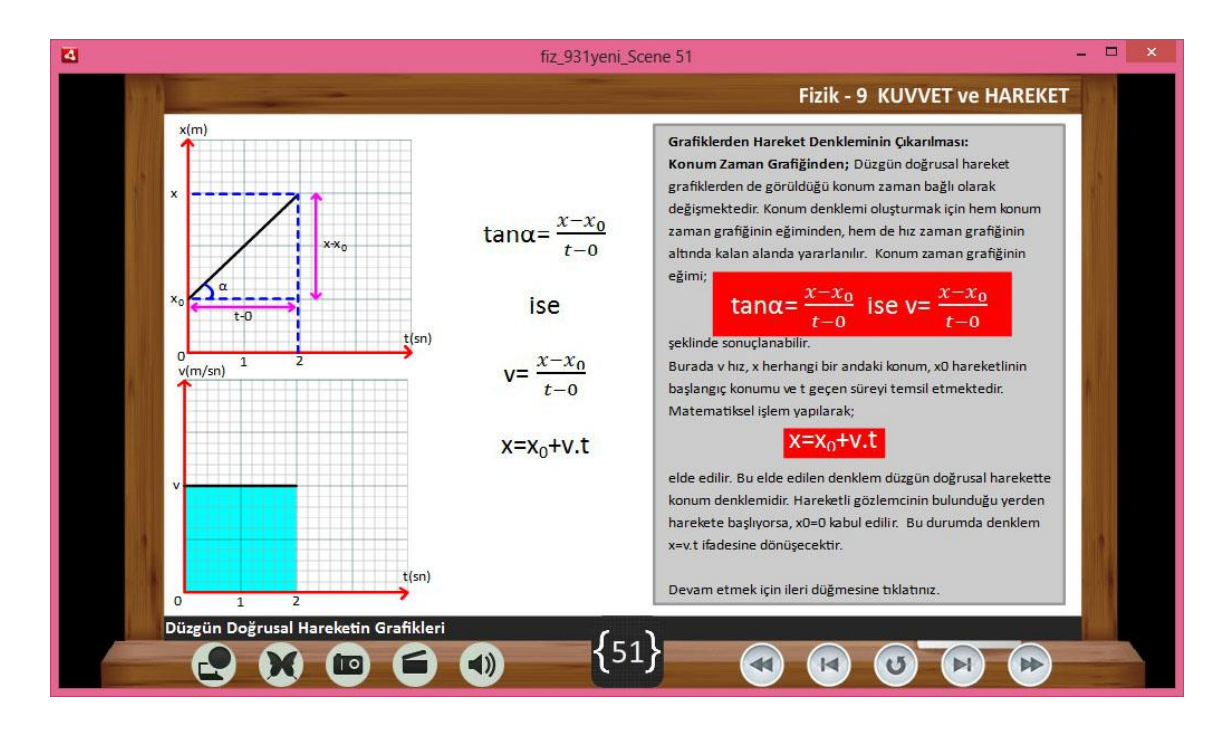

**Sekil 5. 20** Sekil 5.19'de verilen senaryo paralelinde hazırlanan "Düzgün Doğrusal Hareketin Grafikleri" uygulama penceresinin görünümü

ġekil 5.20 da "Konum - Zaman" grafiğinden "Hız – Zaman" grafiğinin nasıl çizileceği ve ne tür matematiksel hesaplamalar yapılacağı gösterilmiştir. Konum –zaman grafiğinin eğitiminin hızı verdiği ve basit fiziksel formüller ekranda gösterilmektedir. Sekil 5.20'de grafiklerinin birbirine dönüşümünde tersine durumun yani hız –zaman grafiğinden konum –zaman grafiğini, konum –zaman grafiğinden hız –zaman grafiğini çizilebildiği görülmektedir.

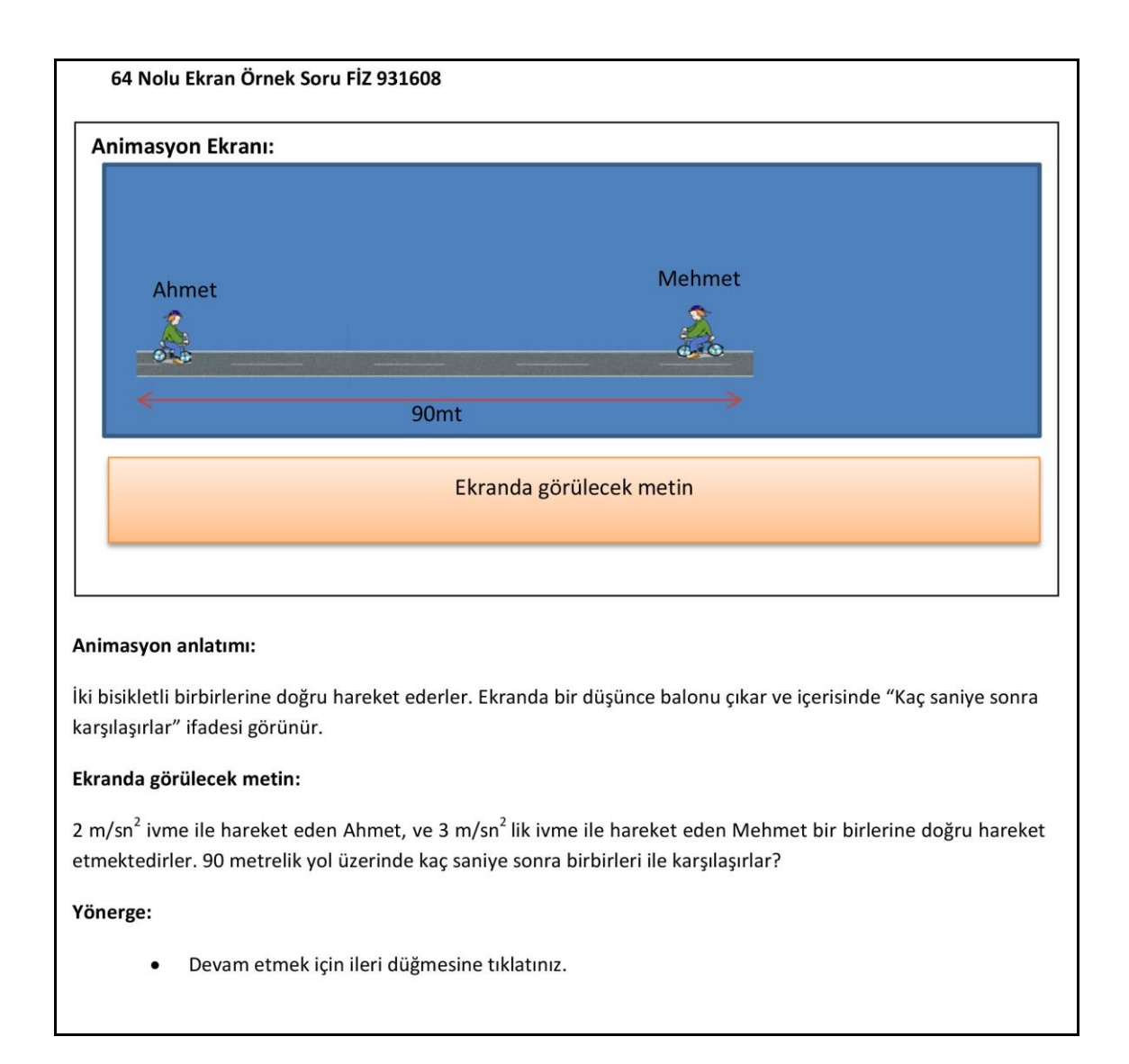

**§ekil 5. 21** Kuvvet ve Hareket ünitesi için hazırlanan FİZ 931608 kodlu 64 numaralı "Örnek Soru" ekranının senaryo görüntüsü

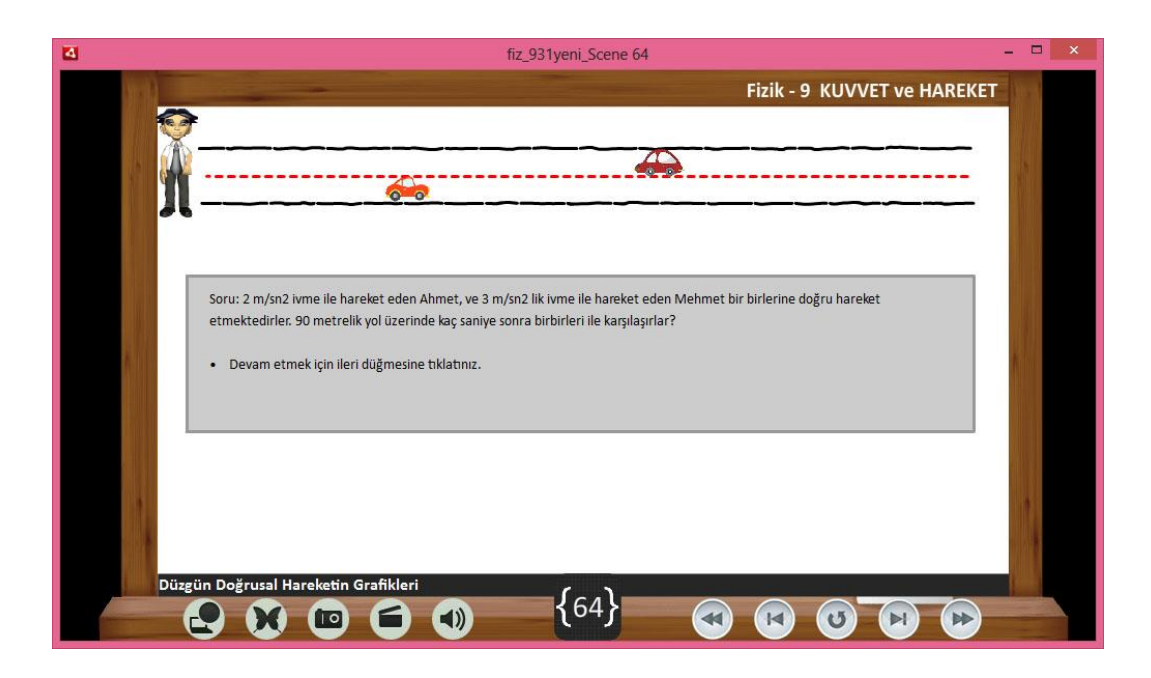

**ġekil 5. 22** ġekil 5.21'de verilen senaryo paralelinde hazırlanan "Düzgün Doğrusal Hareketin Grafikleri" uygulama penceresinin görünümü

Şekil 5.22'de faklı sabit hızlarda iki aracın birbirlerine doğru hareketi görülmektedir. Soruda her iki araç başlangıç noktalarına göre nerede karşılaşacakları sorulmaktadır.

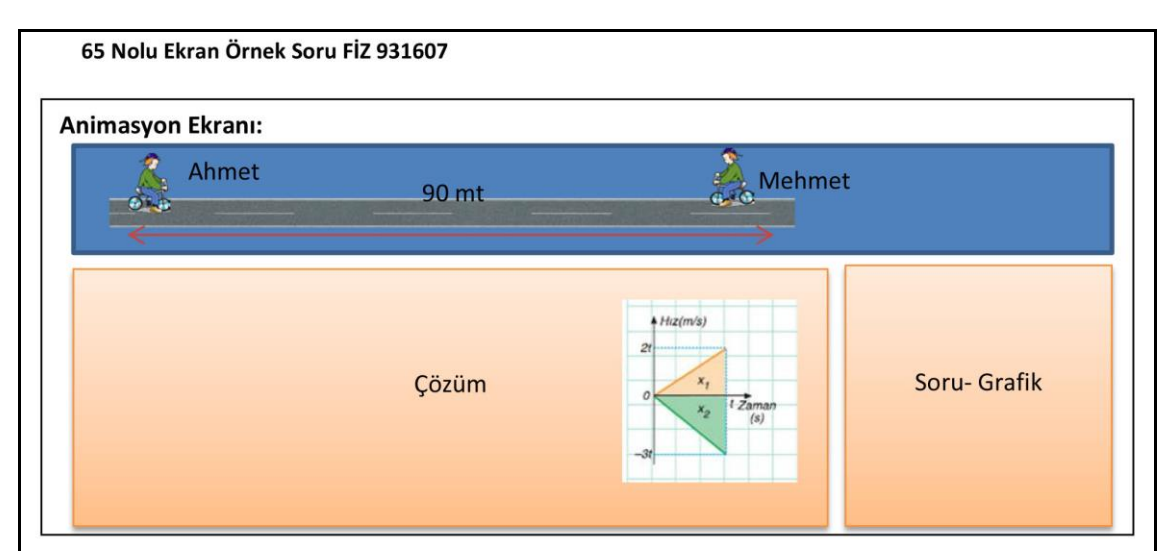

#### Animasyon anlatımı:

İki bisikletli birbirlerine doğru hareket ederler. Ekranda bir düşünce balonu çıkar ve içerisinde "Kaç saniye sonra karşılaşırlar" ifadesi görünür. Bu hareket sırasında grafik çizimi yapılır.

#### Ekranda görülecek metin:

Soru: 2 m/sn<sup>2</sup> ivme ile hareket eden Ahmet, ve 3 m/sn<sup>2</sup> lik ivme ile hareket eden Mehmet bir birlerine doğru hareket etmektedirler. 90 metrelik yol üzerinde kaç saniye sonra birbirleri ile karşılaşırlar?

#### Çözüm:

Her iki bisikletli de doğrusal bir hareket yapmaktadır. Dolayısıyla yer değiştirmesi ve alınan yol eşittir. Bu soruyu da grafik yardımı ile çözmeye çalışalım. Her iki bisikletli için hız-zaman grafiğini çizecek olursak;

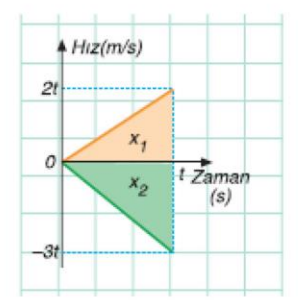

şeklindedir. Hareket doğrusal ve sabit ivmeli olduğu için hız değeri de orantılı olarak değişmektedir. Dolayısıyla Ahmet "t" anında "2t" hızına, Mehmet "t" anında "3t" hızına sahip olacaktır. Hız - zaman grafiğini altında kalan alan yer değiştirmeyi vereceği için x1 ve x2 alanlarını hesaplayalım.

 $x_1 + x_2 = 90$ mt

$$
\frac{2t \cdot t}{2} + \frac{3t \cdot t}{2} = 90
$$

ise bu işleminin sonucunda t=6saniye bulunur. Ahmet ve Mehmet 6 sn sonra bir birleri ile karşılaşmaktadırlar.

Yönerge: Devam etmek için ileri düğmesine tıklatınız.

## **§ekil 5. 23** Kuvvet ve Hareket ünitesi için hazırlanan FİZ 931607 kodlu 65 numaralı "Düzgün Doğrusal Hareketin Grafikleri" ekranının senaryo görüntüsü

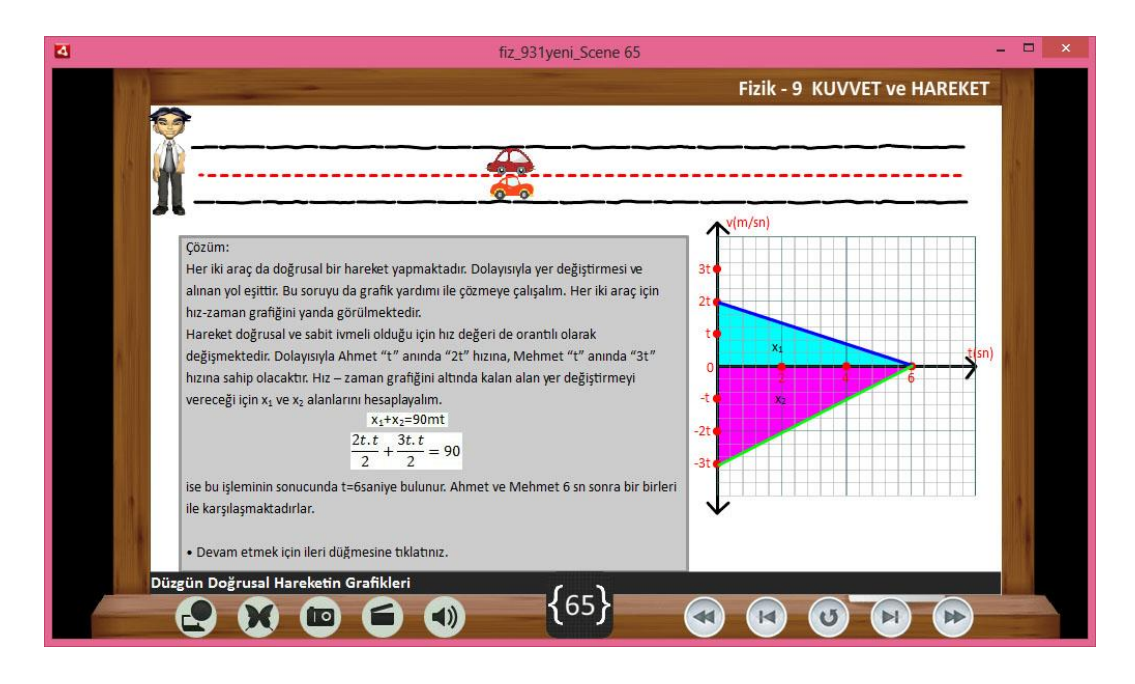

**§ekil 5. 24** Şekil 5.23'de verilen senaryo paralelinde hazırlanan "Düzgün Doğrusal Hareketin Grafikleri" uygulama penceresinin görünümü

Şekil 5.22 de düzgün doğrusal bir hareket için örnek soru hazırlanmış olup, Şekil 5.24'de gösterilen sahnede bu sorunun çözümü yapılarak öğrencilerin problem çözme becerilerine katkı sağlamaktadır. Çözüm yöntemi olarak birden fazla yöntem kullanıldığı görülmektedir. Özellikle 9. sınıfta formül kullanmadan soru çözümleri öğretim programı amaçları içerisinde yer almaktadır. Bu bağlamda grafik yöntemi ile soru çözümü amaca uygun bir uygulamadır.

## **5.3 Son Test Değerlendirme Anket ÇalıĢması**

Çalışmanın son aşamasında Afyon Lisesinden 13, Anadolu Öğretmen Lisesinden 27 olmak üzere toplam 40 öğrenciye hazırlanan mobil uygulama ile ilgili görüĢ ve önerilerinin alındığı değerlendirme anketi yapılmıştır (EK -3). Bu değerlendirme aĢamasında rastgele belirlenen 9. sınıf öğrencilerine; "Görsel Tema" alanında 3 tane, "Kazanım" alanında 8 olmak üzere toplam 11 tane açık uçlu soru yöneltildi. Soruların devamında öneri ve düĢüncelerini yazmaları istendi.

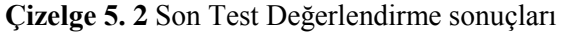

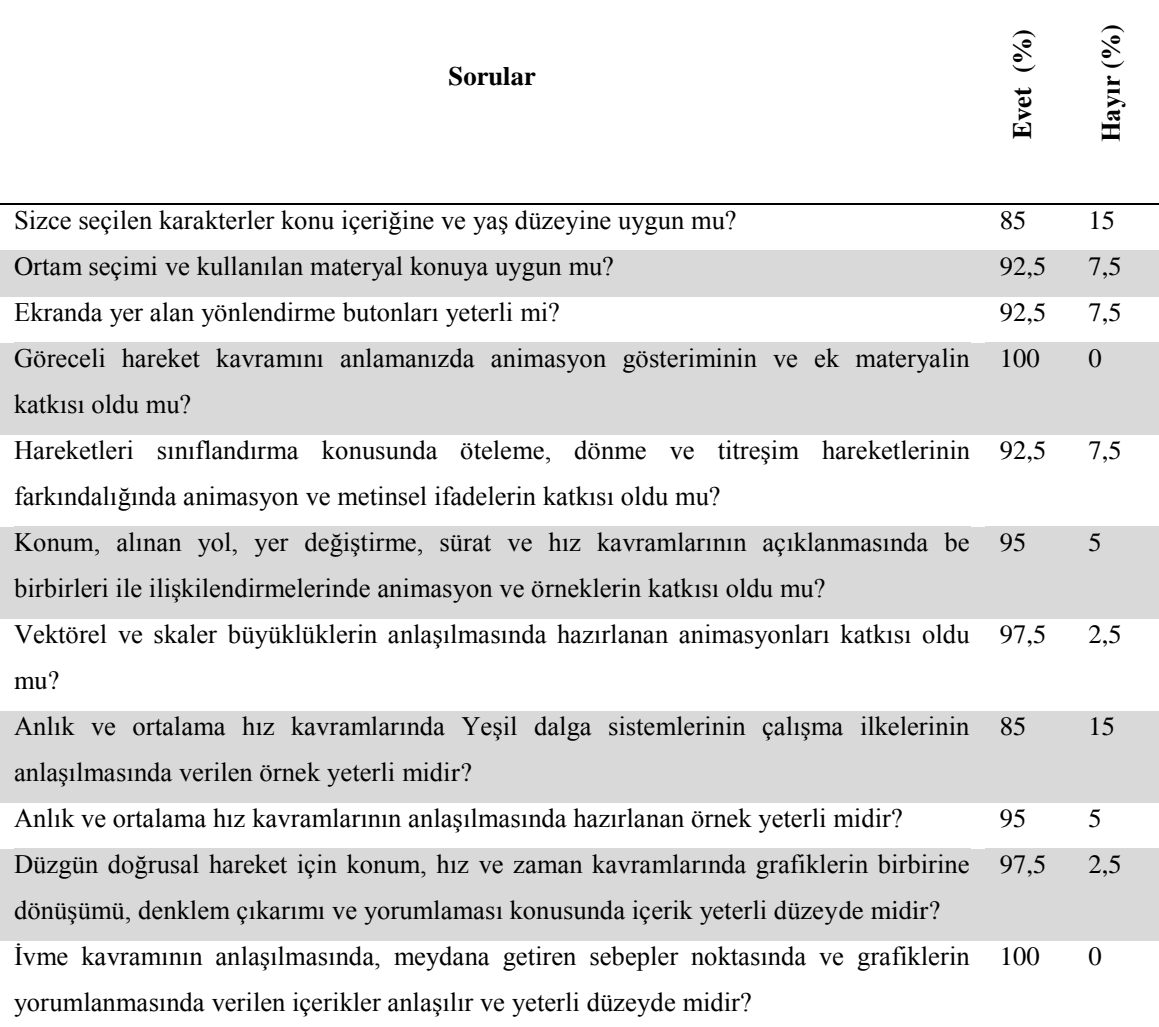

Öğrencilere görsel tema alanında yer alan "*Sizce seçilen karakterler konu içeriğine ve yaş düzeyine uygun mu?"* sorusuna; öğrencilerimizin %85'i "Evet", %15'i "Hayır" cevabını vermişlerdir. Bu değer karakter seçiminde doğru kara verildiğini göstermektedir. Sorunun devamında yer alan "Önerileriniz?" sorusuna aĢağıdaki önerilerde bulunulmuştur.

- Karakter biraz Türk insanına benzeyebilir.
- Çizgi karakter yerine daha gerçekçi karakterler kullanılabilir.

Öğrencilere görsel tema alanında yer alan "*Ortam seçimi ve kullanılan materyal konuya uygun mu?"* sorusuna; öğrencilerimizin %92,5'i "Evet", %7,5'i "Hayır" cevabını vermişlerdir. Burada katılmayan öğrenciler ortamların biraz daha iyileştirilmesini, ortamın konu ile ilişkilendirilerek zenginleştirilmesini istemişlerdir. Ayrıca aşağıdaki önerilerde bulunulmuştur.

- Güncel hayattan farklı materyaller eklenebilir.
- Daha gerçekçi ortamlar tasarlanabilir.
- Ortamlar biraz daha konu ile iliĢkili olarak geliĢtirilebilir.

Öğrencilere görsel tema alanında yer alan "*Ekranda yer alan yönlendirme butonları yeterli mi? Eklenmesini istediğiniz ya da gereksiz gördüğünüz buton var mı?"* sorusuna; öğrencilerimizin %92,5'i "Evet", %7,5'i "Hayır" cevabını vermişlerdir. Yeterli olmadığını belirten öğrencilerimiz bir takım yeni butonların eklenmesiyle player ekranının daha kullanışlı olacağını ifade etmişlerdir. Ayrıca aşağıdaki önerilerde bulunulmuştur.

- Animasyonlar için istenildiğinde durdurma ve hareket ettirme butonları eklenebilir.
- Yönlendirme metinlerinin renkleri ve boyutları farklı olabilir
- Her ekran için formül, soru butonları konulabilir.
- Her ekran için not yazabilecek bir pencerenin açılmasını sağlayan bir buton eklenebilir.

Öğrencilere kazanım alanında yer alan "*Göreceli hareket kavramını anlamanızda animasyon gösteriminin ve ek materyalin katkısı oldu mu?"* sorusuna; öğrencilerimizin tamamı "Evet" cevabını vermişlerdir. Ayrıca aşağıdaki önerilerde bulunulmuştur.

- Görsellerin yer alması soyut kavramların anlaşılmasını kolaylaştırıyor.
- Güncel hayattan örnekler verilebilir.

Öğrencilere kazanım alanında yer alan "*Hareketleri sınıflandırma konusunda öteleme, dönme ve titreşim hareketlerinin farkındalığında animasyon ve metinsel ifadelerin katkısı oldu mu?"* sorusuna; öğrencilerimizin %92,5'i "Evet", %7,5'i "Hayır" cevabını vermişlerdir. "Hayır" cevabını veren öğrencilerimiz metinsel ifadelerin uzun olduğunu, dikkat dağıttığını ifade etmişlerdir. Ayrıca aşağıdaki önerilerde bulunulmuştur.

- Animasyonlar biraz daha zenginleştirilebilir.
- Metinsel ifadeler biraz daha kısaltılarak animasyon daha dikkat çekici olabilir.
- Ekranda tamamen animasyon olabilir. Metinsel ifadeler için bir butona tıklandığında açılabilir.

Öğrencilere kazanım alanında yer alan "*Konum, alınan yol, yer değiştirme, sürat ve hız kavramlarının açıklanmasında be birbirleri ile ilişkilendirmelerinde animasyon ve örneklerin katkısı oldu mu?"* sorusuna; öğrencilerimizin %95'i "Evet", %5'i "Hayır" cevabını vermişlerdir. "Hayır" cevabını veren öğrencilerimiz özellikle etkileşimli simülasyon ekranların katkı sağlayacağını ifade etmişlerdir. Ayrıca aşağıdaki önerilerde bulunulmuştur.

- Daha detaylı metinler girilebilir. Bu bilgileri toplu olarak değil de ayrı ayrı sahnelerde biraz daha ayrıntılı olarak vermek gerekebilir.
- Konular animasyonlarda biraz daha anlaĢılır hale getirebilir.
- Sorular biraz daha artırılabilir. Soru çözümlerinde birden fazla yöntem gösterilebilir. Sorularda güncel hayattan örnekler verilebilir.
- Sorularda kendi verilerimizi girebileceğimiz simülasyon görüntüleri yer alabilir.

Öğrencilere kazanım alanında yer alan "*Vektörel ve skaler büyüklüklerin anlaşılmasında hazırlanan animasyonları katkısı oldu mu?"* sorusuna; öğrencilerimizin %97,5'i "Evet", %2,5'i "Hayır" cevabını vermişlerdir. "Hayır" cevabını veren öğrencilerimiz soyut kavramların anlaĢılması için daha gerçekçi örnekler verilmesi gerektiğini ifadesi etmişlerdir. Ayrıca aşağıdaki önerilerde bulunulmuştur.

- Her büyüklük için daha fazla güncel hayattan örnekler verilebilir.
- İki büyüklük arasındaki fark animasyonla biraz daha ayrıntılı bir şekilde islenebilir.

Öğrencilere kazanım alanında yer alan "*Anlık ve ortalama hız kavramlarında Yeşil dalga sistemlerinin çalışma ilkelerinin anlaşılmasında verilen örnek yeterli midir?"* sorusuna; öğrencilerimizin %85'i "Evet", %15'i "Hayır" cevabını vermişlerdir. "Hayır" cevabını veren öğrencilerimiz animasyonun karmaĢıklığından, bu konunun daha önce hiç duyulmadığını ilk defa duyduklarını ifade etmişlerdir. Ayrıca aşağıdaki önerilerde bulunulmuştur.

- Animasyon biraz daha anlaĢılır olabilir.
- Animasyon video ile zenginleştirilebilir.

Öğrencilere kazanım alanında yer alan "*Anlık ve ortalama hız kavramlarının anlaşılmasında hazırlanan örnek yeterli midir?"* sorusuna; öğrencilerimizin %95'i "Evet", %5'i "Hayır" cevabını vermişlerdir. "Hayır" cevabını veren öğrencilerimiz verilen örneklerin konuyu tam olarak açıklayıcı nitelikte olmadığını, kavramların daha açıklayıcı olarak ifade edilmesi gerektiğini belirtmişlerdir.

Öğrencilere kazanım alanında yer alan "*Düzgün doğrusal hareket için konum, hız ve zaman kavramlarında grafiklerin birbirine dönüşümü, denklem çıkarımı ve yorumlaması konusunda içerik yeterli düzeyde midir?"* sorusuna; öğrencilerimizin %97,5'i "Evet", %2,5'i "Hayır" cevabını vermişlerdir. Ayrıca aşağıdaki önerilerde bulunulmuştur.

- Grafik soruları üniversite sınavlarında çıkan sorulara benzer nitelikte olabilir.
- Hareket eden cisimlerin hız ve zamanları grafikler üzerinde belirgin bir Ģekilde gösterilebilir.
- Daha dikkat çekici bir örnek animasyon haline getirilebilir.

Öğrencilere kazanım alanında yer alan "*İvme kavramının anlaşılmasında, meydana getiren sebepler noktasında ve grafiklerin yorumlanmasında verilen içerikler anlaşılır ve yeterli düzeyde midir?"* sorusuna; öğrencilerimizin tamamı "Evet" cevabını vermişlerdir. Ayrıca aşağıdaki önerilerde bulunulmuştur.

- Hazırlanan soruların çözümleri için birden fazla yol önerilebilir.
- Sorularda günlük hayattan örnekler verilebilir.

Verilen cevaplara bakıldığında genel görüşün olumlu olduğu görülmektedir. Bu yapılan çalışmanın başarılı olduğunu ve amaca uygun bir şekilde tamamlandığını göstermektedir. Öğrencilerin yapmış oldukları öneriler dikkate alınarak, yapılabilirlik noktasında güncellemeler sağlanacaktır. Senaryo aşamasında öğrenci görüşlerinin alınması, öğrencileri projenin ilk baĢında bir parçası olarak görmek, ortaya çıkacak ürüne pozitif katkı sağlayacaktır. Senaryonun canlandırılması sırasında bir takım eksikliklere rastlanmış olup, gerekli güncellemeler yapılmıştır. Öğrencilerden gelen geri bildirimlerle senaryo yeniden güncellenebilir ve canlandırma sahneleri tekrar düzenlenebilir. Öğrencilerin geri bildirimlerinde ortaya çıkan metinsel ifadelerin düzenlenmesi isteği değerlendirilerek sahnelerdeki metinler güncellenebilir.

## **6. SONUCLARIN DEĞERLENDİRİLMESİ**

Yapılan literatür çalışmasında daha önce 2013 yılı öğretim programı ile ilgili akademik bir çalışmaya rastlanmamıştır. FATİH projesi kapsamında dağıtılan Tablet PC için içerik ihtiyacı olduğu bilinmektedir. Yapılan bu çalıĢma ilk defa 2013 yılı öğretim programına uygun bir formatta hazırlanan ders materyalidir. Yine akademik çalışma alanında FATİH projesine uygun formatta tam bir ünitenin başından sonuna kadar hazırlanan interaktif mobil uygulamasıdır. Kuvvet ve hareket ünitesinin mobil uygulama içeriği olarak hazırlanması Subat 2013'te yapılan çalıştay sonuçlarına göre verilen bir karardır. Bu çalıştayda fizik öğretmenleri tarafında 9. sınıftaki öğrencilerin zorlandığı ve soyut kavramlarda anlama zorluğu çektikleri ünitelerden birisinin Kuvvet ve Hareket olduğu ifade edilmiştir. 2013 öğretim programına bakıldığında yüzdelik olarak en büyük dilimi yine Kuvvet ve Hareket ünitesi almaktadır. Bu bağlamda Kuvvet ve Hareket ünitesi ile çalışmaya başlanmasına karar verildi. 9. sınıf seçilmesinin sebebi olarak, 2013 yılı öğretim programının 2013-2014 Eğitim – Öğretim yılı ile 9. sınıftan itibaren uygulanmasıdır.

2007 ve önceki öğretim müfredatlarında ünite baĢlıkları ve alt baĢlıklar var iken, 2013 yılı öğretim programında kazanım temelli bir format düzenlediği görülmektedir. FATİH projesi kapsamında EBA sosyal eğitim platformu üzerinde ders materyalleri paylaşımı yapılmaktadır. Ancak özellikle FATİH projesi kapsamında dağıtılan Android tabanlı Tablet PC'lere uygun yeteri sayıda kaynak bulunmamaktadır. Platformda yer alan materyaller video, pdf türündedir. Yapılan literatür taramasında 2013 müfredatına tam uyumlu bir içerik çalışmasına rastlanılmamıştır. Hazırlanan içerikler bu zamana kadar yapılan FATİH projesi ile uyumlu, kazanım temelli ve 2013 müfredatına uyumlu ilk ve tek çalışmadır.

Çalışmanın başlangıcında okullarda okutulan 2013 öğretim programına uygun olarak hazırlanan ders kitapları incelendi. Bu incelemeden sonra tüm kitapları kapsayan, bir anlamda zenginleştiriliş kitap olarak da adlandırılabilecek senaryo yazımı ve storyboard çizimleri yapıldı. Yapılan çalışma, kitaplarda verilen bilgilerin yerine, interaktif bir ortamda daha fazla bilgiyi, görsel temalarla anlatmayı hedef alarak, proje tamamlanmıştır. Bu anlamda yapılacak diğer çalışmalara bir model olarak göstermek

mümkündür.

9. sınıf fizik dersi öğretim programı, fizik bilimi içerisinde yer alan temel kavramları kapsamaktadır. Yapılan bu çalışmada öğrencilerin fizik bilimi ile ilgili kavramsal ve işlemsel bilgiyi edinmeleri, bu becerileri yeni durumlara uygulayabilmeleri hedeflenmektedir. Hazırlanan mobil uygulama senaryoları da bu hedeflere paralel hazırlanarak öğrenciye eğitim içerisinde bilgi ve becerilerini kullanabilmelerini, yeni durumlarla ilişki kurmaları sağlanmıştır.

Hazırlanan içerikler özel eğitime ihtiyaç duyan öğrencilerin, fırsat eşitliği kapsamında eğitime destek bakımından yararlı olacaktır. Çalışmayı bireyselleştirilmiş eğitim kapsamında da değerlendirmek mümkündür. Özellikle dezavantajlı grupların eğitiminde katkı sağlayacaktır.

## **7. KAYNAKLAR**

- Akçay, H., Tüysüz, C., Feyzioğlu, B., Uçar, V. (2007). Bilgisayar destekli kimya öğretiminin öğrenci baĢarısı ve tutumuna etkisine bir örnek: "Radyoaktivite". *Dokuz Eylül Üniversitesi Buca Eğitim Fakültesi Dergisi*, **22**: 98–106.
- Akçay, S., Aydoğdu , M., Yıldırım, H. ve Şensoy, Ö. (2005). "Fen eğitiminde ilköğretim 6. sınıflarda çiçekli bitkiler konusunun öğretiminde bilgisayar destekli öğretimin öğrenci baĢarısına etkisi". *Kastamonu Eğitim Dergisi*, **13**: 103-116.
- Akdeniz, A. R., Çepni, S., Azar, A. (1998). Fizik Öğretmen Adaylarının Laboratuvar Kulanım Becerilerini Geliştirmek İçin Bir Yaklaşım. III. Ulusal Fen Bilimleri Eğitimi Sempozyumu, Karadeniz Teknik Üniversitesi, Trabzon, 23-25 Ekim.
- Alakoç, Z., (2003). "Matematik öğretiminde teknolojik modern öğretim yaklaşımları". *The Turkish Online Journal of Educational Technology* – **2(1):** 7.
- Alpan, G., (2008). Görsel okuryazarık ve öğretim teknolojisi. *Yüzüncü Yıl Üniversitesi Eğitim Fakültesi Dergisi*, **2**: 74-102.
- Altun, S., (2007). İlköğretim Okullarında Çalışan Öğretmenlerin Bilgisayar Kullanma Becerileri Ve Bilgisayar Destekli Öğretime İlişkin Tutumları Üzerine Bir Araştırma(Bartın İli Örneği). Yüksek Lisans Tezi, Gazi Üniversitesi, Eğitim Bilimleri Enstitüsü. Ankara.
- Anonim, 2007. MEB, Ortaöğretim Fizik Dersi 9. Sınıf Öğretim Programı, Ankara.
- Anonim, 2013. MEB, Ortaöğretim Fizik Dersi Öğretim Programı, Ankara.
- Anonim, 2007. Mesleki Eğitim ve Öğretim Sisteminin Güçlendirilmesi Projesi,. Grafik ve Fotoğraf Alanı Storyboard, Ankara.
- Arıcan H., (2014). Tablet Bilgisayarın Ortaöğretimde Kullanımı: Fatih Projesi Örneği. Yüksek Lisans Tezi, İstanbul Ticaret Üniversitesi Sosyal Bilimler Enstitüsü, İstanbul.
- Arıcı, N. ve Dalkılıç, E. (2006). "Animasyonların bilgisayar destekli öğretime katkısı: Bir uygulama örneği". *Kastamonu Eğitim Dergisi*, **14(2):** 421-430.
- Bay, Ö., F., Tüzün H., (2002). "Yüksek öğretim kurumlarında ders içeriğinin web tabanlı olarak aktarılması". *Politeknik Dergisi (Journal of Polytechnic)*, **1**: 13-22.
- Bozkurt, E., Sarıkoç, A., (2008). Fizik eğitiminde sanal laboratuar, geleneksel laboratuarın yerini tutabilir mi?. *Selçuk Üniversitesi Ahmet Keleşoğlu Eğitim Fakültesi Dergisi,* **25**: 89 -100.
- Çağıran, İ., (2008). İlköğretim 8. Sınıflarda Mitoz Ve Mayoz Hücre Bölünmeleri Konusunun Öğretiminde Bilgisayar Destekli Öğretim Yönteminin Öğrenci BaĢarısına Etkisi. Yüksek Lisans Tezi, Gazi Üniversitesi, Eğitim Bilimleri Enstitüsü. Ankara.
- Çalışkan, S., (2002) Uzaktan Eğitim Web Sitelerinde Animasyon Kullanımı. Açık ve Uzaktan Eğitim Sempozyumu, Eskişehir, 23-25 Mayıs.
- Çepni S., Ayas A., Johnson D., Turgut F., (1997). Fizik Öğretimi, Milli Eğitim Gelistirme Projesi, Ankara.
- Doğan M., Oruncak B., Günbayı İ., (2003). Orta Öğretimde Fizik Eğitimi, Afyon Kocatepe Üniversitesi Yayınları, Afyonkarahisar.
- Ekiz, H., Bayam, Y., & Ünal, H., (2003). Mantık devreleri dersine yönelik internet destekli uzaktan eğitim uygulaması. *The Turkish Online Journal of Educational Technology-TOJET,* **4**: 1-8.
- Emrahoğlu, N., Bülbül, O., (2010). 9. Sınıf fizik dersi optik ünitesinin bilgisayar destekli öğretiminde kullanılan animasyonların ve simülasyonların akademik baĢarıya ve akılda kalıcılığına etkisinin incelenmesi. Çukurova Üniversitesi, *Sosyal Bilimler Enstitüsü Dergisi,* **3**: 409–422.
- Göçen, G., Kabaran, H., (2013). Ortaöğretim 9. Sınıf fizik dersi öğretim programlarının tarihsel süreç içerisinde karşılaştırmalı olarak incelenmesi. *Fen Bilimleri Öğretimi Dergisi,* **1(2):** 147-157.
- Günay, H., (2008). BoĢaltım Sistemi Konusunu Öğrenmede Bilgisayar Destekli Öğretimin Fen Bilgisi Öğretmen Adaylarının BaĢarıları Üzerine Etkisi. Yüksek Lisans Tezi, Gazi Üniversitesi, Eğitim Bilimleri Enstitüsü. Ankara.
- Güzel, H., Adıbelli, S., (2011) 9. Sınıf fizik ders kitabının eğitsel, görsel, dil ve anlatım yönünden incelenmesi. Selçuk Üniversitesi *Sosyal Bilimler Enstitüsü Dergisi,* **26:** 201-216.
- Hakkari F., (2009) Uzaktan Eğitim Ders Materyali Hazırlamada İçerik Tasarımı, Senaryo Hazırlama ve Uygulaması. Yüksek Lisans Tezi, Afyon Kocatepe Üniv. Fen Bilimleri Enstitüsü, Afyonkarahisar.
- Hakkari F., Kantar M., Bayram F., İbili E., Doğan M., (2009), Ders Notlarının Senaryolaştırılması ve Uygulaması, Akademik Bilişim, Harran Üniversitesi, ġanlıurfa, 11-13 ġubat, 269-276.
- İbili E., Bayram F., Hakkari F., Kantar M., Doğan M., (2009), SCORM Uyumlu Eğitim Yönetim Sisteminin Tasarlanması ve Üniversite Bazında Uygulanması, Akademik Bilişim, Harran Üniversitesi, Şanlıurfa, 11-13 Şubat, 277-286.
- Keller, J.M., Suzuki, K., (2004). "Learner Motivation and E-learning Design: A Multinationally Validated Process", *Journal of Educational Media,* **29:** 3.
- Kırali, F., N., (2013). Fatih Projesi Kapsaminda Dağitilan Tablet-Pc Uygulamalarina İlişkin Öğrenci Görüşleri. Yüksek Lisans Tezi, Bahçeşehir Üniversitesi Fen Bilimleri Enstitüsü, İstanbul.
- Kurt, A. İ., (2006). Bilgisayar Ve Öğretim Teknolojileri Eğitimi ABD Anlamlı Öğrenme Yaklaşıma Dayalı Bilgisayar Destekli 7. Sınıf Fen Bilgisi Dersi İçin Hazırlanan Bir Ders Yazılımının Öğrencilerin Akademik Başarılarına Ve Kalıcılığa Etkisi. Yüksek Lisans Tezi, Çukurova Üniversitesi Sosyal Bilimler Enstitüsü, Adana.
- Marulcu İ., Doğan M., (2010). Ortaöğretim fizik ders kitaplarına ve müfredatlarına Afyonkarahisar'daki öğretmen ve öğrencilerin bakıĢı, Erciyes Üniversitesi *Sosyal Bilimler Dergisi*, **29:** 193-209.
- Özdener, N. ve Erdoğan , B. (2001). "Bilgisayar Destekli Eğitimde Kullanım Amaçlı Bir Simülasyonun Tasarlanması ve Geliştirilmesi". Yeni Bin yılın Başında Türkiye'de Fen Bilimleri Eğitimi Sempozyumu, İstanbul, 235-241.
- Özel, S. F., (2008). Bilgisayar Destekli Öğretim Materyallerinin Öğrencilerin Tutum ve BaĢarılarına Etkisi. Yüksek Lisans Tezi, Gazi Üniversitesi, Eğitim Bilimleri Enstitüsü, Ankara.
- Özoğlu Y., Kaysi F., Özoğlu F., (2014). Mobil cihazlar için epub standardında müfredat ders içerik üretimi. *Eğitim Öğretim Araştırmaları Dergisi*, **3:**196-206.
- Özsevgeç, T., (2006). Kuvvet ve hareket ünitesine yönelik 5e modeline göre geliĢtirilen öğrenci rehber materyalinin etkililiğinin değerlendirilmesi. *Türk Fen Eğitimi Dergisi,* **3:**36-48.
- Pamuk, S., Çakır, R., Yılmaz, H. B., Ergun, M., Ayas, C., (2013). Öğretmen ve öğrenci bakış açısıyla tablet pc ve etkileşimli tahta kullanımı: Fatih projesi değerlendirmesi. *Kuram ve Uygulamada Eğitim Bilimleri Dergisi*, **13(3)**: 1799- 1822.
- Polat E., (2014). Öğretmen Adaylarinin Fatih Projesi Cercevesinde E-İçerik Geliştirme Becerilerinin Değerlendirilmesi.. Yüksek Lisans Tezi, Fırat Üniversitesi Eğitim Bilimleri Enstitüsü, Elazığ.
- Saka, Ahmet Z. ve Yılmaz, M., (2005). "Bilgisayar destekli fizik öğretiminde çalışma yapraklarına dayalı materyal geliştirme ve uygulama", *The Turkish Online Journal of Educational Technology*, **4:**120-131.
- Saraç, A. E., Koçoğlu, F. Ö., Reis, Z. A., (2011). Web Tabanlı Eğitimde İçerik Tasarımı, Akademik Bilişim, İnönü Üniversitesi, Malatya, 2-4 Şubat, 493-500.
- Somyürek, S., (2008). Uyarlanabilir Eğitsel Web Ortamlarının Öğrencilerin Akademik BaĢarısına Ve Gezinmesine Etkisi. Doktora Tezi, Gazi Üniverstesi, Eğitim Bilimleri Enstitüsü, Ankara.
- Tekmen, S., (2006). Fizik Dersinde, Bilgisayar Destekli Eğitimin Öğrencilerin Erişisine, Derse Karsı Tutumlarına ve Kalıcılığa Etkisi, Yükseklisans Tezi, Abant İzzet Baysal Üniversitesi, Sosyal Bilimler Enstitüsü, Bolu.

Yamamoto, G., T., (2012). Fatih Projesi Geleceğin Eğitimi Çalıştayı, Okan Üniversitesi, İstanbul

# **Ġnternet kaynakları EriĢim Tarihi**

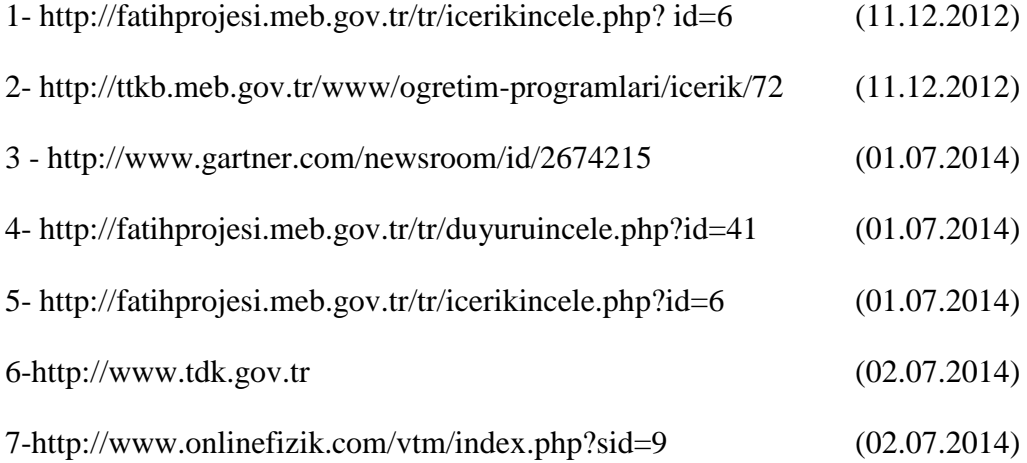
# ÖZGEÇMİŞ

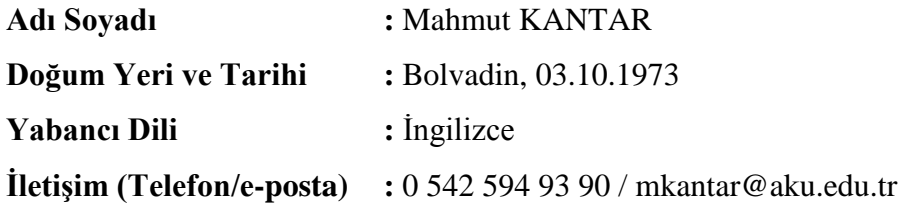

### **Eğitim Durumu (Kurum ve Yıl)**

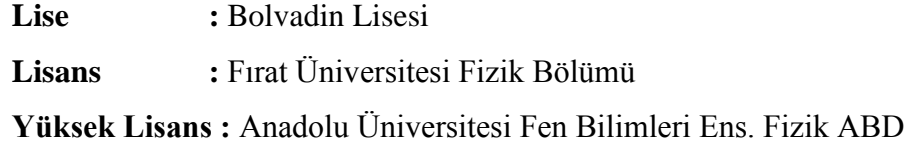

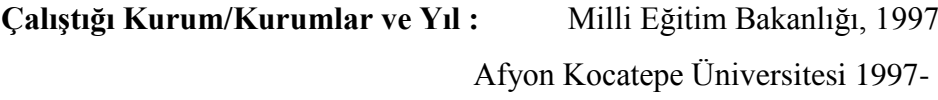

### **Yayınları (SCI ve diğer) :**

- Akyüz A., Özkan M., Kantar M., Türk V., (2012). Önleyici Varlığında Serbest Radikal PolimerleĢme Reaksiyonları Benzetimi, Adım Fizik Günleri-II Kongresi, Pamukkale Üniversitesi, Denizli, 25-27 Nisan, 156
- Bayram F., İbili E., Hakkari F., Kantar M., Doğan M., (2009), E-Üniversite: SCORM Uyumlu Modüler Öğrenim Yönetim Sistemlerinin Yükseköğretimde Kullanımı Akademik Bilişim, Harran Üniversitesi, Şanlıurfa, 11-13 Şubat, 287-292.
- Bayram. F., İbili. E., Akbaş. Ü., Orhan, Z., Kantar, M., Hakkari, F., Doğan, M.,Linzbichler, T., Niederl, F., (2008). Farklı LMS mimarilerinde E-eğitim içeriklerini paylaştırmak için paketleme standartlarının kullanımı. Future-Learning 2. Uluslararası Gelecek İçin Öğrenme Alanında Yenilikler Konferansı, İstanbul, 27-29 Mart, 101-106
- Gökçen B., Sürek G., Korkmaz N., Kantar M. (2013). Açık Kaynak Kodlu Eğitim Yönetim Sistemleri: Sakai ve Moodle Karşılaştırılması. Akademik Bilişim, Akdeniz Üniversitesi, Antalya, 19-22 Ocak,
- Gökçe B., Ergün E., Kantar M., (2013) Temel Bilgi Teknolojileri Kullanımı I-II, Afyon Kocatepe Ün. Eğitim Sağlık ve Bilimsel AraĢ. Vakfı, Afyonkarahisar
- Hakkari F., Kantar M., Bayram F., İbili E., Doğan M., (2009), Ders Notlarının Senaryolaştırılması ve Uygulaması, Akademik Bilişim, Harran Üniversitesi, Sanlıurfa, 11-13 Subat, 269-276.
- Hakkari F.,, İbili E., Kantar M., Boy Y., Bayram F., Doğan M. (2008). Uzaktan Eğitimde Ders Materyallerinin Hazırlanmasında Ders Ġçeriklerinin Tasarımı ve Senaryolaştırılması. Future-Learning 2. Uluslararası Gelecek İçin Öğrenme Alanında Yenilikler Konferansı, İstanbul, 27-29 Mart, 344-352
- İbili E., Bayram F., Hakkari F., Kantar M., Doğan M., (2009), SCORM Uyumlu Eğitim Yönetim Sisteminin Tasarlanması ve Üniversite Bazında Uygulanması, Akademik Bilişim, Harran Üniversitesi, Şanlıurfa, 11-13 Şubat, 277-286.
- İbili. E., Bayram. F., Akbaş. Ü., Orhan, Z., Kantar, M., Hakkari, F., Doğan, M., (2008). Scorm Uyumlu Modüler Eğitim Yönetim Sisteminin Tasarlanması. Future-Learning 2. Uluslararası Gelecek İçin Öğrenme Alanında Yenilikler Konferansı, İstanbul, 27-29 Mart, 73-82
- İbili E., Hakkari F., Bayram F., Kantar M., Doğan M. (2010). Uzaktan Eğitim Ders Materyali Hazırlamada İçerik Tasarımı ve Senaryo Hazırlama: Örnek Bir Sanal Kampüs Uygulaması. Adım Fizik Günleri-I Kongresi, Afyon Kocatepe Üniversitesi, Afyonkarahisar, 21-22 Haziran, 71
- Kantar. M., İbili. E., Boy. Y., Bayram, F., Hakkari, F., Doğan, M. (2008). Uzaktan Eğitim Sistemlerinde Yazılım Ve İçerik Oluşturma. Future-Learning 2. Uluslararası Gelecek İçin Öğrenme Alanında Yenilikler Konferansı, İstanbul, 27-29 Mart, 334-343
- Kartal Z., Mutlu T., Kantar M., Dermez R., Özkan M., (2000). Co(1,4- Benzokinon)2Ni(CN)4 ve Ni(1,4-Benzokinon)2Ni(CN)4 Komplekslerinin İnfrared Bölgesinde İncelenmesi. III.Ulusal Atom ve Molekül Fiziği Sempozyumu, Atatürk Üniversitesi, Erzurum, 25-27 Mayıs,

### **EKLER**

## **Ek-1 Ön Test Değerlendirme Anketi**

Değerli arkadaşlar;

9, 10, 11 ve 12. sınıflarda okutulan fizik derslerinin yürütülmesine katkı sağlamak amacıyla müfredatın değerlendirilmesi ve buna göre de ders materyali hazırlanması düşünülmektedir. Bu çalışmada FATİH projesi paralelinde, öğretmenlerimizin fizik dersini daha iyi verebilmeleri, öğrencilerimizin daha iyi öğrenebilmeleri için ön değerlendirme verilerini içeren anket sorular bulunmaktadır. Katkılarınızdan dolayı teşekkür ederiz.

Prof. Dr. Mevlüt DOĞAN-Öğr. Grv. Mahmut Kantar

Adınız:

e-posta:

Soyadınız: Okul Adı:

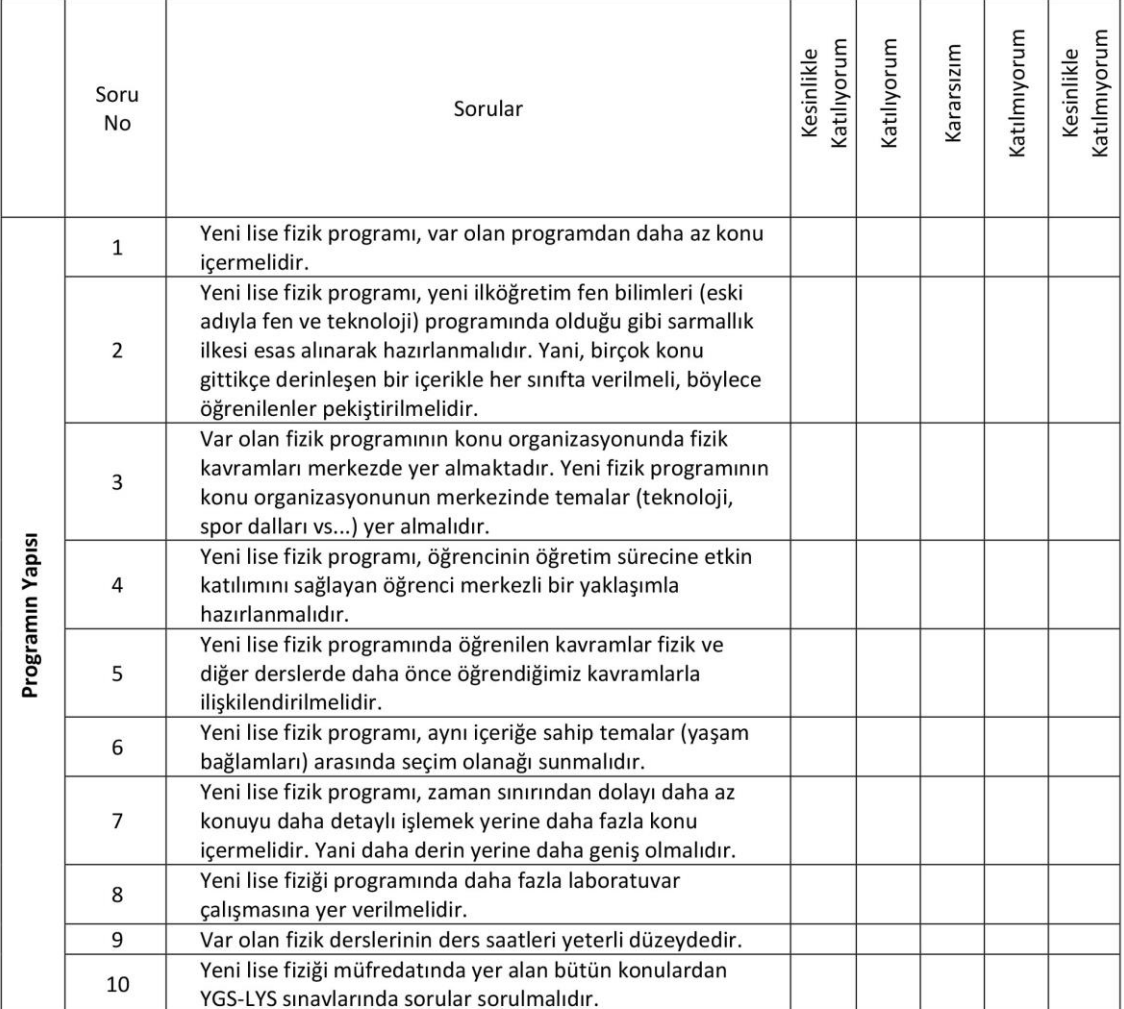

**ġekil Ek 1. 1** Ön Test Değerlendirme Anketi

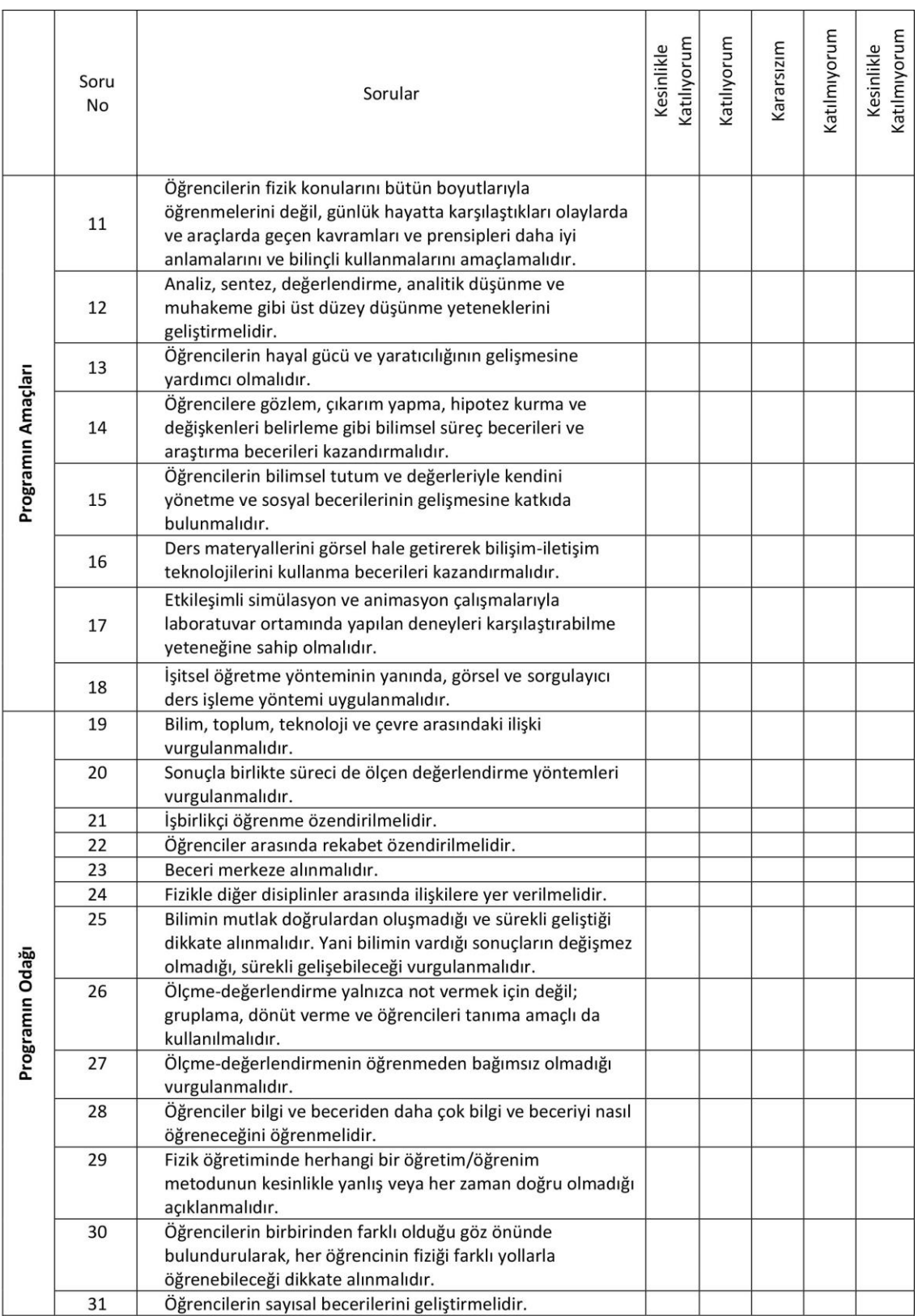

**ġekil Ek 1. 2** Ön Test Değerlendirme Anketi (Devamı)

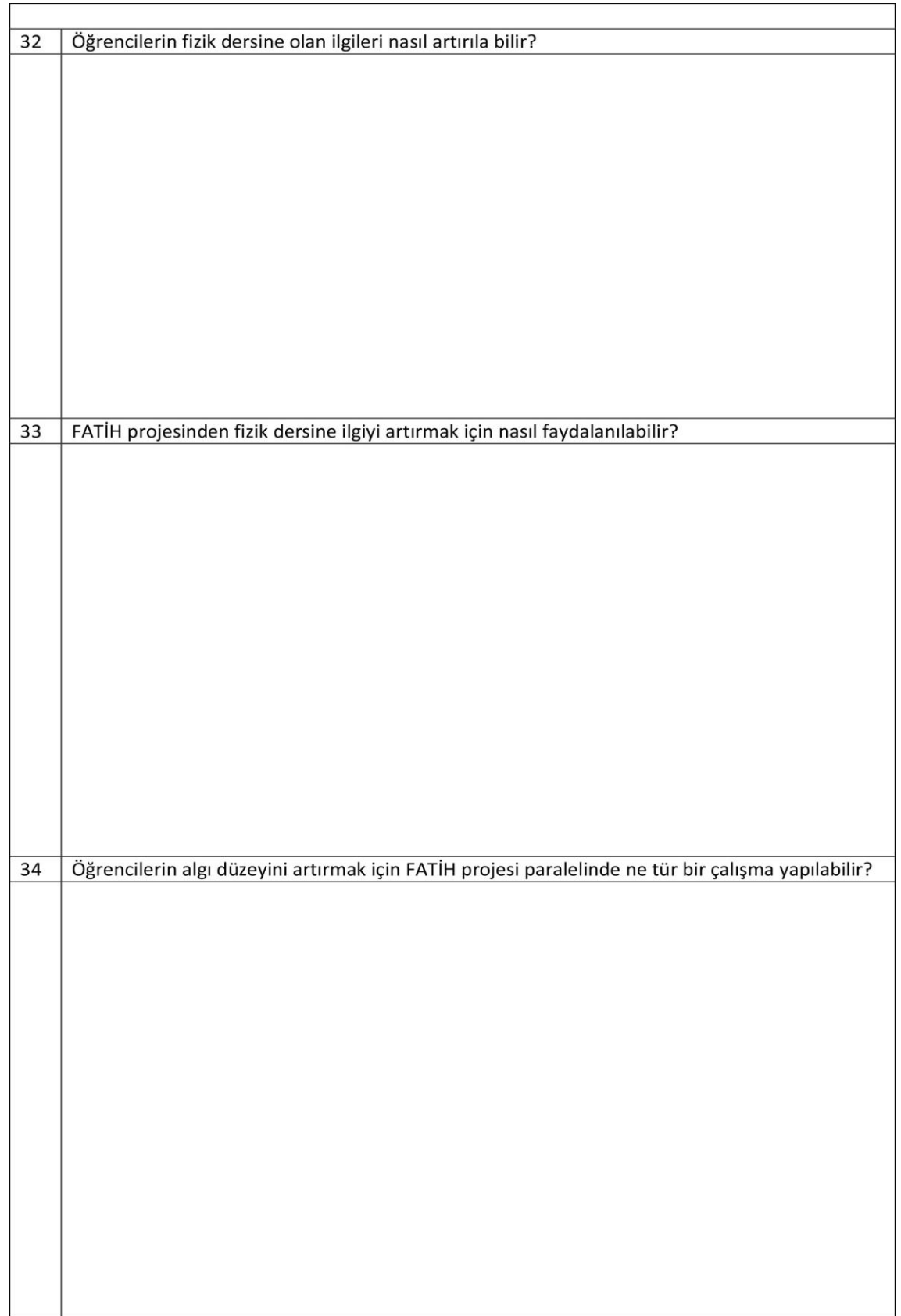

**ġekil Ek 1. 3** Ön Test Değerlendirme Anketi (Devamı)

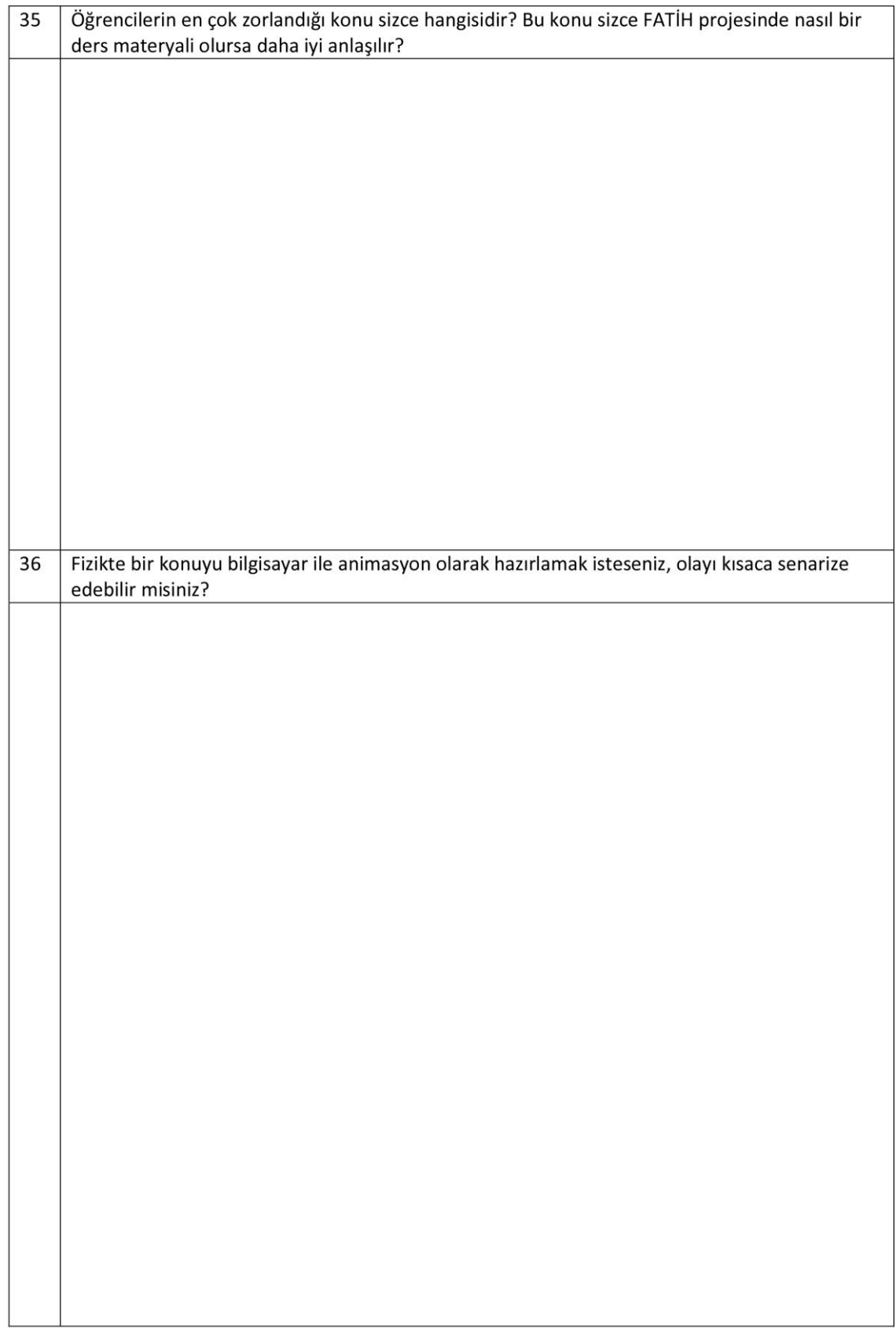

**ġekil Ek 1. 4** Ön Test Değerlendirme Anketi (Devamı)

# **Ek -2 9. Sınıf Müfredat Değerlendirme Formu**

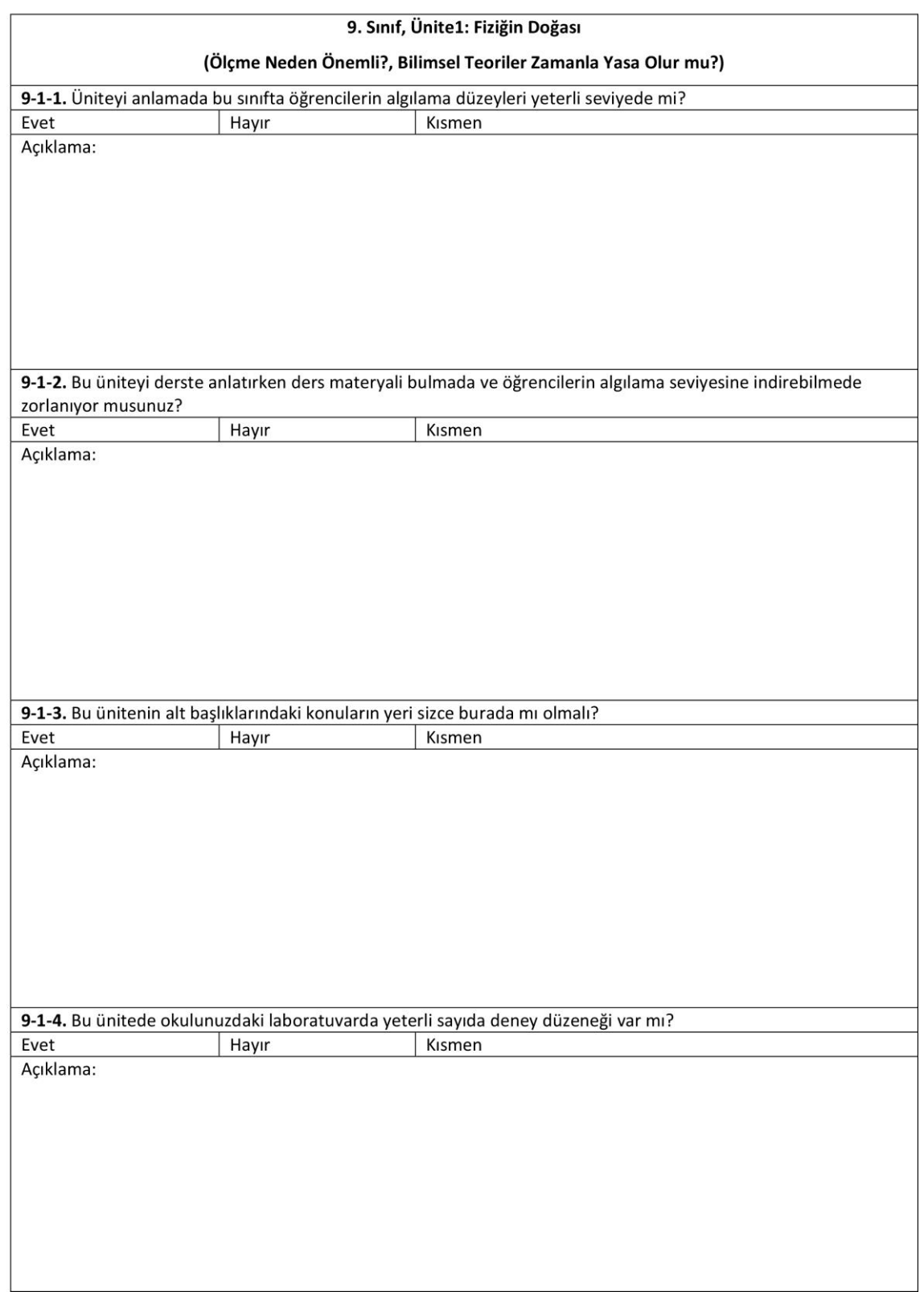

**ġekil Ek 2. 1** 9. Sınıf Müfredat Değerlendirme Formu

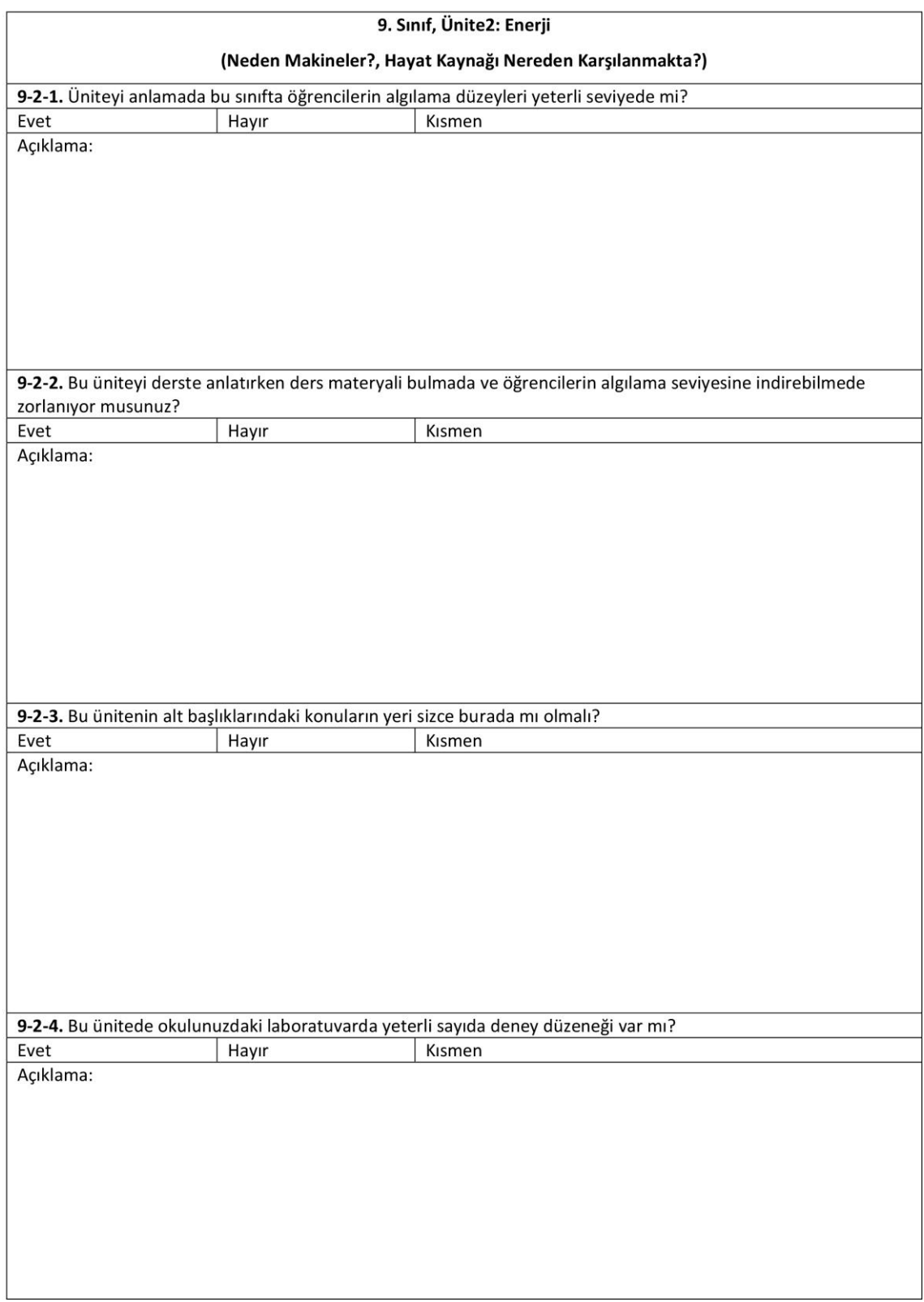

**ġekil Ek 2. 2** 9. Sınıf Müfredat Değerlendirme Formu (Devamı)

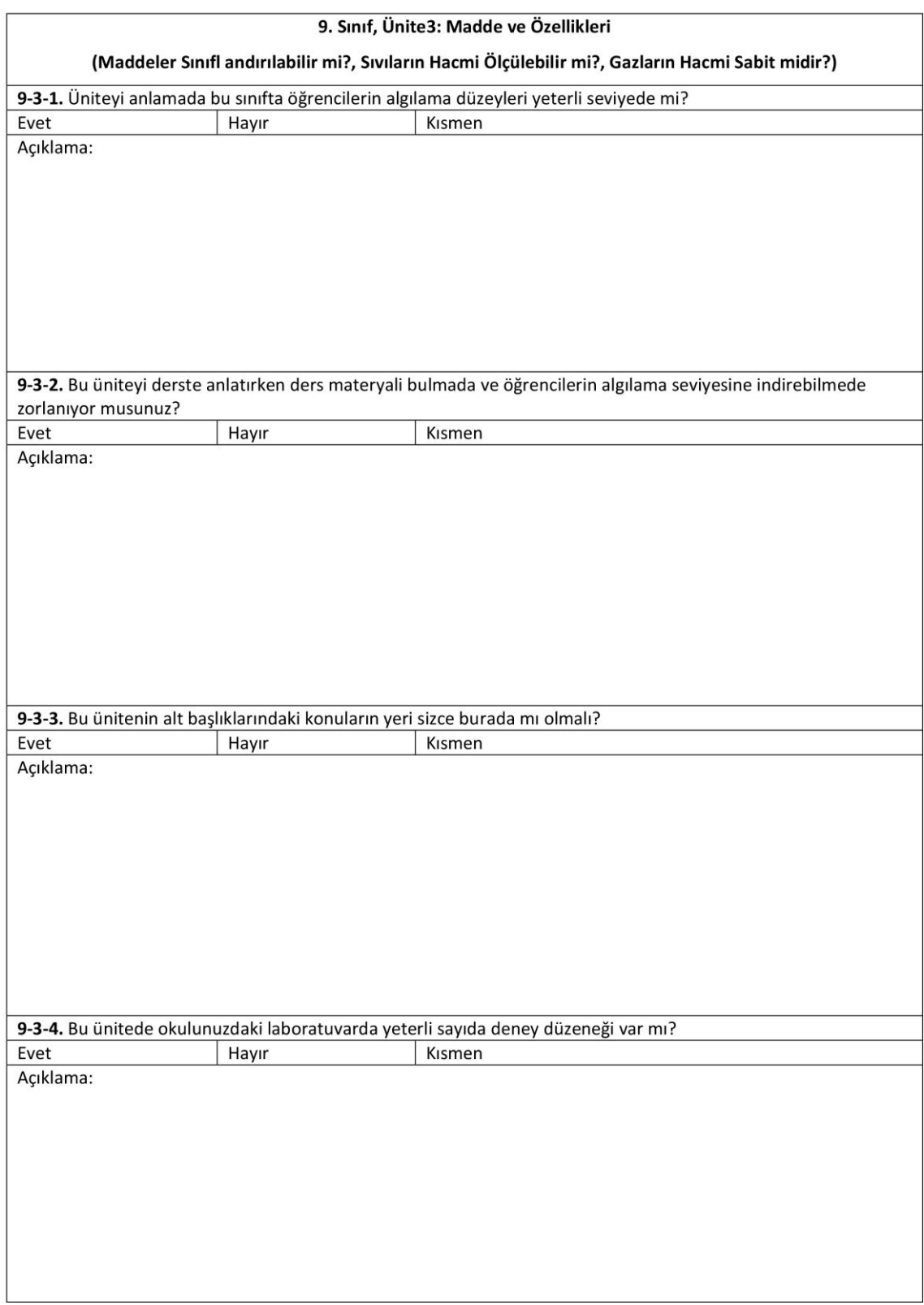

**ġekil Ek 2. 3** 9. Sınıf Müfredat Değerlendirme Formu (Devamı)

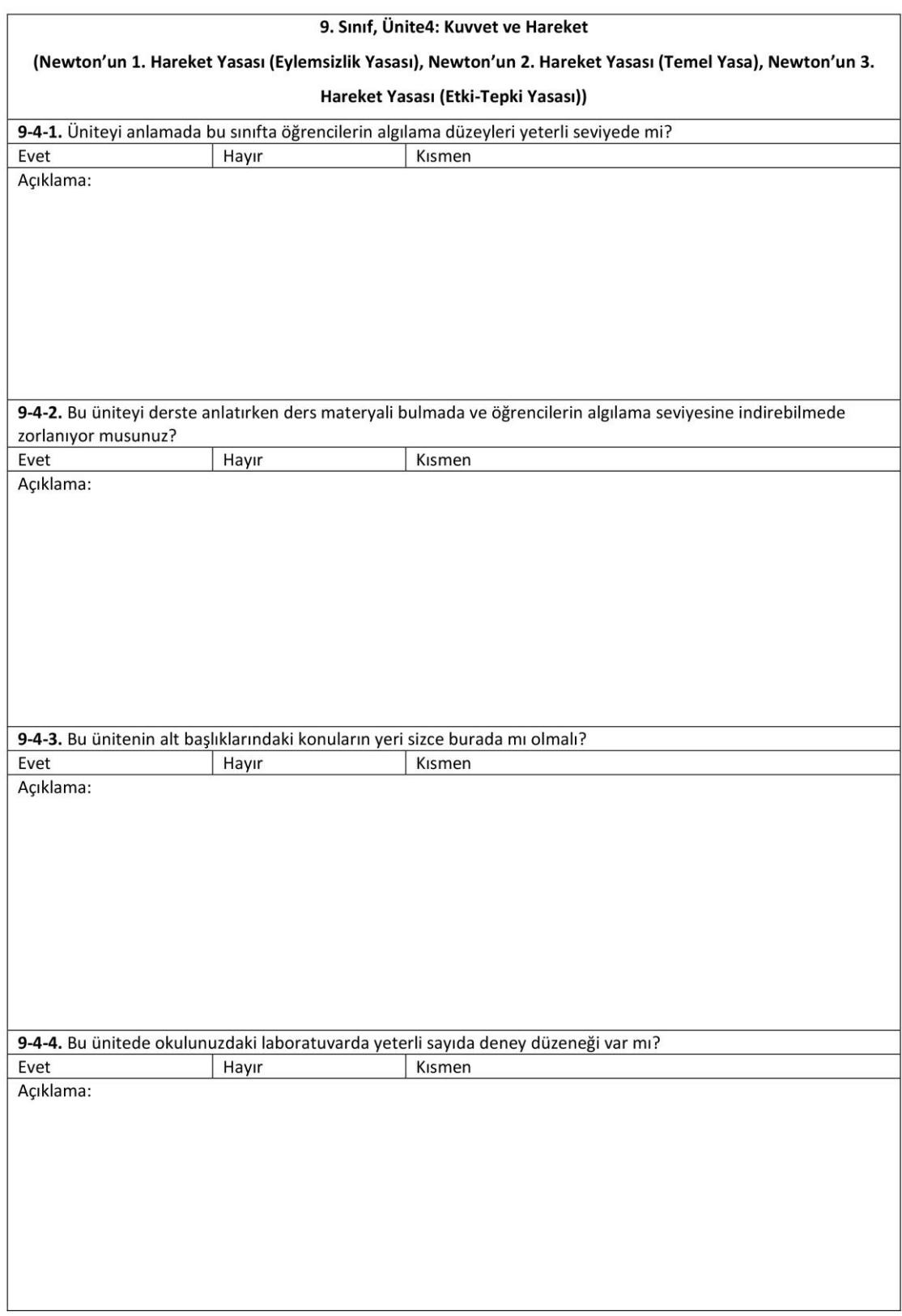

**ġekil Ek 2. 4** 9. Sınıf Müfredat Değerlendirme Formu (Devamı)

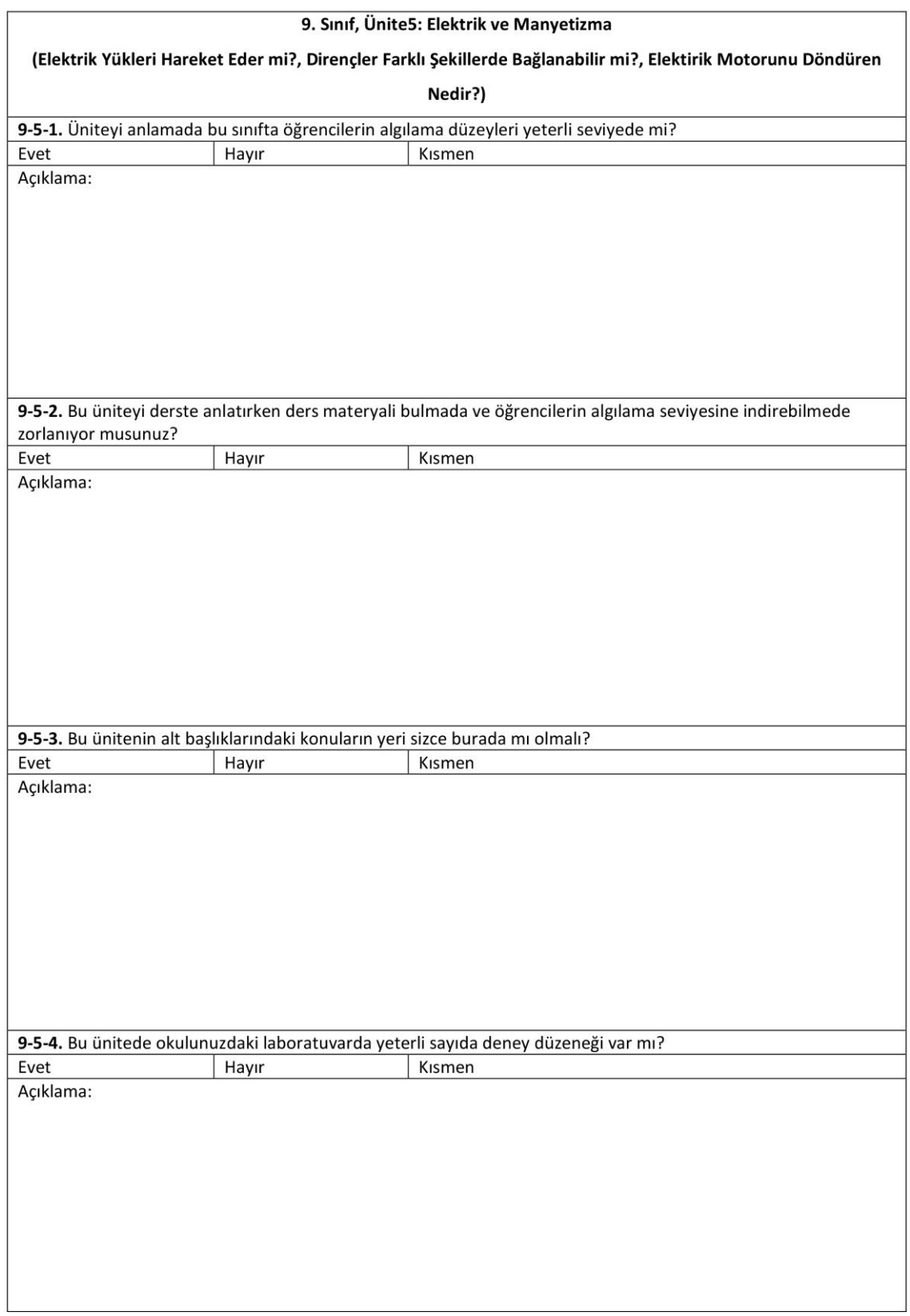

**ġekil Ek 2. 5** 9. Sınıf Müfredat Değerlendirme Formu (Devamı)

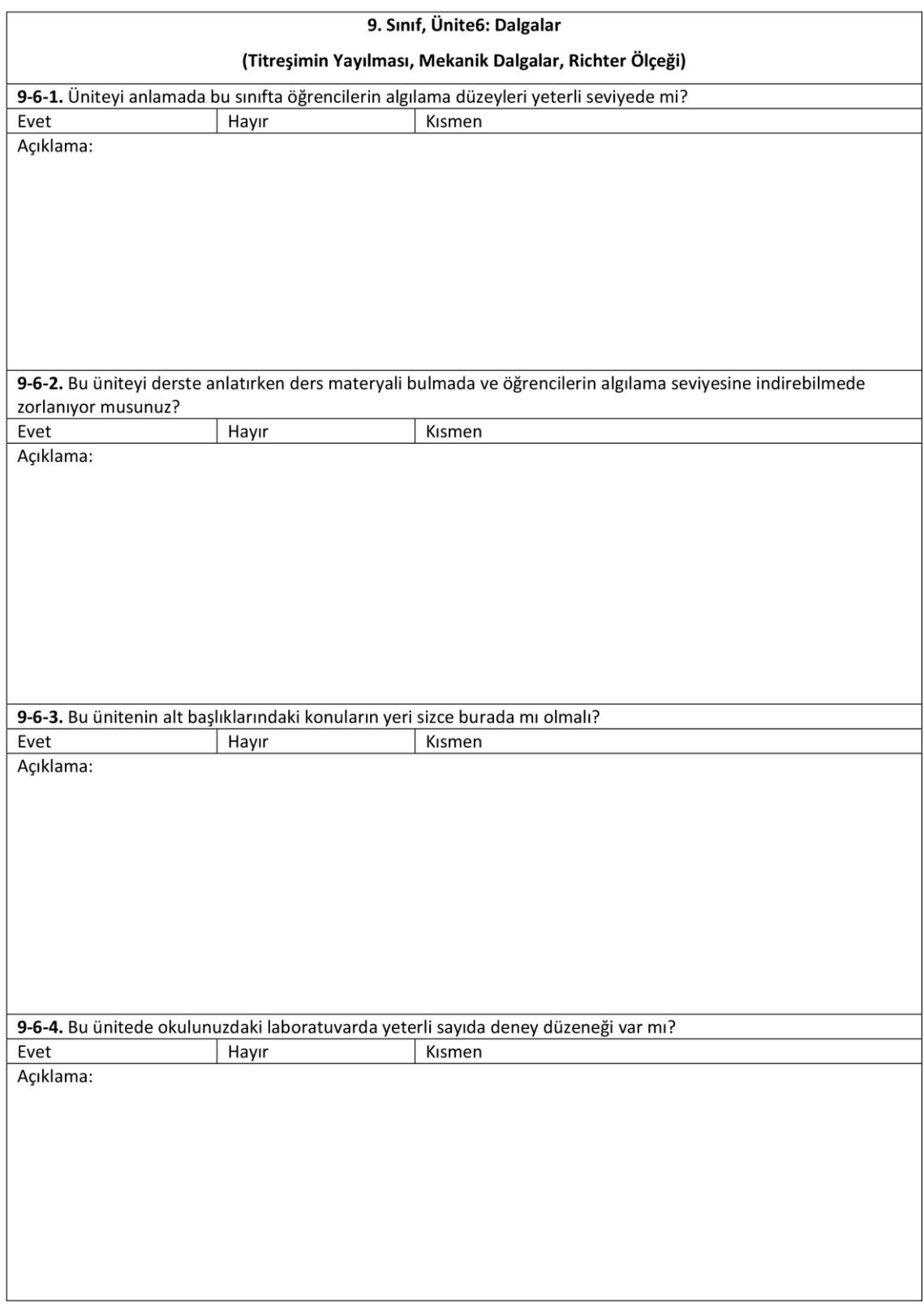

**ġekil Ek 2. 6** 9. Sınıf Müfredat Değerlendirme Formu (Devamı)

# **Ek -3 9. Sınıf Son Test Değerlendirme Formu**

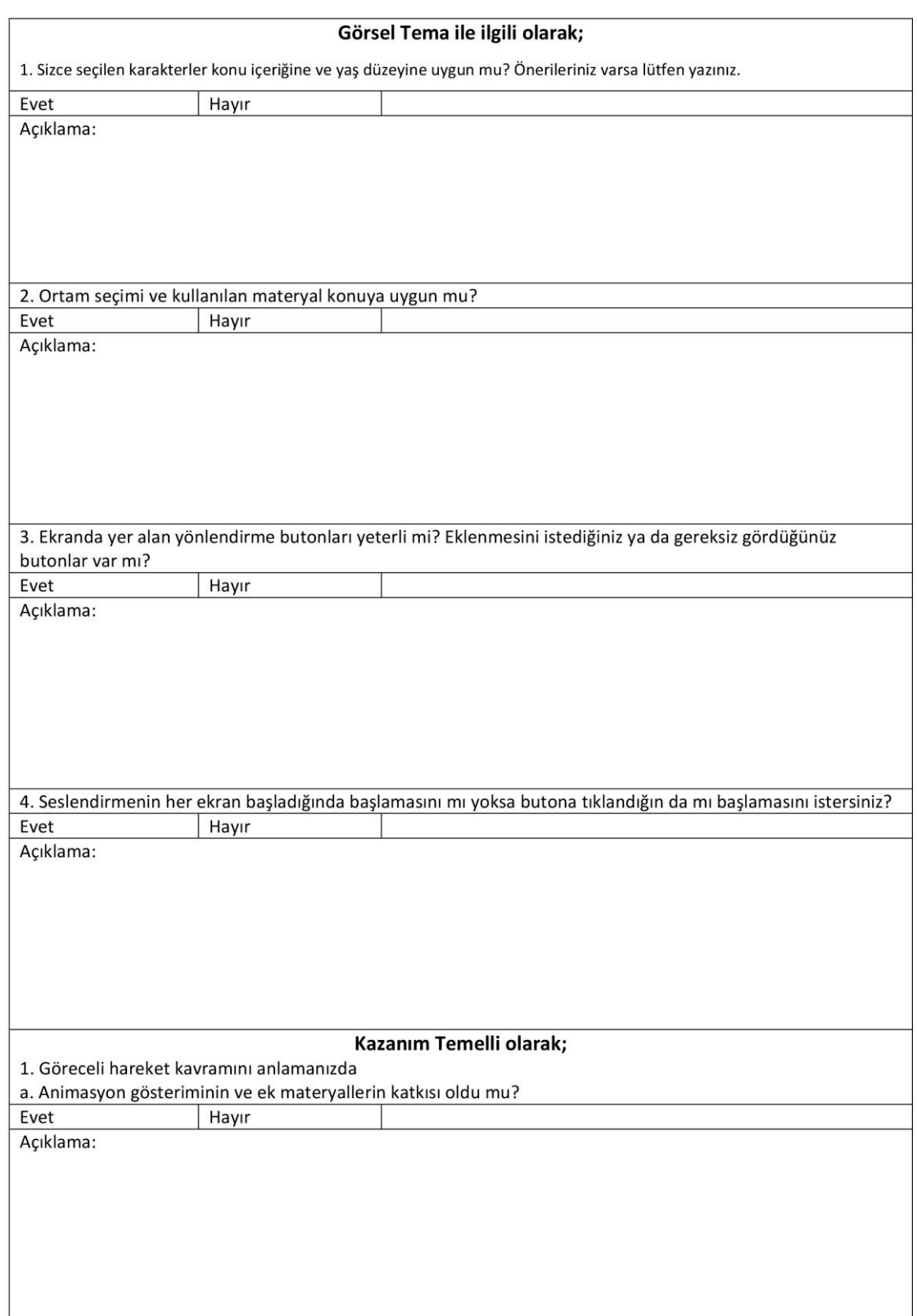

### 9. SINIF SON TEST DEĞERLENDİRME FORMU

**ġekil Ek 3. 1** 9. Sınıf Son Test Değerlendirme Formu

### 9. SINIF SON TEST DEĞERLENDİRME FORMU

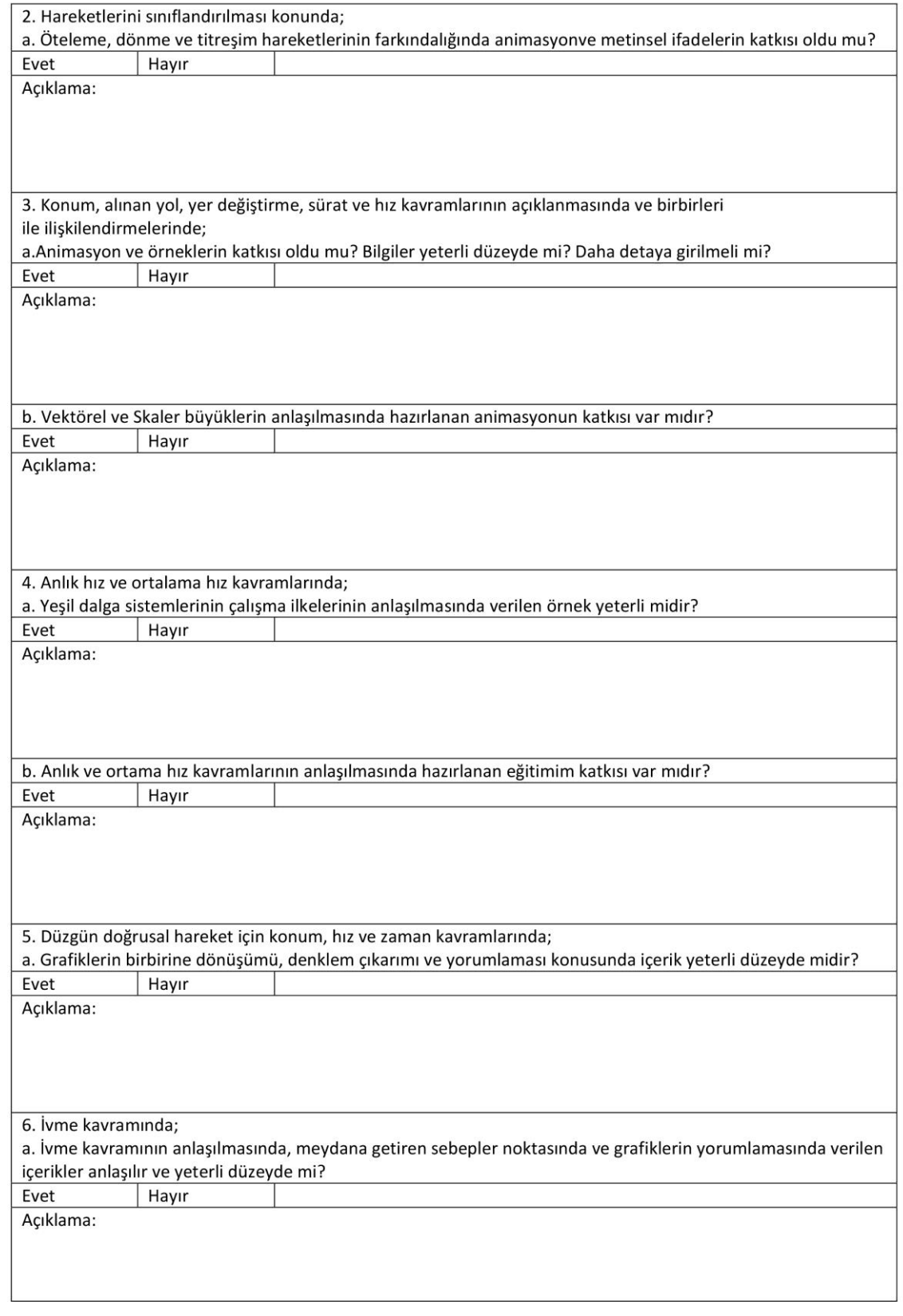

**ġekil Ek 3. 2** 9. Sınıf Son Test Değerlendirme Formu (Devamı)

# **Ek -4 Yapılan Mobil Uygulama Ġçerikleri**

Burada 5. bölümde yer alan farklı kazanımlara örnek olarak senaryo ve animasyon uygulama verilmiştir. Tüm içerik uygulamalarına ve Android uygulama dosyasına ["www.mobilfizik.aku.edu.tr"](http://www.mobilfizik.aku.edu.tr/) adresinden ulaĢılabilir.

#### 1 Nolu Ekran. Başlık FİZ 930000

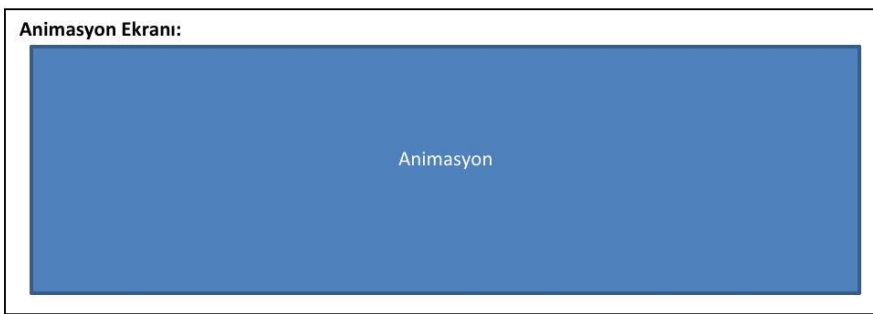

#### Animasyon anlatımı:

Ekranda yeşil bir zemin (yazı tahtası) üzerinde transparan bir zemine sahip dörtgen bir alan yukarıdan küçükten büyüğe şeklinde ekranın ortasına gelecek. Metin alanındaki ortalanmış olarak iki satır halinde metin alanındaki ifade efekt olacak şekilde ekran kalacak.

#### Ekranda görülecek metin:

FİZİK -9

**KUVVET ve HAREKET** 

Seslendirilecek metin:

YOK

Yönerge:

 $\bullet$  yok

**ġekil Ek 4. 1** Sahne 1 Senaryo - Kapak

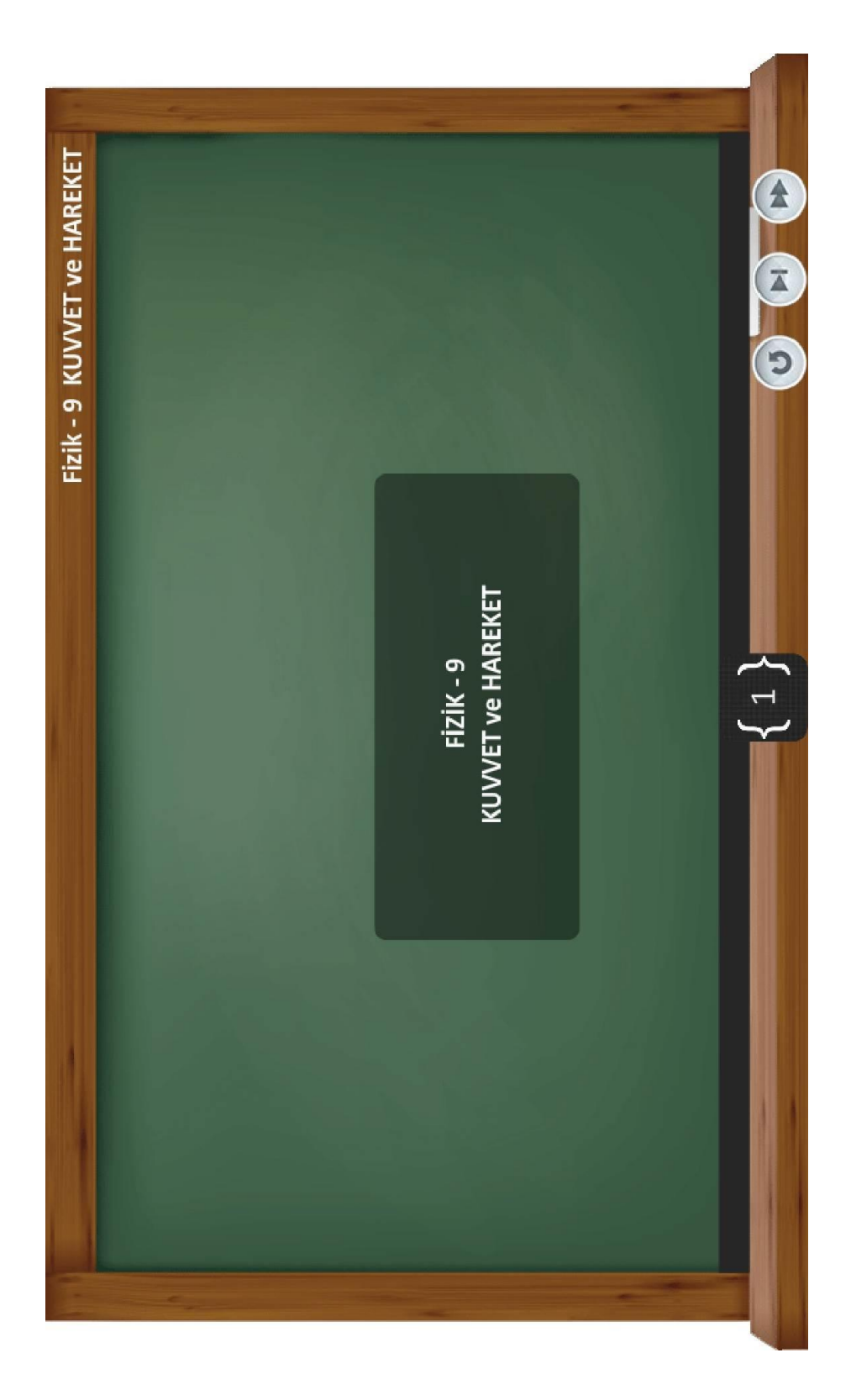

Şekil Ek 4.2 Sahne 1 Animasyon - Kapak

#### 2 Nolu Ekran. Ünitenin Amacı Ekranı FİZ 930100

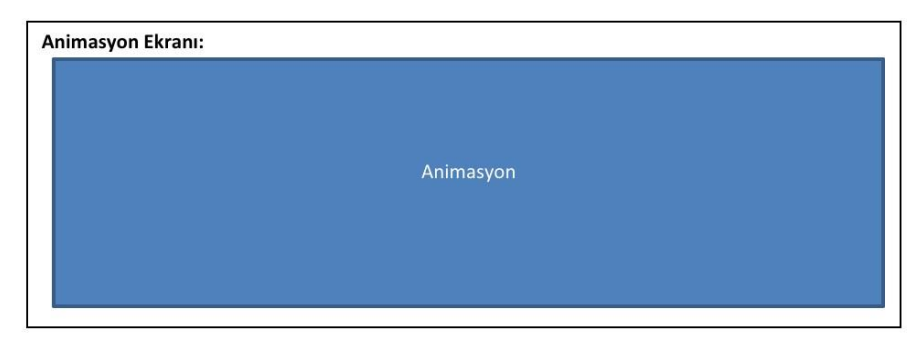

#### Animasyon anlatımı:

Ekranın ortasında hedef tahtası yer alacak. Hedef tahtasının ortasına (12'den) ok saplanacak. Hedef tahtasının altına dörtgen bir arkaplan içinde metinler tek tek belirecek.

#### Ekranda görülecek metin:

- · Bir doğru boyunca cismin hareketi ve hareketin temel kavramlarını açıklamak
- $\bullet$ Kuvvet kavramını açıklayarak sürtünme kuvvetini tanımak
- $\bullet$ Newton Hareket Yasalarını açıklayıp günlük yaşamda karşılaşılan olayların bu hareketlerle açıklanışını örneklemek

#### Seslendirilecek metin:

- · Bir doğru boyunca cismin hareketi ve hareketin temel kavramlarını açıklamak
- $\bullet$ Kuvvet kavramını açıklayarak sürtünme kuvvetini tanımak
- Newton Hareket Yasalarını açıklayıp günlük yaşamda karşılaşılan olayların bu hareketlerle açıklanışını  $\bullet$ örneklemek

#### Yönerge:

· Devam etmek için ileri düğmesine tıklatınız.

Şekil Ek 4. 3 Sahne 2 Senaryo - Ünitenin Amacı

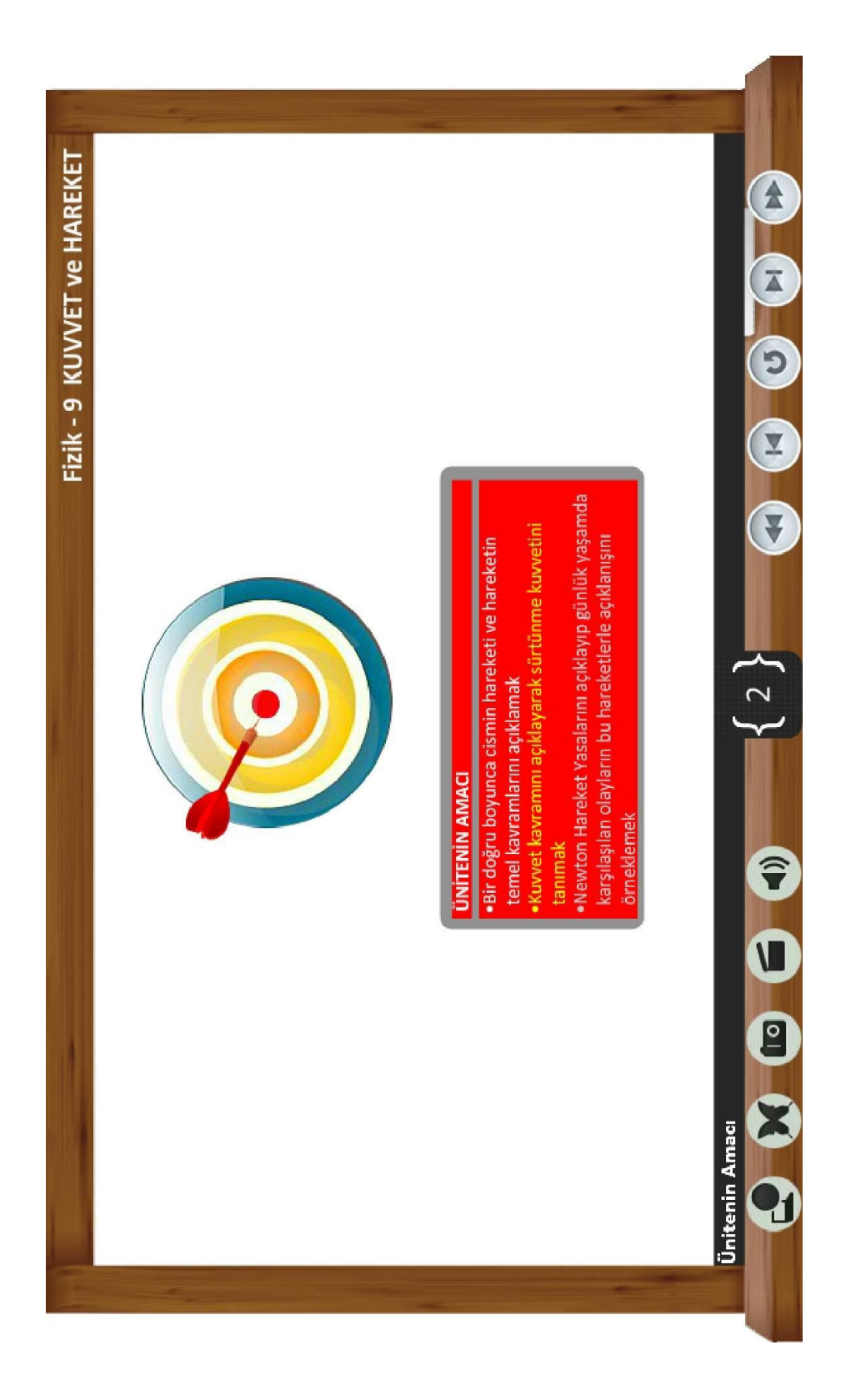

Şekil Ek 4.4 Sahne 2 Animasyon - Ünitenin Amacı

#### 3 Nolu Ekran. Kuvvet ve Hareket Ekranı FİZ 930200

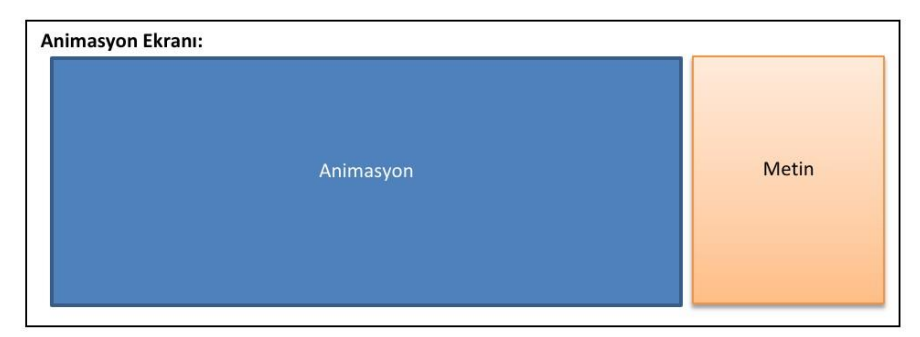

#### Animasyon anlatımı:

Ekranın ortasında bir çocuk yer alacak. Çocuğun etrafında 4 tane daire yer alacak. Bu dairelerde; futbol topuna ayak vuran bir çocuk, yukarı çıkan bir asansör, dönme dolap ve kanatlarını çırpan bir arı animasyonları bulunacak.

#### Seslendirilecek metin:

Günlük yaşamda kuvvet ve hareketle ilgili pek çok varlık ve olaylarla karşılaşırız. Ama bunları birer fiziksel olay olarak görmeyiz. Hiç düşündünüz mü gezegenleri güneş etrafında savrulmadan tutan nedir? Futbolcu topa vurduğunda topun hareketi nasıl olur? Dönme dolap ile yukarı doğru hareket ederken hissettiğiniz kıpırdanmanın nedeni nedir?

Bu sorulara ve daha pek çoğuna bu bölümde yanıt bulacaksınız.

#### Yönerge:

· Devam etmek için ileri düğmesine tıklatınız.

Şekil Ek 4.5 Sahne 3 Senaryo - Kuvvet ve Hareket

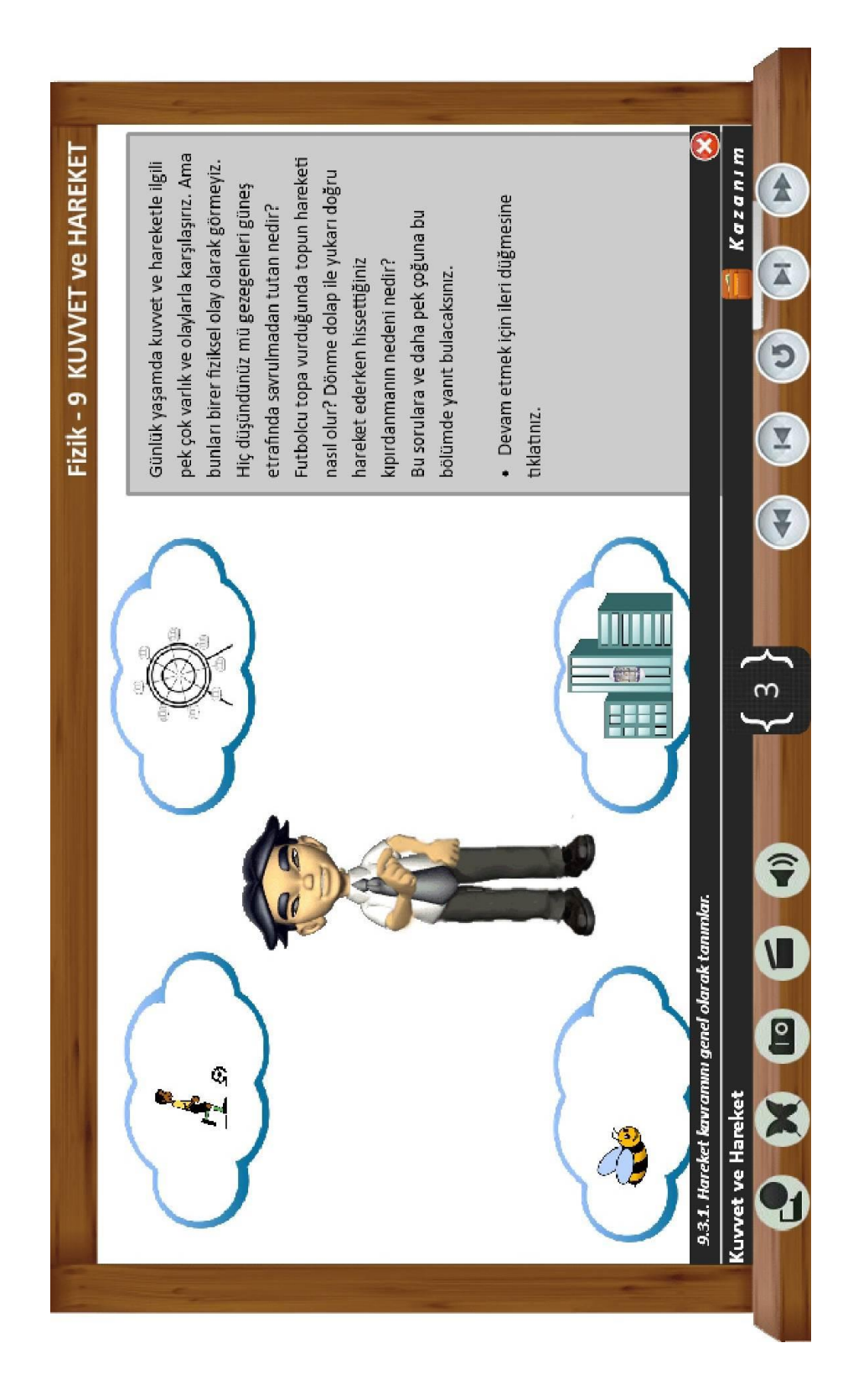

Şekil Ek 4. 6 Sahne 3 Animasyon - Kuvvet ve Hareket

#### 8 Nolu Ekran. Bir Hareketi Nasıl Fark Ediyoruz? FİZ 931020

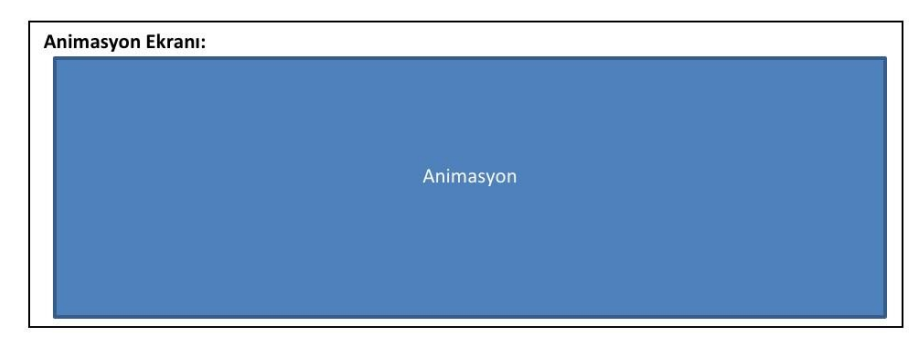

#### Animasyon anlatımı:

Yan yana iki tren bulunmaktadır. Bu trenlerden birisi harekete başlar. Hareket eden trenin içerisinde bir çocuk bulunmaktadır. Ekran bu trenin içerisine odaklanır. Trenin penceresinden bakan çocuk kafasının üzerinde bir düşünce balonu çıkar ve "Acaba hangi tren hareket ediyor?" sorusu belirir.

#### Ekranda görülecek metin:

Günlük hayatta gözlemlediğimiz bazı olayları tartışarak bir hareketi nasıl fark ettiğimizi anlamaya çalışacağız.

#### Yönerge:

· Devam etmek için ileri düğmesine tıklatınız.

Şekil Ek 4.7 Sahne 8 Senaryo - Bir Hareketi Nasıl Fark Ediyoruz?

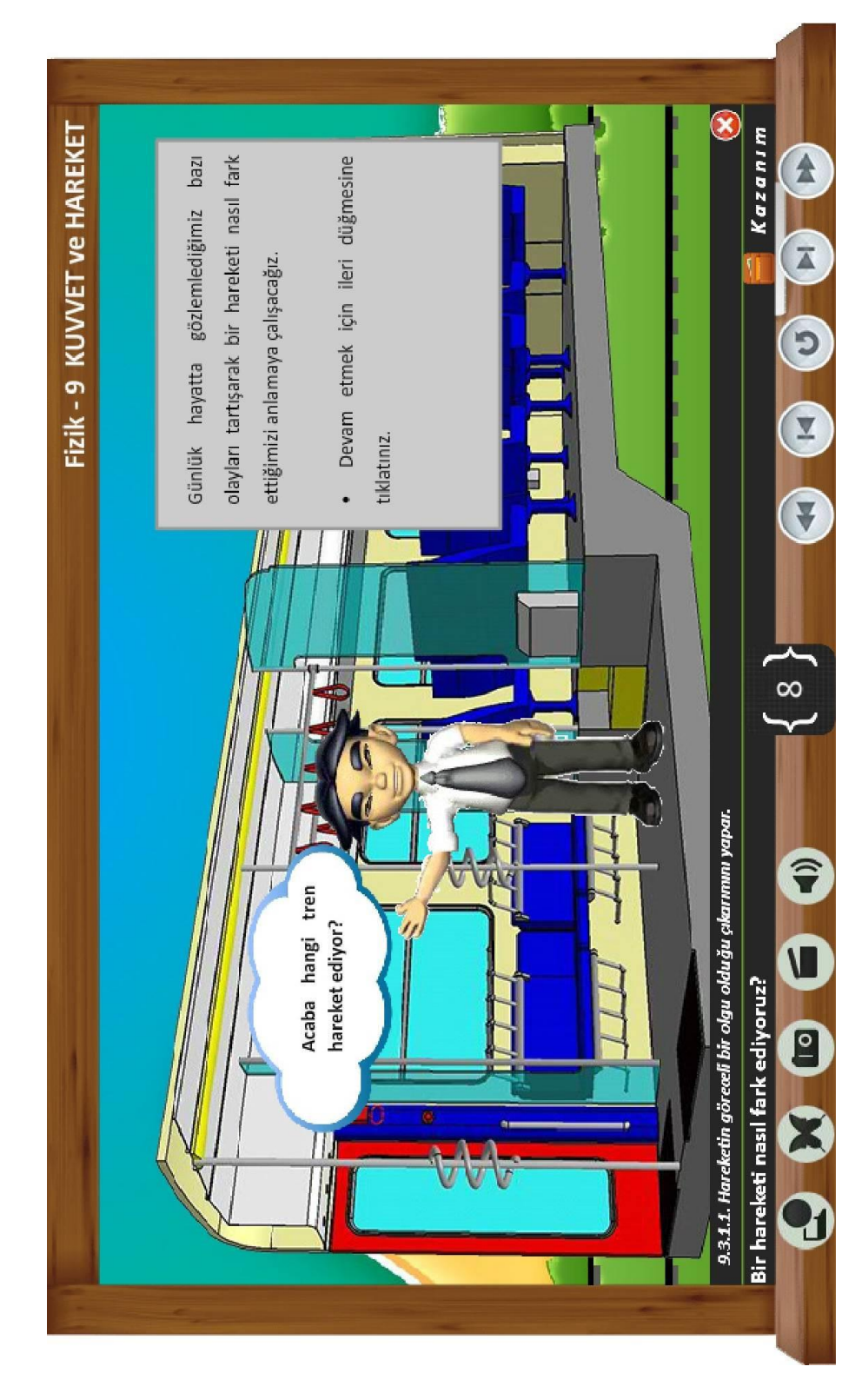

Şekil Ek 4.8 Sahne 8 Animasyon- Bir Hareketi Nasıl Fark Ediyoruz?

#### 17 Nolu Ekran Günlük Yaşamdan Hareket Örnekleri FİZ 931180

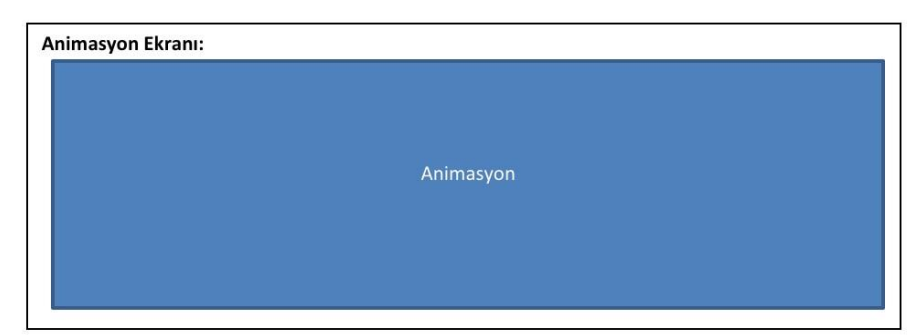

#### Animasyon anlatımı:

İlk animasyonda tavana asılmış bir sarkaç sağa sola doğru sürekli salınım hareketi yapar. İkinci animasyonda bir elde tutturulmuş cetvelin gerilerek titreşimi sağlanır. Üçüncü olarak düşey ucunda bir cisim bulunan yay bırakıldığında sürekli yay yukarı aşağı doğru belli bir süre hareket eder. Bu iki film karesi küçülerek ekranın sağına geçer. Solda çocuk eliyle bu iki film karesini gösterir.

#### Ekranda görülecek metin:

Yukarıdaki animasyonda cisme bir hareket kazandırıldığında hareketin tekrarladığını gözlemlemekteyiz. Bu hareket diğerlerinden biraz daha farklı görünüyor. Acaba bu farklı bir sınıflandırma içerisine mi dahil edilmeli?

#### Yönerge:

· Devam etmek için ileri düğmesine tıklatınız.

Şekil Ek 4.9 Sahne 17 Senaryo - Günlük Yaşamdan Hareket Örnekleri

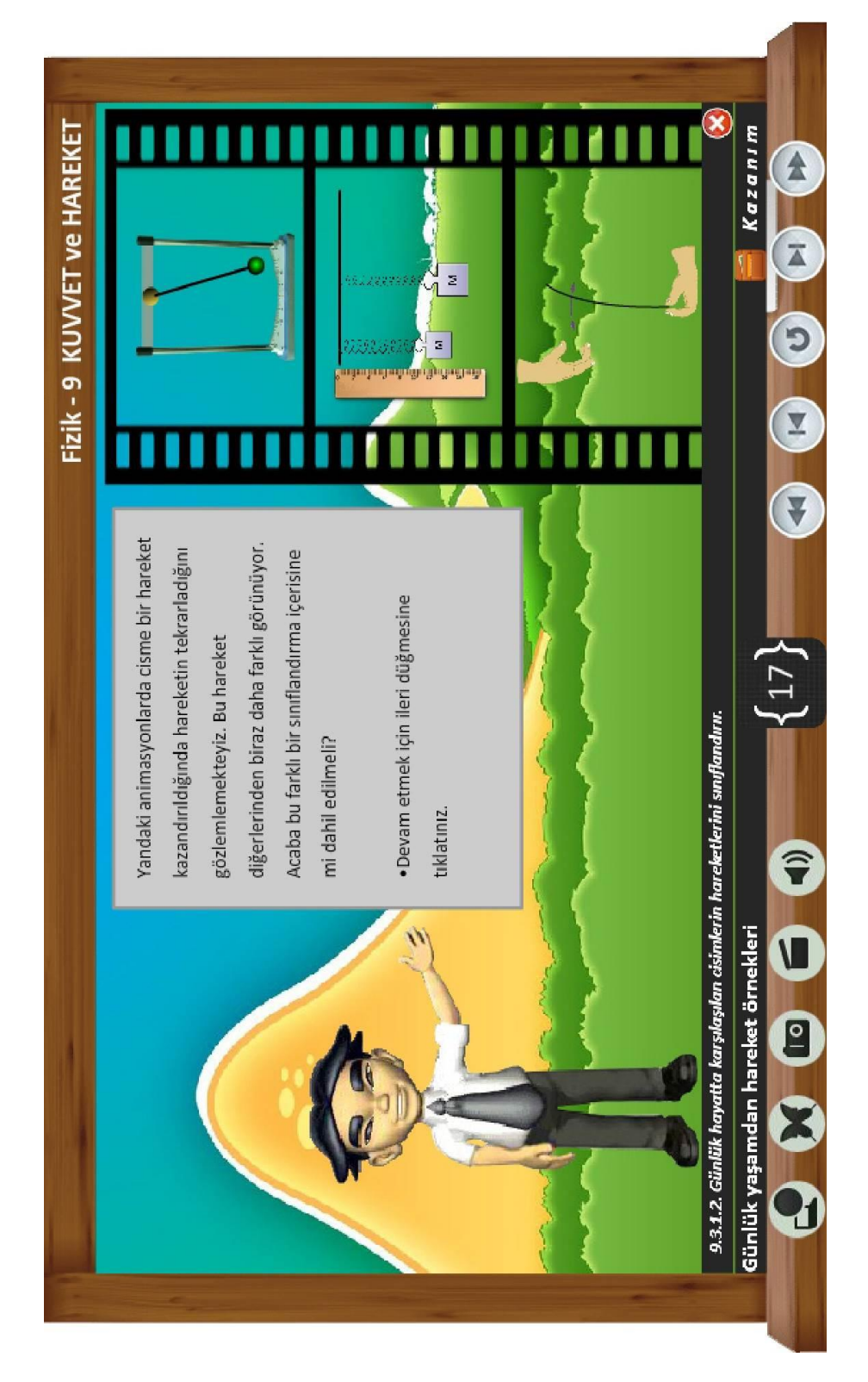

Şekil Ek 4. 10 Sahne 17 Animasyon - Günlük Yaşamdan Hareket Örnekleri

#### 28 Nolu Ekran Hareketin Temel Kavramları FİZ 931360

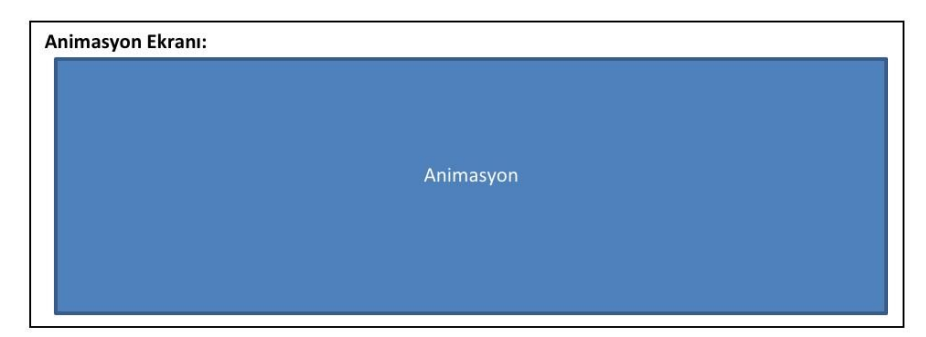

#### Animasyon anlatımı:

Bir önceki animasyonda tekrar canlandırılır. Dikdörtgen köşeleri ev ile okul arası 40 mt, okul ile market arası 30 mt yazar. Cisim önce evden okula hareket eder. Okula gelince ekranda "Alınan yol= 40 mt" "Yer değiştirme= 40 mt" ifadeleri yazar. Sonrasında okuldan markete hareket eder. Ekran evden markete bir yer değiştirme vektörü çıkar. Ekranda "Alınan yol= 40mt+30mt=70mt" "Yer değiştirme= 50mt" yazar. Devamında Marketten Kasap'a hareket eder. Ekranda Evden Kasap'a bir yer değiştirme vektörü çıkar. Ekranda "Alınan yol= 40mt+30mt+40mt=110mt" "Yer değiştirme= 40mt" yazar. Son olarak Kasap'tan eve hareket eder ve evde durur. Ev konumunda bir nokta işareti yanar söner. Ekranda "Alınan yol= 40mt+30mt+40mt+30mt=140mt" "Yer değiştirme= 0 mt" yazar.

#### Ekranda görülecek metin:

Alınan yol: Cismin hareketi sırasında izlediği yörüngenin uzunluğuna alınan yol denir. Yukarıdaki animasyonda alınan yol skaler büyüklük olup birimi uzunluk birimidir. Bu örneğimizde hem referans noktasını hem de hareket başlangıç noktasını ev kabul ederek hareketi inceledik. Başka bir noktada gözlemci konumlandığında gözlemci ile hareket noktaları arasında yer alan konum vektörü sürekli değişmektedir. Ancak hiçbir zaman çocuğun eve olan yer değiştirmesi ve aldığı yol bir önceki animasyona göre değişmiyor. Sonuç olarak şu söylenebilir ki; yer değiştirme gözlemcinin bulunduğu konuma göre değişmemektedir.

#### Yönerge:

· Devam etmek için ileri düğmesine tıklatınız.

Şekil Ek 4. 11 Sahne 28 Senaryo - Hareketin Temel Kavramları

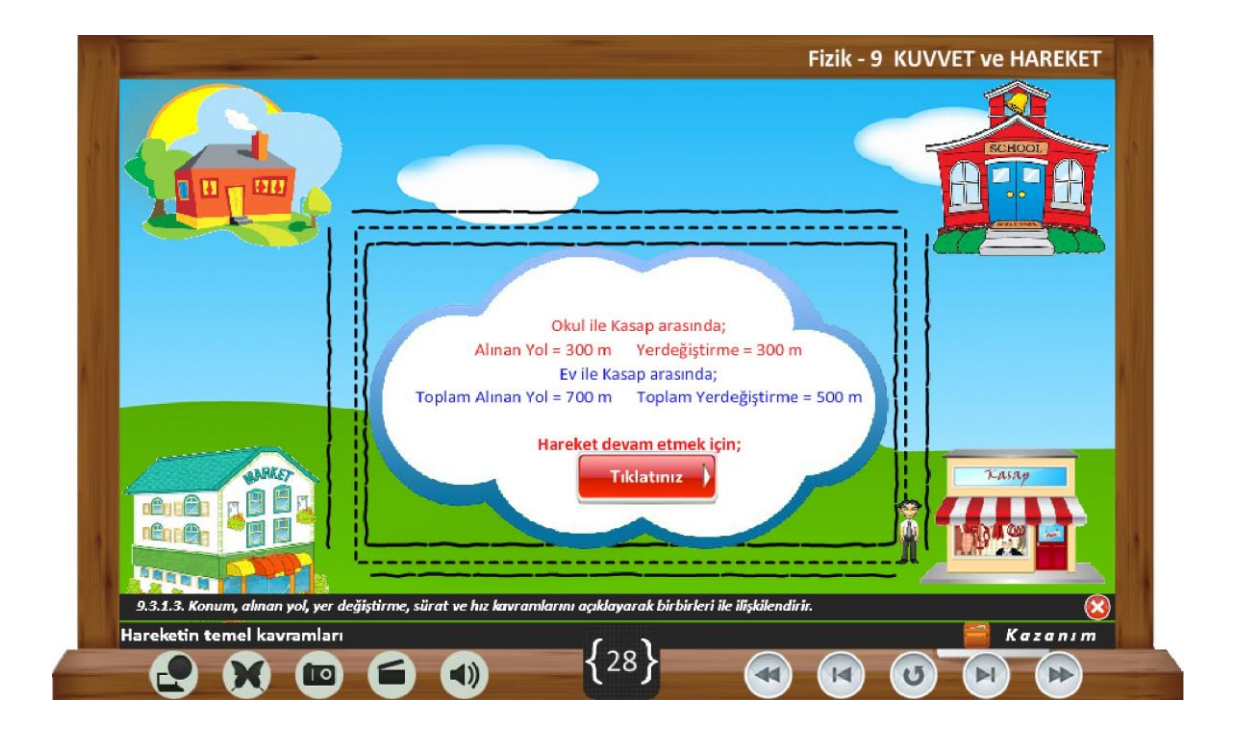

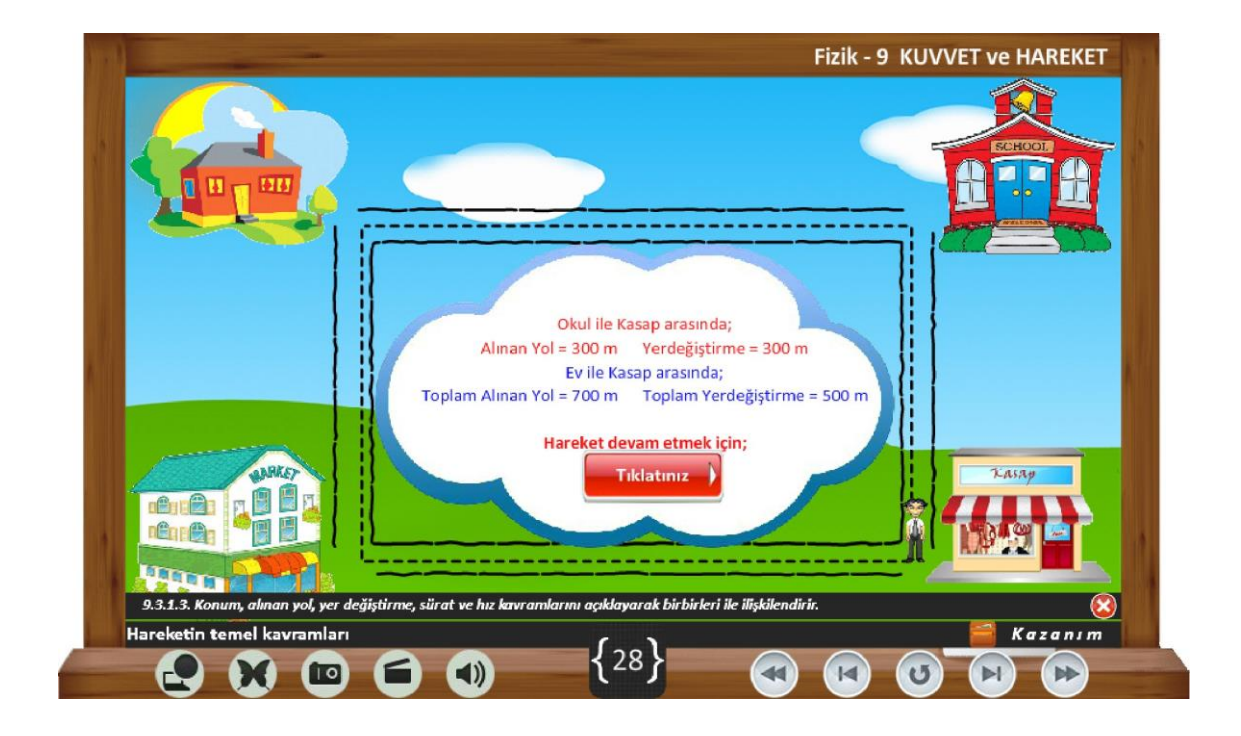

**ġekil Ek 4. 12** Sahne 28 Animasyon – Hareketin Temel Kavramları

#### 32 Nolu Ekran Anlık ve Ortalama Hız FİZ 931400

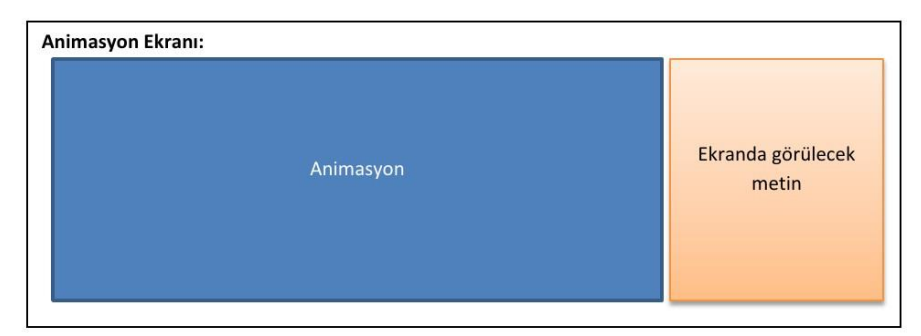

#### Animasyon anlatımı:

Ekranda bir yol üzerinde karşılıklı olarak araçlar hareket etmektedir. Bu araçlar sabit hızla hareket halindelerdir. Araçlar kavşaklara yaklaştığında trafik lambaları yeşile dönüşecektir. Geçtiklerinde yine kırmızıya dönecektir. Araç kavşaktan geçerken kırmızı yanmayacaktır.

#### Ekranda görülecek metin:

Özellikle birbirini takip eden sinyalize kavşaklarda sürücülerin sürekli kırmızı ışığa yakalanmaları durumu, şehirlerde oldukça sık yaşanmaktadır. Bu tip durumların düzeltilmesi için oluşturulan koordine trafik sinyalizasyonuna genel olarak "yeşil dalga sistemleri" adı verilmektedir.

"Yeşil Dalga Sistemi" kapsamında temel amaç, seçilen ana arterlerde belli bir hızla seyahat eden araçların, art arda kurulu sinyalize kavşaklarda, kırmızı ışığa yakalanmadan geçebilmesini sağlamaktır. Bu sayede o yönde giden araçlar, bir sonraki sinyalize kavşağa varmadan önce, kendisine hitap eden trafik ışıkları yeşile döner ve araçların durmadan kavşaktan geçebilmesini sağlar.

#### Yönerge:

· Devam etmek için ileri düğmesine tıklatınız.

Şekil Ek 4. 13 Sahne 32 Senaryo - Anlık ve Ortalama Hız

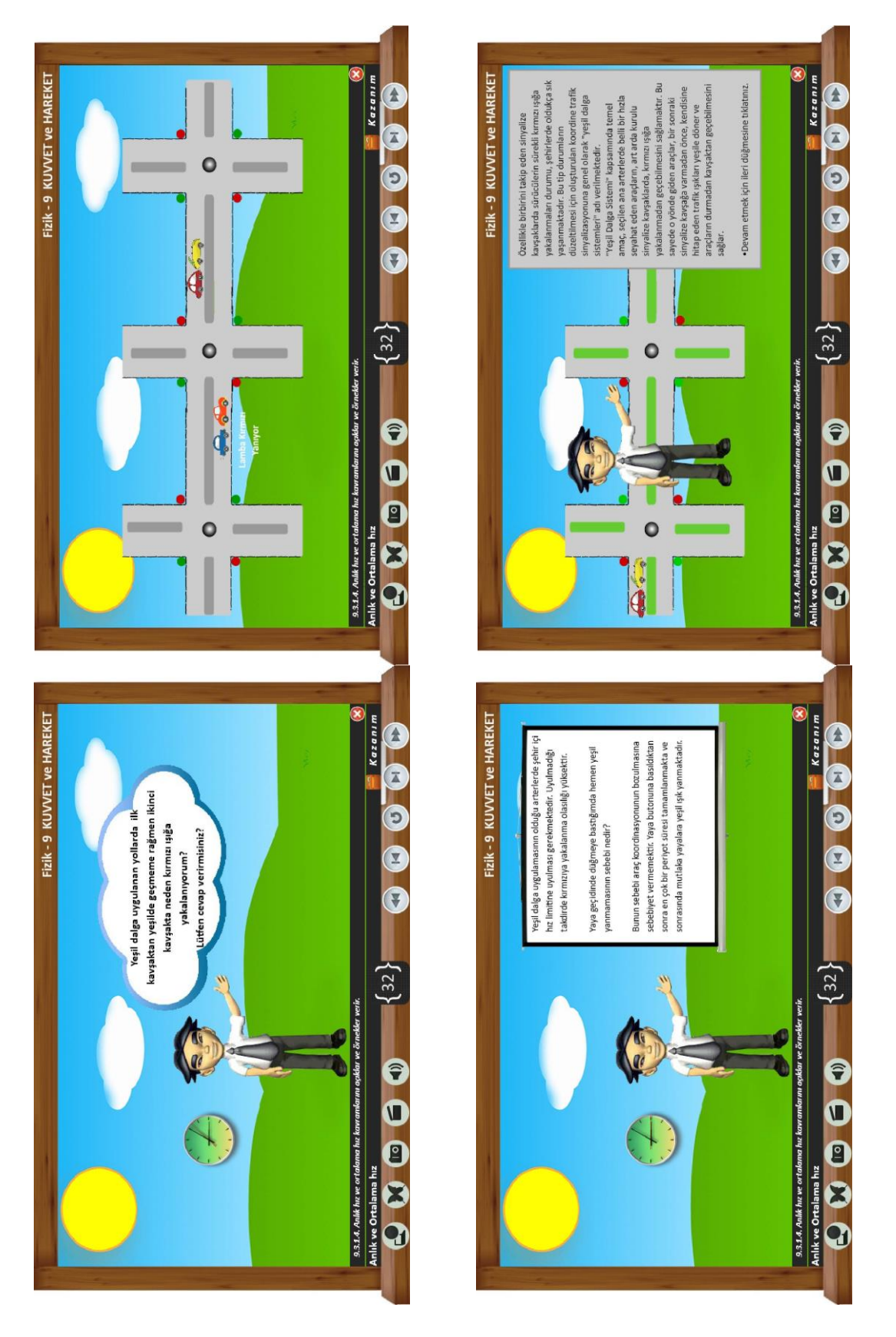

**ġekil Ek 4. 14** Sahne 32 Animasyon – Anlık ve Ortalama Hız

#### 47 Nolu Ekran Düzgün Doğrusal Hareketin Grafikleri FİZ 931540

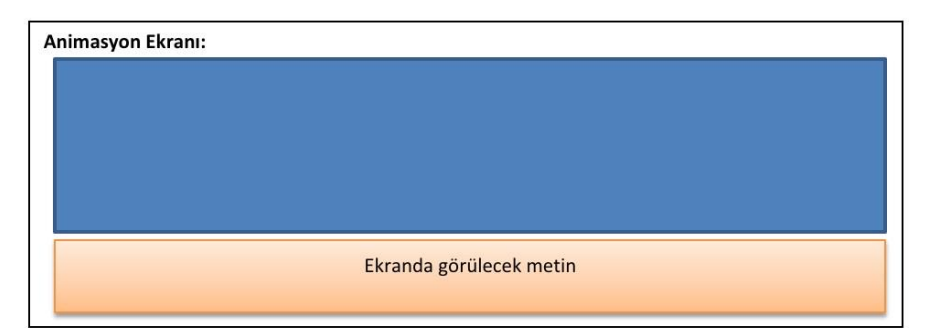

#### Animasyon anlatımı:

Önce ekrana önceki animasyonlarda yer alan konum zaman ve hız zaman grafikleri yan yana gelir. Sonrasında her iki grafikte 0 başlangıç noktası bir kalemle daire içine alınır. Bu noktaya bir gözlemci yerleşir.

Sonrasında animasyon solarak kaybolur ve düşey eksen belirir. Ok önce yukarı yönlüdür ve düşey eksendeki değerleri başında + işareti çıkar. Aynı ekranda bir çizgi üzerinde orta noktada bir çocuk durmaktadır ve bu noktada 0 yazmaktadır. Bu noktanın sağ tarafına doğru bir araç giderken eksen üzerinde de bir nokta hareket etmeye baslar.

Sonrasında animasyon solarak kaybolur. Tekrar düşey eksen çıkar ve bu sefer ok aşağı yönde çıkar ve düşey eksendeki değerleri başında - işareti çıkar. Aynı ekranda bir çizgi üzerinde orta noktada bir çocuk durmaktadır ve bu noktada 0 yazmaktadır. Bu noktanın sol tarafına doğru bir araç giderken eksen üzerinde de bir nokta hareket etmeve baslar.

#### Ekranda görülecek metin:

Hareket Grafiklerinin Yönle İlişkisi:

Hız -zaman grafiğinde eksenlerdeki sayıların işareti, konum zaman grafiğinde ise hem eksenlerin hem de grafiğin eğimi yönle ilişkilidir. Bu nedenle grafik çizilirken eksenlerin başlangıç noktası referans noktası olarak kabul edilir ve sanki gözlemci o noktada bulunuyor kabul edilir.

Grafikte düşey eksendeki artı işaretli sayılar, artı kabul edilen yöndeki vektörlere, eksi işaretli sayılar ise kabul edilen yönün tersindeki vektörlere aittir.

Hareket grafiklerinde yatay eksendeki sayıların eksi işaretlisi yoktur. Çünkü yatay eksende zaman değerleri vardır ve zaman değerleri eksi isaret almaz.

#### Yönerge:

Devam etmek için ileri düğmesine tıklatınız.

### Şekil Ek 4. 15 Sahne 47 Senaryo - Düzgün Doğrusal Hareketin Grafikleri

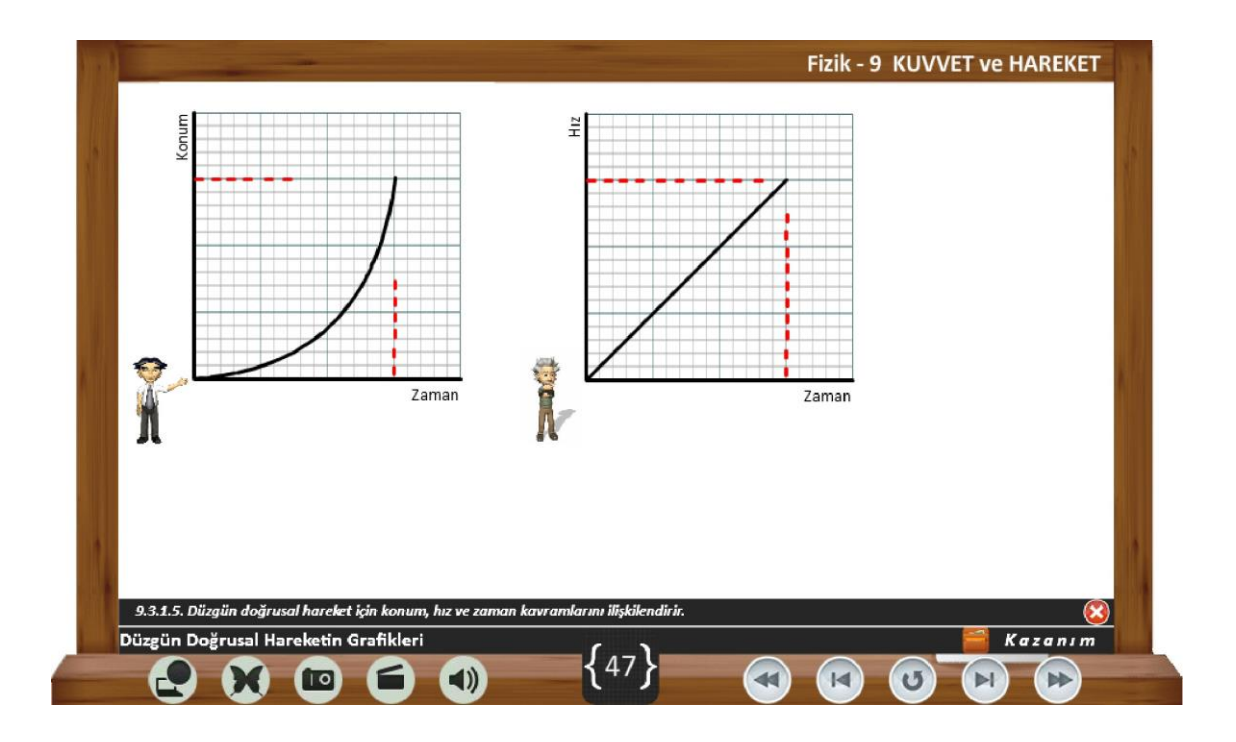

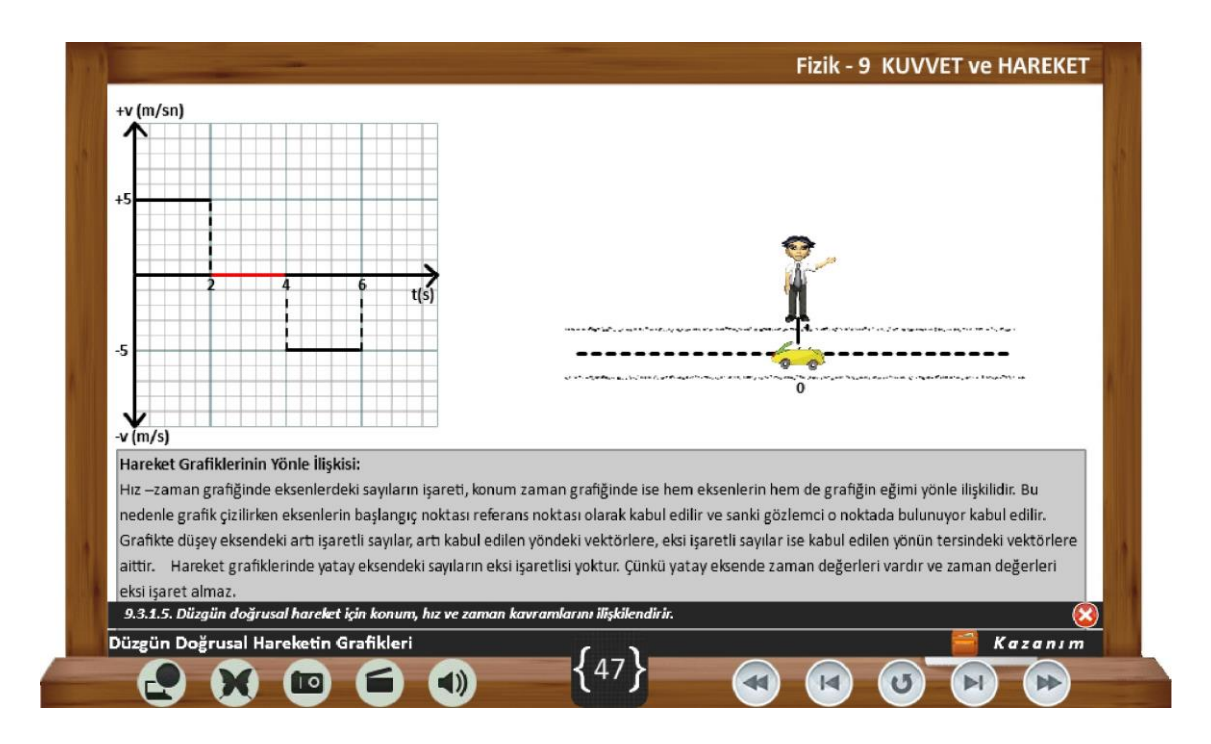

**ġekil Ek 4. 16** Sahne 47 Animasyon – Düzgün Doğrusal Hareketin Grafikleri

#### 58 Nolu Ekran İvmenin Tanımı FİZ 931620

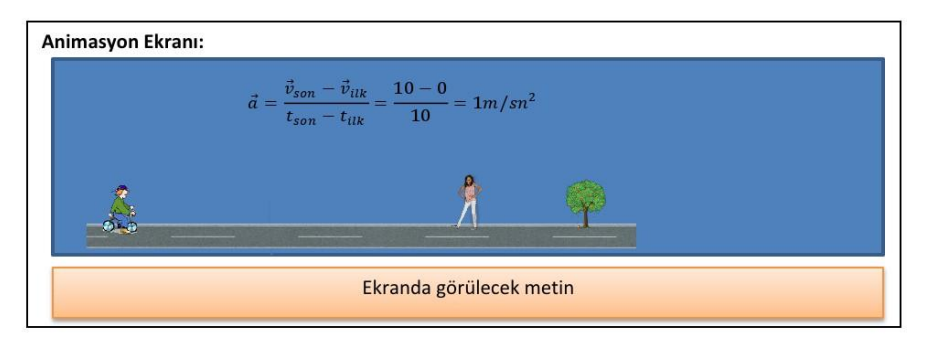

#### Animasyon anlatımı:

Ekranda bir otomobil başlangıçtan hızlanarak harekete başlar. Başlangıç noktasında v<sub>ilk</sub>=0, t=0 yazar. Otomobil hareket halinde iken grafik te de hareket gözlemlenir. Hareketin belli bir yerinde v<sub>son</sub>= 10m/sn, t=10sn yazar. Ekranda

$$
\vec{a} = \frac{\vec{v}_{son} - \vec{v}_{ilk}}{t_{son} - t_{ilk}} = \frac{10 - 0}{10} = 1m/sn^2
$$

yazar.

#### Ekranda görülecek metin:

Bir hareketlinin hızında  $\Delta t$  süresinde oluşan hız değişimi  $\Delta v$  ise ivme bağıntısı

$$
\vec{a} = \frac{Son \; hiz - \text{İlk} \; hiz}{Zaman \; arali \check{g}i} = \frac{\vec{v}_{son} - \vec{v}_{ilk}}{t_{son} - t_{ilk}} = \frac{\Delta \vec{v}}{\Delta t}
$$

Hızın vektörel bir büyüklük olduğunu daha önce ifade etmiştik. Vektörel bir yüküklüğün skaler bir büyüklüğe oranı yine bir vektörü vereceğinden, "ivme vektörel bir büyüklüktür" denilebilir.

Hızlanan bir harekette  $v_{son} > v_{ilk}$  olduğundan  $\Delta v$  pozitif bir değerdir. Yavaşlayan bir harekette  $v_{son} < v_{ilk}$ olduğundan ∆v negatif bir değerdir. Bu bağlamda "hızlanan bir hareketin ivmesi pozitif, yavaşlayan bir hareketin ivmesi negatiftir" sonucu çıkartılabilir.

Yukarıdaki tanımdan ivmenin m/sn<sup>2</sup> olduğu görülebilir.

#### Yönerge:

Devam etmek için ileri düğmesine tıklatınız.  $\bullet$ 

Şekil Ek 4. 17 Sahne 58 Senaryo - İvmenin Tanımı

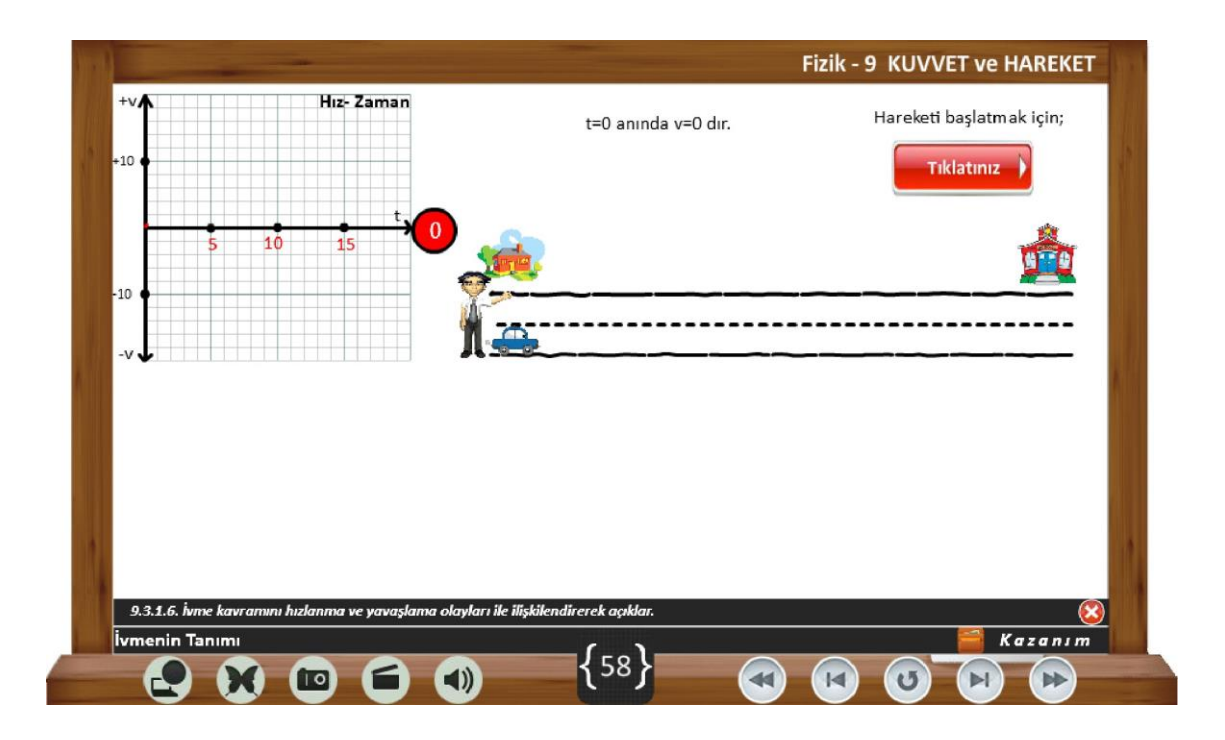

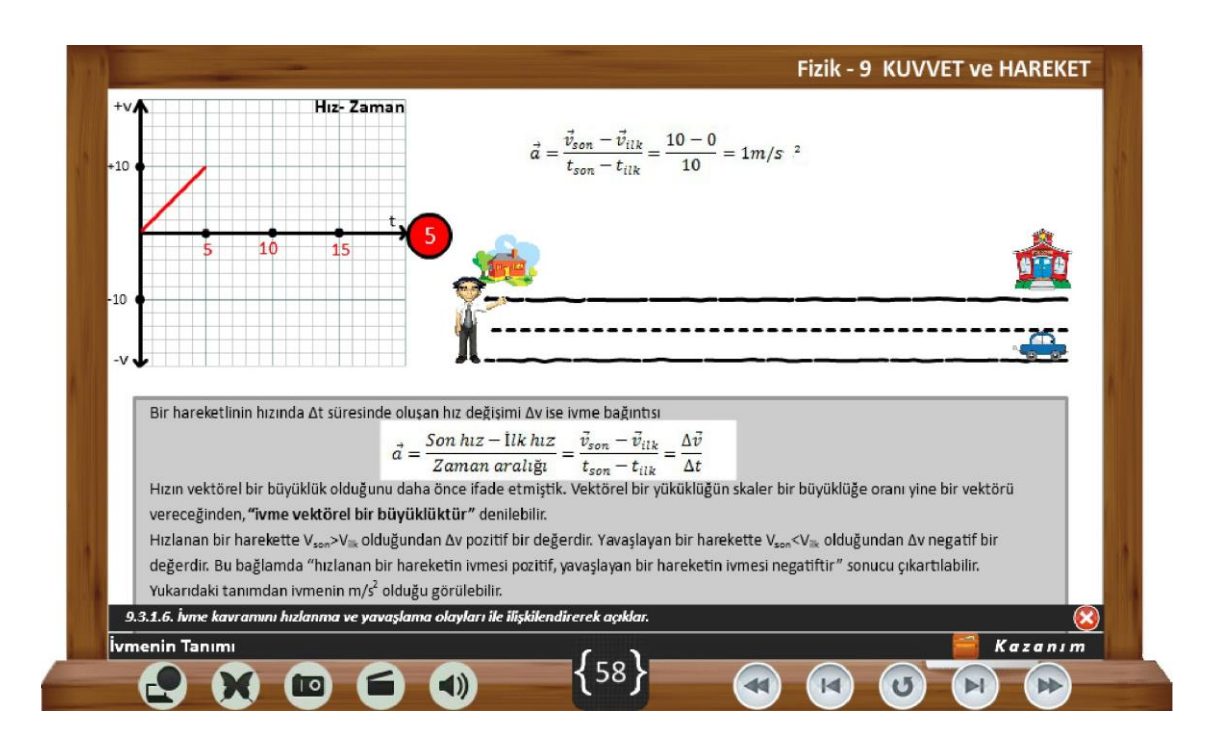

Sekil Ek 4. 18 Sahne 58 Animasyon- İvmenin Tanımı

#### 74 Nolu Ekran Kuvvet FİZ 932130

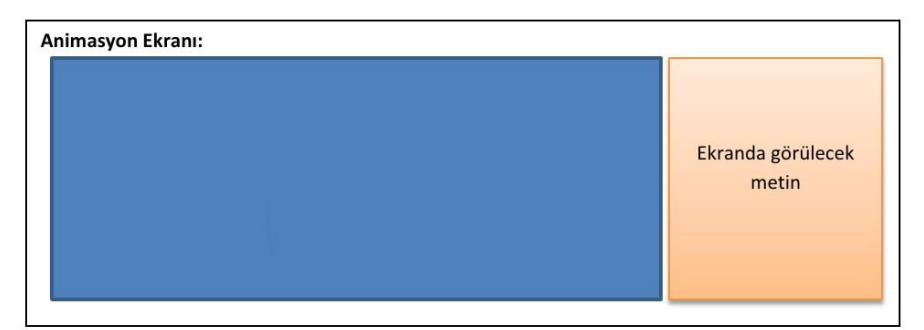

#### Animasyon anlatımı:

Ekranda nötron ve nötrino arasındaki bozon transferi ile elektrona ve protona dönüşmesi canlandırılacak. Ayrıca karbon 14'ün N,trojen 14'e dönüşümü canlandırılacaktır.

#### Ekranda görülecek metin:

#### Zayıf Nükleer Kuvvet

Şu an yeryüzündeki düzeni sağlayan en önemli etkenlerden biri de atomun kendi içinde dengeli bir yapıya sahip olmasıdır. Bu denge sayesinde maddeler bir anda bozulmaya uğramaz ve insanlara zarar verebilecek ışınları yaymaz. Atom bu dengesini çekirdeğindeki protonlarla nötronlar arasında var olan "zayıf nükleer kuvvet" sayesinde elde eder. Bu kuvvet özellikle içinde fazla nötron ve proton bulunduran çekirdeklerin dengesini sağlamada önemli bir rol oynar. Bu dengeyi sağlarken gerekirse bir nötron protona dönüşebilir.

Bu işlem sonucunda çekirdekteki proton sayısı değiştiği için, artık atom da değişmiş, farklı bir atom olmuştur. Burada sonuç çok önemlidir. Bir atom parçalanmadan, başka bir atoma dönüşmüş ve varlığını korumaya devam etmiştir. İşte bu şekilde de canlılar kontrolsüz bir şekilde çevreye dağılıp insanlara zarar verecek parçacıklardan gelebilecek tehlikelere karşı adeta bir emniyet kemeri gibi korunmuş olur.

#### Yönerge:

· Devam etmek için ileri düğmesine tıklatınız.

Şekil Ek 4. 19 Sahne 74 Senaryo - Kuvvet

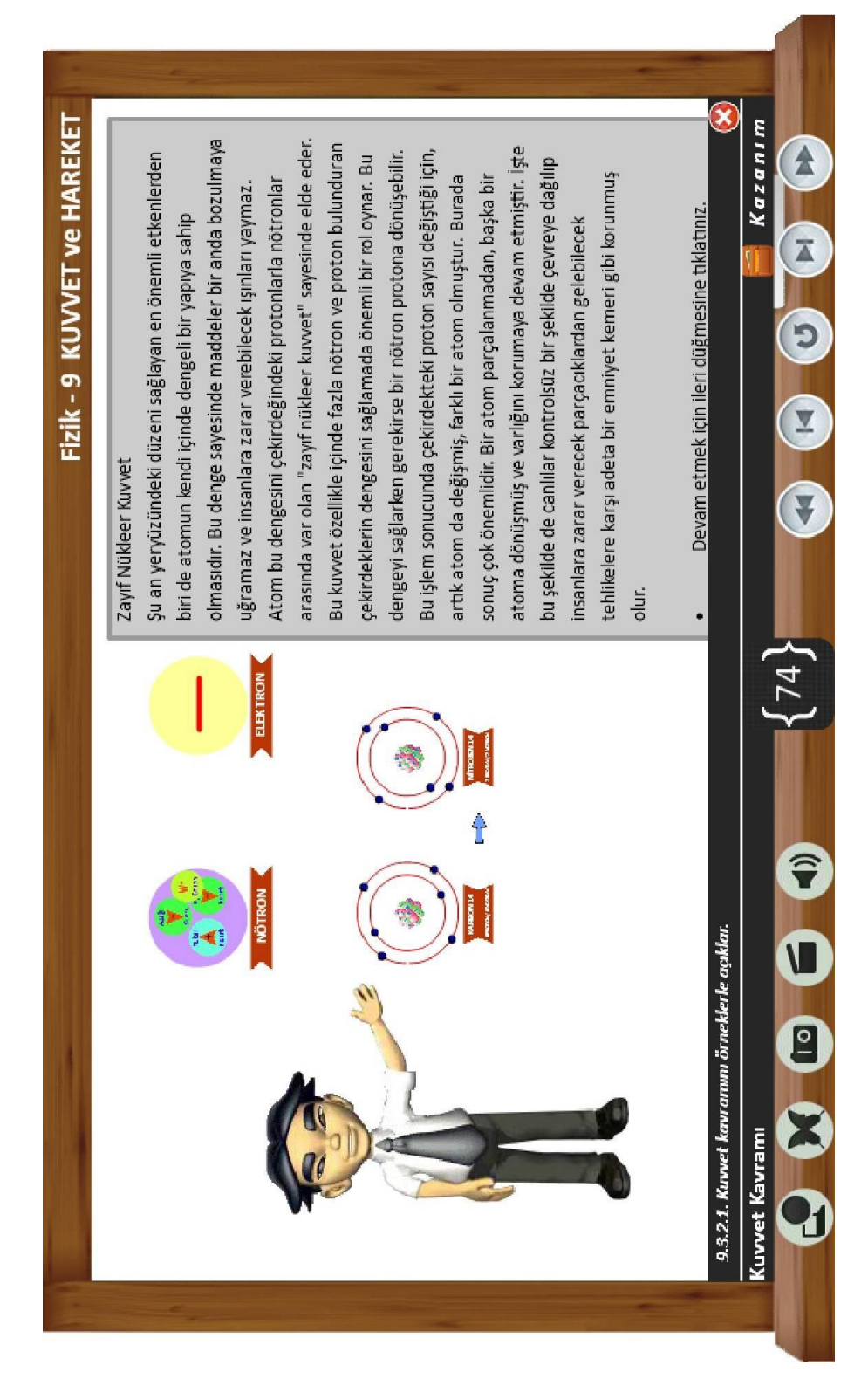

Sekil Ek 4. 20 Sahne 74 Animasyon - Kuvvet

#### 84 Nolu Ekran Amontons Deneyi FİZ 932240

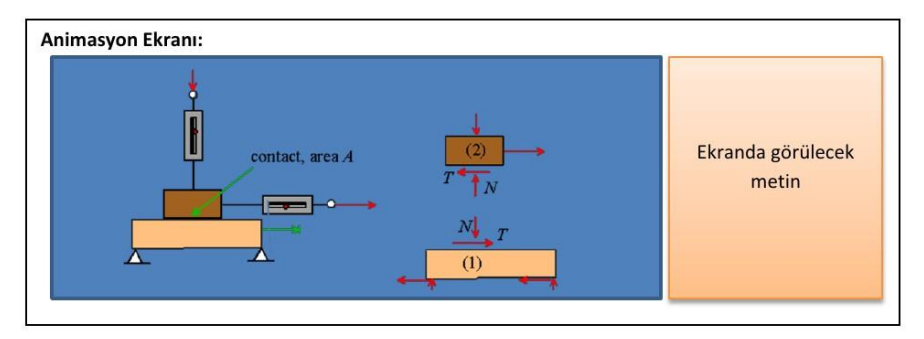

#### Animasyon anlatımı:

Yukarıdaki şekil animasyon ekranında olacak. Birinci şekilde yukarıdaki dinamometre ile kütle yukarı çekilerek dinamometrenin ibresi biraz yukarıda olduğunda çeken dinamometrenin ibresi solda olacak. Bu arada kütle hareket edecek. Animasyon yeniden canlanacak ve yukarıdaki dinamometre ibresi biraz aşağıda olduğunda çeken dinamometrenin ibresi biraz sağa kaymış olacak. Yine kütle hareket edecek. Her iki harekette kütle ile zemin arasında sürtünme kuvvetinin var olduğu ok ile gösterilecek.

#### Ekranda görülecek metin:

Peki sürtünme kuvveti nelere bağlıdır? Fransız bilim insanlarından Guillaume Amontons sürtünme ile ilgili ilk deneysel çalışmalar yapan bilim insanlarındadır. Amontons deneyi olarak yapılan çalışmasında sürtünme yasalarının temelini atmış, sonradan gelen bilim insanları bu bilgileri geliştirerek, günümüzdeki düzeyine getirmiştir. Amontons deneyinde; bir takozu yatay bir düzlemde üstten bastırarak sarmal yayla çekmiş ve sıkışma miktarından hareketle takozu bastıran kuvveti, takozu çeken yayın uzama miktarından hareketle de sürtünme kuvvetini ölçerek bu iki kuvvetin arasındaki ilişkiyi incelemiştir.

#### Yönerge:

 $\bullet$ Devam etmek için ileri düğmesine tıklatınız.

Şekil Ek 4. 21 Sahne 84 Senaryo - Amontons Deneyi

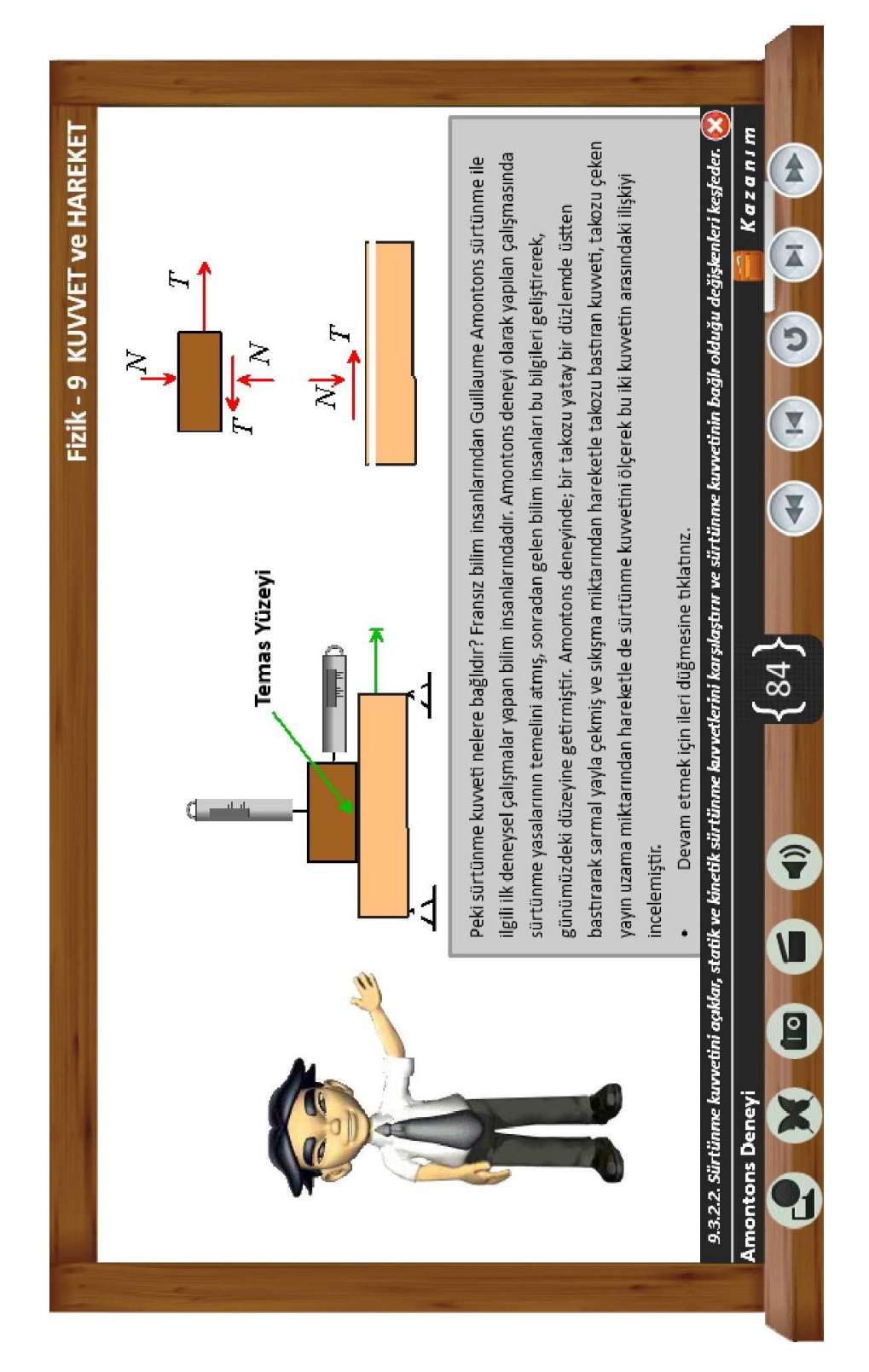

Sekil Ek 4. 22 Sahne 84 Animasyon - Amontons Deneyi
#### 93 Nolu Ekran Newton Hareket Yasaları FİZ 933000

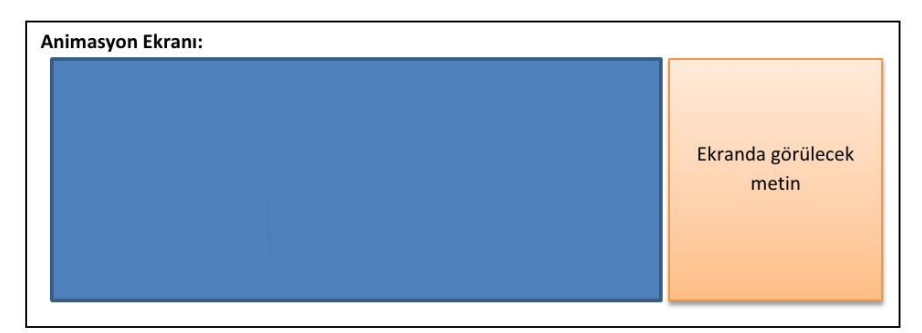

#### Animasyon anlatımı:

Daha önce yaptığımız atom animasyonu ve yağmur yağması animasyonları yukarı tekrarlanacak.

#### Ekranda görülecek metin:

Buraya kadar yapılan gözlemlerde hareketi meydana getiren nedenlere dikkate almadık. Hareket nedenlerinin dikkate almadan inceleyen fizik dalına "kinematik", hareket nedenleriyle birlikte inceleyen fizik dalına "dinamik" denilmektedir.

Daha önce kuvveti cismin hareketinde ve şeklinde değişiklik yapan etki olarak tanımlamıştık. Bu tanımdan hareketin ve hareketteki değişimin nedeni de kuvvettir denilebilir. Acaba yer çekim kuvveti olmasaydı, dalından kopan elma ya da gökyüzünden yağan yağmur taneleri yere düşer miydi?

Peki, kuvvet ortadan kalksa ya da kuvveti dengeleyici bir kuvvet zıt yönde ortaya çıksa ne olur?

## Yönerge:

Devam etmek için ileri düğmesine tıklatınız.  $\bullet$ 

Şekil Ek 4. 23 Sahne 93 Senaryo - Newton Hareket Yasaları

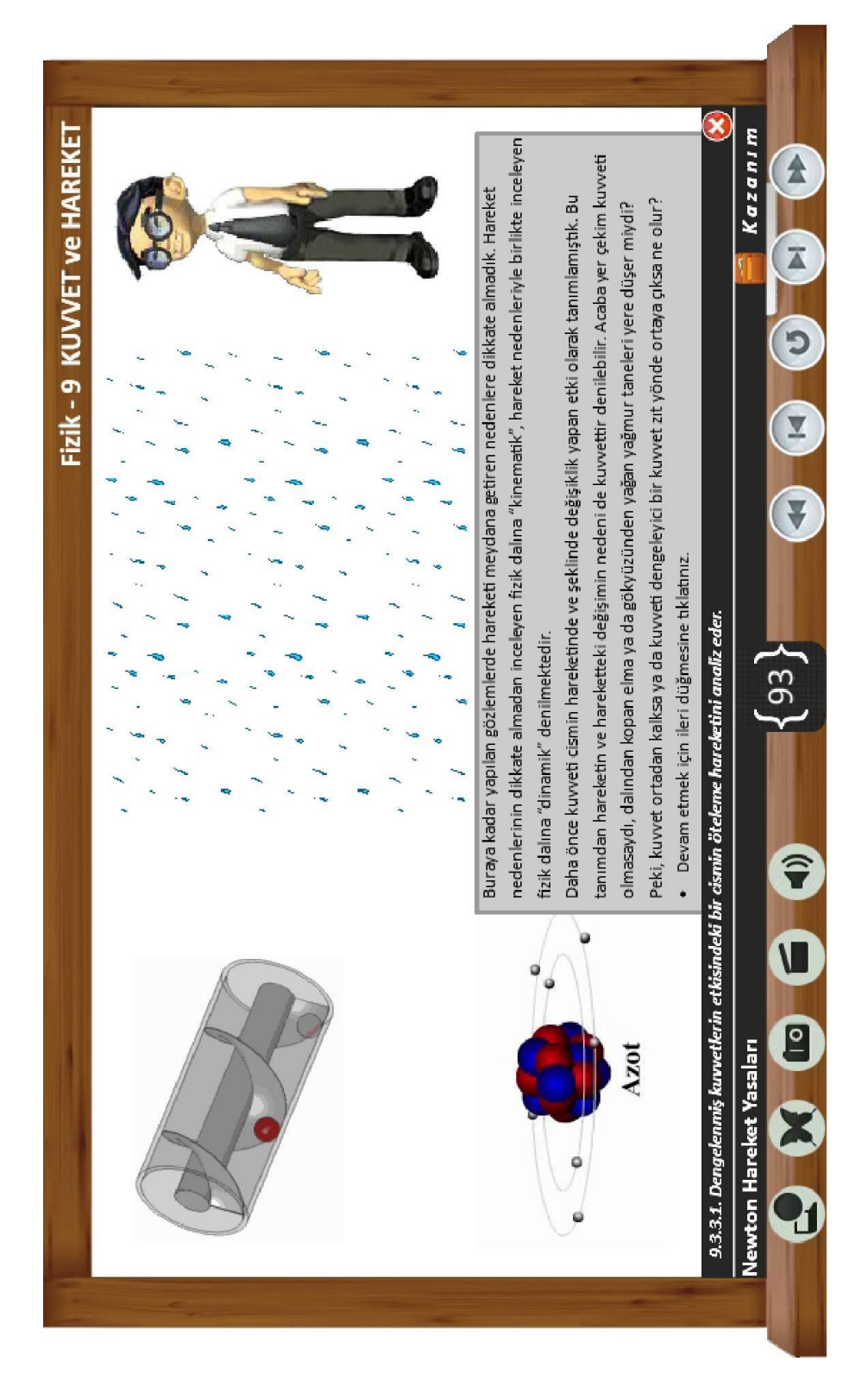

Sekil Ek 4. 24 Sahne 93 Animasyon - Newton Hareket Yasaları

### 97 Nolu Ekran Eylemsizlik FİZ 933210

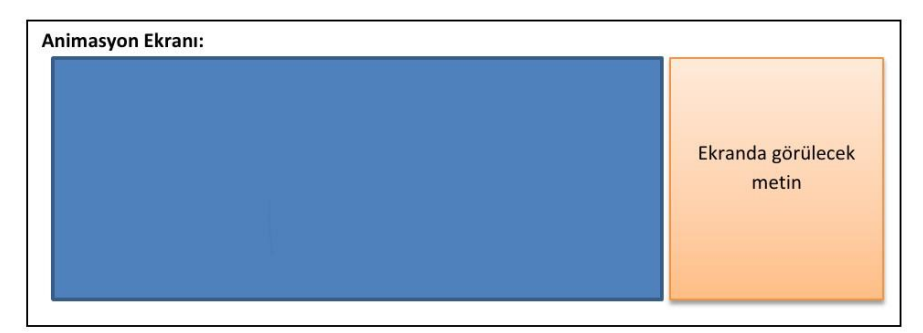

#### Animasyon anlatımı:

Bir otobüste hareket sırasında frene basıldığında yada hızlandığında içerisinde ayakta duran bir kişinin önce öne doğru hareketini sonra arkaya doğru hareketi gösterilecektir.

#### Ekranda görülecek metin:

Eylemsizliğin ölçüsü kütledir. Yani kütle büyüdükçe eylemsizlik büyüyecek, küçüldükçe eylemsizlik küçülecektir. Bir otobüste hareket halinde iken aniden frene basıldığında, çocuklar yetişkinlere göre daha fazla savrulacaktır. Çünkü çocukların kütlesi yetişkinlerden daha küçüktür. Yetişkinlerin kütlesinin büyük olması fren eylemine daha fazla direnç gösterme durumunu ortaya koyacaktır.

#### Yönerge:

· Devam etmek için ileri düğmesine tıklatınız.

Şekil Ek 4.25 Sahne 97 Senaryo - Eylemsizlik

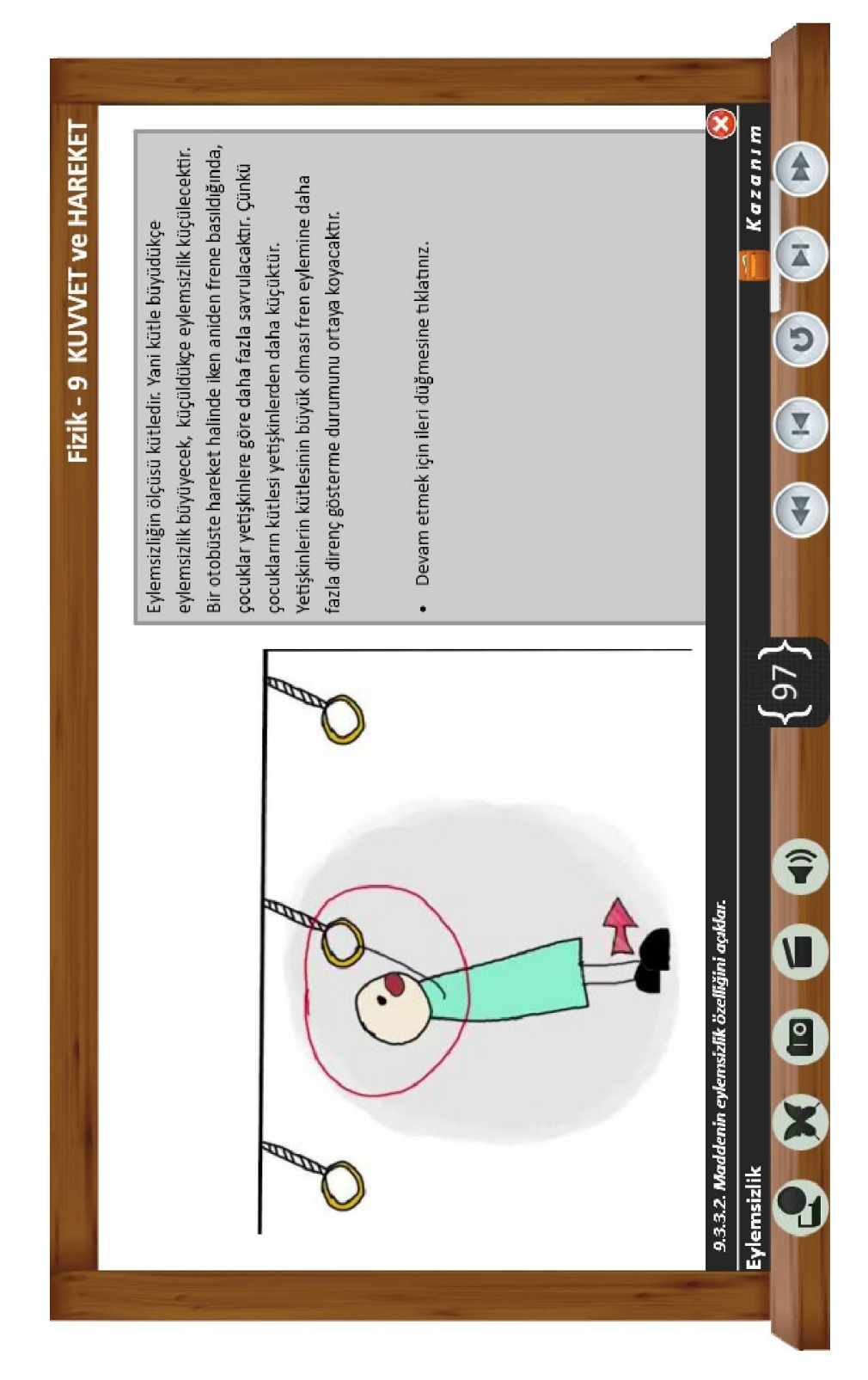

Şekil Ek 4. 26 Sahne 97 Animasyon - Eylemsizlik

### 98 Nolu Ekran Kuvvet, İvme ve Kütle Arasındaki İlişki FİZ 933300

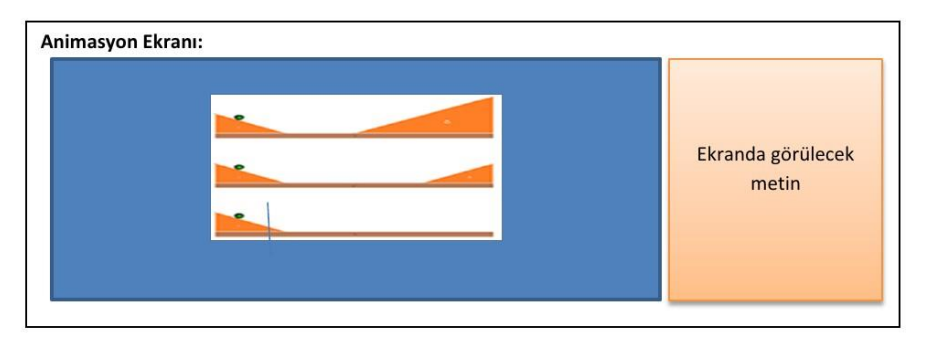

#### Animasyon anlatımı:

Galileo'nun eğik düzlem deneyi gerçekleşir. Burada üc eğik düzlemde yukarıdan bırakılan topun nasıl bir yol izleyeceği görülecektir. Çizim nesneleri storyboard'da görülmektedir.

#### Ekranda görülecek metin:

Kütlesi büyük olan bir cismin hızında değişiklik yapmak, kütlesi küçük olana göre daha zordur. Hızdaki değişiklik ivme olarak ifade edilmişti. Hızda değişiklik yaptırmak için kuvvet uygulamak gerekir. Bu durumda kuvvet, ivme ve kütle arasında bir ilişki olmalıdır. Peki bu ilişki nasıldır?

## Yönerge:

· Devam etmek için ileri düğmesine tıklatınız.

Şekil Ek 4. 27 Sahne 98 Senaryo - Kuvvet, İvme ve Kütle Arasındaki İlişki

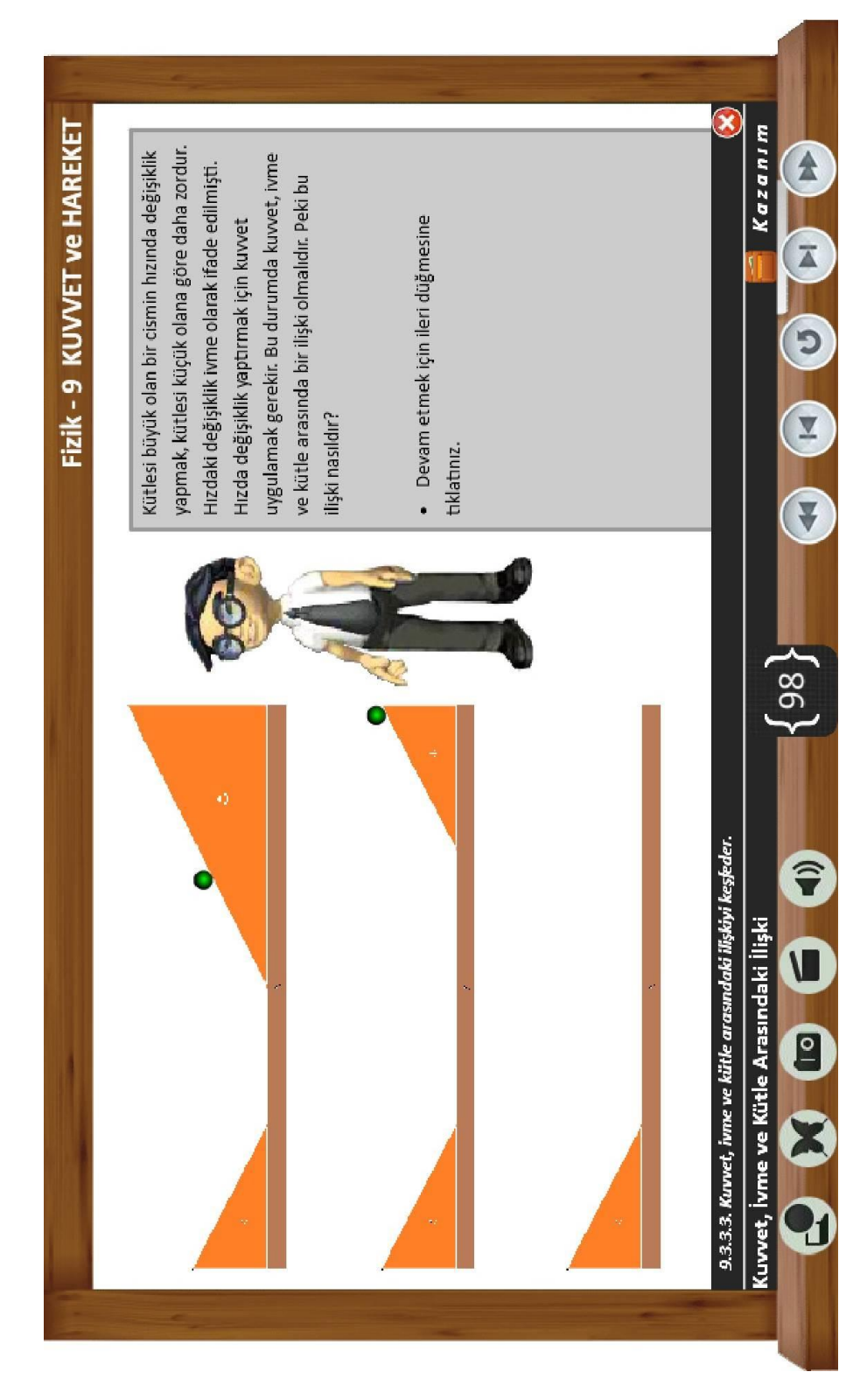

Şekil Ek 4. 28 Sahne 98 Animasyon - Kuvvet, İvme ve Kütle Arasındaki İlişki

### 109 Nolu Ekran Etki - Tepki Kuvvetleri FİZ 933420

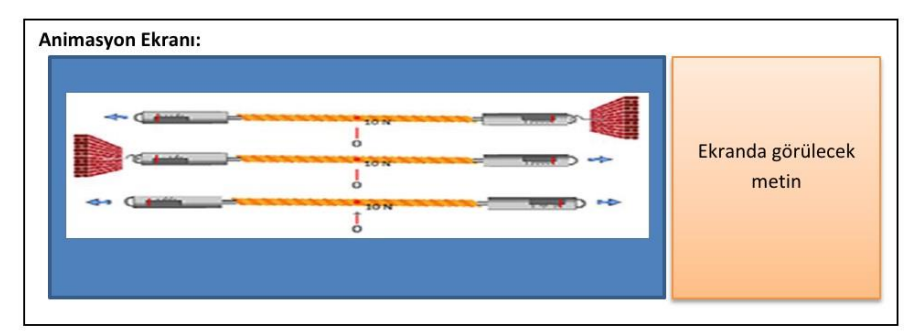

#### Animasyon anlatımı:

İki tane dinamometre arasında ip görülecek. A dinamometresi gerildiğinde B de de aynı gerilmenin olduğu gözlemlenir.

#### Ekranda görülecek metin:

Dinamometreden okunan kuvvet değerlerine bakıldığında eşit değerlerin yer aldığı görülmektedir. Bu kuvvetlerin zıt yönde olduğu dikkat çekmektedir.

### Her etki bir tepki oluşturur. Etki ile tepki eşit büyüklükte ve zıt yönde kuvvetlerdir.

Bu ifade fizikte Newton'un 3. Hareket Yasası olarak ya da Etki - Tepki Yasası olarak bilinir.

$$
\vec{F}_{AB} = -\vec{F}_{BA}
$$

Etki ve tepki kuvvetlerinin arasındaki değer ve yön ilişkisi yukarıdaki bağıntı ile ifade edilmektedir. Bu bağıntı F<sub>etki</sub> ve F<sub>tepki</sub> kuvvet vektörlerinin değerce eşit, yönce ters olduklarını anlatır.

#### Yönerge:

· Devam etmek için ileri düğmesine tıklatınız.

Şekil Ek 4. 29 Sahne 109 Senaryo - Etki Tepki Kuvvetleri

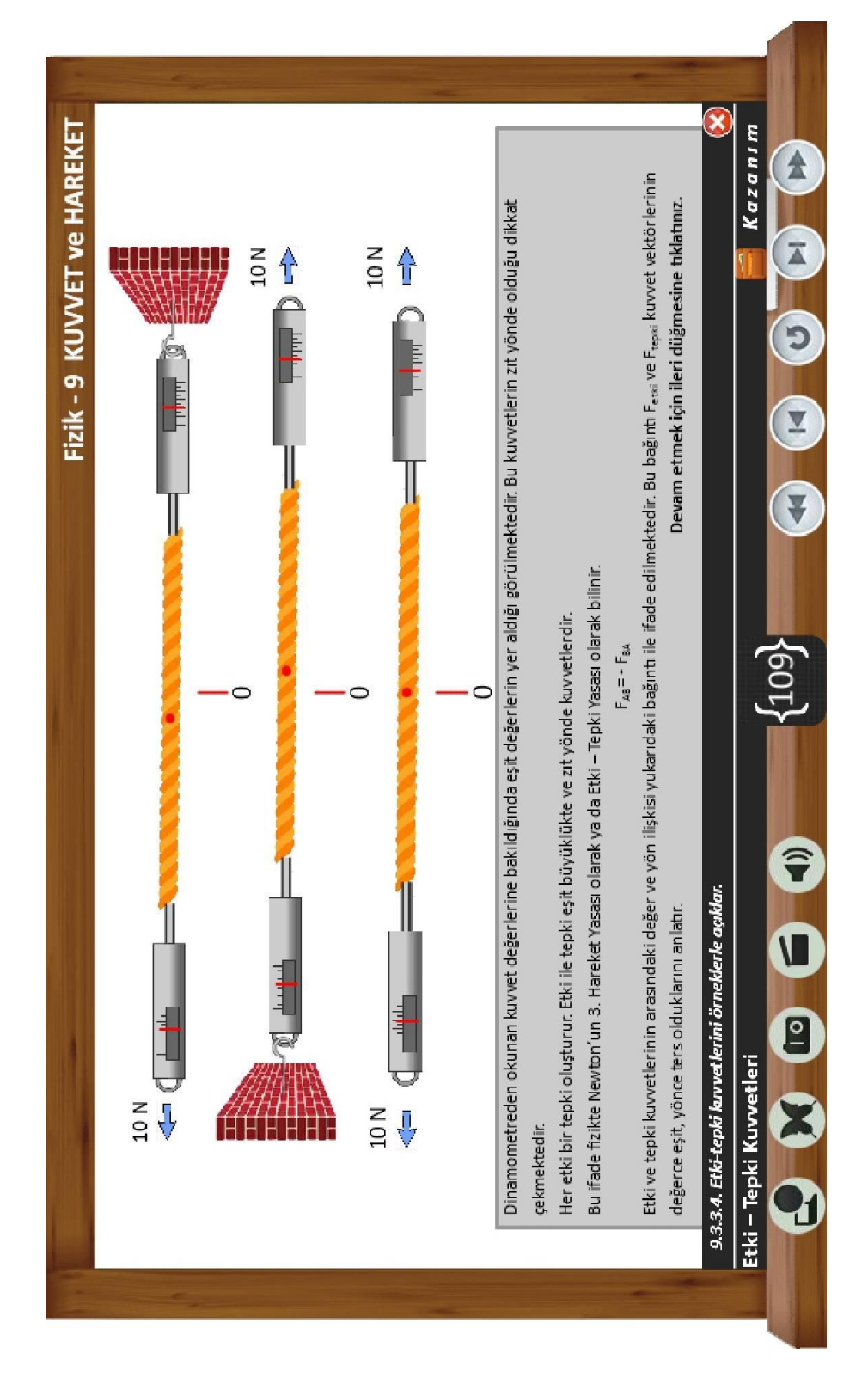

Sekil Ek 4. 30 Sahne 109 Animasyon - Etki Tepki Kuvvetleri

## 113 Nolu Ekran Örnek soru çözelim FİZ 933442

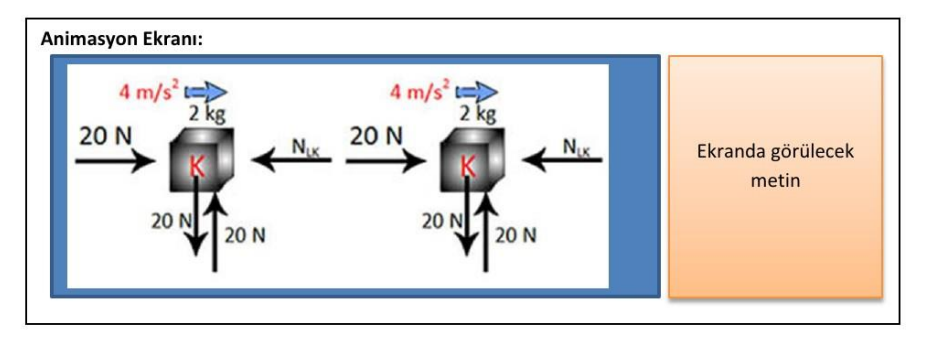

#### Animasyon anlatımı:

K ve L kütleleri üzerine etkiyen kuvvet diyagramları çizilecektir.

## Ekranda görülecek metin:

CEVAP: (b)

K ve L cisimleri arasındaki etki tepki kuvvetlerini bulabilmek için bu cisimlerin "serbest cisim diyagramı"nı çizmek gerekir.

K cismine Newton'un 2 Hareket Yasası'nı uygularsak;

 $(F_{\text{net}})_{K} = m_{K} \cdot a_{K}$ 

20- $F_{LK}$ =2 = 4 ise 20- $F_{LK}$ =8

 $F_{LK}$ =12 N bulunur.

L cismine Newton'un 2 Hareket Yasası'nı uygularsak;

 $(F_{\text{net}})_L = m_L \cdot a_L$ 

 $F_{KL} = 3 \cdot 4$  ise

 $F_{KL}$ =12 N bulunur.

Görülüyor ki K ve L cisimleri arasındaki etki tepki kuvvetleri değerce eşit, yönce terstir.

Yönerge:

· Devam etmek için ileri düğmesine tıklatınız.

# Şekil Ek 4.31 Sahne 113 Senaryo - Örnek Soru Çözelim

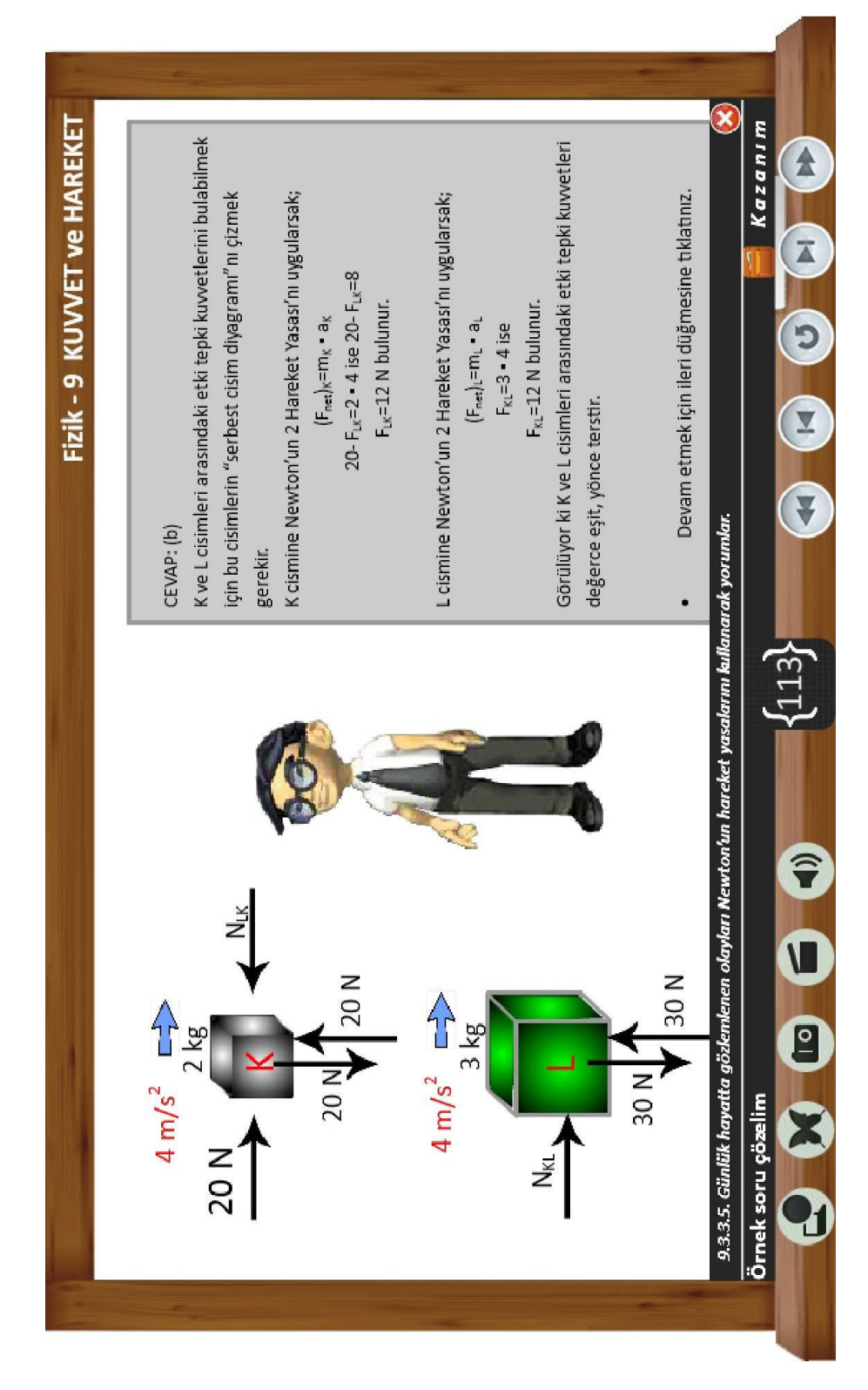

Şekil Ek 4. 32 Sahne 113 Senaryo - Örnek Soru Çözelim

# **Ek -5 9. Sınıf Kuvvet ve Hareket Ünitesi Kazanımları**

## **9.3 . Kuvvet ve Hareket**

Bu ünitede öğrencilerin; hareket çeşitlerinin farkına varmaları, hareketi anlamlandıran temel kavramları yapılandırmaları ve hareketin en basit biçimi olan doğrusal hareketi tanımlayacak matematiksel modeller oluşturmaları amaçlanmıştır. Öğrenciler söz konusu kavram ve modelleri kullanarak günlük hayatta karşılaşılan düz yolda ilerleyen araçlar, yürüyen merdivenler, trenler gibi doğrusal hareket eden araçların hareketlerini yorumlayabilmeli, çıkarım yapabilmeli, problem durumları ortaya koyabilmeli ve bunlara çözüm üretebilmelidir.

Kavramlar/Terimler: Konum, alınan yol, yer değiştirme, sürat, hız, anlık hız, ortalama hız, ivme, kuvvet, sürtünme kuvveti, eylemsizlik, etki-tepki kuvvetleri

Önerilen Süre: 20 saat

## **9.3.1. Bir Boyutta Hareket**

- 9.3.1.1. Hareketin göreceli bir olgu olduğu çıkarımını yapar.
	- *a. Öğrencilerin gözlemlerinden yararlanarak hareketin göreceli olduğu çıkarımını yapmaları sağlanır.*
- 9.3.1.2. Günlük hayatta karşılaşılan cisimlerin hareketlerini sınıflandırır.
	- *a. Öteleme, dönme ve titreşim hareketlerinin farkına varmaları sağlanır.*
- 9.3.1.3. Konum, alınan yol, yer değiştirme, sürat ve hız kavramlarını açıklayarak birbirleri ile ilişkilendirir.

*a. Öğrencilerin söz konusu kavramları vektörel ve skaler olarak sınıflandırmaları sağlanır.*

9.3.1.4. Anlık hız ve ortalama hız kavramlarını açıklar ve örnekler verir.

*a. Öğrencilerin trafikte yeşil dalga gibi sistemlerin çalışma ilkelerini açıklayarak günlük hayatla bağlantı kurmaları sağlanır.*

*b. Öğrencilerin bir aracın hareketi ile ilgili konum ve zaman verileri üzerinden ortalama hız ile ilgili hesaplamalar yapmaları sağlanır.*

*c. Anlık hız ile ilgili matematiksel işlemlere girilmez.* 

9.3.1.5. Düzgün doğrusal hareket için konum, hız ve zaman kavramlarını ilişkilendirir.

*a. Öğrencilerin düzgün doğrusal hareketin bütün hareket çeşitlerinin basit hali olduğunu fark etmeleri sağlanır.*

*b. Öğrencilerin deney yaparak veriler toplamaları, konum-zaman ve hız-zaman grafiklerini çizmeleri, bunları yorumlamaları ve çizilen grafikler arasında dönüşümler yapmaları sağlanır.*

*c. Öğrencilerin grafiklerden yararlanarak hareket denklemlerini çıkarmaları ve yorumlamaları sağlanır.*

*ç. Öğrencilerin günlük hayatta karşılaştıkları hareketle ilgili problem durumlarını sorgulamalarına ve çözmelerine fırsat verilir.*

9.3.1.6. İyme kavramını hızlanma ve yavaşlama olayları ile ilişkilendirerek açıklar.

*a. Sabit ivmeli hareket ile sınırlı kalınır.*

*b. Öğrencilerin ivmeyi meydana getiren sebepleri sorgulamalarına fırsat verilir.*

*c. İvmeli hareket için konum-zaman grafiği çizdirilmez.*

## **9.3.2. Kuvvet**

9.3.2.1. Kuvvet kavramını örneklerle açıklar.

*a. Öğrencilerin temas gerektiren ve gerektirmeyen kuvvetlere örnek vermeleri sağlanır.*

*b. Öğrencilerin kuvvetin gözlemlenebilir etkileri üzerinden farklı özelliklerini tartışmaları sağlanır.*

*c. Öğrencilerin kuvvet kavramının bilim tarihi boyunca farklı anlamlarını tartışmaları sağlanır.*

9.3.2.2. Sürtünme kuvvetini açıklar, statik ve kinetik sürtünme kuvvetlerini karşılaştırır ve sürtünme kuvvetinin bağlı olduğu değişkenleri keşfeder.

*a. Öğrencilerin deneyler yaparak elde ettiği verilerden çıkarım yapmaları sağlanır.*

*b. Öğrencilerin bilim insanı Amonton'un deneyini inceleyerek bağımlı, bağımsız ve kontrol değişkenlerini belirlemeleri sağlanır.*

*c. Öğrencilerin bağımlı, bağımsız, kontrol değişkenlerini tartışmaları için uygun ortam hazırlanır.*

*ç. Öğrencilerin deney yaparak değişkenler arasındaki ilişkinin matematiksel modelini çıkarabilmeleri sağlanır.*

*d. Öğrencilerin sürtünmenin günlük hayattaki avantaj ve dezavantajlarını karşılaştırarak sunmaları sağlanır.*

## **9.3.3. Newton'un Hareket Yasaları**

9.3.3.1. Dengelenmiş kuvvetlerin etkisindeki bir cismin öteleme hareketini analiz eder.

*a. Öğrencilerin bir cisme etki eden aynı doğrultudaki dengeleyici kuvvetleri çizmeleri sağlanır.*

*b. Öğrenciler bir cisme etki eden aynı doğrultudaki kuvvetlerin bileşkesini hesaplayarak cismin öteleme hareketini açıklar.*

9.3.3.2. Maddenin eylemsizlik özelliğini açıklar.

*a. Öğrencilerin günlük hayat örnekleri üzerinden eylemsizliği tartışmaları sağlanır.*

9.3.3.3. Kuvvet, ivme ve kütle arasındaki ilişkiyi keşfeder.

*a. Öğrencilerin Galileo'nun eğik düzlem deneyini inceleyerek bağımlı, bağımsız ve kontrol değişkenlerini tartışmaları sağlanır.*

*b. Öğrencilerin deney yaparak net kuvvet, ivme ve kütle arasındaki matematiksel modeli çıkarabilmeleri için ortam hazırlanır.*

*c. Tek kütle ile yapılan uygulamalar dışındaki matematiksel işlemlere girilmez.*

9.3.3.4. Etki-tepki kuvvetlerini örneklerle açıklar.

*a. Öğrencilerin deneyim ve gözlemlerini kullanarak etki-tepki kuvvetlerine yönelik çıkarımlar yapmaları sağlanır.*

*b. Öğrencilerin farklı etkileşimler için serbest cisim diyagramlarını kullanarak etkitepki kuvvetlerini göstermeleri sağlanır.*

9.3.3.5. Günlük hayatta gözlemlenen olayları Newton'un hareket yasalarını kullanarak yorumlar.

*a. Öğrencilerin Newton'un hareket yasaları ile ilgili kavramsal problemler çözmeleri sağlanır.*

*b. Newton'un Hareket Yasaları ile ilgili matematiksel işlemlere girilmez.*